**Direct Connect**

# **API Reference**

**Issue** 01 **Date** 2023-12-07

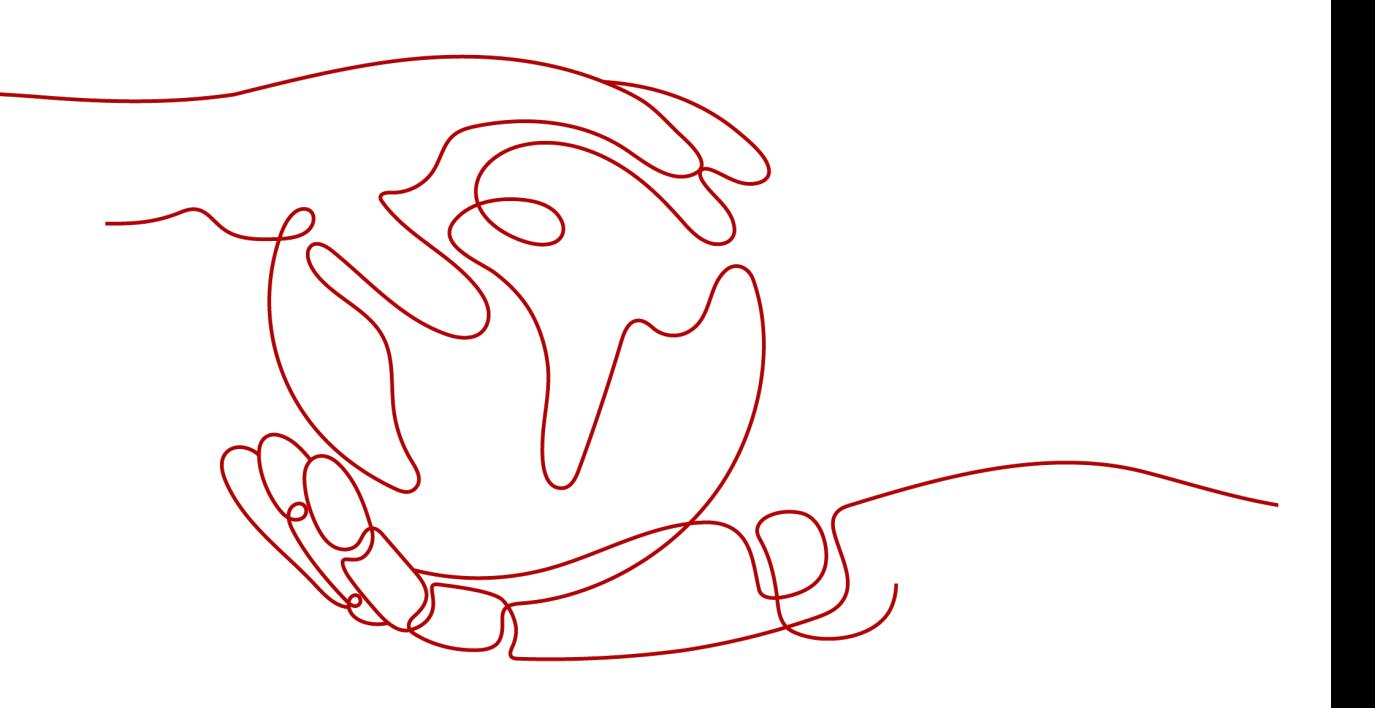

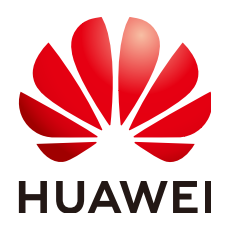

**HUAWEI TECHNOLOGIES CO., LTD.**

#### **Copyright © Huawei Technologies Co., Ltd. 2023. All rights reserved.**

No part of this document may be reproduced or transmitted in any form or by any means without prior written consent of Huawei Technologies Co., Ltd.

#### **Trademarks and Permissions**

**ND** HUAWEI and other Huawei trademarks are trademarks of Huawei Technologies Co., Ltd. All other trademarks and trade names mentioned in this document are the property of their respective holders.

#### **Notice**

The purchased products, services and features are stipulated by the contract made between Huawei and the customer. All or part of the products, services and features described in this document may not be within the purchase scope or the usage scope. Unless otherwise specified in the contract, all statements, information, and recommendations in this document are provided "AS IS" without warranties, guarantees or representations of any kind, either express or implied.

The information in this document is subject to change without notice. Every effort has been made in the preparation of this document to ensure accuracy of the contents, but all statements, information, and recommendations in this document do not constitute a warranty of any kind, express or implied.

# **Security Declaration**

#### **Vulnerability**

Huawei's regulations on product vulnerability management are subject to "Vul. Response Process". For details about the policy, see the following website[:https://www.huawei.com/en/psirt/vul-response-process](https://www.huawei.com/en/psirt/vul-response-process) For enterprise customers who need to obtain vulnerability information, visit: https:// [securitybulletin.huawei.com/enterprise/en/security-advisory](https://securitybulletin.huawei.com/enterprise/en/security-advisory)

# **Contents**

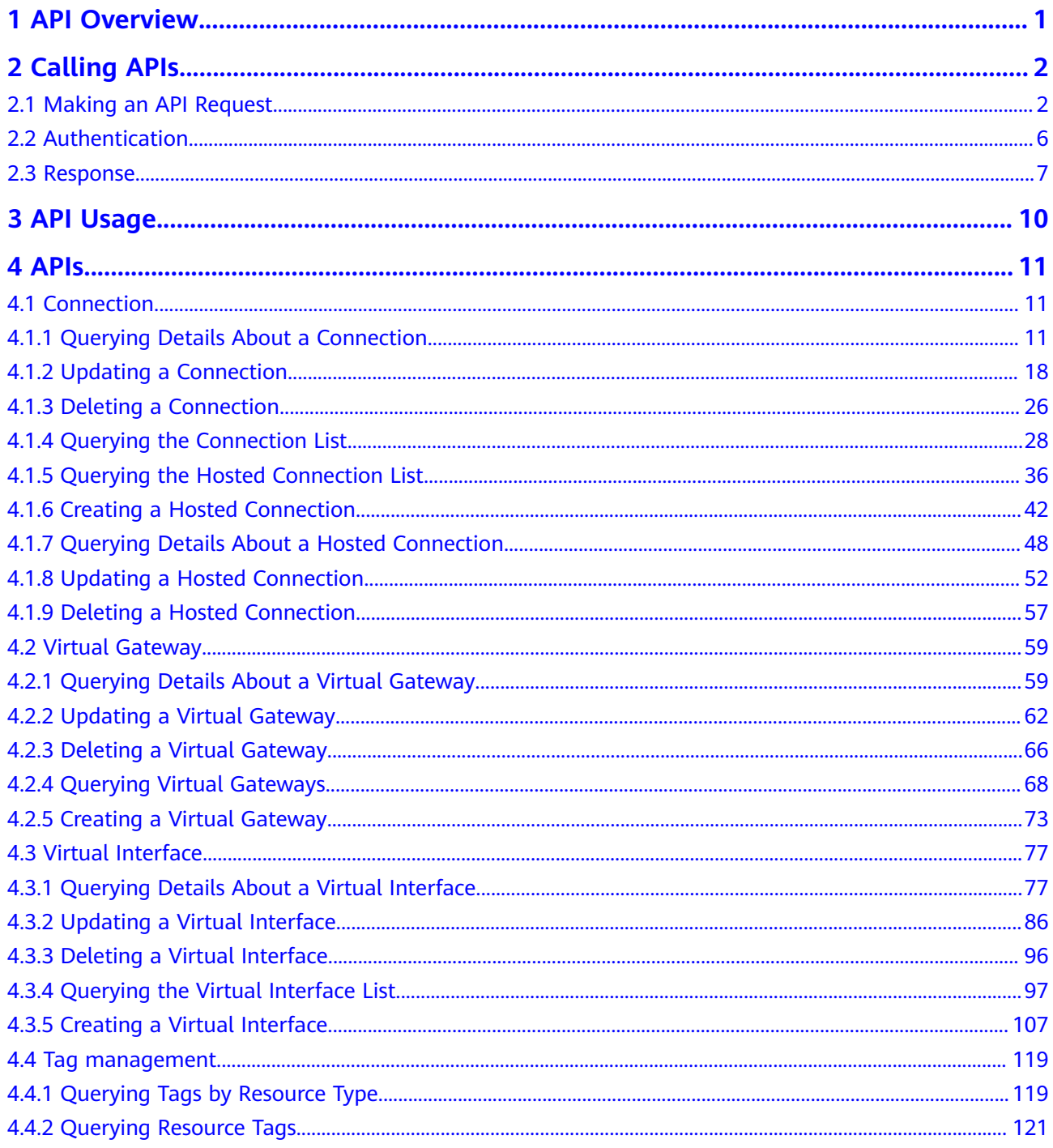

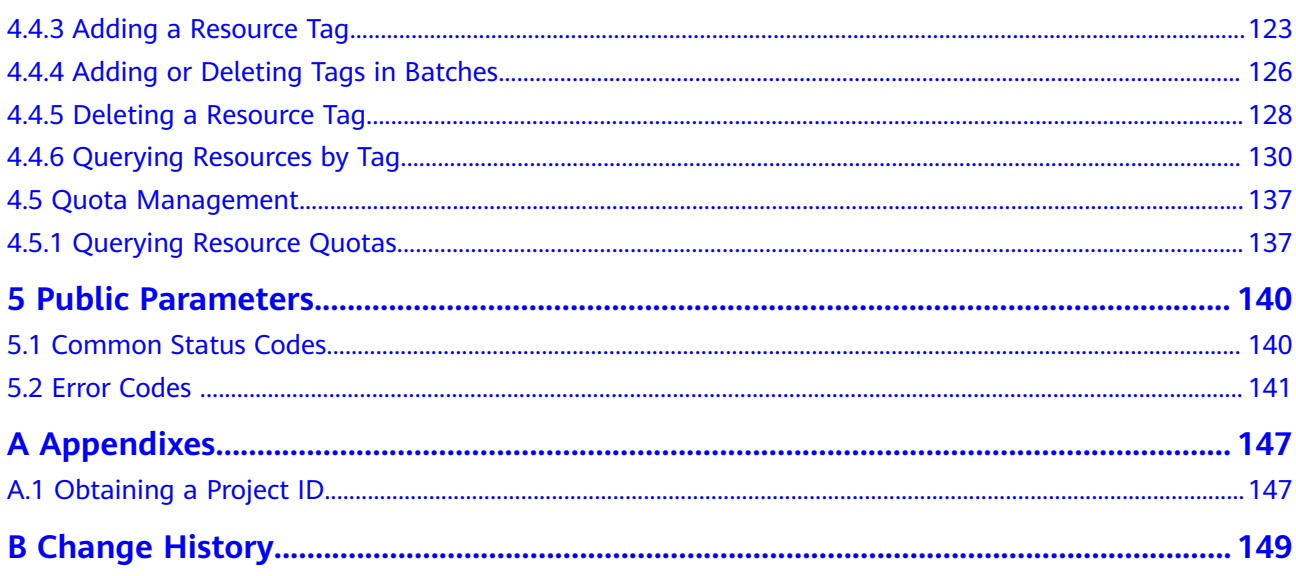

# **1 API Overview**

<span id="page-5-0"></span>Direct Connect provides Huawei-developed REST APIs.

These APIs allow you to use all Direct Connect functions, for example, performing operations on connections, virtual gateways, virtual interfaces, and tags.

**Table 1-1** describes the APIs provided by Direct Connect.

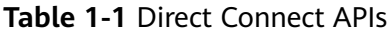

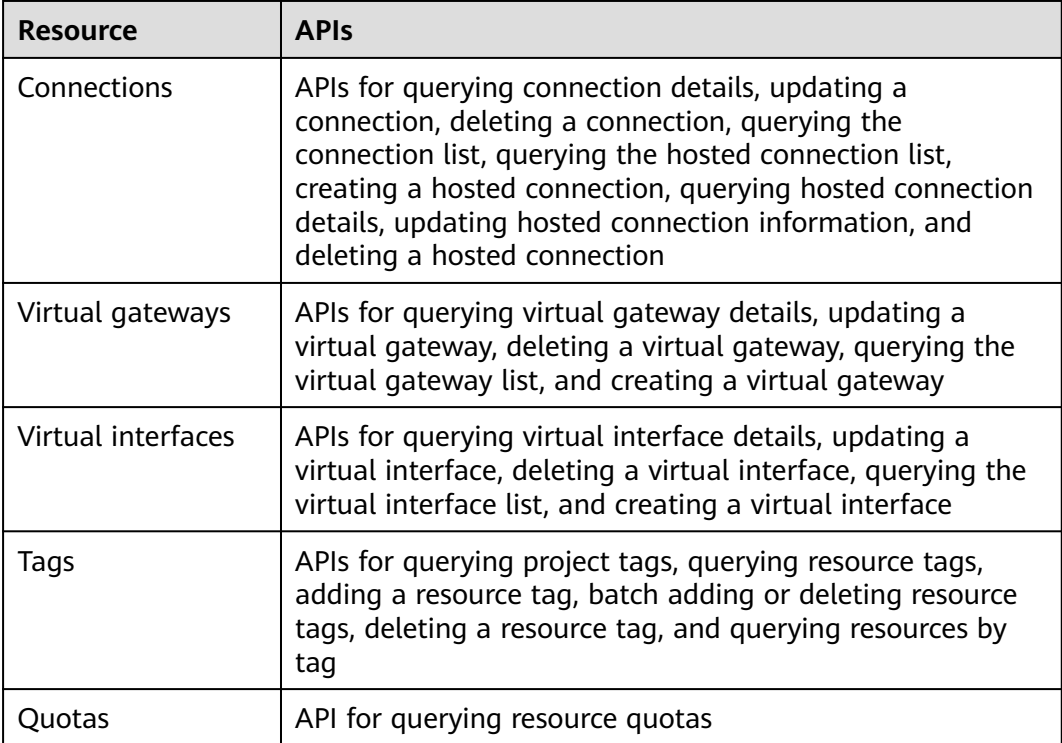

# **2 Calling APIs**

# <span id="page-6-0"></span>**2.1 Making an API Request**

This section describes the structure of a REST API request, and uses the IAM API for **[obtaining a user token](https://support.huaweicloud.com/eu/api-iam/iam_30_0001.html)** as an example to demonstrate how to call an API. The obtained token can then be used to authenticate the calling of other APIs.

#### **Request URI**

A request URI is in the following format:

#### **{URI-scheme}://{Endpoint}/{resource-path}?{query-string}**

Although a request URI is included in the request header, most programming languages or frameworks require the request URI to be transmitted separately.

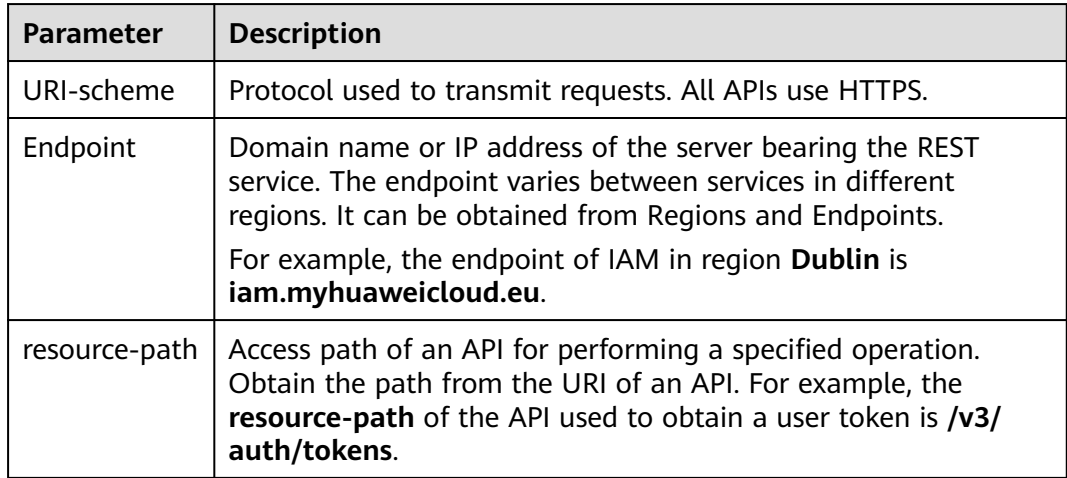

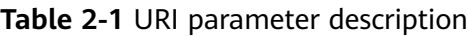

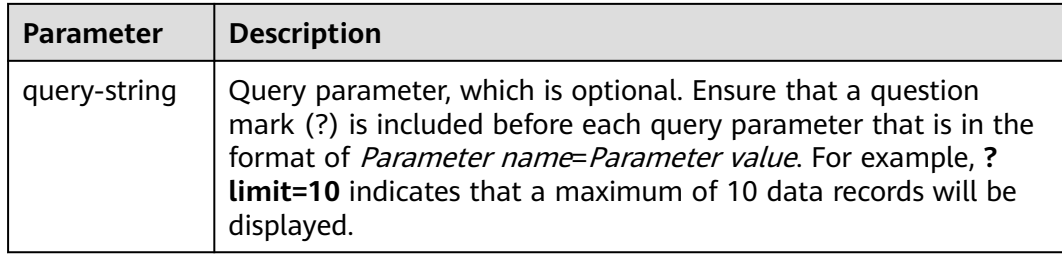

For example, to obtain an IAM token in the **Dublin** region, obtain the endpoint of IAM (**iam.myhuaweicloud.eu**) for this region and the **resource-path** (**/v3/auth/ tokens**) in the URI of the API used to **[obtain a user token](https://support.huaweicloud.com/eu/api-iam/iam_30_0001.html)**. Then, construct the URI as follows:

https://iam.myhuaweicloud.eu/v3/auth/tokens

#### $\Box$  Note

To simplify the URI display in this document, each API is provided only with a **resourcepath** and a request method. The **URI-scheme** of all APIs is **HTTPS**, and the endpoints of all APIs in the same region are identical.

#### **Request Methods**

The HTTP protocol defines the following request methods that can be used to send a request to the server.

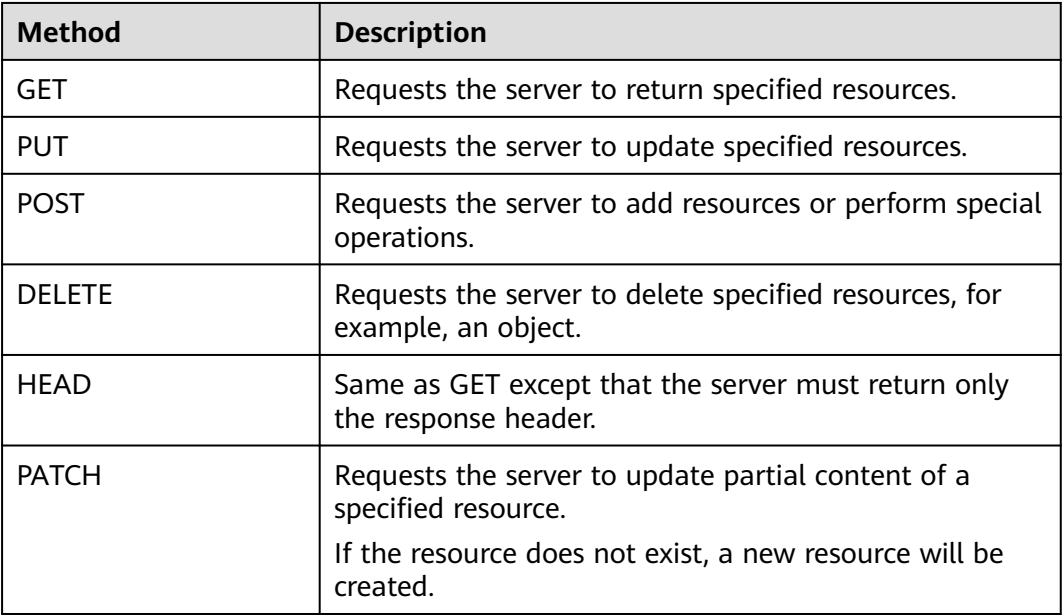

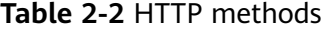

For example, in the case of the API used to **[obtain a user token](https://support.huaweicloud.com/eu/api-iam/iam_30_0001.html)**, the request method is **POST**. The request is as follows:

POST https://iam.myhuaweicloud.eu/v3/auth/tokens

#### **Request Header**

You can also add additional header fields to a request, such as the fields required by a specified URI or HTTP method. For example, to request for the authentication information, add **Content-Type**, which specifies the request body type.

Common request header fields are as follows.

**Table 2-3** Common request header fields

| <b>Parameter</b>   | <b>Description</b>                                                                                                    | <b>Mandatory</b>                                                                                                    | <b>Example Value</b>                         |
|--------------------|----------------------------------------------------------------------------------------------------|----------------------------------------------------------------------------------------------------|----------------------------------------------|
| Host               | Specifies the server<br>domain name and port<br>number of the resources<br>being requested. The<br>value can be obtained<br>from the URL of the<br>service API. The value is<br>in the format of<br>Hostname:Port number.<br>If the port number is not<br>specified, the default<br>port is used. The default<br>port number for <b>https</b> is<br>443. | <b>No</b><br>This field is<br>mandatory for<br>AK/SK<br>authentication.                                                                                                    | code.test.com<br>or<br>code.test.com:44<br>3 |
| Content-Type       | Specifies the type (or<br>format) of the message<br>body. The default value<br>application/json is<br>recommended. Other<br>values of this field will be<br>provided for specific APIs<br>if any.                                                                                                    | Yes                                                                                                    | application/json                             |
| Content-<br>Length | Specifies the length of<br>the request body. The<br>unit is byte.                                                                                                    | <b>No</b>                                                                                                    | 3495                                         |
| X-Project-Id       | Specifies the project ID.<br>Obtain the project ID by<br>following the instructions<br>in Obtaining a Project<br>ID.                                                                                                    | <b>No</b><br>This field is<br>mandatory for<br>requests that<br>use AK/SK<br>authentication<br>in the Dedicated<br>Cloud (DeC)<br>scenario or<br>multi-project<br>scenario. | e9993fc787d94b<br>6c886cbaa340f9c<br>0f4     |

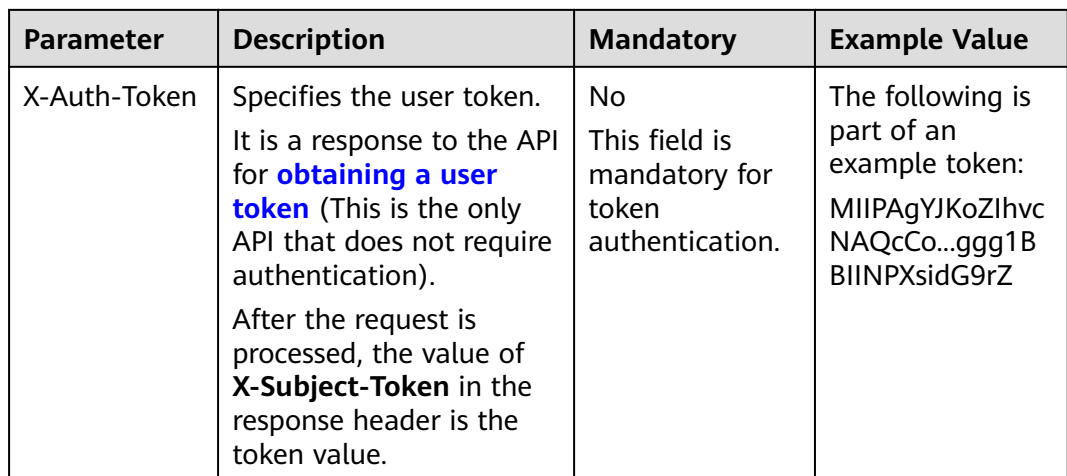

#### $\Box$  Note

In addition to supporting authentication using tokens, APIs support authentication using AK/SK, which uses SDKs to sign a request. During the signature, the **Authorization** (signature authentication) and **X-Sdk-Date** (time when a request is sent) headers are automatically added in the request.

For more details, see "Authentication Using AK/SK" in **[Authentication](#page-10-0)**.

The API used to **[obtain a user token](https://support.huaweicloud.com/eu/api-iam/iam_30_0001.html)** does not require authentication. Therefore, only the **Content-Type** field needs to be added to requests for calling the API. An example of such requests is as follows:

POST https://iam.myhuaweicloud.eu/v3/auth/tokens Content-Type: application/json

#### **(Optional) Request Body**

This part is optional. The body of a request is often sent in a structured format (for example, JSON or XML) as specified in the **Content-Type** header field. The request body transfers content except the request header.

The request body varies between APIs. Some APIs do not require the request body, such as the APIs requested using the GET and DELETE methods.

In the case of the API used to **[obtain a user token](https://support.huaweicloud.com/eu/api-iam/iam_30_0001.html)**, the request parameters and parameter description can be obtained from the API request. The following provides an example request with a body included. Replace username,  $\dot{a}$  domainname, \*\*\*\*\*\*\*\* (login password), and xxxxxxxxxxxxxxxxxx (project name) with the actual values. Obtain a project name from Regions and Endpoints.

#### $\Box$  Note

The **scope** parameter specifies where a token takes effect. You can set **scope** to an account or a project under an account. In the following example, the token takes effect only for the resources in a specified project. For more information about this API, see **[Obtaining a User](https://support.huaweicloud.com/eu/api-iam/iam_30_0001.html) [Token](https://support.huaweicloud.com/eu/api-iam/iam_30_0001.html)**.

POST https://iam.myhuaweicloud.eu/v3/auth/tokens Content-Type: application/json

```
{
   "auth": {
      "identity": {
         "methods": [
            "password"
         ],
         "password": {
           "user": {
              "name": "username",
             "password": " ********
              "domain": {
                "name": "domainname"
\qquad \qquad \} }
         }
      },
      "scope": {
 "project": {
 "name": "xxxxxxxxxxxxxxxxxx"
         }
      }
   }
```
If all data required for the API request is available, you can send the request to call the API through **[curl](https://curl.haxx.se/)**, **[Postman](https://www.getpostman.com/)**, or coding. In the response to the API used to obtain a user token, **x-subject-token** is the desired user token. This token can then be used to authenticate the calling of other APIs.

# **2.2 Authentication**

}

Requests for calling an API can be authenticated using either of the following methods:

- Token authentication: Requests are authenticated using tokens.
- AK/SK authentication: Requests are encrypted using AK/SK pairs. AK/SK authentication is recommended because it is more secure than token authentication.

#### **Token Authentication**

#### $\Box$  Note

The validity period of a token is 24 hours. When using a token for authentication, cache it to prevent frequently calling the IAM API used to obtain a user token.

A token specifies temporary permissions in a computer system. During API authentication using a token, the token is added to requests to get permissions for calling the API. You can obtain a token by calling the **[Obtaining User Token](https://support.huaweicloud.com/eu/api-iam/iam_30_0001.html)** API.

IMS is a project-level service. When you call the API, set **auth.scope** in the request body to **project**.

```
{
    "auth": {
       "identity": {
         "methods": [
             "password"
         ],
          "password": {
             "user": {
               "name": "username", // IAM user name
```

```
 "password": "********", // IAM user password
               "domain": {
                  "name": "domainname" // Name of the account to which the IAM user belongs
\qquad \qquad \} }
         }
      },
       "scope": {
         "project": {
            "name": "xxxxxxxx" // Project name
         }
      }
   }
}
```
After a token is obtained, the **X-Auth-Token** header field must be added to requests to specify the token when calling other APIs. For example, if the token is **ABCDEFJ....**, **X-Auth-Token: ABCDEFJ....** can be added to a request as follows:

#### **AK/SK Authentication**

#### $\Box$  Note

AK/SK authentication supports API requests with a body not larger than 12 MB. For API requests with a larger body, token authentication is recommended.

In AK/SK authentication, AK/SK is used to sign requests and the signature is then added to the requests for authentication.

- AK: access key ID, which is a unique identifier used in conjunction with a secret access key to sign requests cryptographically.
- SK: secret access key, which is used in conjunction with an AK to sign requests cryptographically. It identifies a request sender and prevents the request from being modified.

In AK/SK authentication, you can use an AK/SK to sign requests based on the signature algorithm or using the signing SDK. For details about how to sign requests and use the signing SDK, see **[API Request Signing Guide](https://support.huaweicloud.com/eu/devg-apisign/api-sign-provide.html)**.

#### $\Box$  Note

The signing SDK is only used for signing requests and is different from the SDKs provided by services.

## **2.3 Response**

#### **Status Code**

After sending a request, you will receive a response, including a status code, response header, and response body.

A status code is a group of digits, ranging from 1xx to 5xx. It indicates the status of a request. For more information, see **[Common Status Codes](#page-144-0)**.

POST https://iam.myhuaweicloud.eu/v3/auth/projects Content-Type: application/json **X-Auth-Token: ABCDEFJ....**

For example, if status code **201** is returned for calling the API used to **[obtain a](https://support.huaweicloud.com/eu/api-iam/iam_30_0001.html) [user token](https://support.huaweicloud.com/eu/api-iam/iam_30_0001.html)**, the request is successful.

#### **Response Header**

Similar to a request, a response also has a header, for example, **Content-Type**.

**Figure 2-1** shows the response header fields for the API used to **[obtain a user](https://support.huaweicloud.com/eu/api-iam/iam_30_0001.html) [token](https://support.huaweicloud.com/eu/api-iam/iam_30_0001.html)**. The **x-subject-token** header field is the desired user token. This token can then be used to authenticate the calling of other APIs.

**Figure 2-1** Header fields of the response to the request for obtaining a user token

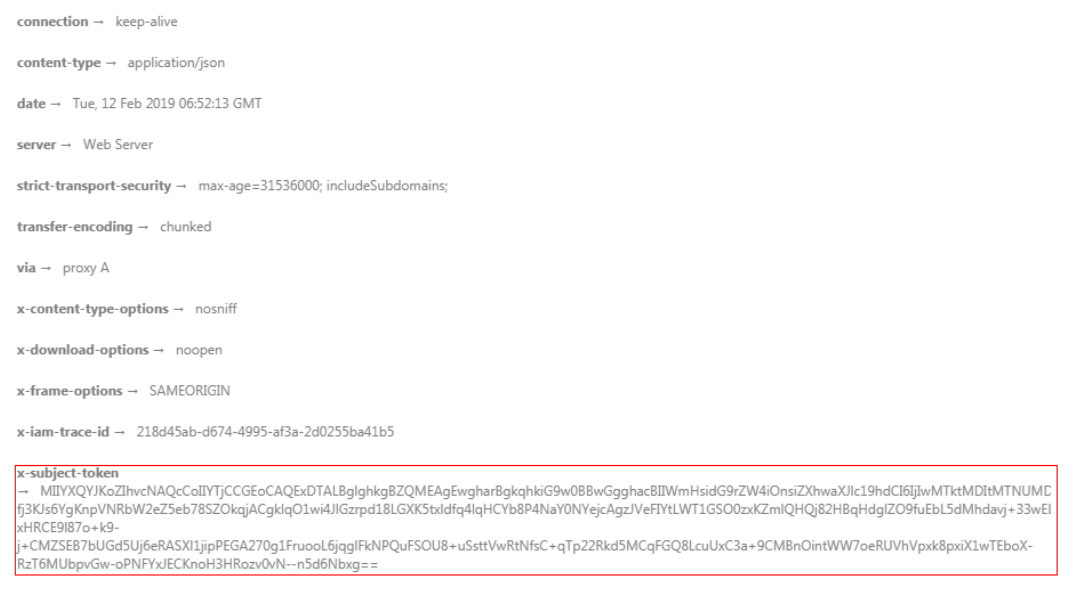

 $x$ -xss-protection  $\rightarrow$  1; mode=block;

#### **(Optional) Response Body**

The body of a response is often returned in a structured format (for example, JSON or XML) as specified in the **Content-Type** header field. The response body transfers content except the response header.

The following is part of the response body for the API used to **[obtain a user](https://support.huaweicloud.com/eu/api-iam/iam_30_0001.html) [token](https://support.huaweicloud.com/eu/api-iam/iam_30_0001.html)**.

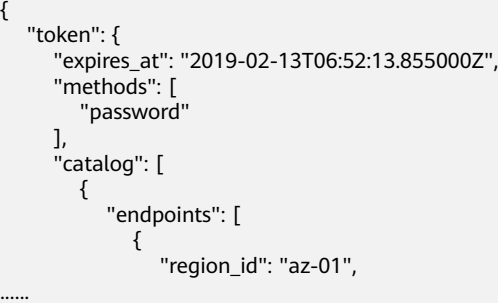

If an error occurs during API calling, an error code and a message will be displayed. The following shows an error response body.

{ "error\_msg": "The format of message is error",

 "error\_code": "AS.0001" }

In the response body, **error\_code** is an error code, and **error\_msg** provides information about the error.

# **3 API Usage**

<span id="page-14-0"></span>Direct Connect has independent endpoints. When API calls are made to Direct Connect, the Direct Connect APIs are used. Therefore, you need pay special attention to the service endpoints used when you make calls to the Direct Connect APIs.

# **4 APIs**

# <span id="page-15-0"></span>**4.1 Connection**

# **4.1.1 Querying Details About a Connection**

#### **Function**

This API is used to query details about a connection.

#### **Calling Method**

For details, see **[Calling APIs](#page-6-0)**.

#### **URI**

GET /v3/{project\_id}/dcaas/direct-connects/{direct\_connect\_id}

**Table 4-1** Path Parameters

| <b>Parameter</b>      | <b>Mandatory</b> | <b>Type</b> | <b>Description</b>                                         |
|-----------------------|------------------|-------------|------------------------------------------------------------|
| direct_connec<br>t id | Yes              | String      | Specifies the connection ID.<br>Minimum: 36<br>Maximum: 36 |
| project_id            | Yes              | String      | Specifies the project ID.                                  |

**Table 4-2** Query Parameters

| <b>Parameter</b> | <b>Mandatory</b> | <b>Type</b> | <b>Description</b>                                                      |
|------------------|------------------|-------------|-------------------------------------------------------------------------|
| fields           | No               | Array       | Specifies the list of fields to be<br>displayed.<br>Array Length: 1 - 5 |

#### **Request Parameters**

**Table 4-3** Request header parameters

| <b>Parameter</b> | <b>Mandatory</b> | Type   | <b>Description</b>                                                                                                    |
|------------------|------------------|--------|----------------------------------------------------------------------------------------------------|
| X-Auth-Token     | Yes              | String | Specifies the user token. To<br>obtain the token, see section<br>"Obtaining the User Token" in<br>the Identity and Access<br>Management API Reference.<br>The token is the value of X-<br>Subject-Token in the response<br>header.<br>Minimum: 0<br><b>Maximum: 10240</b> |

#### **Response Parameters**

**Status code: 200**

**Table 4-4** Response body parameters

| Parameter     | <b>Type</b>                     | <b>Description</b>                              |
|---------------|---------------------------------|-------------------------------------------------|
| request_id    | String                          | Specifies the request ID.                       |
| direct_connec | <b>DirectConnec</b><br>t object | Specifies parameters for creating a connection. |

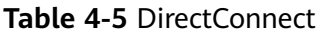

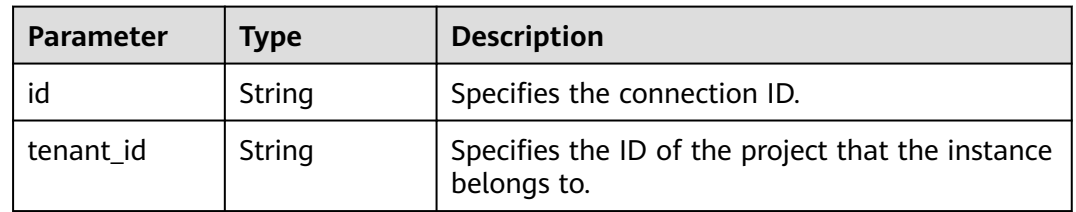

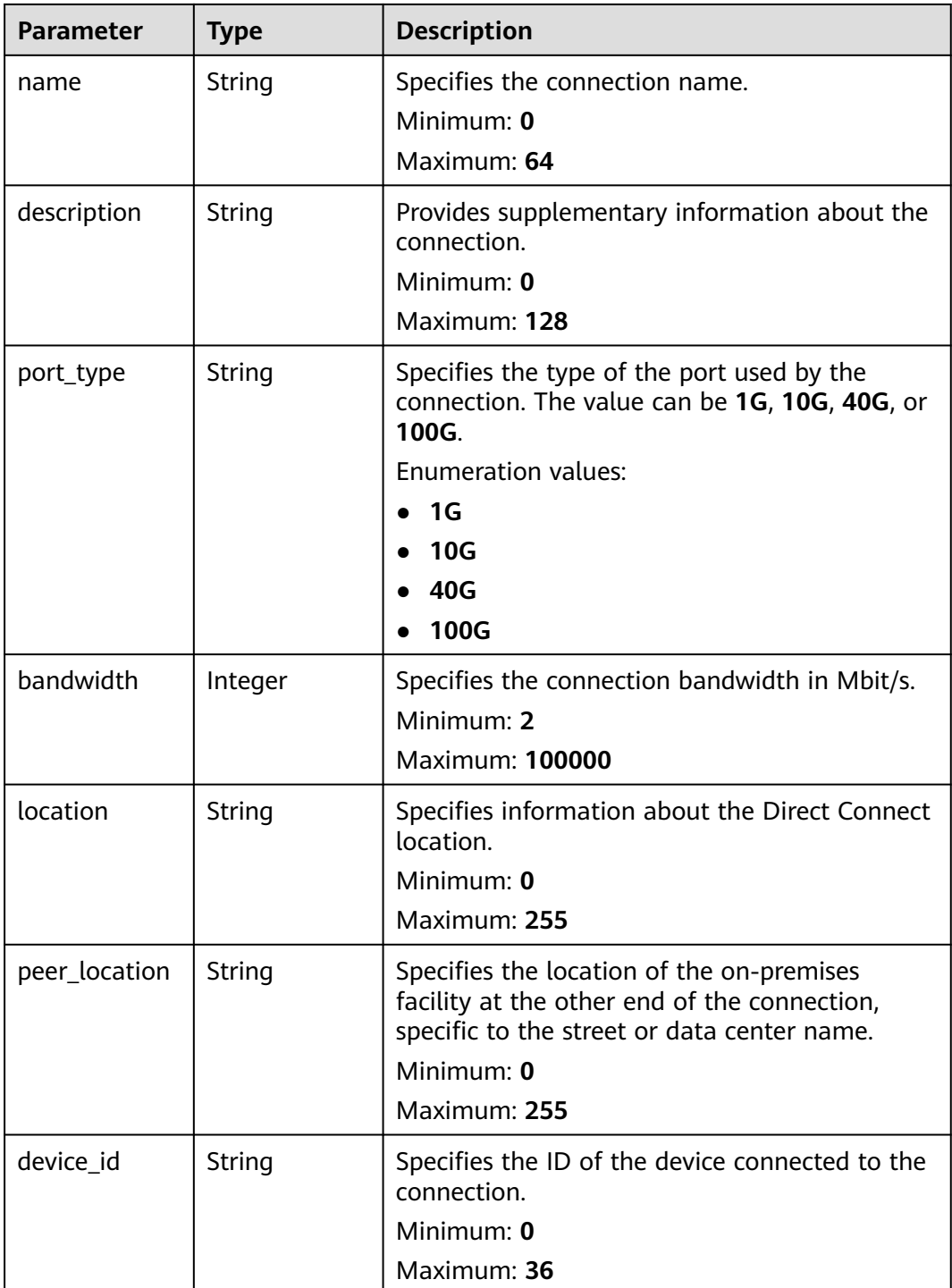

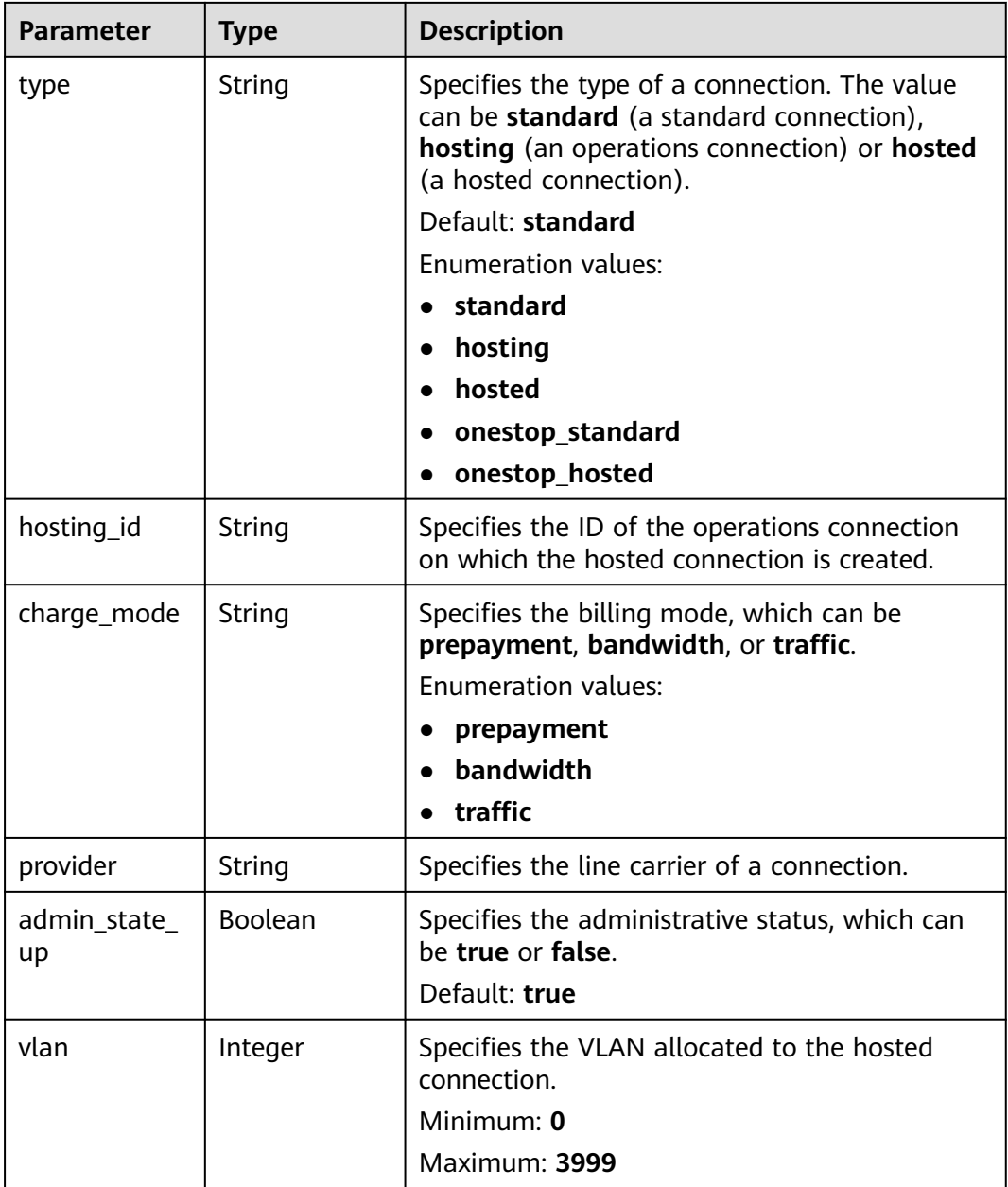

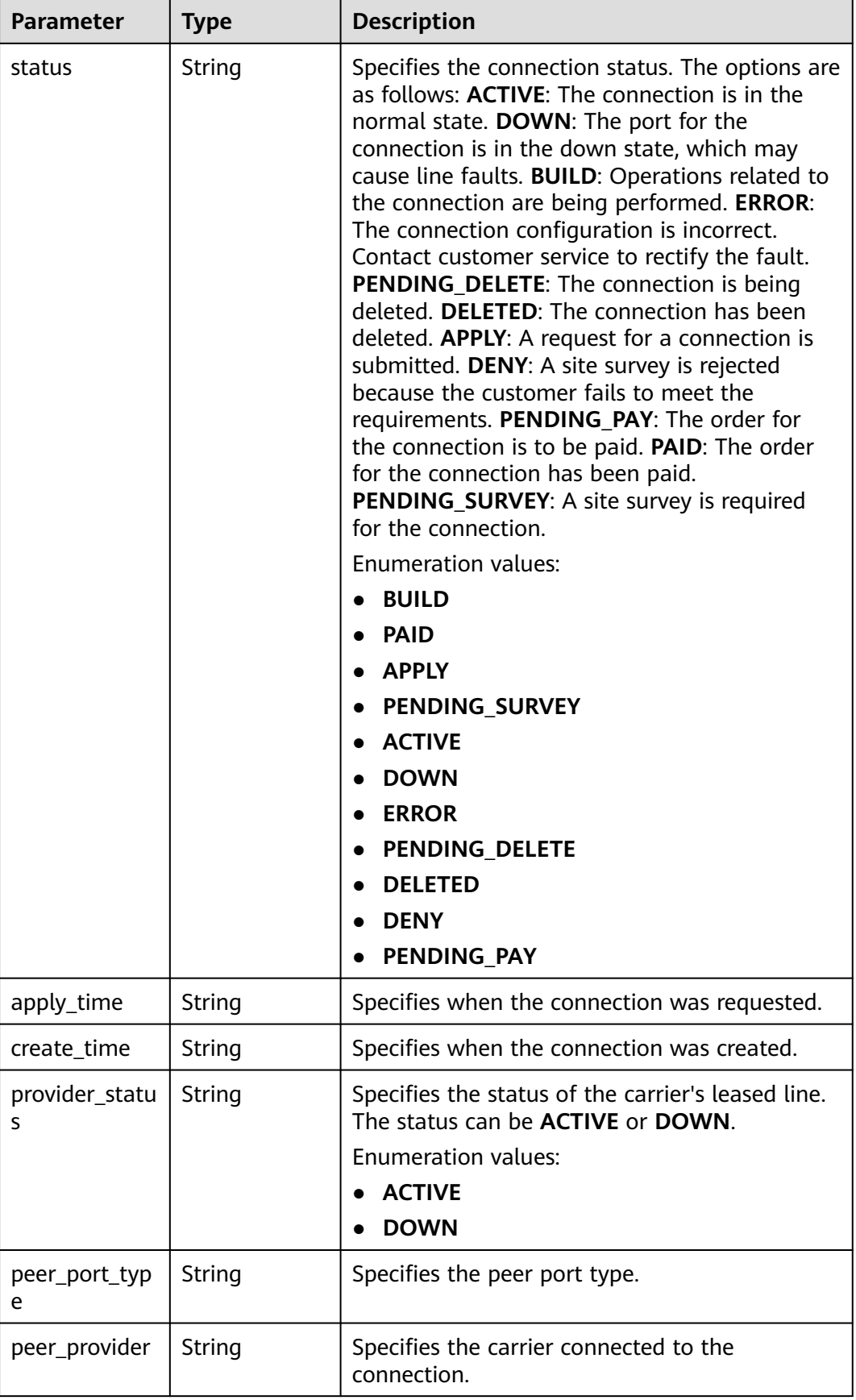

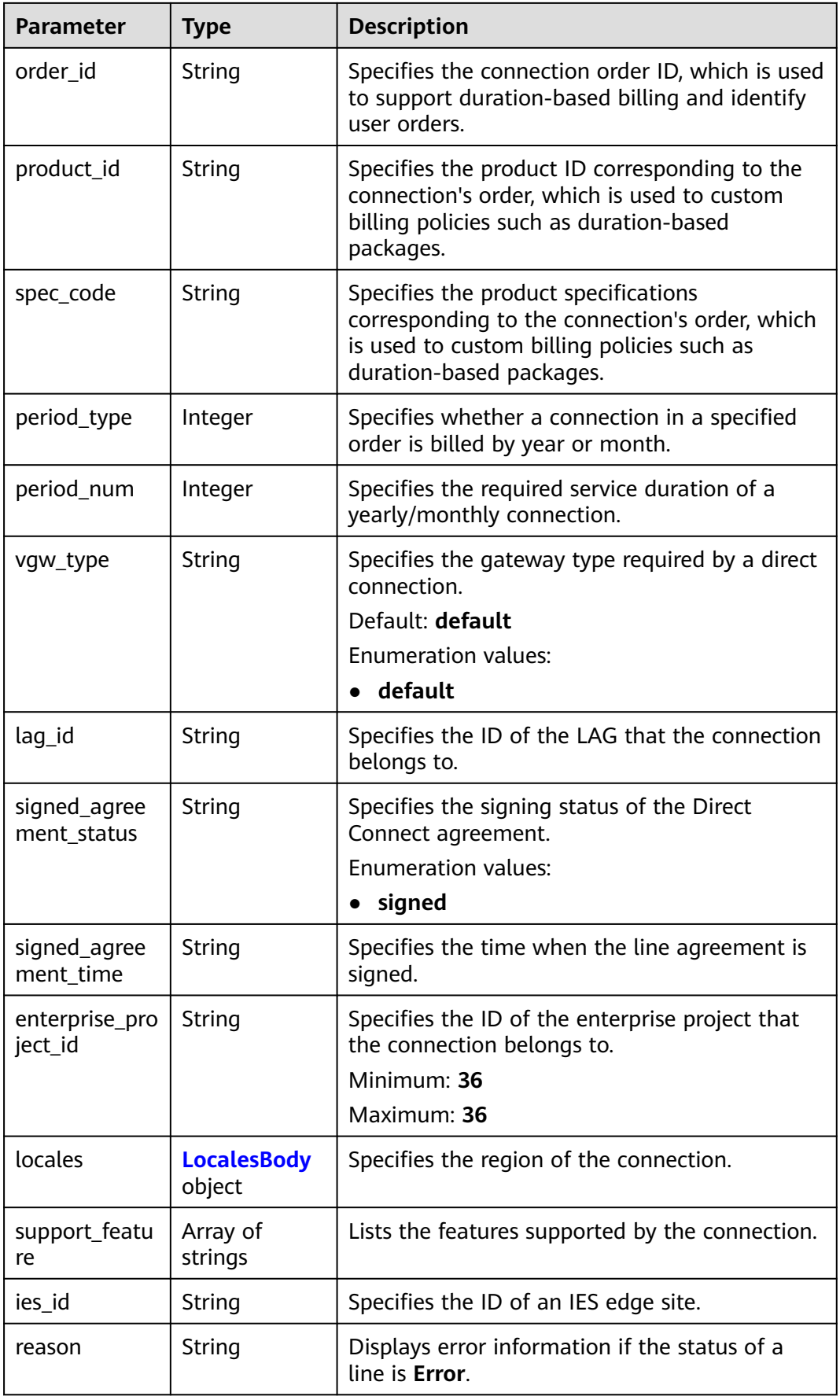

<span id="page-21-0"></span>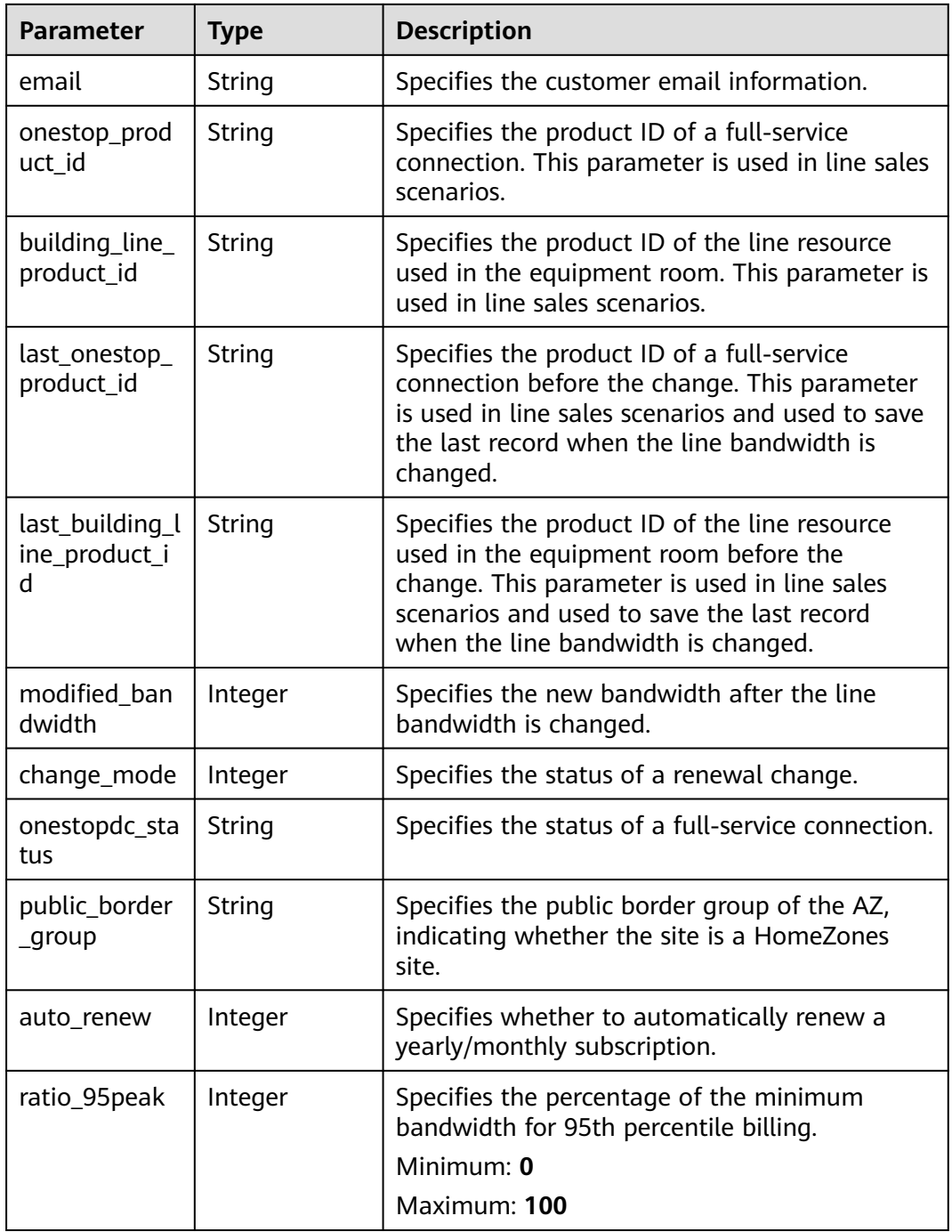

#### **Table 4-6** LocalesBody

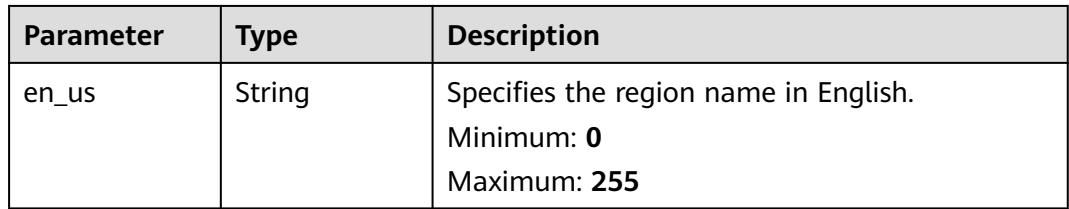

#### <span id="page-22-0"></span>**Example Requests**

Querying details about a connection

GET https://{dc\_endpoint}/v3/6fbe9263116a4b68818cf1edce16bc4f/dcaas/direct-connects/6ecd9cf3 ca64-46c7-863f-f2eb1b9e838a

#### **Example Responses**

**Status code: 200**

**OK** 

#### **Status Codes**

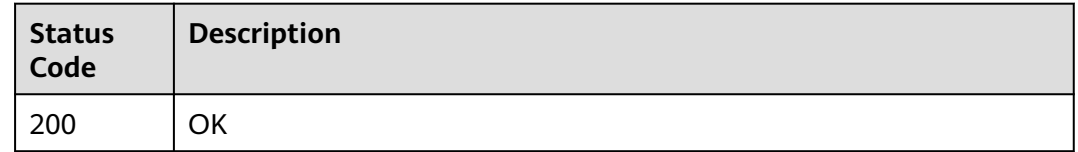

#### **Error Codes**

See **[Error Codes](#page-145-0)**.

### **4.1.2 Updating a Connection**

#### **Function**

This API is used to update a connection, including updating its name and description.

#### **Calling Method**

For details, see **[Calling APIs](#page-6-0)**.

#### **URI**

PUT /v3/{project\_id}/dcaas/direct-connects/{direct\_connect\_id}

**Table 4-7** Path Parameters

| <b>Parameter</b>      | <b>Mandatory</b> | <b>Type</b> | <b>Description</b>                                         |
|-----------------------|------------------|-------------|------------------------------------------------------------|
| direct_connec<br>t id | Yes              | String      | Specifies the connection ID.<br>Minimum: 36<br>Maximum: 36 |
| project_id            | Yes              | String      | Specifies the project ID.                                  |

#### **Request Parameters**

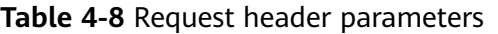

| <b>Parameter</b> | <b>Mandatory</b> | <b>Type</b> | <b>Description</b>                                                                                                    |
|------------------|------------------|-------------|----------------------------------------------------------------------------------------------------|
| X-Auth-Token     | Yes              | String      | Specifies the user token. To<br>obtain the token, see section<br>"Obtaining the User Token" in<br>the Identity and Access<br>Management API Reference.<br>The token is the value of X-<br>Subject-Token in the response<br>header. |
|                  |                  |             | Minimum: 0                                                                                                    |
|                  |                  |             | <b>Maximum: 10240</b>                                                                                                    |

**Table 4-9** Request body parameters

| <b>Parameter</b> | <b>Mandatory</b> | <b>Type</b>              | <b>Description</b>                                                         |
|------------------|------------------|--------------------------|----------------------------------------------------------------------------|
| direct connec    | Nο               | <b>Connect</b><br>object | UpdateDirect   Specifies parameters required<br>for updating a connection. |

**Table 4-10** UpdateDirectConnect

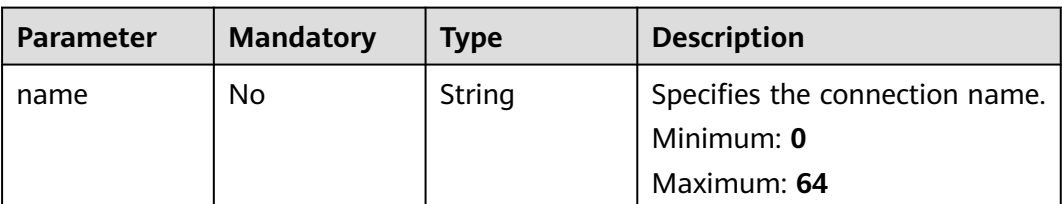

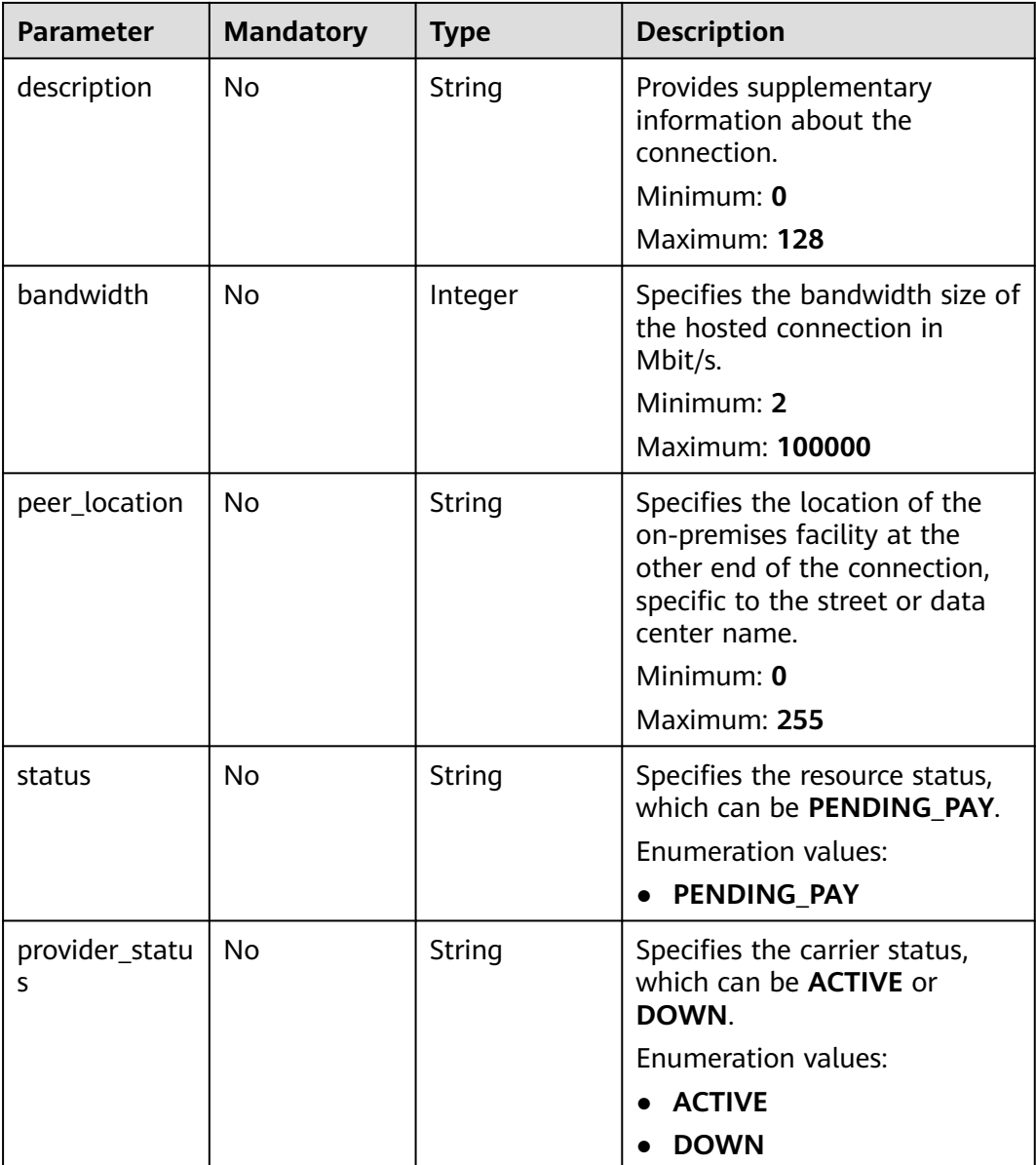

#### **Response Parameters**

#### **Status code: 200**

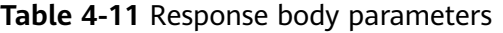

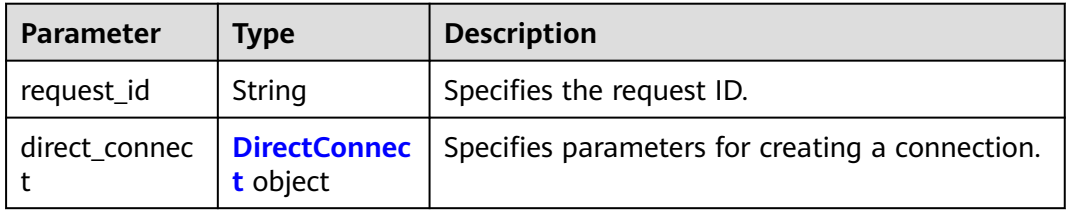

<span id="page-25-0"></span>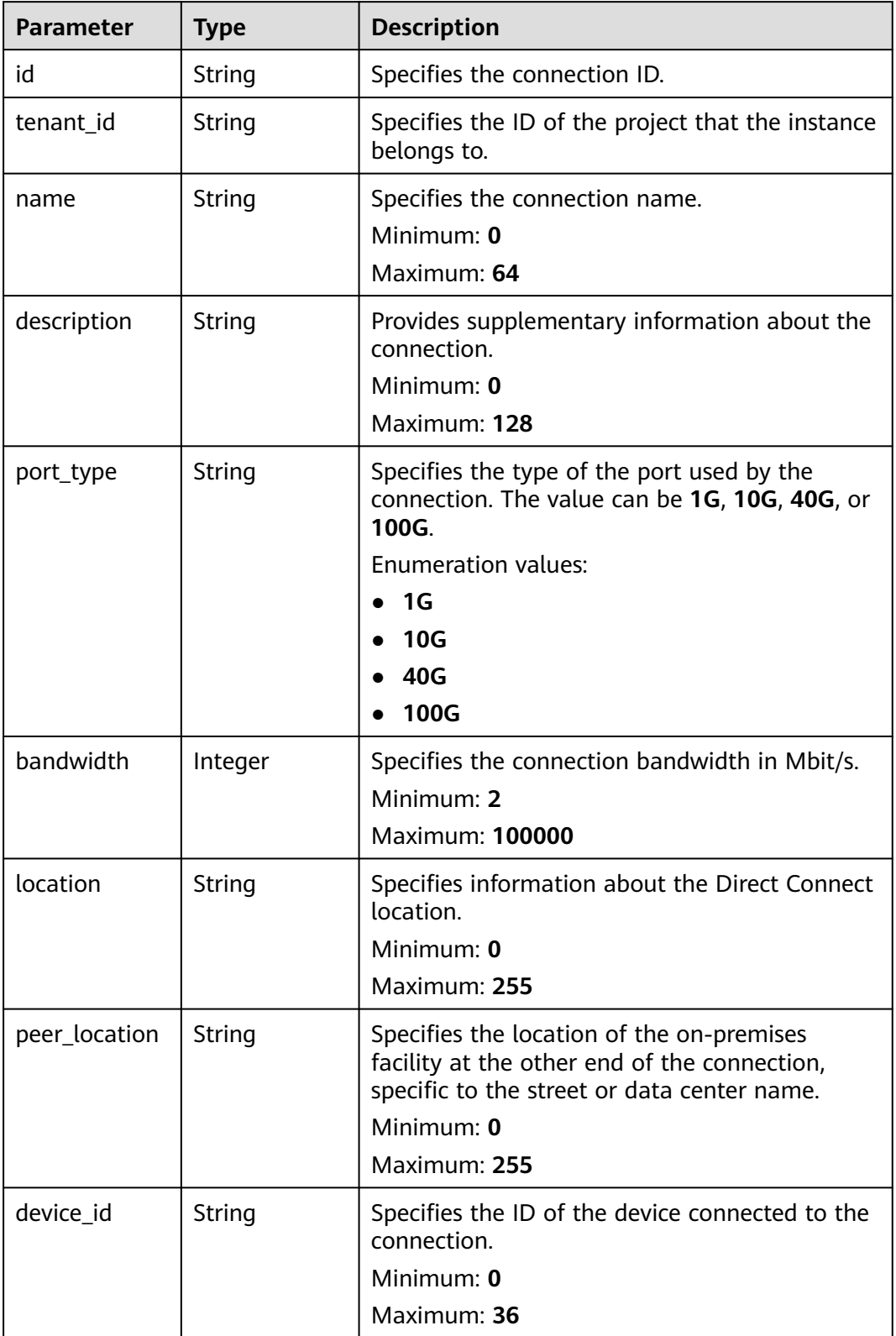

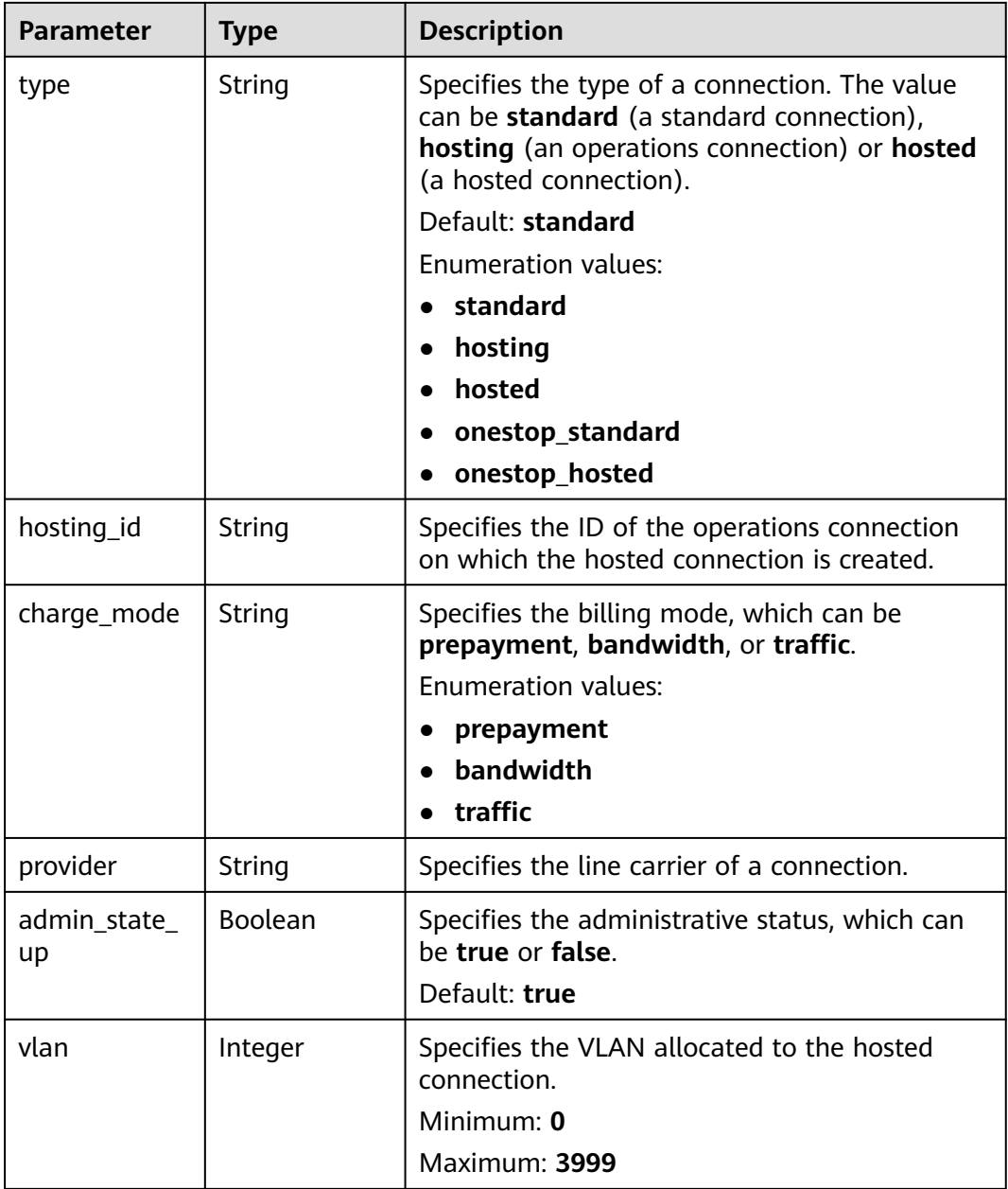

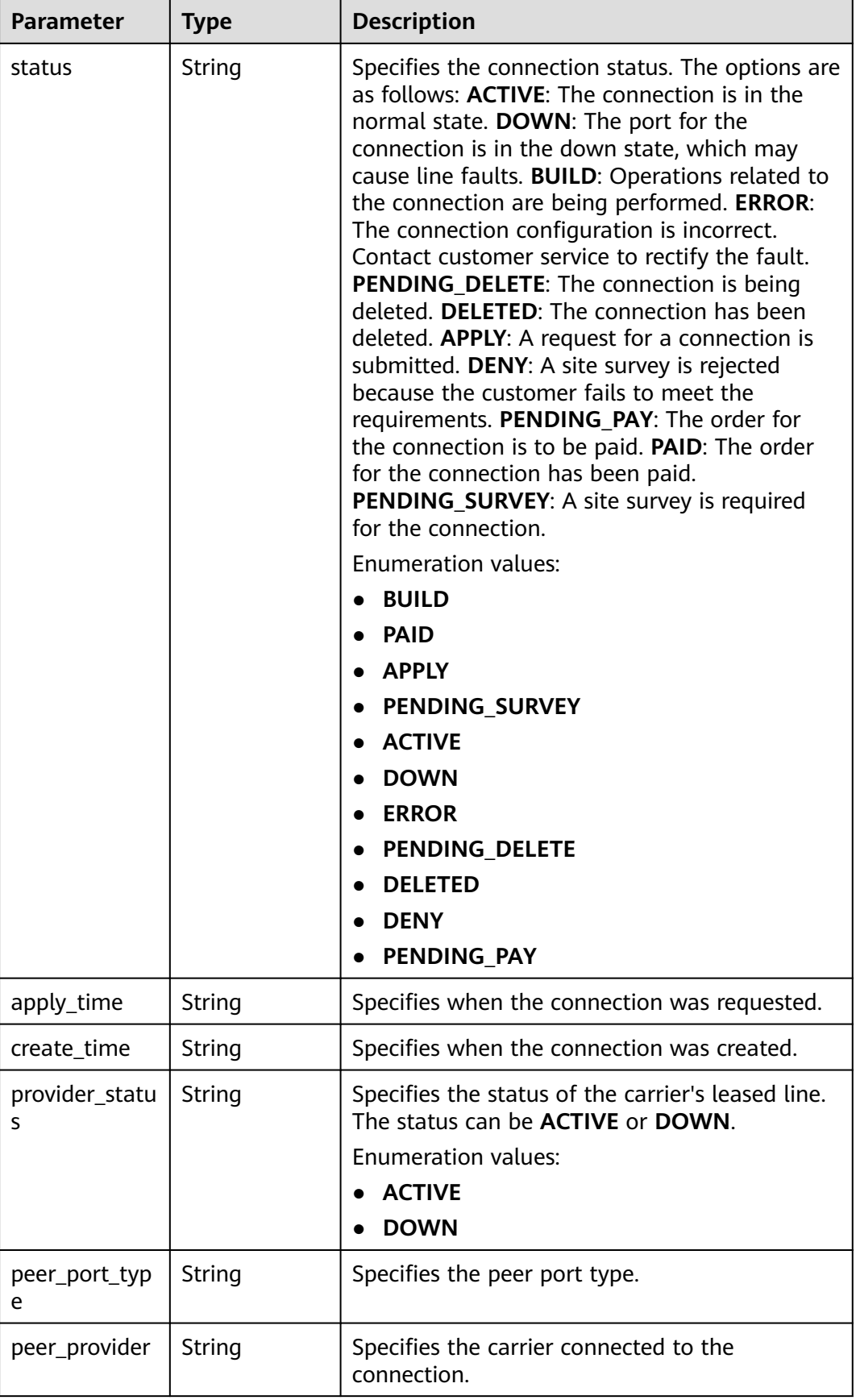

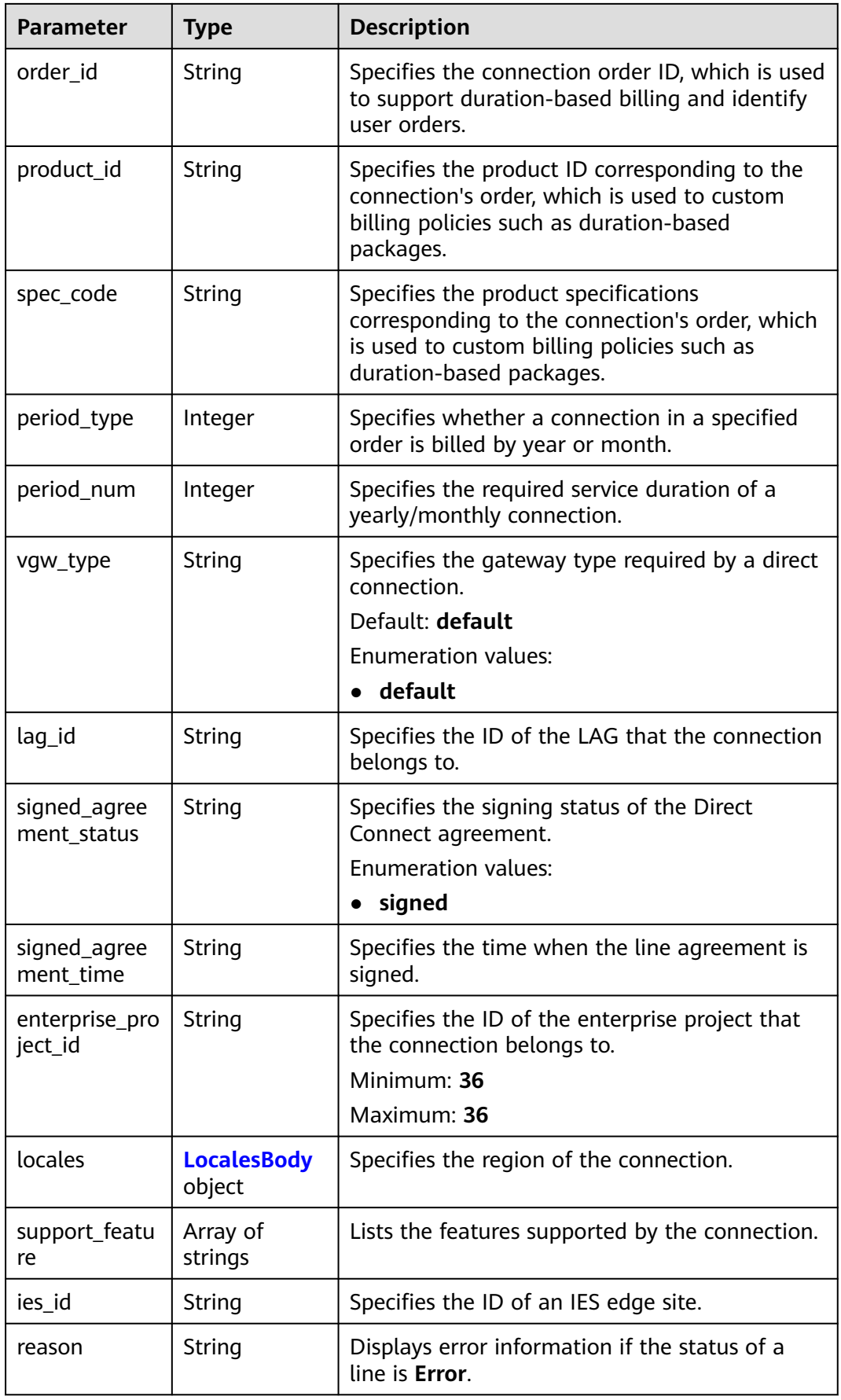

<span id="page-29-0"></span>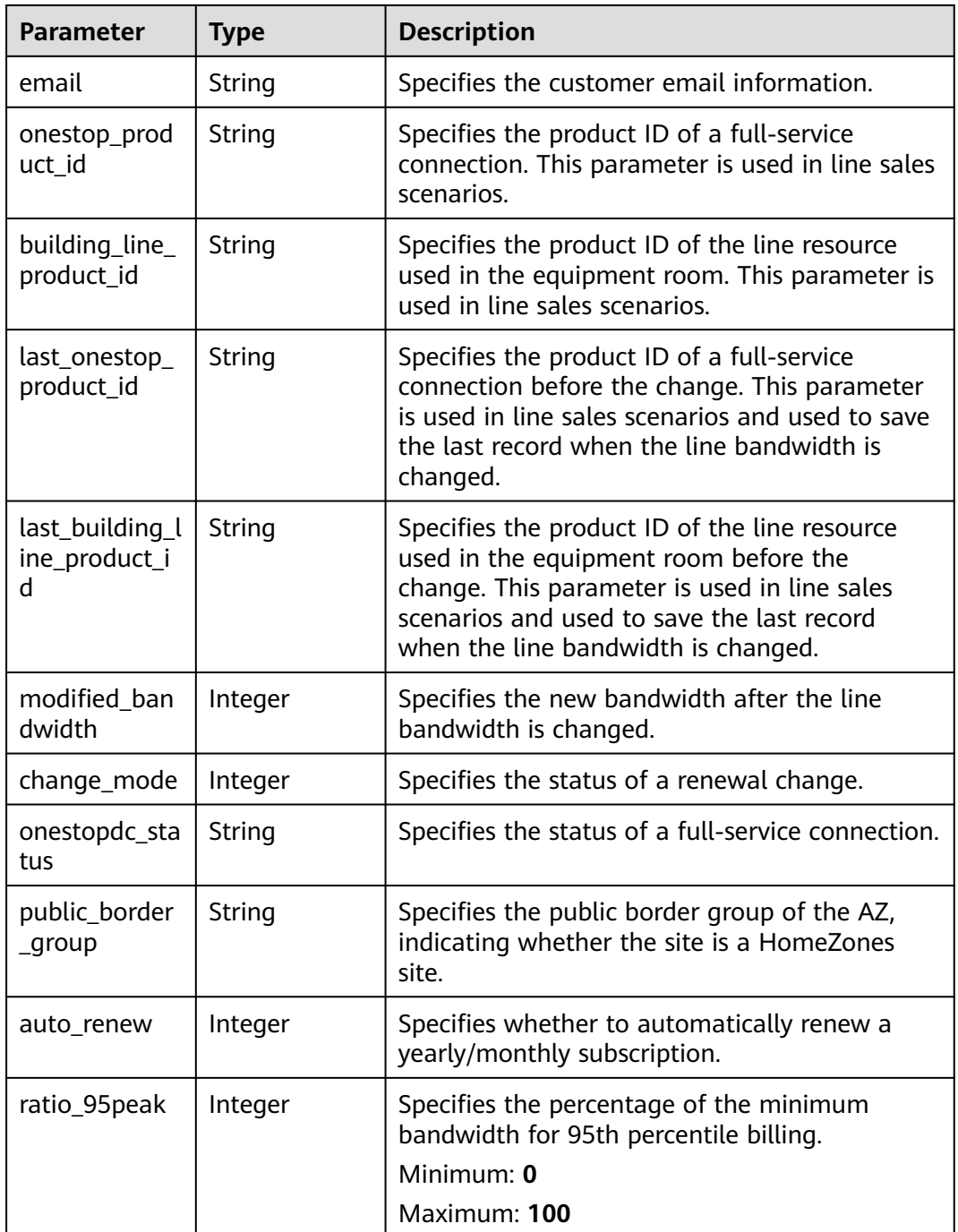

#### **Table 4-13** LocalesBody

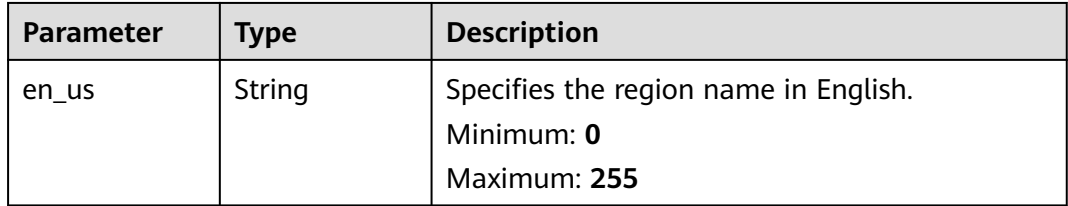

<span id="page-30-0"></span>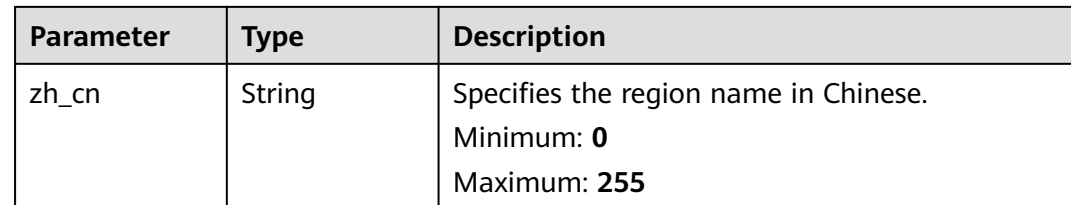

#### **Example Requests**

Updating the name and description of a connection

```
PUT https://{dc_endpoint}/v3/6fbe9263116a4b68818cf1edce16bc4f/dcaas/direct-connects/6ecd9cf3-
ca64-46c7-863f-f2eb1b9e838a
```

```
{
  "direct_connect" : {
   "description" : "",
    "name" : "direct connect1"
  }
}
```
#### **Example Responses**

**Status code: 200**

OK

#### **Status Codes**

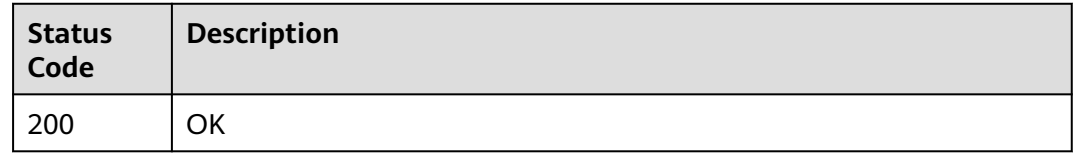

#### **Error Codes**

See **[Error Codes](#page-145-0)**.

## **4.1.3 Deleting a Connection**

#### **Function**

This API is used to delete pay-per-use connections only. To delete yearly/monthly connections, you need to first unsubscribe them.

#### **Calling Method**

For details, see **[Calling APIs](#page-6-0)**.

#### **URI**

DELETE /v3/{project\_id}/dcaas/direct-connects/{direct\_connect\_id}

**Table 4-14** Path Parameters

| <b>Parameter</b>      | <b>Mandatory</b> | Type   | <b>Description</b>                                         |
|-----------------------|------------------|--------|------------------------------------------------------------|
| direct_connec<br>t id | Yes              | String | Specifies the connection ID.<br>Minimum: 36<br>Maximum: 36 |
| project_id            | Yes              | String | Specifies the project ID.                                  |

#### **Request Parameters**

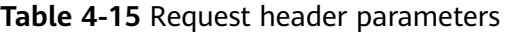

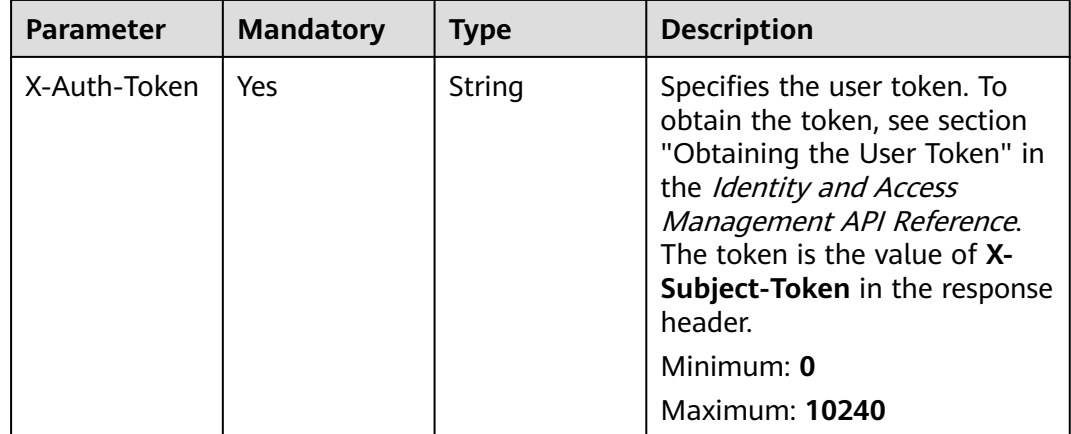

#### **Response Parameters**

None

#### **Example Requests**

Deleting a connection

DELETE https://{dc\_endpoint}/v3/6fbe9263116a4b68818cf1edce16bc4f/dcaas/direct-connects/6ecd9cf3 ca64-46c7-863f-f2eb1b9e838a

#### **Example Responses**

None

#### **Status Codes**

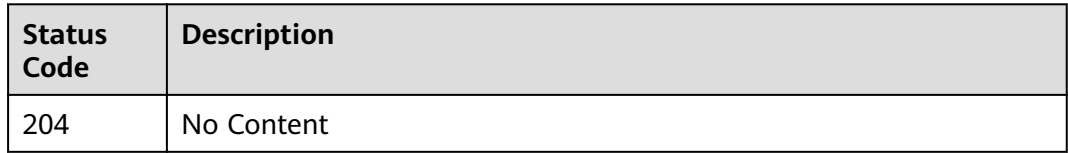

#### <span id="page-32-0"></span>**Error Codes**

See **[Error Codes](#page-145-0)**.

## **4.1.4 Querying the Connection List**

#### **Function**

This API is used to query all direct connections created by a tenant.

#### **Calling Method**

For details, see **[Calling APIs](#page-6-0)**.

#### **URI**

GET /v3/{project\_id}/dcaas/direct-connects

#### **Table 4-16** Path Parameters

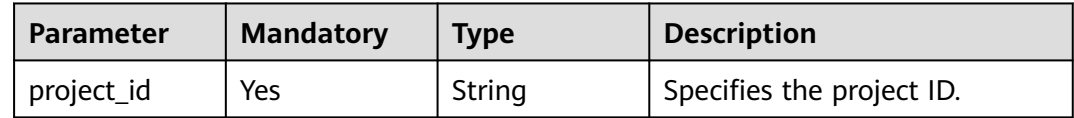

#### **Table 4-17** Query Parameters

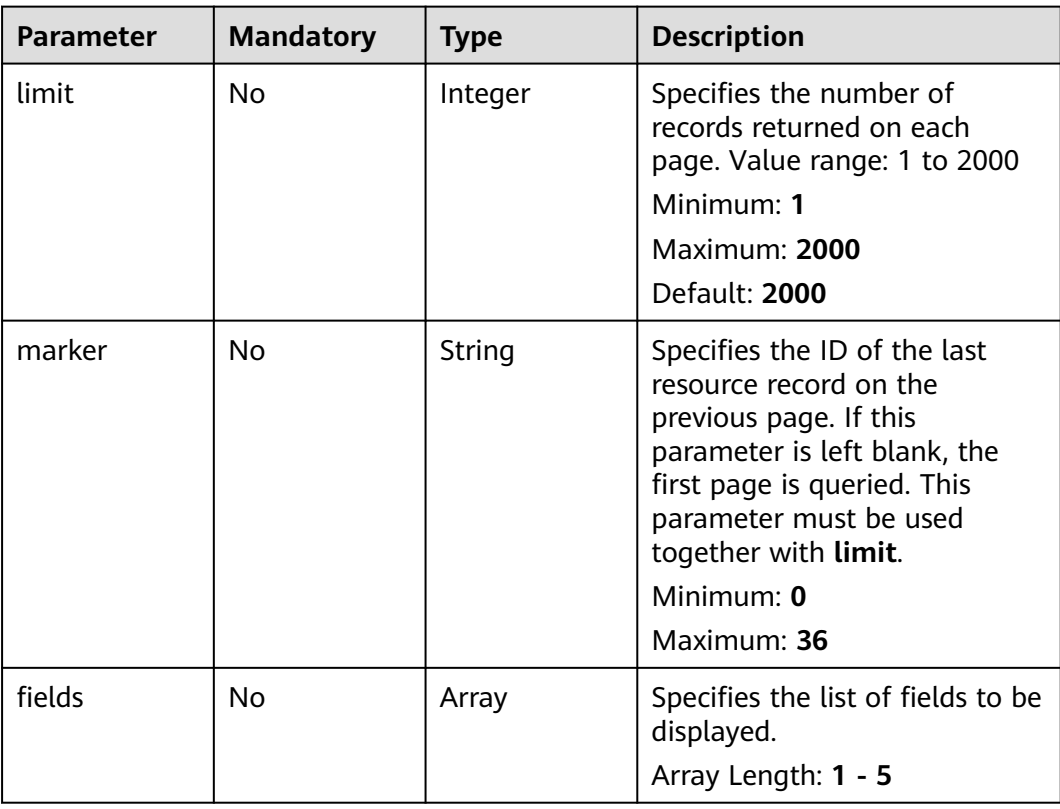

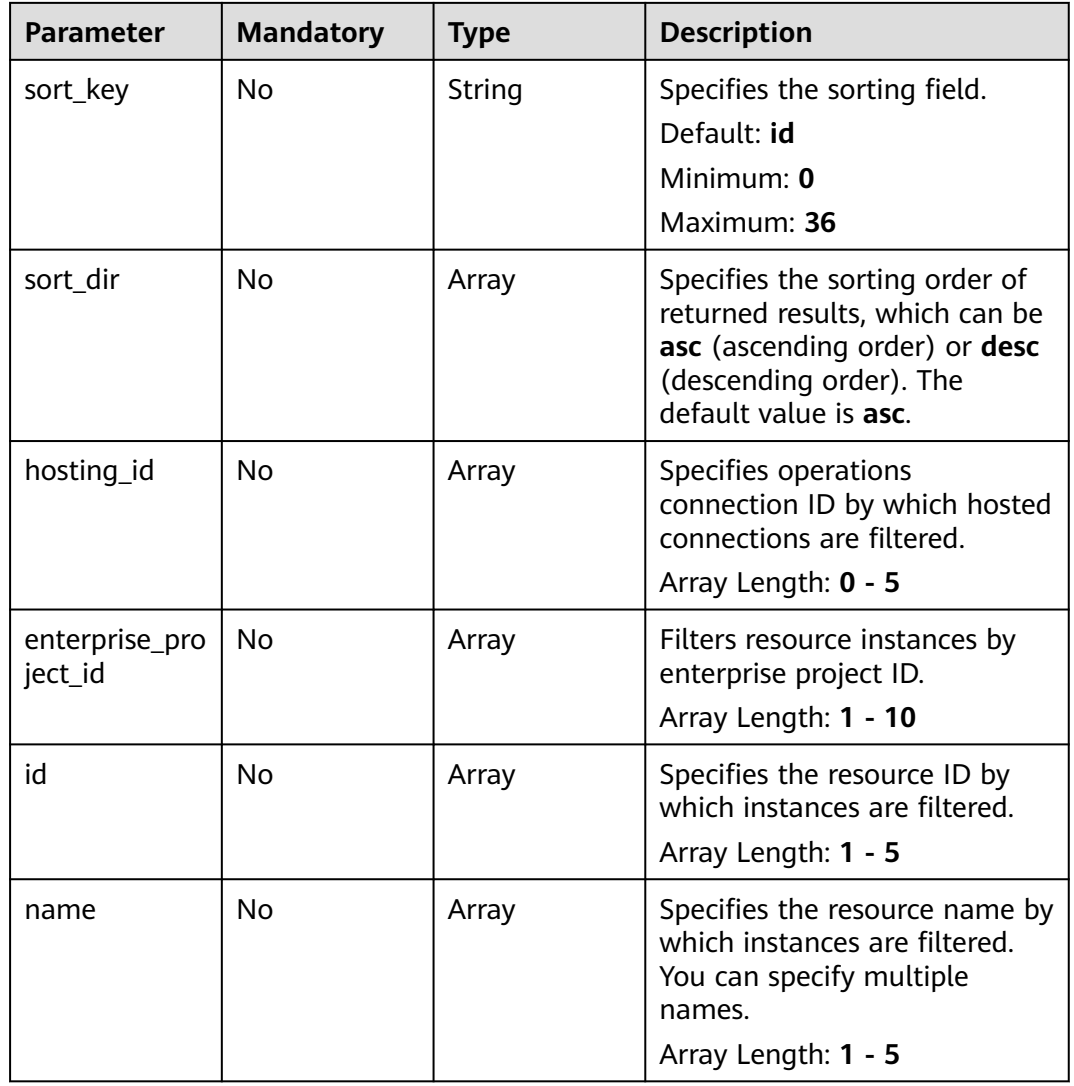

#### **Request Parameters**

**Table 4-18** Request header parameters

| <b>Parameter</b> | <b>Mandatory</b> | <b>Type</b> | <b>Description</b>                                                                                                    |
|------------------|------------------|-------------|----------------------------------------------------------------------------------------------------|
| X-Auth-Token     | Yes              | String      | Specifies the user token. To<br>obtain the token, see section<br>"Obtaining the User Token" in<br>the Identity and Access<br>Management API Reference.<br>The token is the value of X-<br>Subject-Token in the response<br>header.<br>Minimum: 0<br><b>Maximum: 10240</b> |

#### **Response Parameters**

#### **Status code: 200**

#### **Table 4-19** Response body parameters

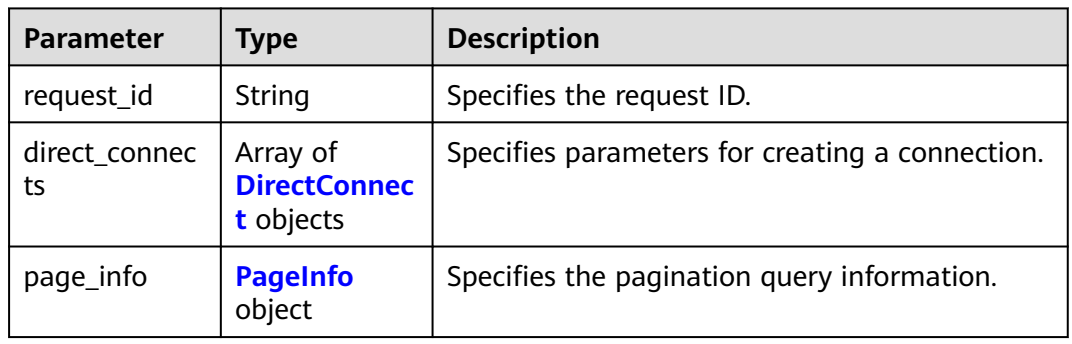

#### **Table 4-20** DirectConnect

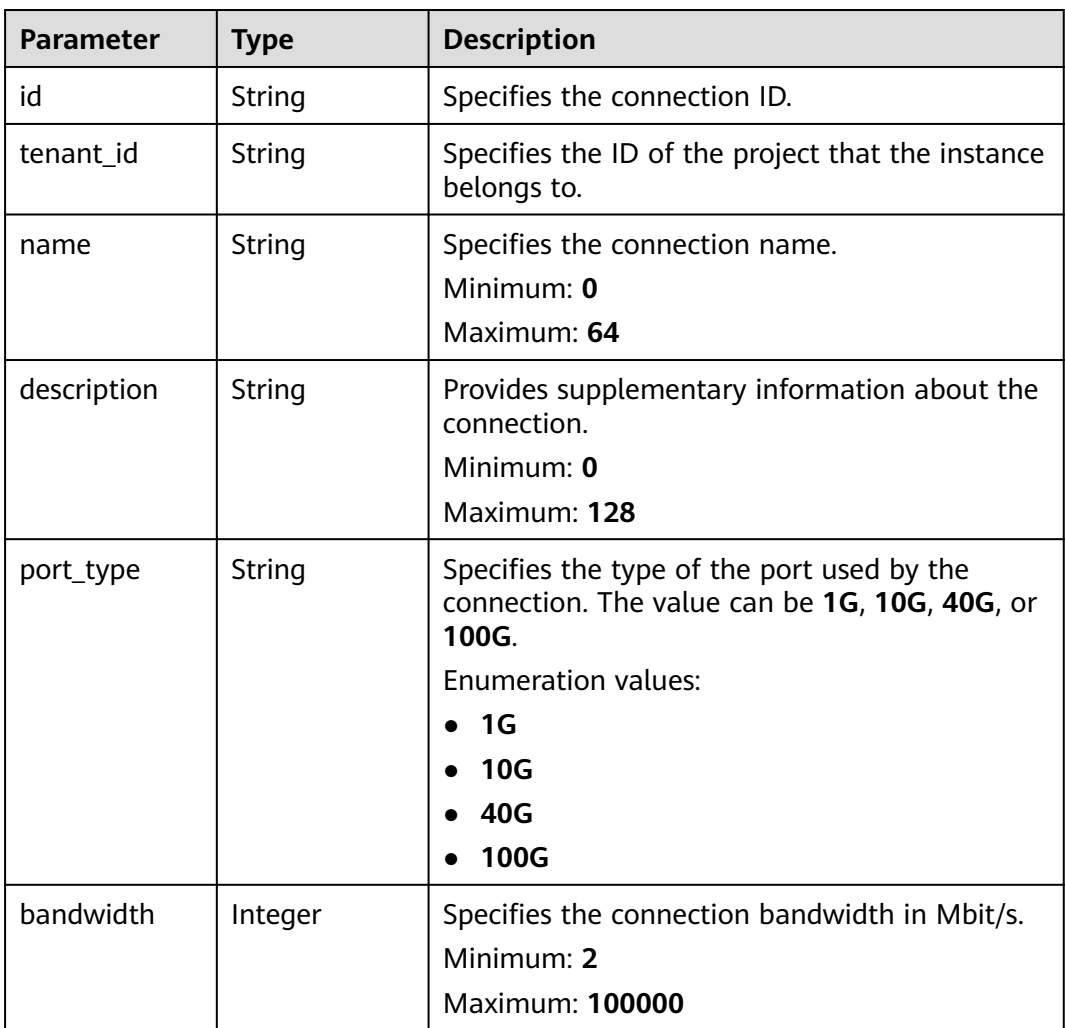

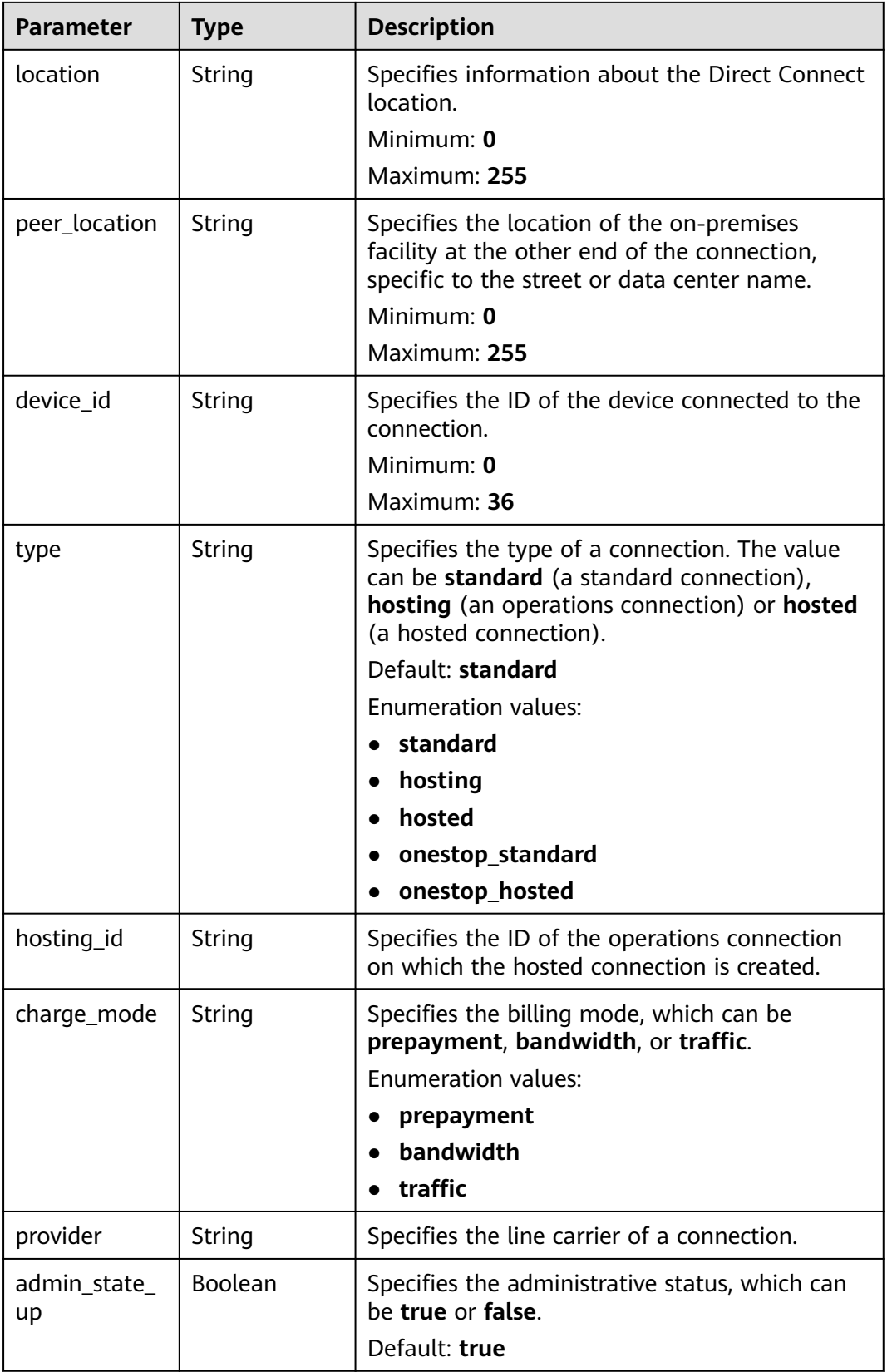
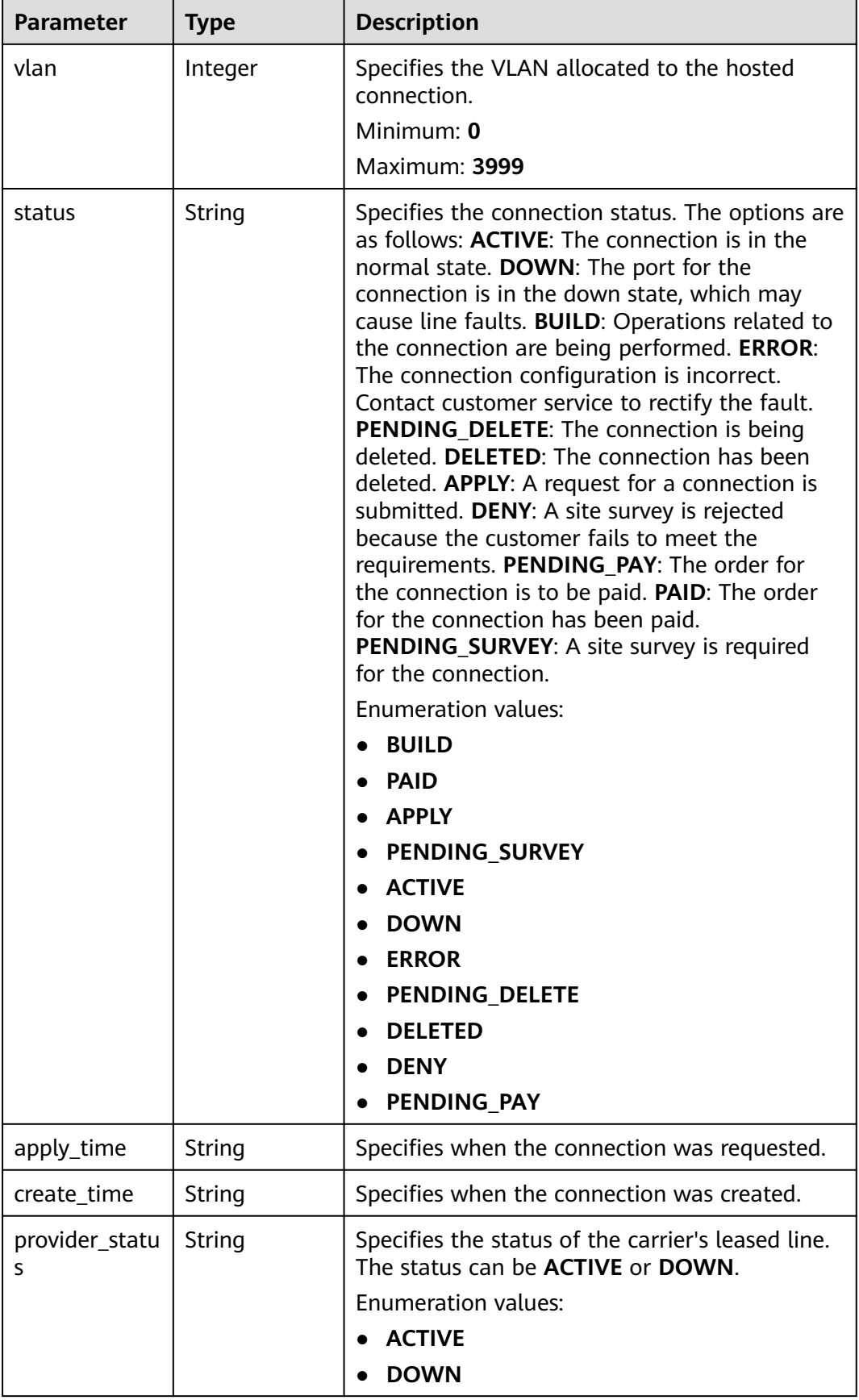

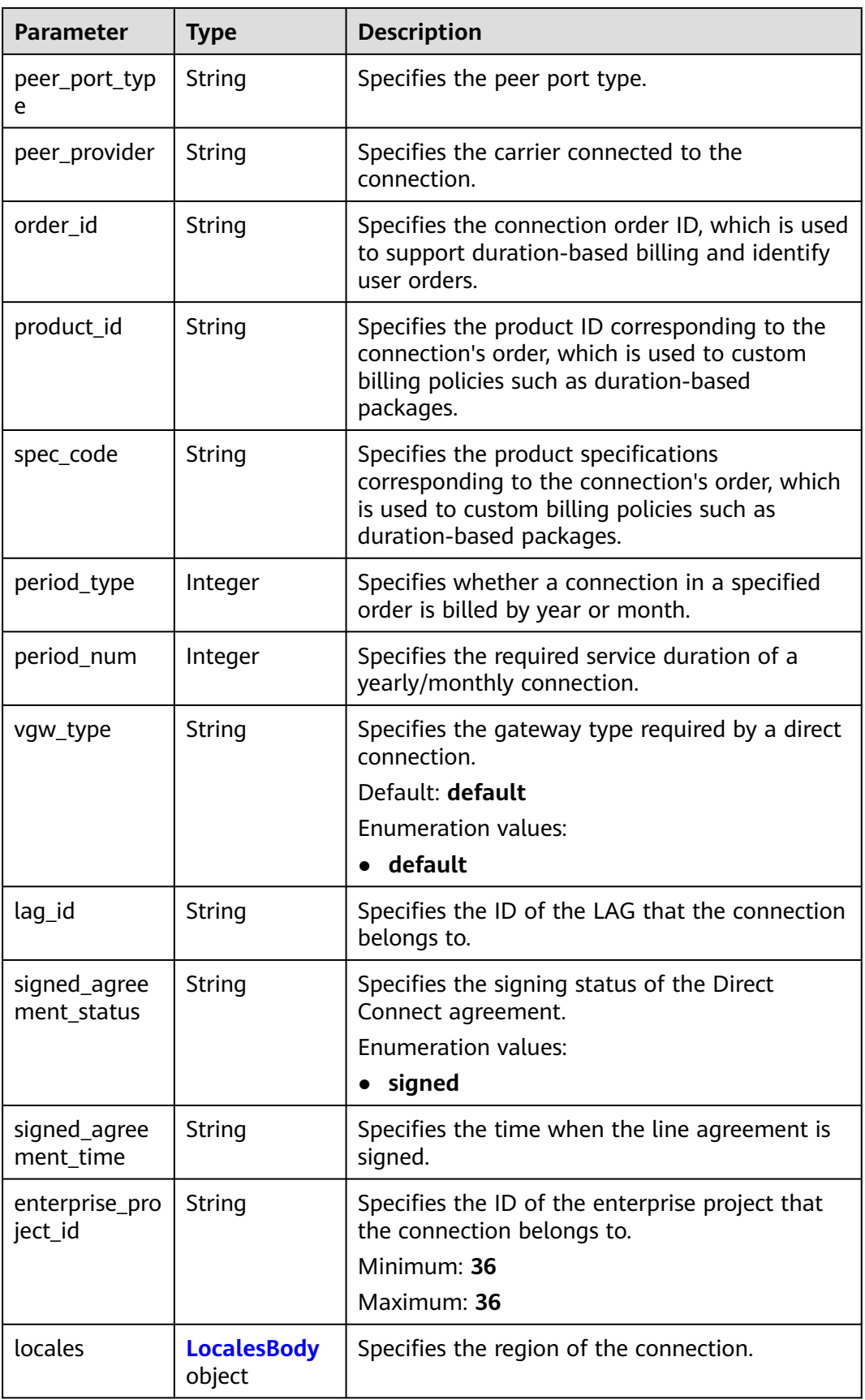

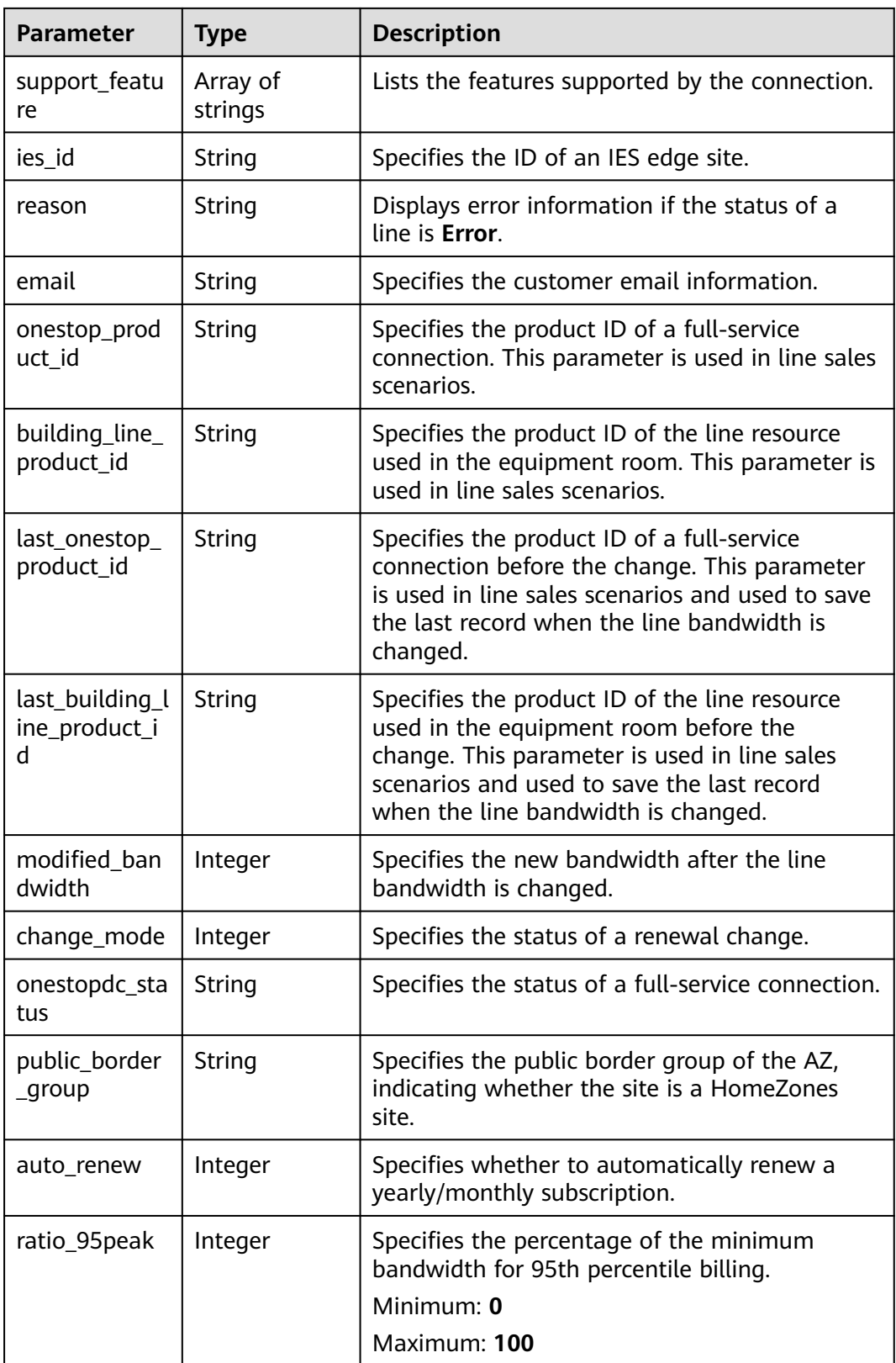

| <b>Parameter</b> | Type   | <b>Description</b>                    |  |
|------------------|--------|---------------------------------------|--|
| en us            | String | Specifies the region name in English. |  |
|                  |        | Minimum: 0                            |  |
|                  |        | Maximum: 255                          |  |
| $zh$ _cn         | String | Specifies the region name in Chinese. |  |
|                  |        | Minimum: 0                            |  |
|                  |        | Maximum: 255                          |  |
|                  |        |                                       |  |

<span id="page-39-0"></span>**Table 4-21** LocalesBody

#### **Table 4-22** PageInfo

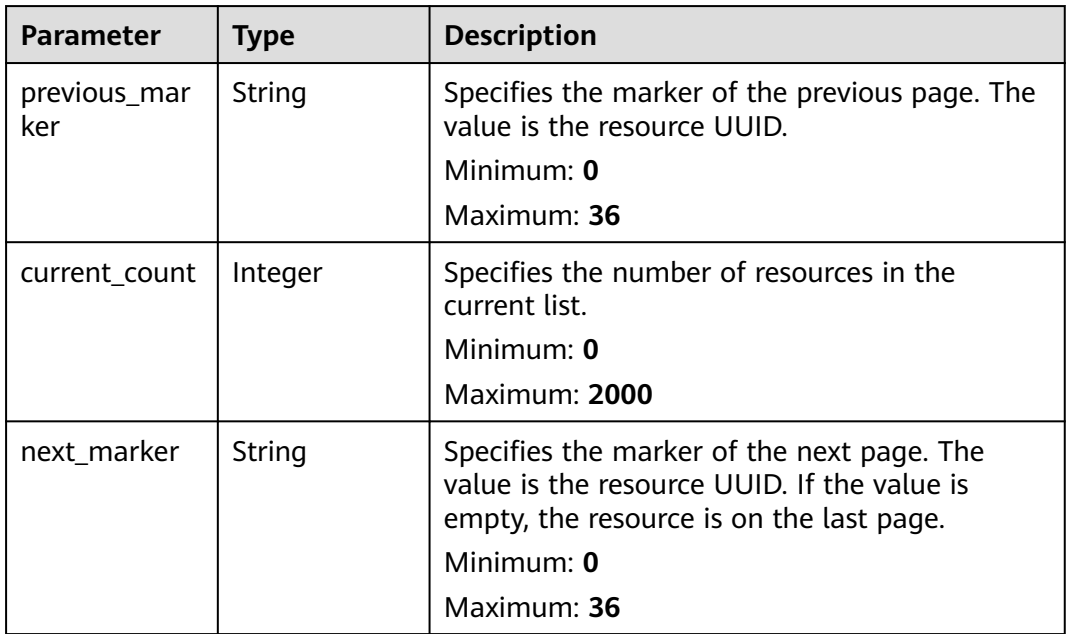

## **Example Requests**

Querying the connection list

GET https://{dc\_endpoint}/v3/6fbe9263116a4b68818cf1edce16bc4f/dcaas/direct-connects

## **Example Responses**

#### **Status code: 200**

**OK** 

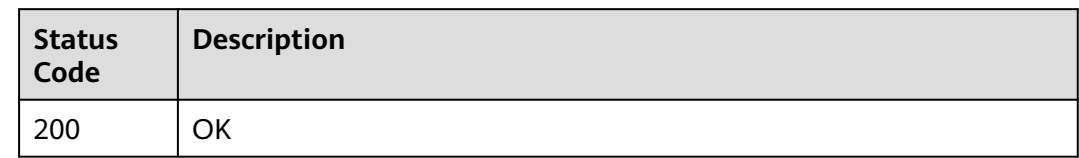

# **Error Codes**

See **[Error Codes](#page-145-0)**.

# **4.1.5 Querying the Hosted Connection List**

## **Function**

This API is used to query hosted connections created by partners.

# **Calling Method**

For details, see **[Calling APIs](#page-6-0)**.

## **URI**

GET /v3/{project\_id}/dcaas/hosted-connects

#### **Table 4-23** Path Parameters

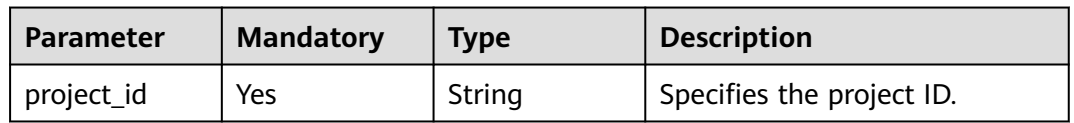

#### **Table 4-24** Query Parameters

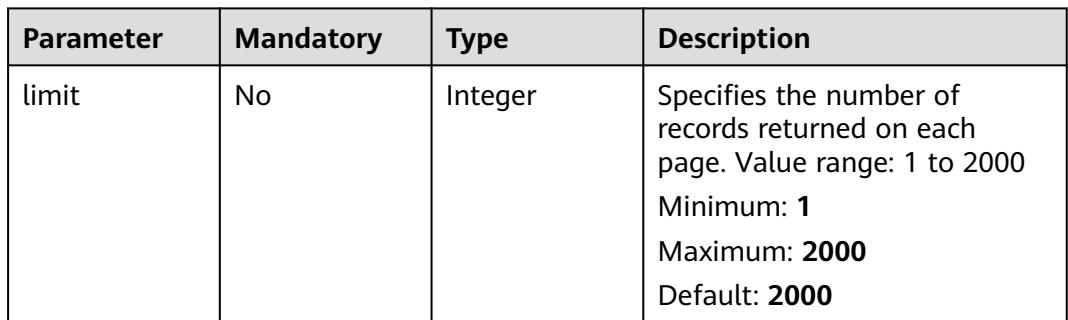

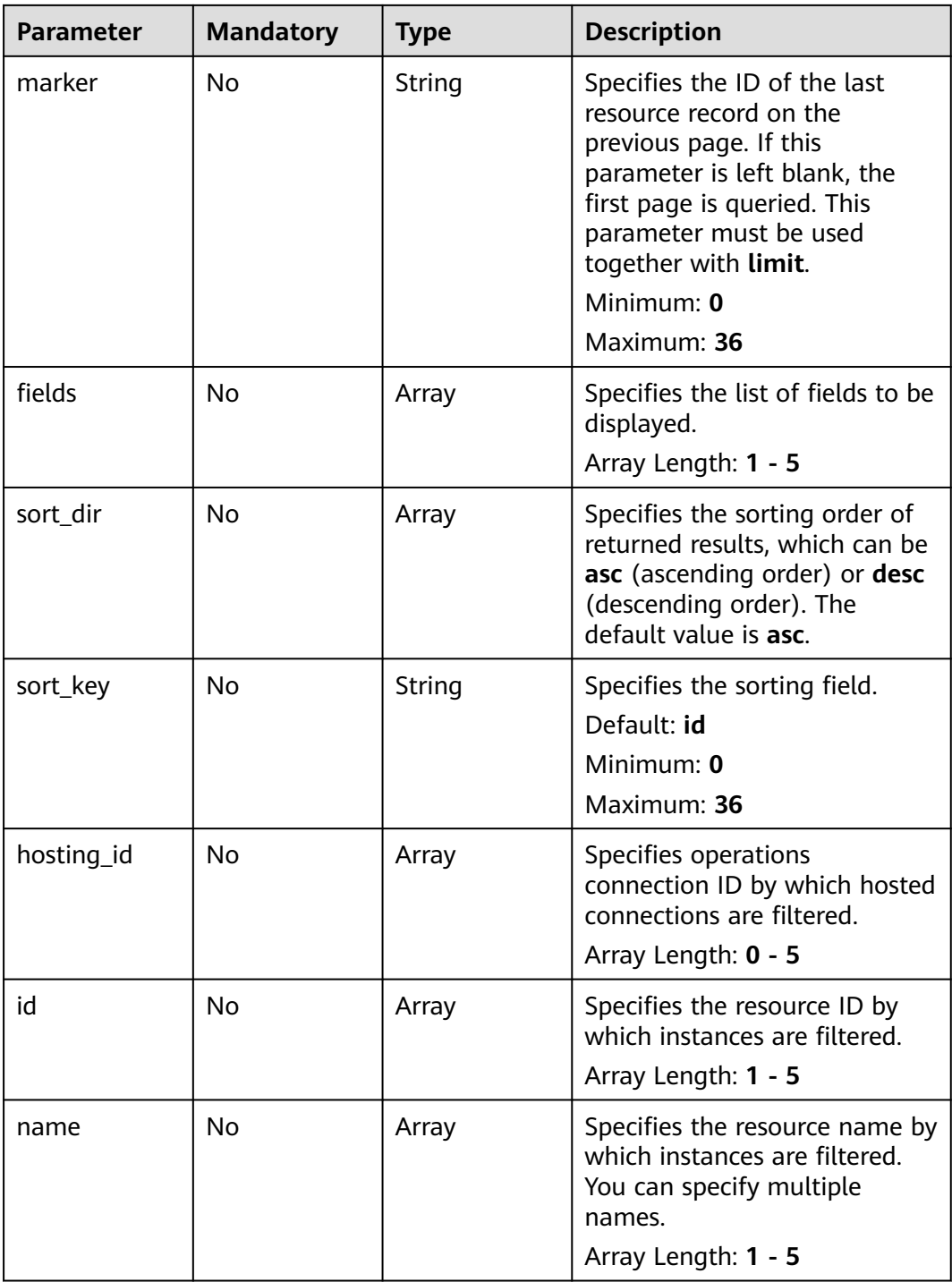

## **Request Parameters**

**Table 4-25** Request header parameters

| <b>Parameter</b> | <b>Mandatory</b> | <b>Type</b> | <b>Description</b>                                                                                                    |
|------------------|------------------|-------------|----------------------------------------------------------------------------------------------------|
| X-Auth-Token     | Yes              | String      | Specifies the user token. To<br>obtain the token, see section<br>"Obtaining the User Token" in<br>the Identity and Access<br>Management API Reference.<br>The token is the value of X-<br>Subject-Token in the response<br>header.<br>Minimum: 0 |
|                  |                  |             |                                                                                                    |
|                  |                  |             | Maximum: 10240                                                                                                    |

## **Response Parameters**

**Status code: 200**

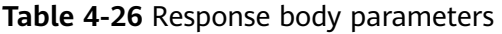

| <b>Parameter</b>    | Type                                                         | <b>Description</b>                                            |
|---------------------|--------------------------------------------------------------|---------------------------------------------------------------|
| request_id          | String                                                       | Specifies the request ID of the current<br>operation.         |
| hosted_conne<br>cts | Array of<br><b>HostedDirect</b><br><b>Connect</b><br>objects | Specifies the parameters for creating a hosted<br>connection. |
| page_info           | <b>PageInfo</b><br>object                                    | Specifies the pagination query information.                   |

Table 4-27 HostedDirectConnect

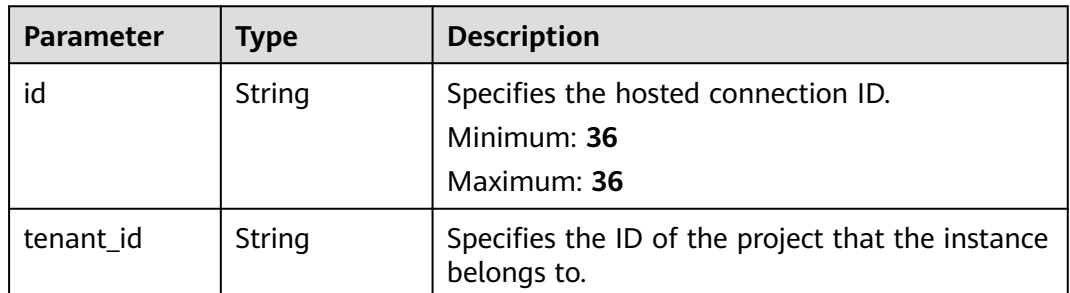

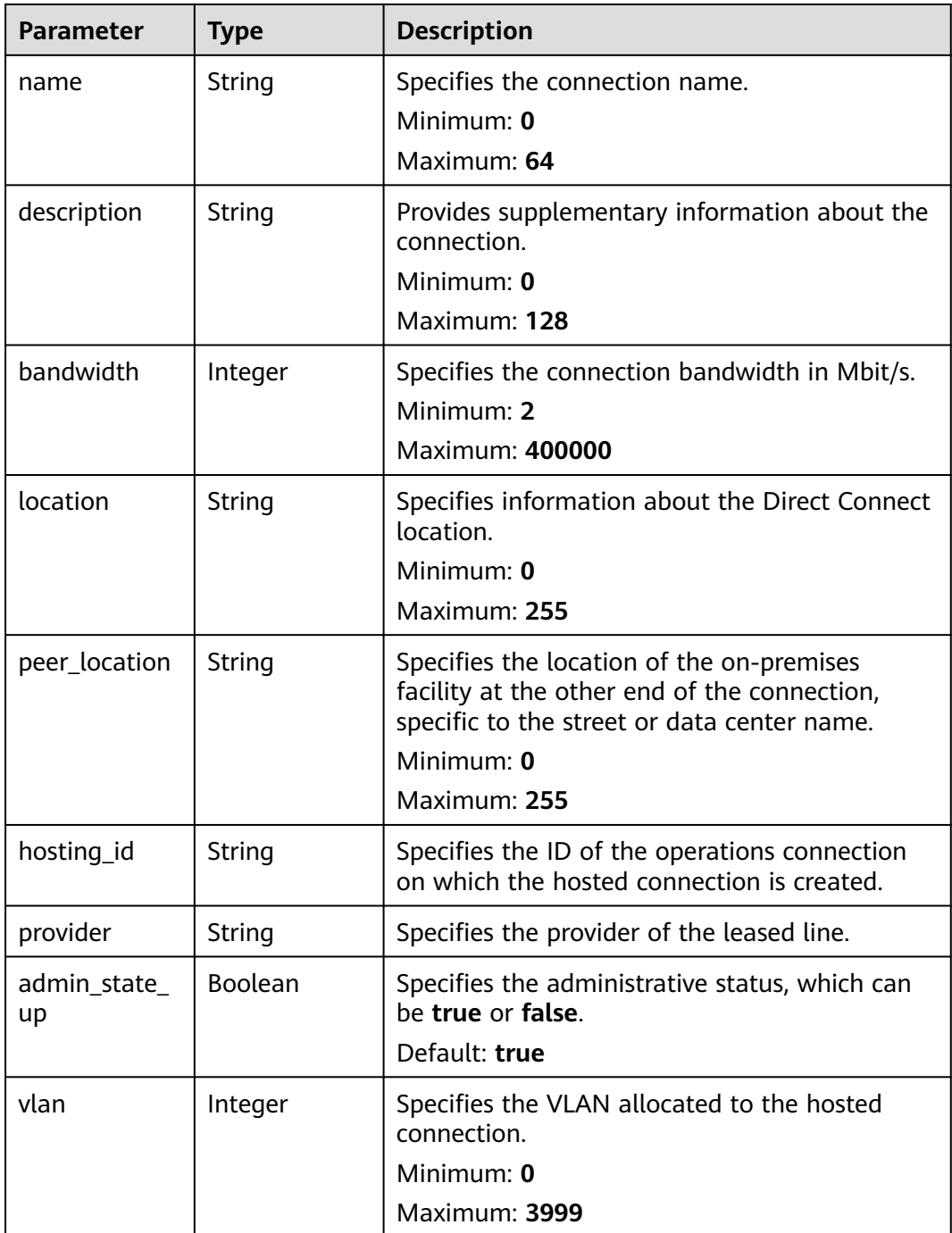

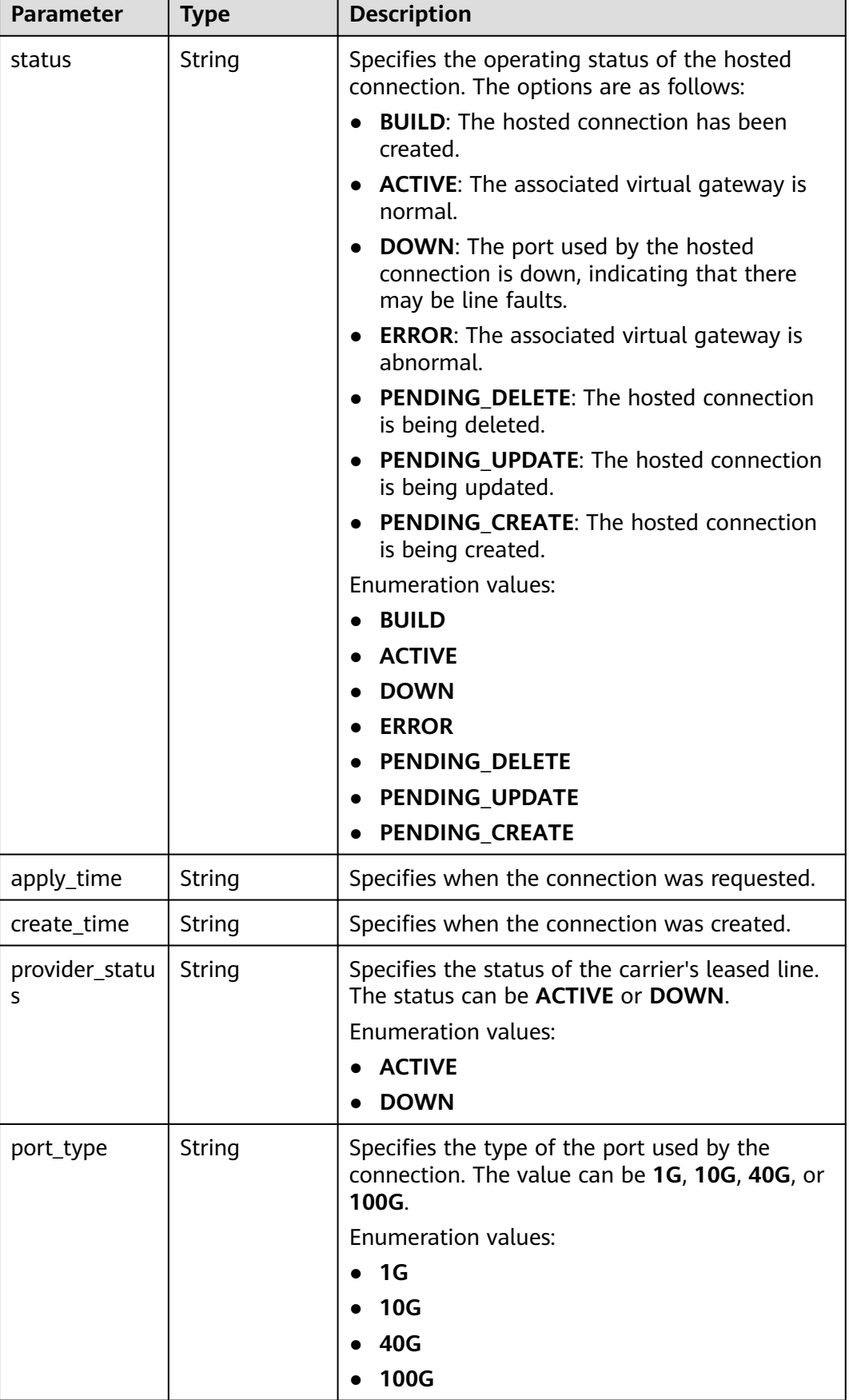

<span id="page-45-0"></span>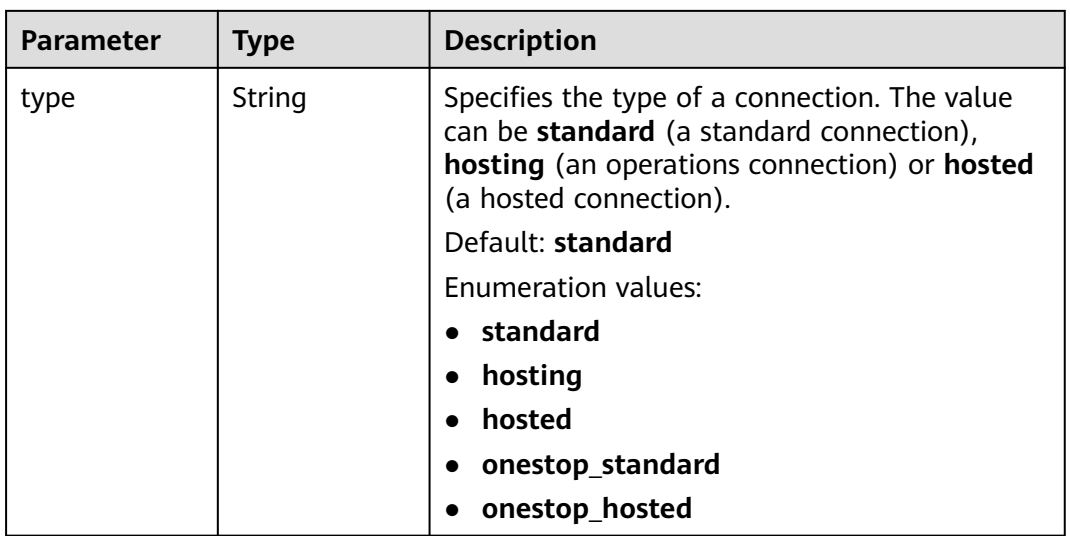

#### **Table 4-28** PageInfo

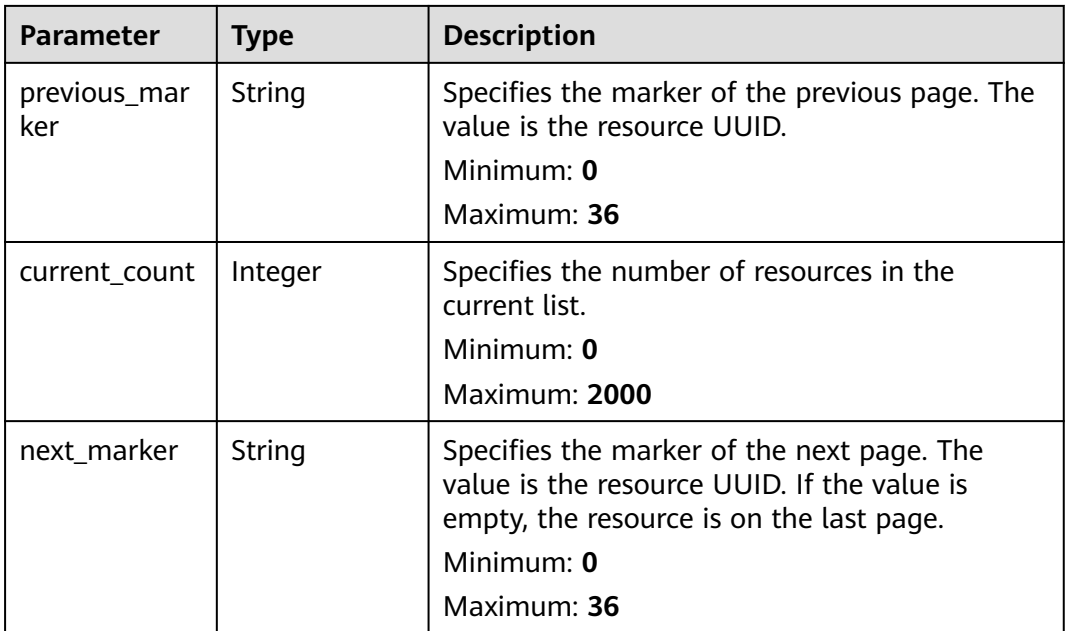

### **Example Requests**

Querying the list of hosted connections created by a partner POST https://{dc\_endpoint}/v3/6fbe9263116a4b68818cf1edce16bc4f/dcaas/hosted-connects

#### **Example Responses**

#### **Status code: 200**

**OK** 

## **Status Codes**

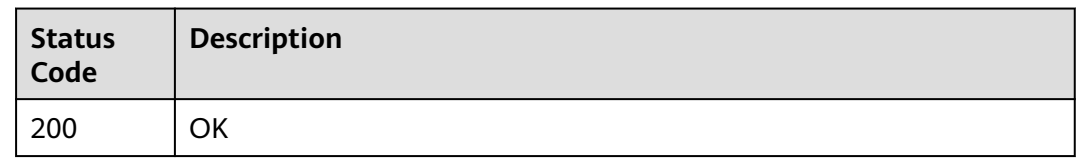

## **Error Codes**

See **[Error Codes](#page-145-0)**.

# **4.1.6 Creating a Hosted Connection**

# **Function**

This API is used by partners to create hosted connections for their users. The creator must have the partner qualification and have an operations connection.

## **Calling Method**

For details, see **[Calling APIs](#page-6-0)**.

### **URI**

POST /v3/{project\_id}/dcaas/hosted-connects

#### **Table 4-29** Path Parameters

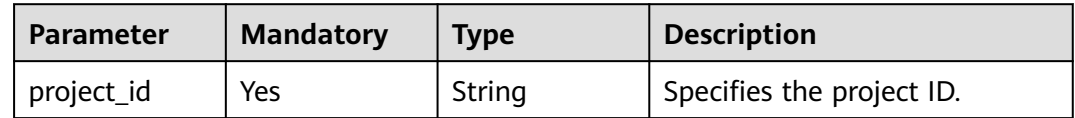

#### **Request Parameters**

**Table 4-30** Request header parameters

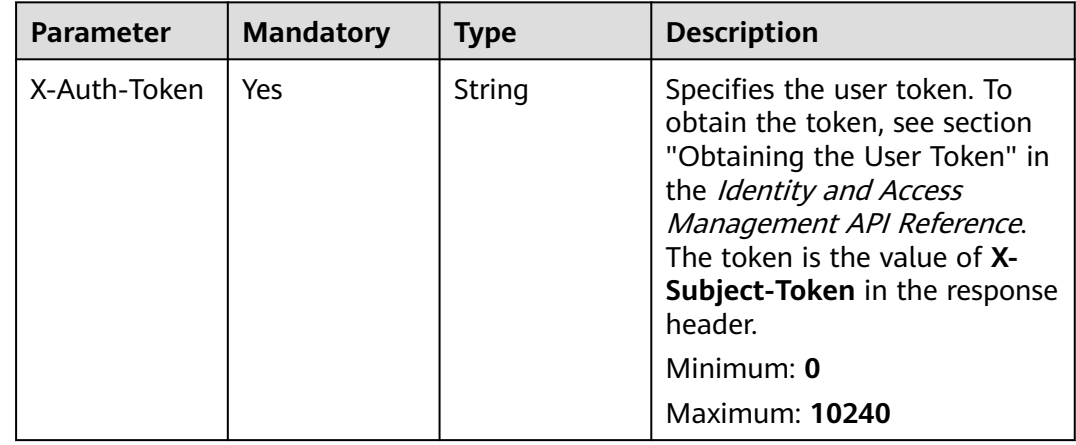

**Table 4-31** Request body parameters

| <b>Parameter</b>   | <b>Mandatory</b> | <b>Type</b> | <b>Description</b>                                                                                      |
|--------------------|------------------|-------------|----------------------------------------------------------------------------------------------------|
| hosted conne<br>ct | Yes              | t object    | <b>CreateHosted</b> Specifies the parameters for<br><b>DirectConnec</b>   creating a hosted connection. |

**Table 4-32** CreateHostedDirectConnect

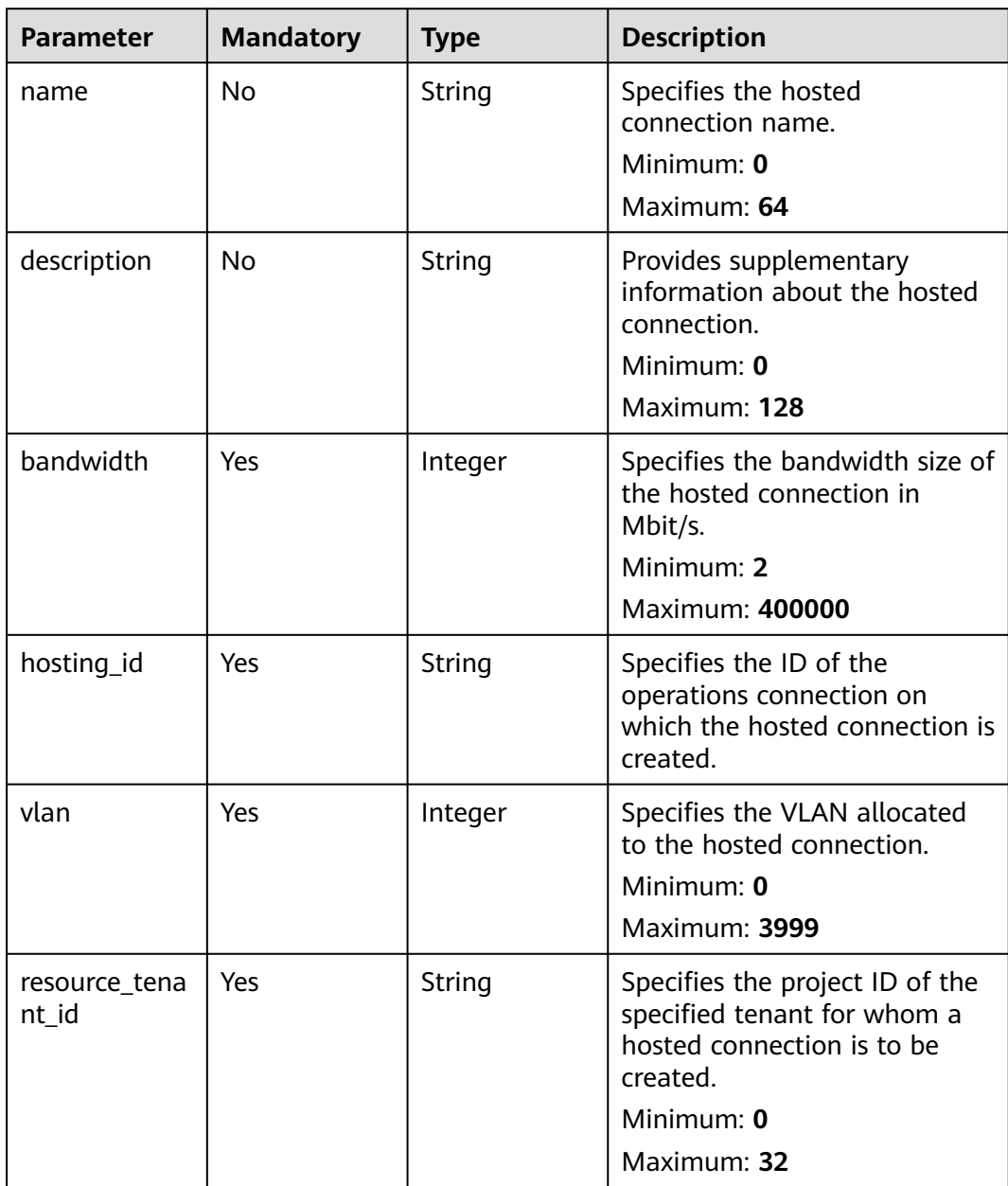

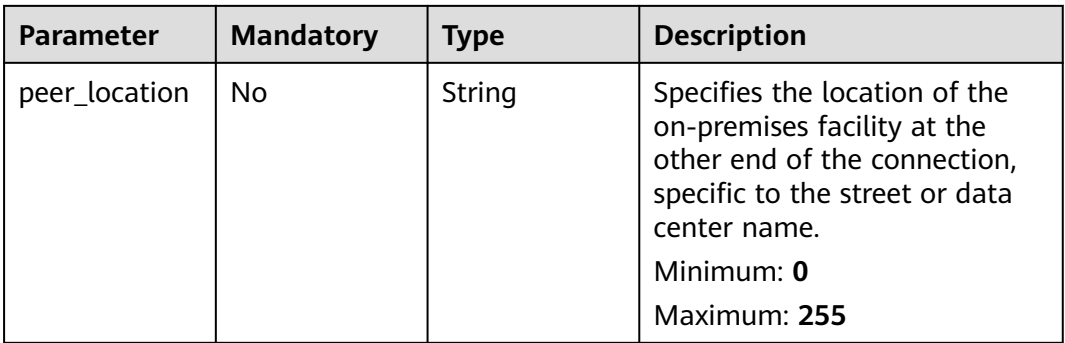

## **Response Parameters**

#### **Status code: 201**

#### **Table 4-33** Response body parameters

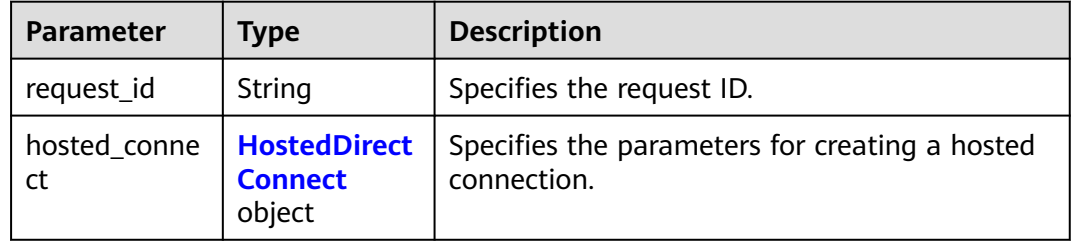

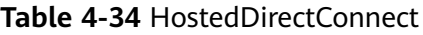

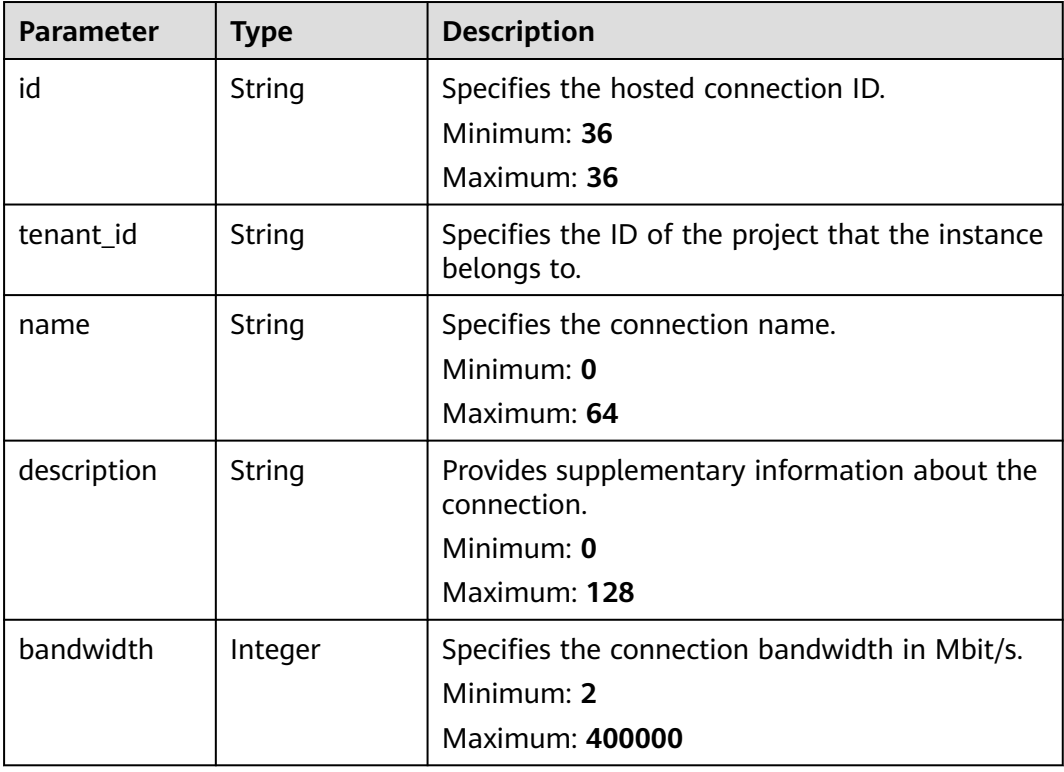

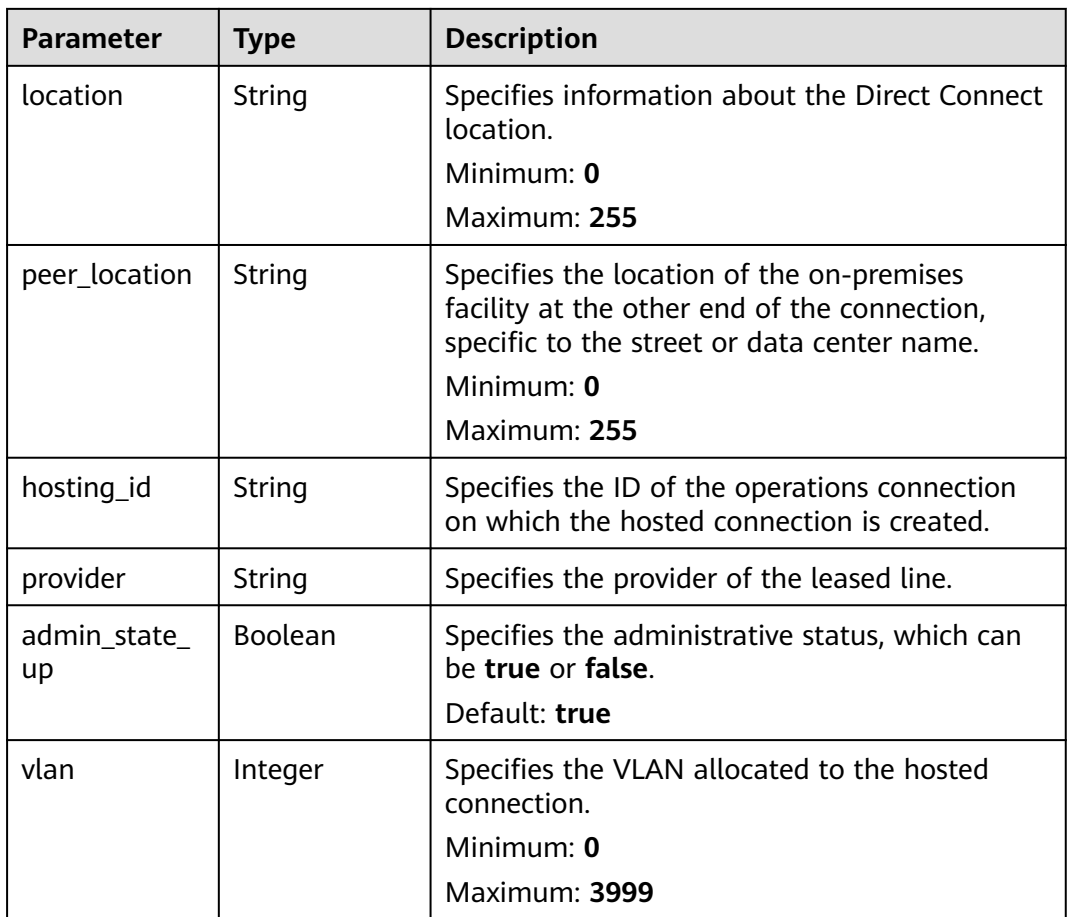

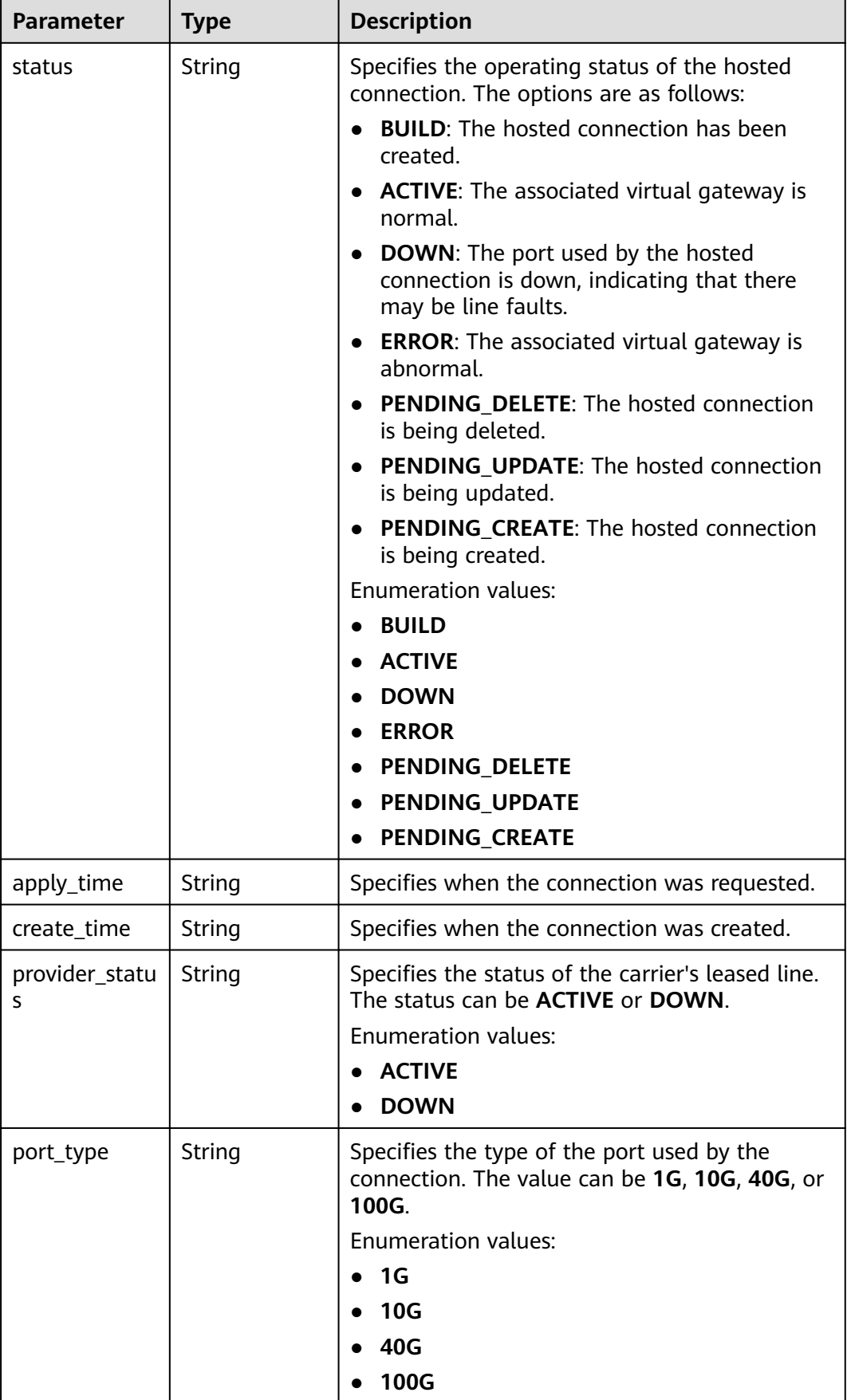

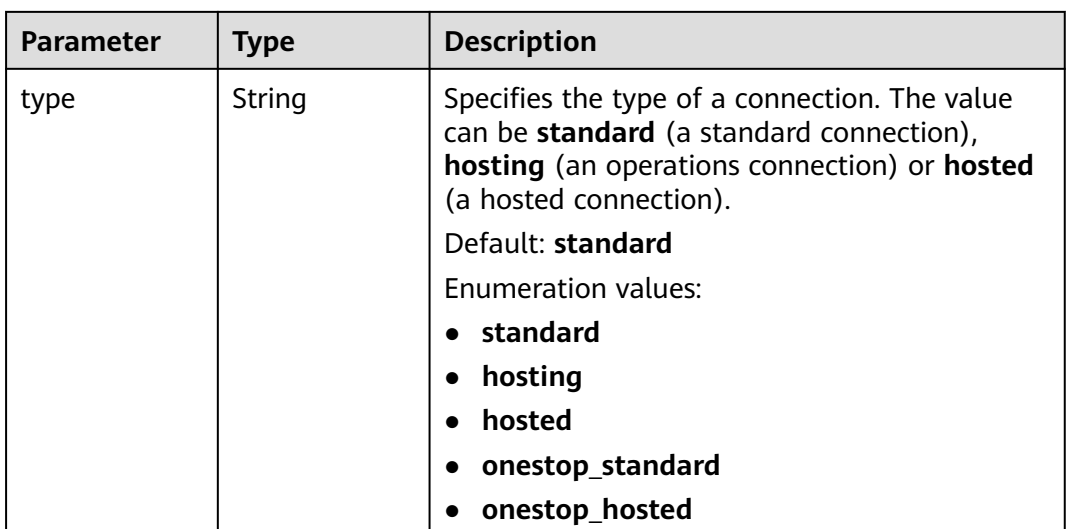

Creating a hosting connection with the bandwidth set to 10 Mbit/s and VLAN to 441

POST https://{dc\_endpoint}/v3/6fbe9263116a4b68818cf1edce16bc4f/dcaas/hosted-connects

```
{
  "hosted_connect" : {
   "name" : "client-dc-faf1",
 "description" : "Hosted Connect",
 "resource_tenant_id" : "0605768a3300d5762f82c01180692873",
   "hosting_id" : "2cfb53be-b05f-40d5-a2f8-3a59ac383836",
   "vlan" : 441,
   "bandwidth" : 10
  }
}<sup>-</sup>
```
## **Example Responses**

**Status code: 201**

Created

# **Status Codes**

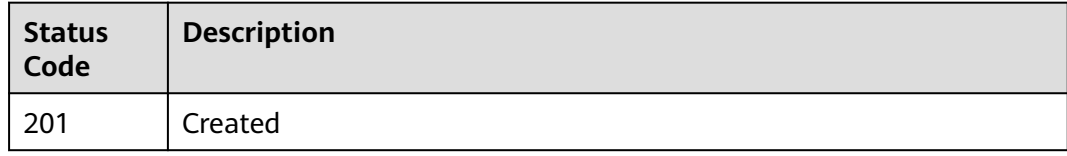

#### **Error Codes**

#### See **[Error Codes](#page-145-0)**.

# **Function**

This API is used to query a hosted connection of a partner.

### **Calling Method**

For details, see **[Calling APIs](#page-6-0)**.

## **URI**

GET /v3/{project\_id}/dcaas/hosted-connects/{hosted\_connect\_id}

#### **Table 4-35** Path Parameters

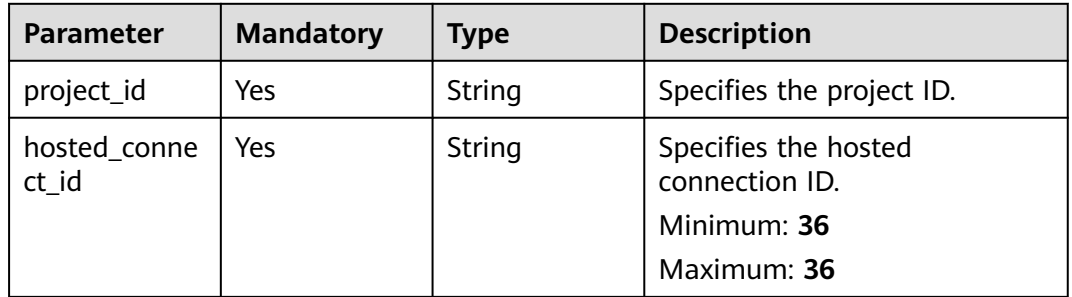

#### **Table 4-36** Query Parameters

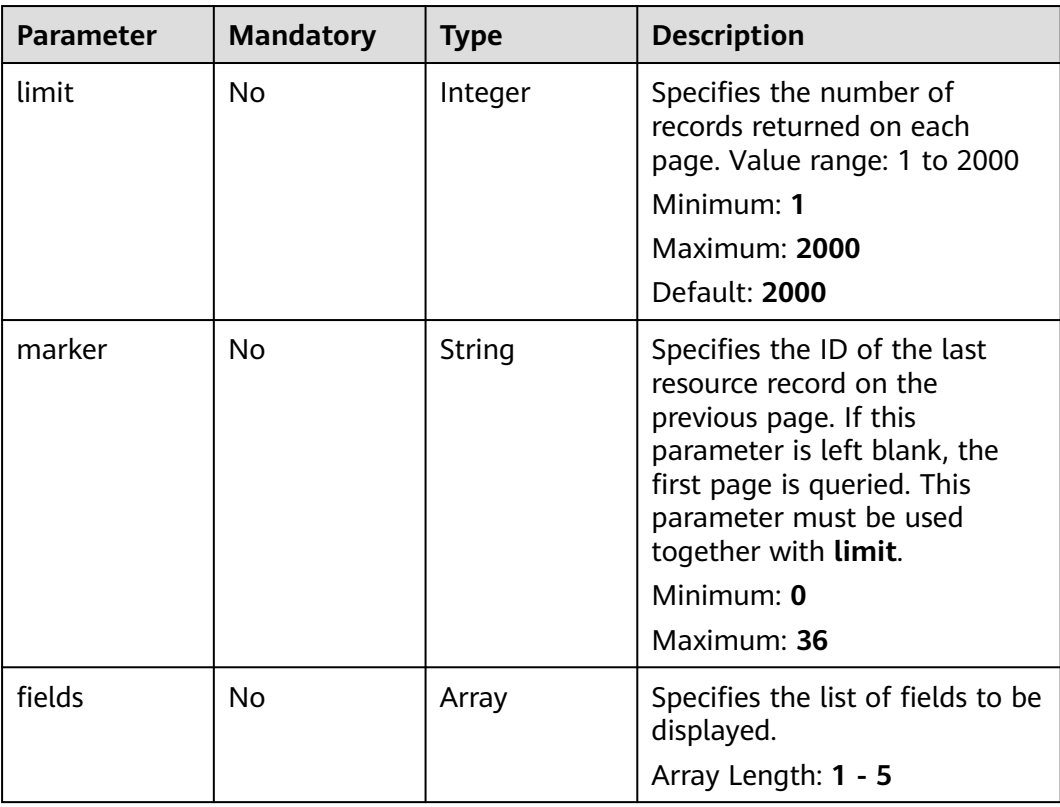

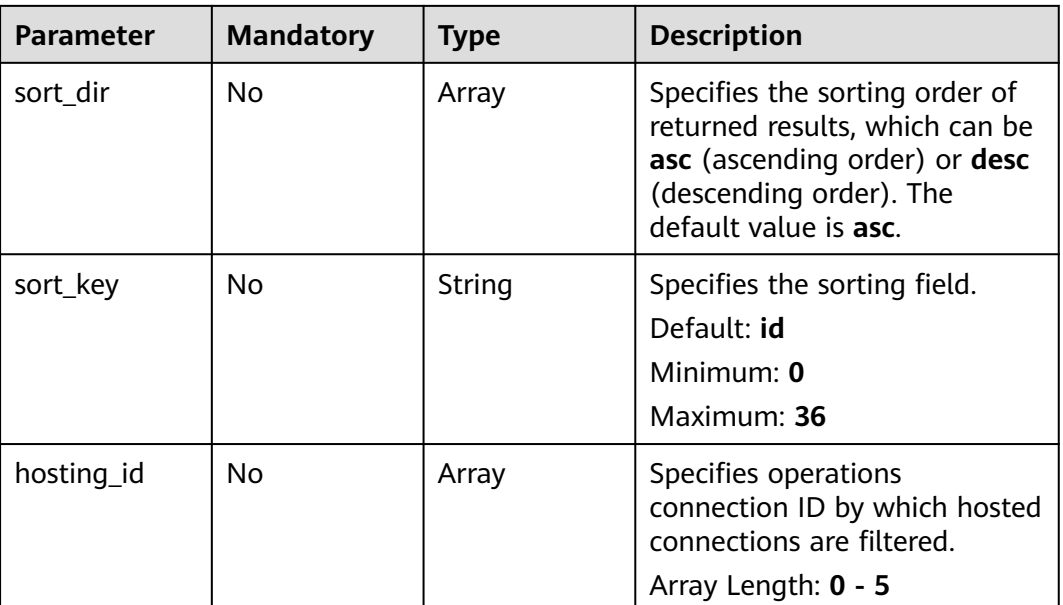

# **Request Parameters**

**Table 4-37** Request header parameters

| <b>Parameter</b> | <b>Mandatory</b> | <b>Type</b> | <b>Description</b>                                                                                                    |
|------------------|------------------|-------------|----------------------------------------------------------------------------------------------------|
| X-Auth-Token     | Yes              | String      | Specifies the user token. To<br>obtain the token, see section<br>"Obtaining the User Token" in<br>the Identity and Access<br>Management API Reference.<br>The token is the value of X-<br>Subject-Token in the response<br>header.<br>Minimum: 0<br><b>Maximum: 10240</b> |

## **Response Parameters**

#### **Status code: 200**

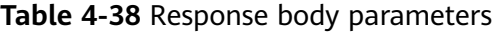

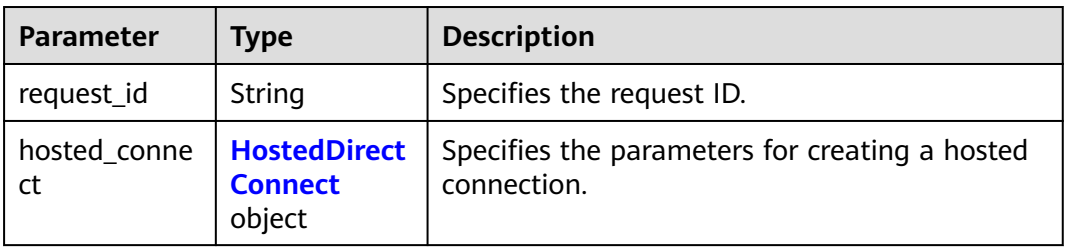

<span id="page-54-0"></span>**Table 4-39** HostedDirectConnect

| <b>Parameter</b>   | <b>Type</b> | <b>Description</b>                                                                                                    |  |  |
|--------------------|-------------|----------------------------------------------------------------------------------------------------|--|--|
| id                 | String      | Specifies the hosted connection ID.<br>Minimum: 36<br>Maximum: 36                                                                                                    |  |  |
| tenant_id          | String      | Specifies the ID of the project that the instance<br>belongs to.                                                                                                    |  |  |
| name               | String      | Specifies the connection name.<br>Minimum: 0<br>Maximum: 64                                                                                                    |  |  |
| description        | String      | Provides supplementary information about the<br>connection.<br>Minimum: 0<br>Maximum: 128                                                                              |  |  |
| bandwidth          | Integer     | Specifies the connection bandwidth in Mbit/s.<br>Minimum: 2<br>Maximum: 400000                                                                                         |  |  |
| location           | String      | Specifies information about the Direct Connect<br>location.<br>Minimum: 0<br>Maximum: 255                                                                              |  |  |
| peer_location      | String      | Specifies the location of the on-premises<br>facility at the other end of the connection,<br>specific to the street or data center name.<br>Minimum: 0<br>Maximum: 255 |  |  |
| hosting_id         | String      | Specifies the ID of the operations connection<br>on which the hosted connection is created.                                                                            |  |  |
| provider           | String      | Specifies the provider of the leased line.                                                                                                    |  |  |
| admin_state_<br>up | Boolean     | Specifies the administrative status, which can<br>be true or false.<br>Default: true                                                                                   |  |  |
| vlan               | Integer     | Specifies the VLAN allocated to the hosted<br>connection.<br>Minimum: 0<br>Maximum: 3999                                                                               |  |  |

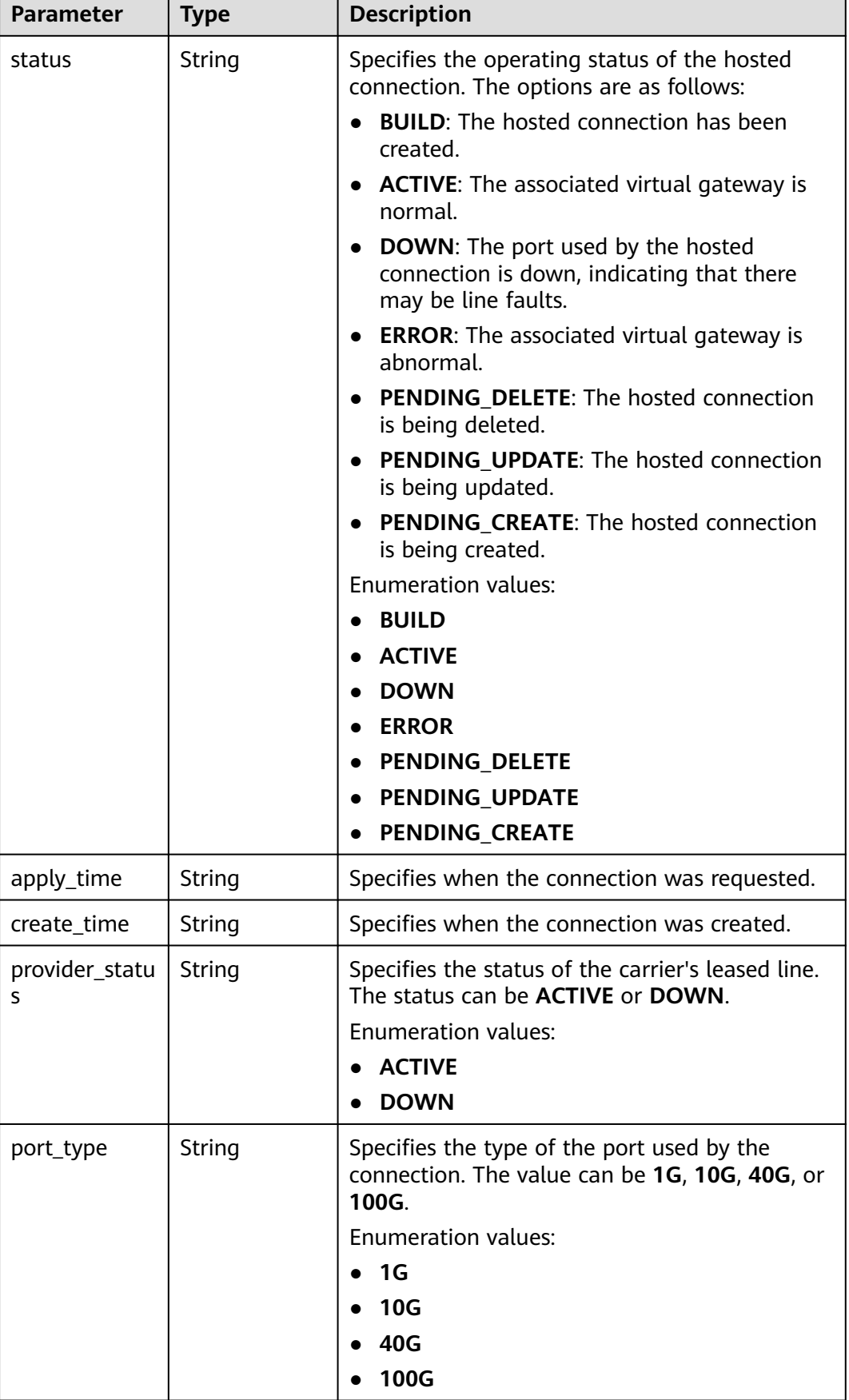

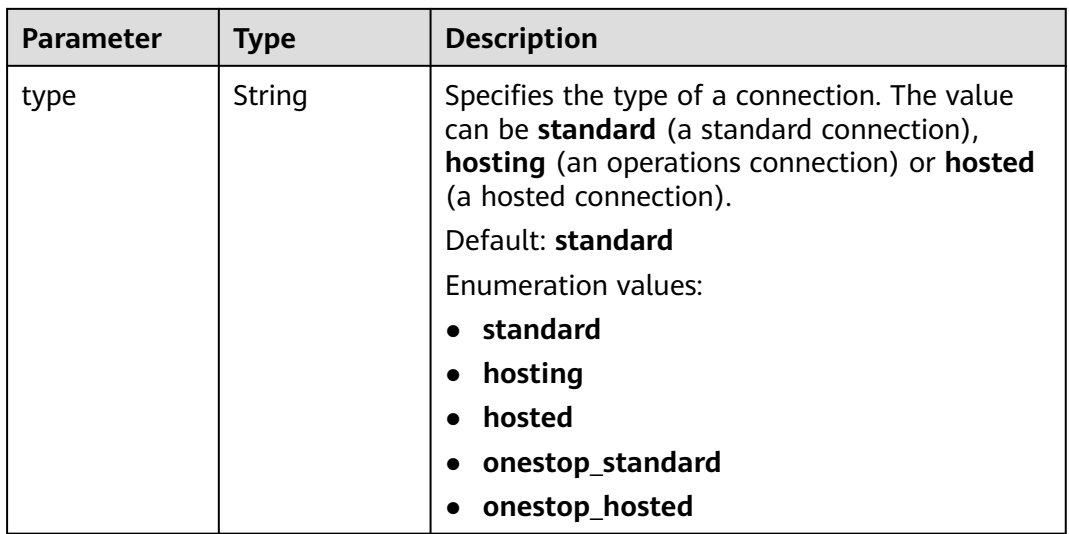

Querying details about a hosted connection created by a partner

GET https://{dc\_endpoint}/v3/6fbe9263116a4b68818cf1edce16bc4f/dcaas/hosted-connects/0278b472 ffa5-4eb3-8c0d-979d479f8ef6

#### **Example Responses**

**Status code: 200**

OK

#### **Status Codes**

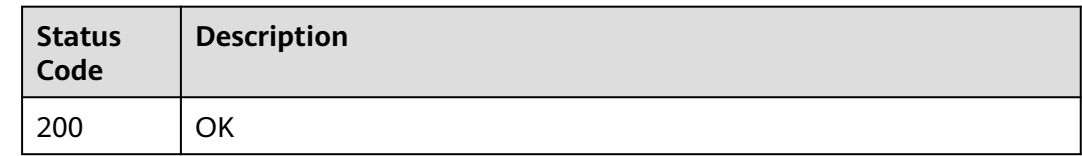

### **Error Codes**

See **[Error Codes](#page-145-0)**.

# **4.1.8 Updating a Hosted Connection**

# **Function**

Updating a hosted connection by a partner

# **Calling Method**

For details, see **[Calling APIs](#page-6-0)**.

## **URI**

#### PUT /v3/{project\_id}/dcaas/hosted-connects/{hosted\_connect\_id}

**Table 4-40** Path Parameters

| <b>Parameter</b>      | <b>Mandatory</b> | <b>Type</b> | <b>Description</b>                                                   |
|-----------------------|------------------|-------------|----------------------------------------------------------------------|
| project_id            | Yes              | String      | Specifies the project ID.                                            |
| hosted_conne<br>ct id | Yes              | String      | Specifies the hosted<br>connection ID.<br>Minimum: 36<br>Maximum: 36 |

# **Request Parameters**

**Table 4-41** Request header parameters

| <b>Parameter</b> | <b>Mandatory</b> | <b>Type</b> | <b>Description</b>                                                                                                    |
|------------------|------------------|-------------|----------------------------------------------------------------------------------------------------|
| X-Auth-Token     | Yes.             | String      | Specifies the user token. To<br>obtain the token, see section<br>"Obtaining the User Token" in<br>the Identity and Access<br>Management API Reference.<br>The token is the value of X-<br>Subject-Token in the response<br>header. |
|                  |                  |             | Minimum: 0                                                                                                    |
|                  |                  |             | <b>Maximum: 10240</b>                                                                                                    |

#### **Table 4-42** Request body parameters

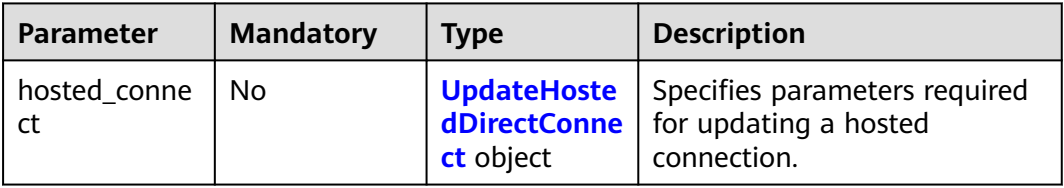

| <b>Parameter</b> | <b>Mandatory</b> | <b>Type</b> | <b>Description</b>                                                                                                    |
|------------------|------------------|-------------|----------------------------------------------------------------------------------------------------|
| name             | No               | String      | Specifies the connection name.<br>Minimum: 0<br>Maximum: 64                                                                                                    |
| description      | N <sub>0</sub>   | String      | Provides supplementary<br>information about the<br>connection.<br>Minimum: 0<br>Maximum: 128                                                                                 |
| bandwidth        | No               | Integer     | Specifies the bandwidth size of<br>the hosted connection in<br>Mbit/s.<br>Minimum: 2<br><b>Maximum: 400000</b>                                                               |
| peer_location    | No               | String      | Specifies the location of the<br>on-premises facility at the<br>other end of the connection,<br>specific to the street or data<br>center name.<br>Minimum: 0<br>Maximum: 255 |

<span id="page-58-0"></span>Table 4-43 UpdateHostedDirectConnect

### **Response Parameters**

**Status code: 200**

**Table 4-44** Response body parameters

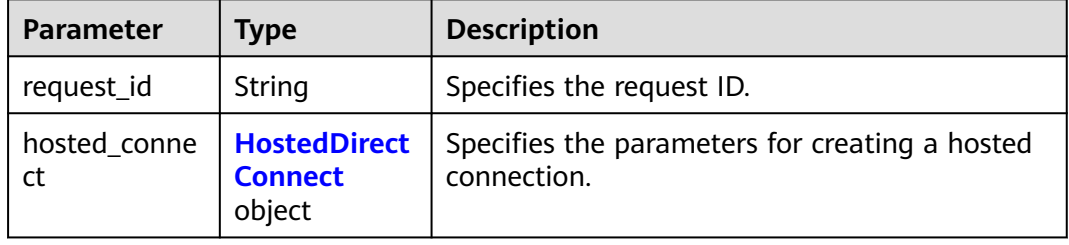

<span id="page-59-0"></span>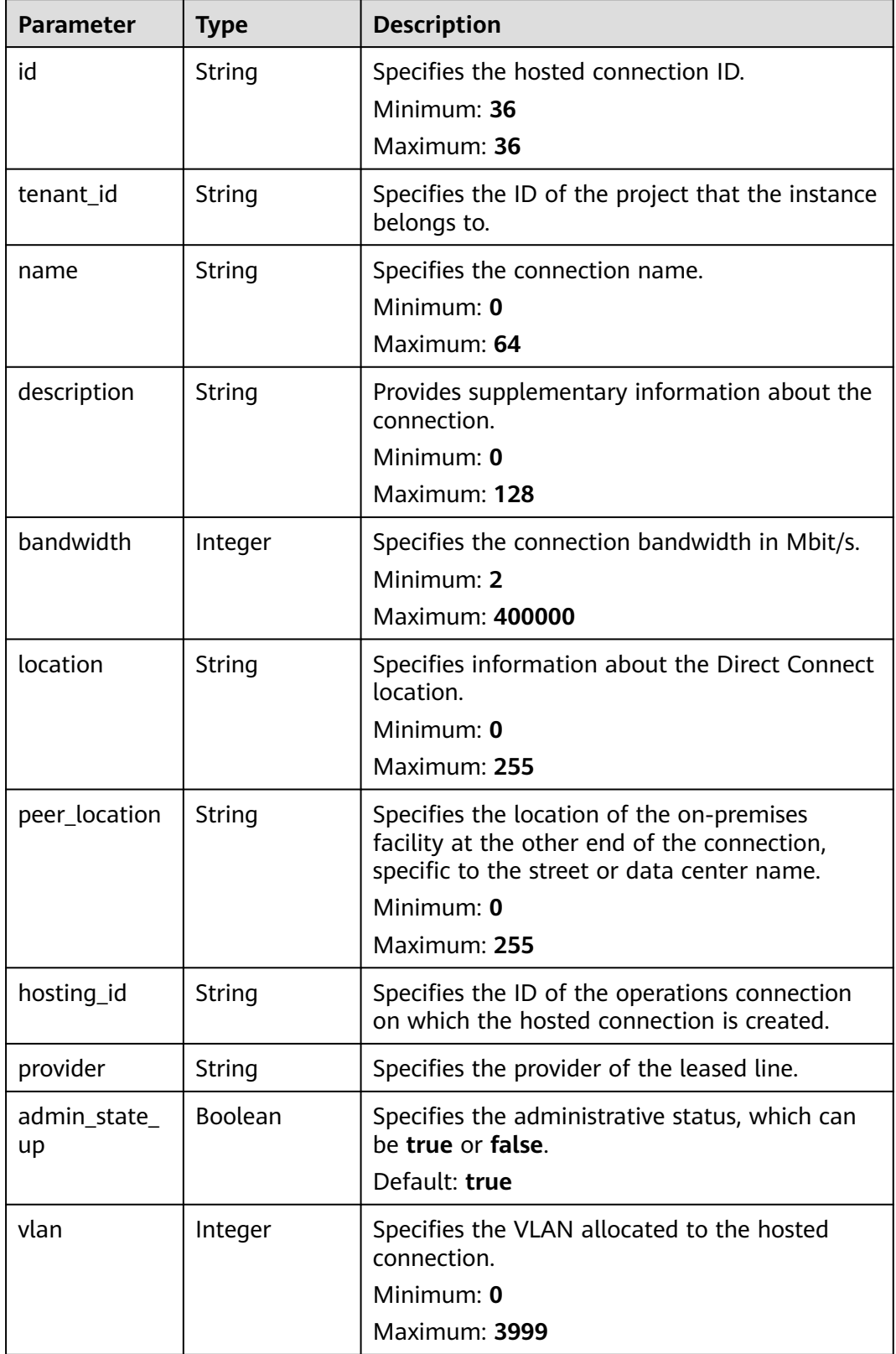

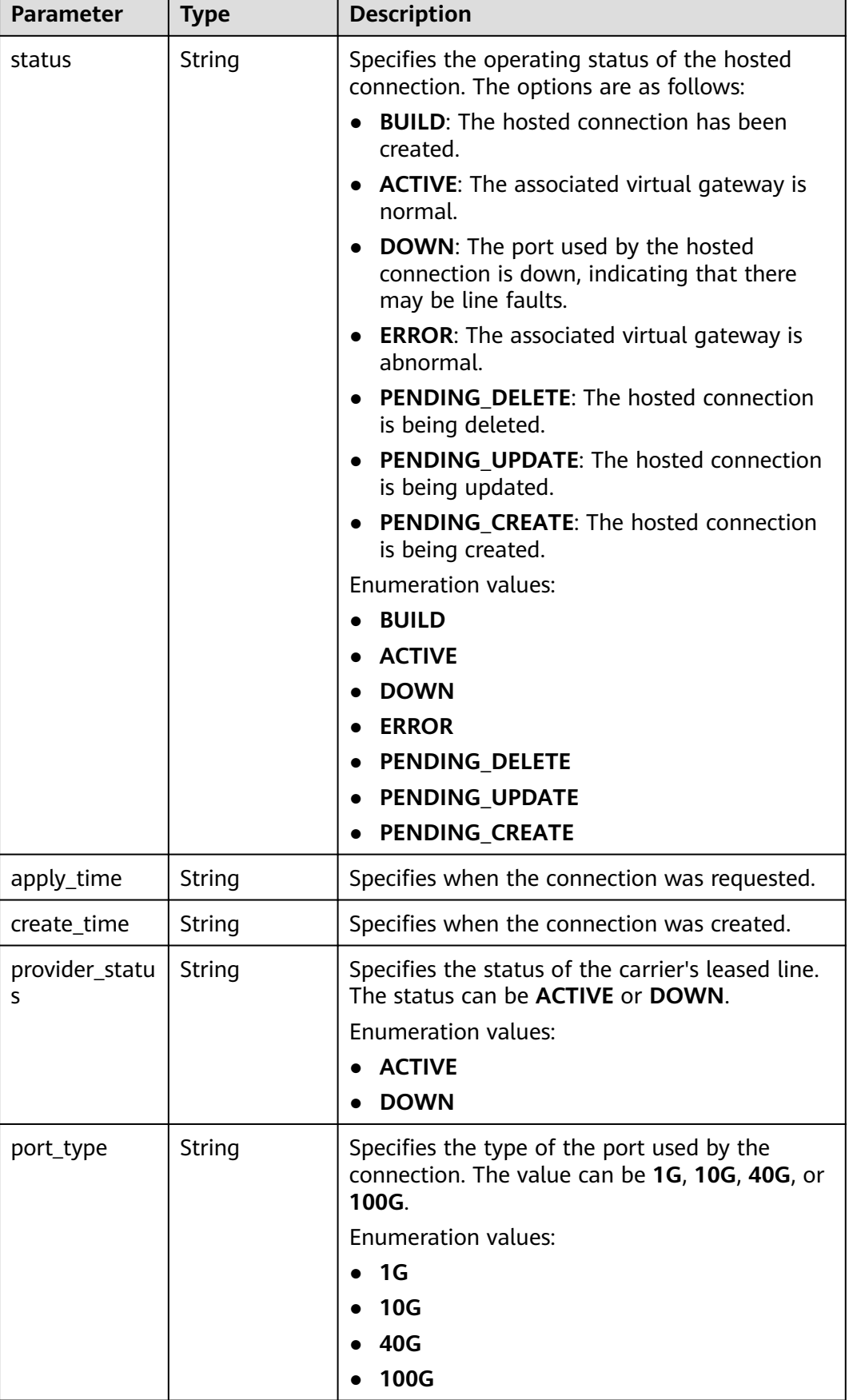

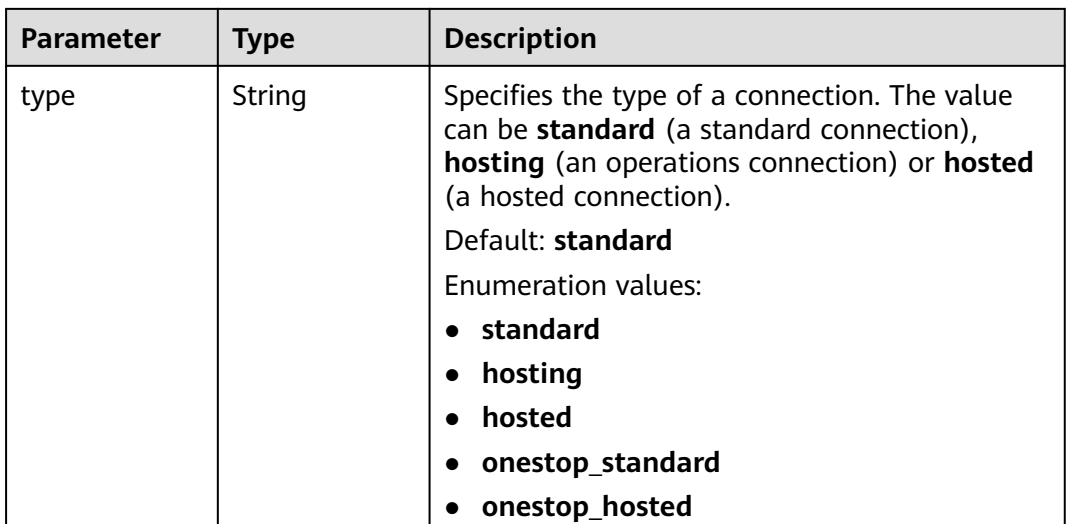

Updating the name and description of a hosted connection

```
PUT https://{dc_endpoint}/v3/6fbe9263116a4b68818cf1edce16bc4f/dcaas/hosted-connects/0278b472-
ffa5-4eb3-8c0d-979d479f8ef6
```

```
 "hosted_connect" : {
   "name" : "client-dc-faf1",
   "description" : ""
  }
}
```
## **Example Responses**

**Status code: 200**

**OK** 

{

### **Status Codes**

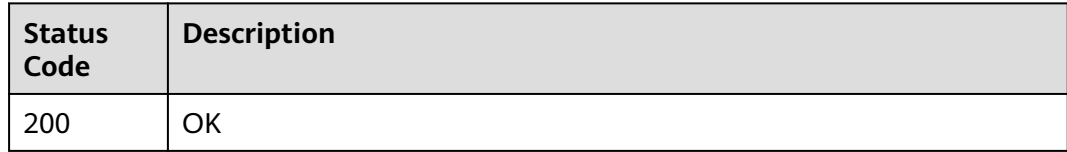

### **Error Codes**

See **[Error Codes](#page-145-0)**.

# **4.1.9 Deleting a Hosted Connection**

## **Function**

This API is used by partners to delete hosted connections.

## **Calling Method**

For details, see **[Calling APIs](#page-6-0)**.

#### **URI**

DELETE /v3/{project\_id}/dcaas/hosted-connects/{hosted\_connect\_id}

#### **Table 4-46** Path Parameters

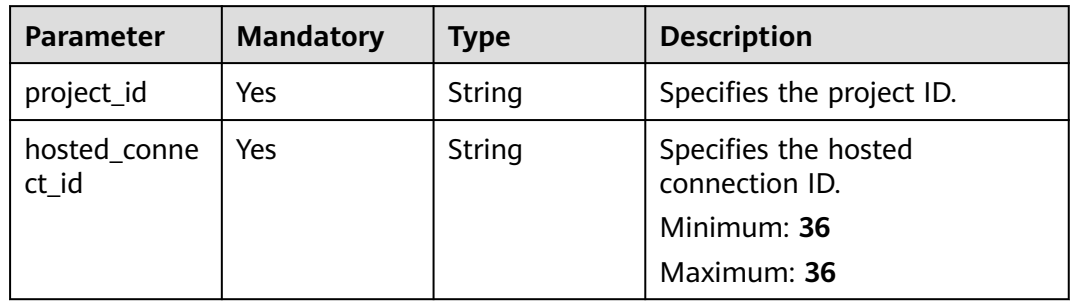

#### **Request Parameters**

**Table 4-47** Request header parameters

| <b>Parameter</b> | <b>Mandatory</b> | <b>Type</b> | <b>Description</b>                                                                                                    |
|------------------|------------------|-------------|----------------------------------------------------------------------------------------------------|
| X-Auth-Token     | Yes              | String      | Specifies the user token. To<br>obtain the token, see section<br>"Obtaining the User Token" in<br>the Identity and Access<br>Management API Reference.<br>The token is the value of X-<br>Subject-Token in the response<br>header. |
|                  |                  |             | Minimum: 0                                                                                                    |
|                  |                  |             | <b>Maximum: 10240</b>                                                                                                    |

#### **Response Parameters**

None

#### **Example Requests**

Deleting a hosted connection

DELETE https://{dc\_endpoint}/v3/08d5a9564a704afda6039ae2babbef3c/dcaas/hosted-connects/ 94c2b814-99dc-939a-e811-ae84c61ea3ff

### **Example Responses**

None

## **Status Codes**

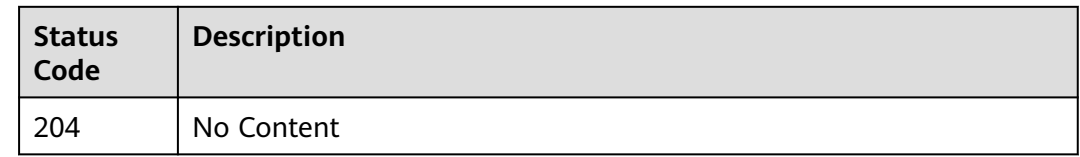

## **Error Codes**

See **[Error Codes](#page-145-0)**.

# **4.2 Virtual Gateway**

# **4.2.1 Querying Details About a Virtual Gateway**

## **Function**

This API is used to query details about a specified virtual gateway.

## **Calling Method**

For details, see **[Calling APIs](#page-6-0)**.

#### **URI**

GET /v3/{project\_id}/dcaas/virtual-gateways/{virtual\_gateway\_id}

**Table 4-48** Path Parameters

| Parameter              | <b>Mandatory</b> | <b>Type</b> | <b>Description</b>                   |
|------------------------|------------------|-------------|--------------------------------------|
| project_id             | Yes              | String      | Specifies the project ID.            |
| virtual_gatew<br>ay_id | Yes              | String      | Specifies the virtual gateway<br>ID. |

#### **Table 4-49** Query Parameters

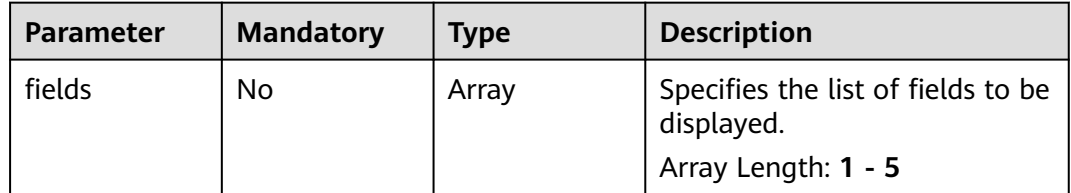

# **Request Parameters**

| <b>Parameter</b> | <b>Mandatory</b> | <b>Type</b> | <b>Description</b>                                                                                                    |
|------------------|------------------|-------------|----------------------------------------------------------------------------------------------------|
| X-Auth-Token     | <b>Yes</b>       | String      | Specifies the user token. To<br>obtain the token, see section<br>"Obtaining the User Token" in<br>the Identity and Access<br>Management API Reference.<br>The token is the value of X-<br>Subject-Token in the response<br>header.<br>Minimum: 0<br><b>Maximum: 10240</b> |

**Table 4-50** Request header parameters

# **Response Parameters**

#### **Status code: 200**

**Table 4-51** Response body parameters

| <b>Parameter</b>    | Type                             | <b>Description</b>                                      |
|---------------------|----------------------------------|---------------------------------------------------------|
| virtual_gatew<br>av | <b>VirtualGatew</b><br>ay object | Specifies parameters for creating a virtual<br>gateway. |
| request_id          | String                           | Specifies the request ID.                               |

**Table 4-52** VirtualGateway

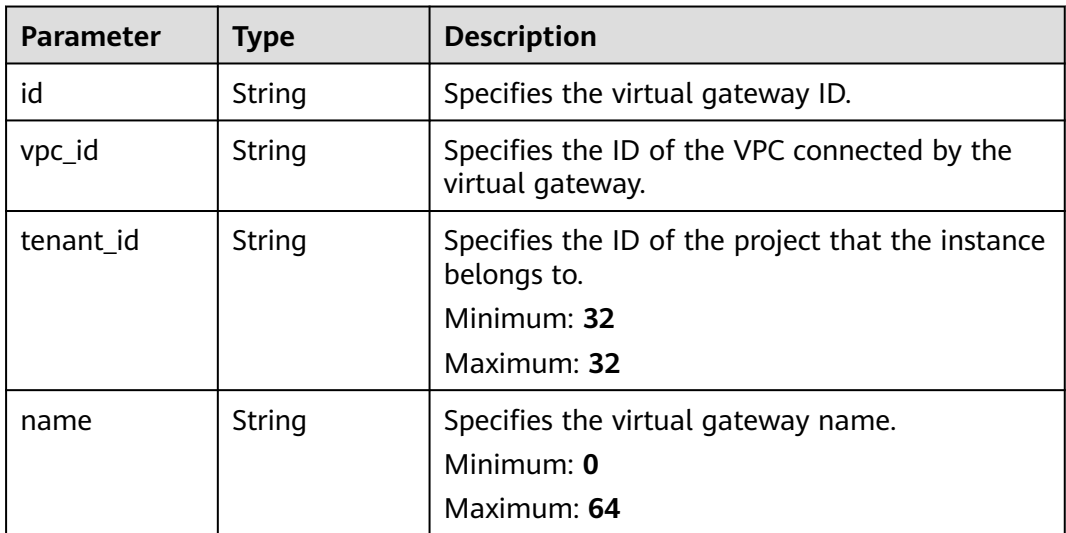

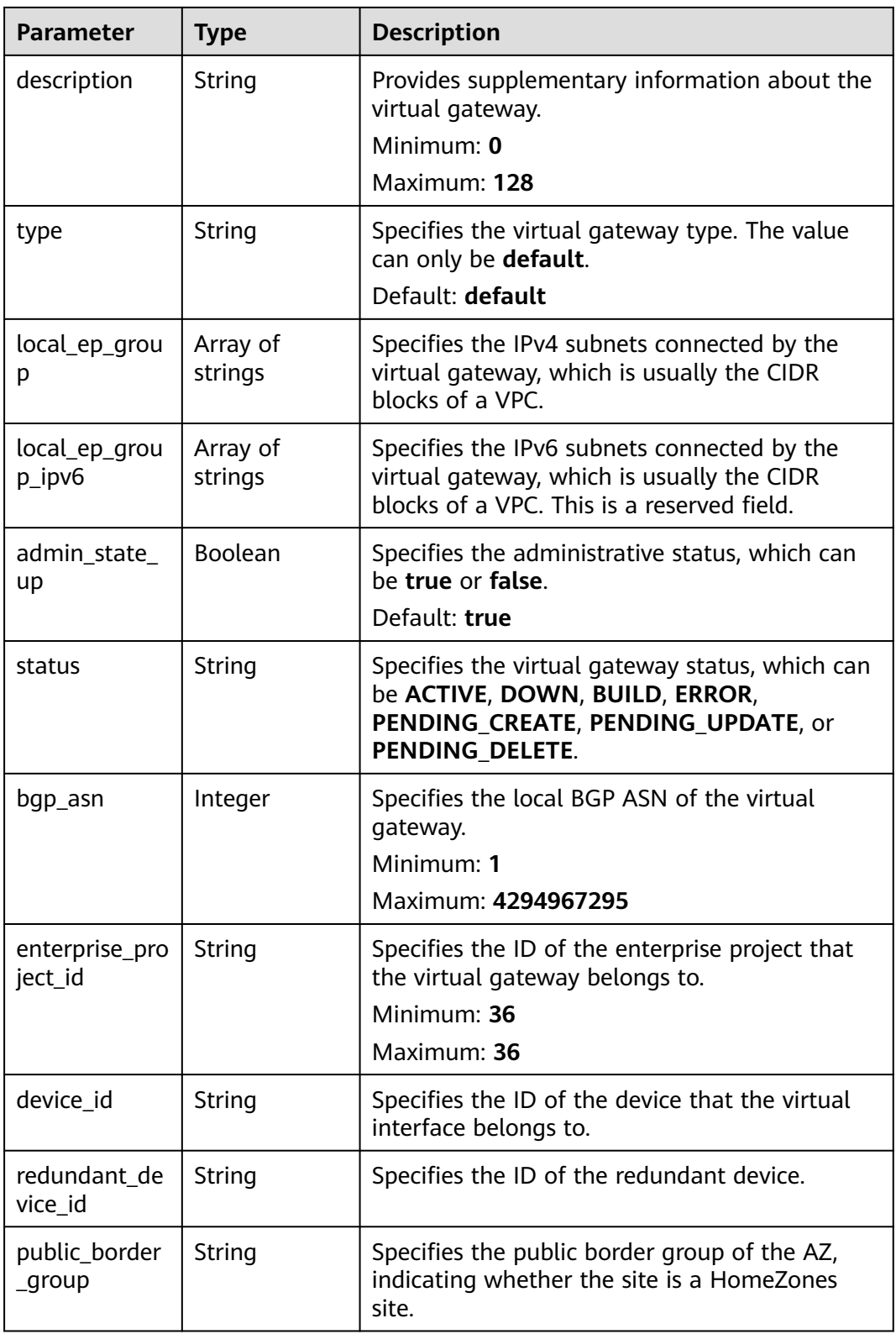

Querying a virtual gateway

GET https://{dc\_endpoint}/v3/0605768a3300d5762f82c01180692873/dcaas/virtual-gateways/ 20082c1b-3c99-48d8-8e8c-116af5d7e9f0

#### **Example Responses**

#### **Status code: 200**

**OK** 

The details of the virtual gateway associated with a VPC are queried.

```
{
 "virtual_gateway" : {
   "id" : "20082c1b-3c99-48d8-8e8c-116af5d7e9f0",
   "name" : "vgw-c7b22",
   "description" : "",
   "tenant_id" : "0605768a3300d5762f82c01180692873",
    "vpc_id" : "6592c28e-95d7-4b0a-9f61-004fdf03420c",
   "device_id" : "26.151.63.100",
   "redundant_device_id" : "26.152.128.20",
    "type" : "default",
   "status" : "ACTIVE",
   "admin_state_up" : true,
   "bgp_asn" : 64512,
   "local_ep_group" : [ "192.168.1.0/24" ],
   "enterprise_project_id" : "0",
   "public_border_group" : "center"
  },
  "request_id" : "765f7aaf8f2edd0e719de564ef72e2de"
}
```
#### **Status Codes**

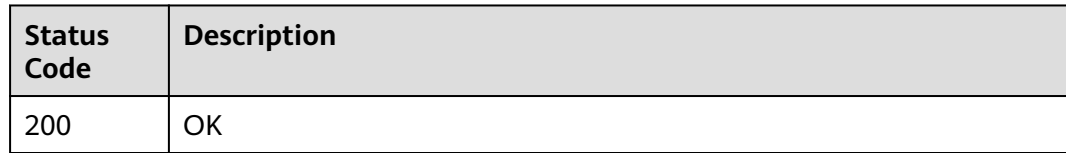

#### **Error Codes**

See **[Error Codes](#page-145-0)**.

# **4.2.2 Updating a Virtual Gateway**

### **Function**

This API is used to update a virtual gateway.

#### **Calling Method**

For details, see **[Calling APIs](#page-6-0)**.

#### **URI**

PUT /v3/{project\_id}/dcaas/virtual-gateways/{virtual\_gateway\_id}

**Table 4-53** Path Parameters

| <b>Parameter</b>       | <b>Mandatory</b> | <b>Type</b> | <b>Description</b>                   |
|------------------------|------------------|-------------|--------------------------------------|
| project_id             | Yes              | String      | Specifies the project ID.            |
| virtual_gatew<br>ay_id | Yes              | String      | Specifies the virtual gateway<br>ID. |

# **Request Parameters**

**Table 4-54** Request header parameters

| <b>Parameter</b> | <b>Mandatory</b> | Type   | <b>Description</b>                                                                                                    |
|------------------|------------------|--------|----------------------------------------------------------------------------------------------------|
| X-Auth-Token     | Yes              | String | Specifies the user token. To<br>obtain the token, see section<br>"Obtaining the User Token" in<br>the Identity and Access<br>Management API Reference.<br>The token is the value of X-<br>Subject-Token in the response<br>header.<br>Minimum: 0<br>Maximum: 10240 |

**Table 4-55** Request body parameters

| <b>Parameter</b>    | <b>Mandatory</b> | <b>Type</b>                                      | <b>Description</b>                              |
|---------------------|------------------|--------------------------------------------------|-------------------------------------------------|
| virtual_gatew<br>ay | No               | <b>UpdateVirtua</b><br><b>LGateway</b><br>object | Specifies the virtual gateway<br>to be updated. |

**Table 4-56** UpdateVirtualGateway

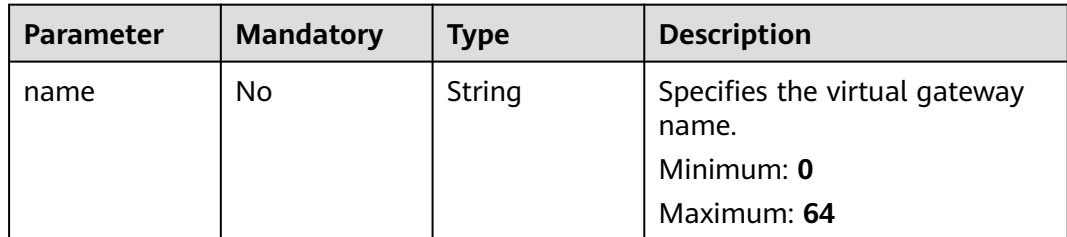

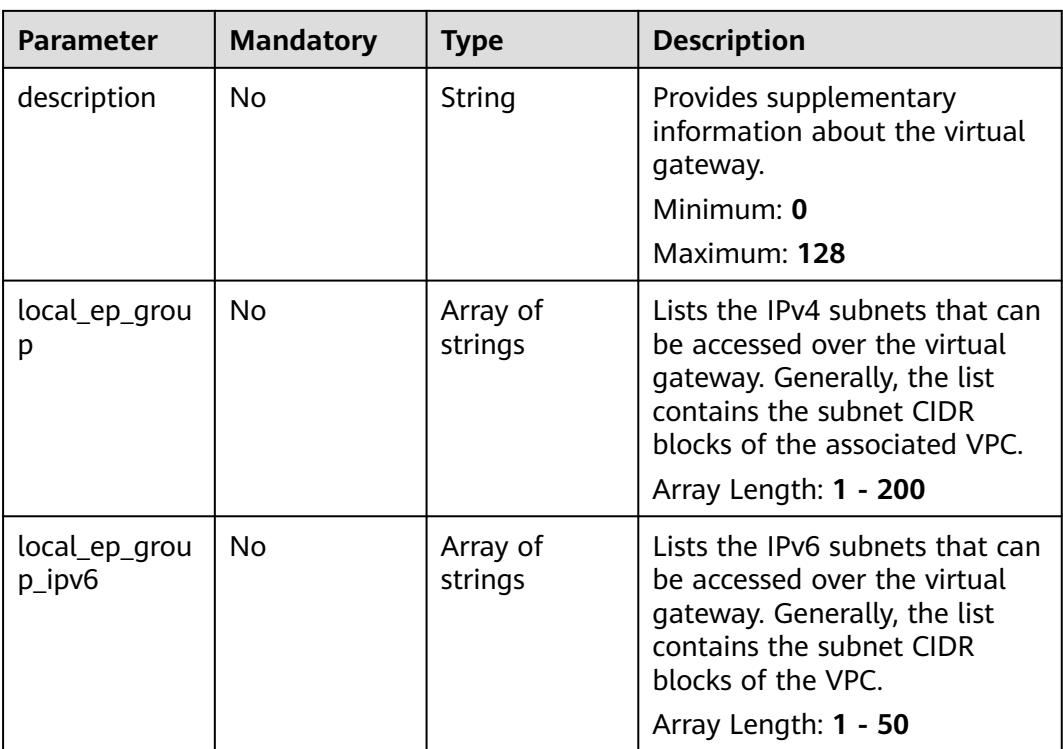

### **Response Parameters**

#### **Status code: 200**

**Table 4-57** Response body parameters

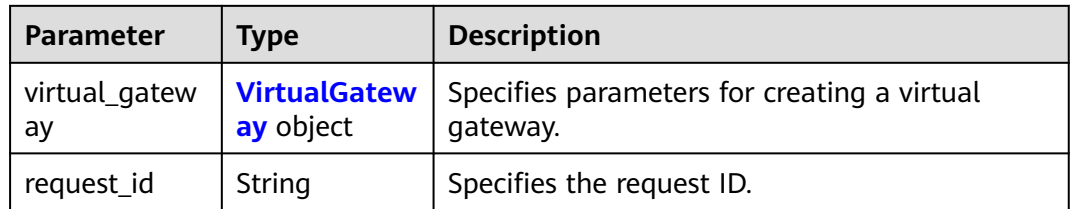

#### **Table 4-58** VirtualGateway

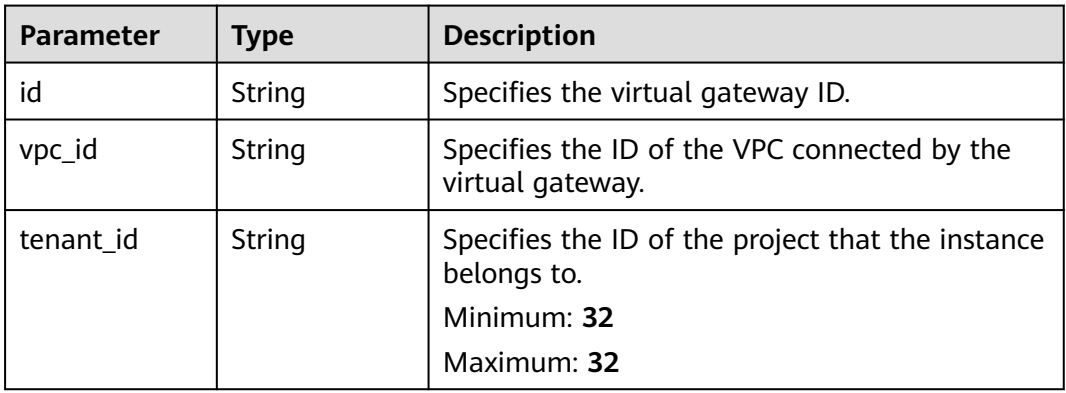

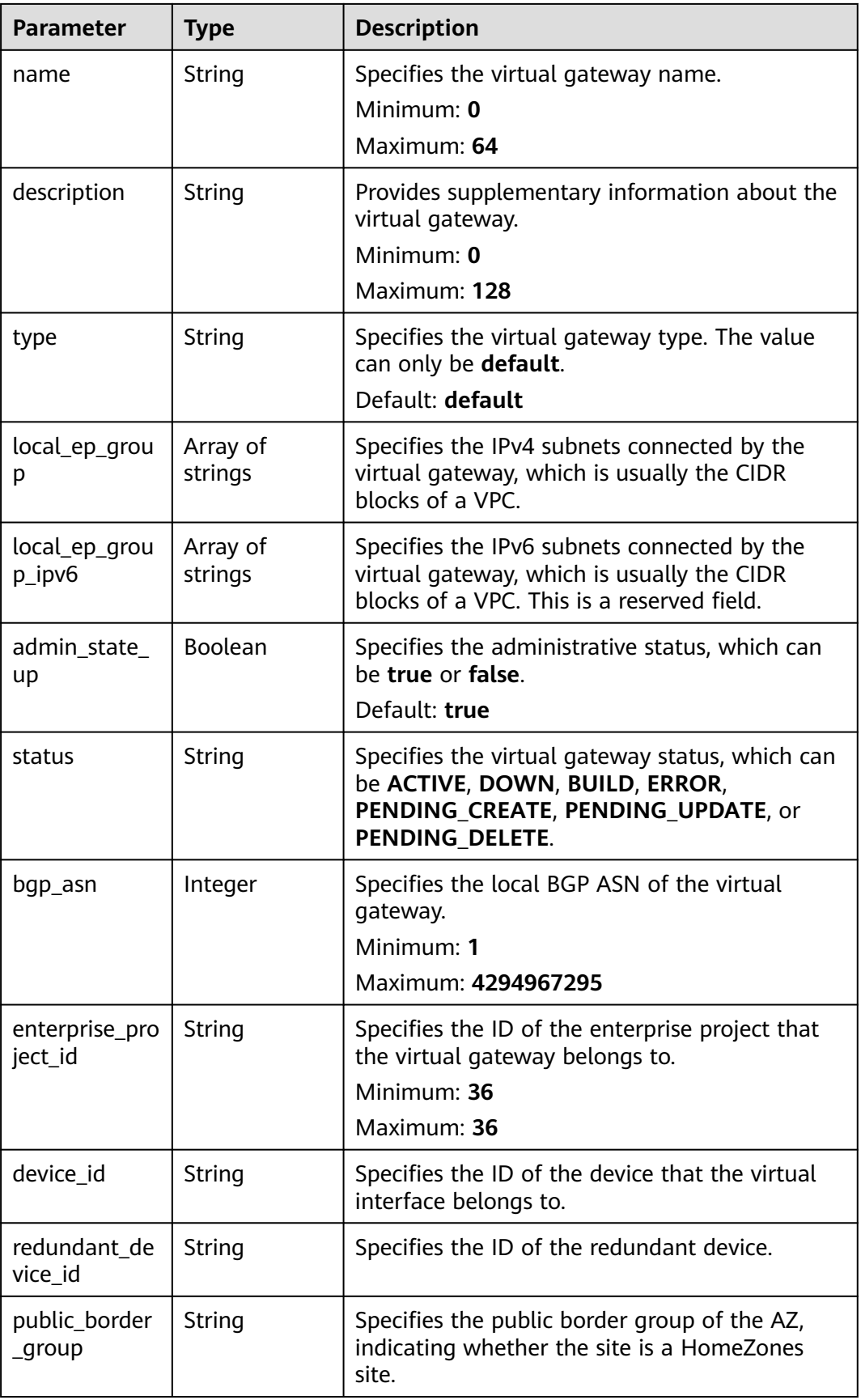

Updating the name and description of a virtual gateway and changing its IPv4 subnet to 192.168.3.0/24

```
PUT https://{dc_endpoint}/v3/0605768a3300d5762f82c01180692873/dcaas/virtual-gateways/
20082c1b-3c99-48d8-8e8c-116af5d7e9f0
```

```
{
  "virtual_gateway" : {
   "name" : "update-vgw-c7b22",
   "description" : "",
   "local_ep_group" : [ "192.168.3.0/24" ]
  }
}
```
### **Example Responses**

#### **Status code: 200**

**OK** 

● The virtual gateway associated with a VPC is updated.

```
{
  "virtual_gateway" : {
   "id" : "20082c1b-3c99-48d8-8e8c-116af5d7e9f0",
   "name" : "update-vgw-c7b22",
   "description" : "",
   "tenant_id" : "0605768a3300d5762f82c01180692873",
   "vpc_id" : "6592c28e-95d7-4b0a-9f61-004fdf03420c",
   "device_id" : "26.151.63.100",
   "redundant_device_id" : "26.152.128.20",
   "type" : "default",
   "status" : "ACTIVE",
   "admin_state_up" : true,
   "bgp_asn" : 64512,
   "local_ep_group" : [ "192.168.3.0/24" ],
   "enterprise_project_id" : "0",
   "public_border_group" : "center"
  },
  "request_id" : "765f7aaf8f2edd0e719de564ef72e2de"
}
```
### **Status Codes**

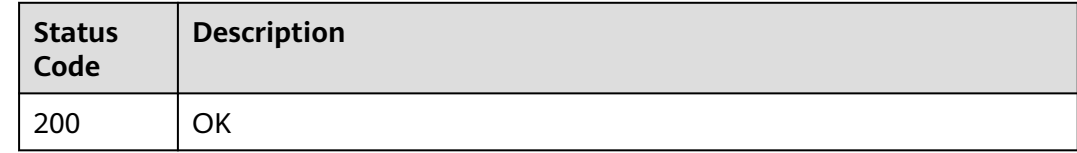

### **Error Codes**

See **[Error Codes](#page-145-0)**.

# **4.2.3 Deleting a Virtual Gateway**

#### **Function**

The API is used to delete a specified virtual gateway.

# **Calling Method**

For details, see **[Calling APIs](#page-6-0)**.

### **URI**

DELETE /v3/{project\_id}/dcaas/virtual-gateways/{virtual\_gateway\_id}

**Table 4-59** Path Parameters

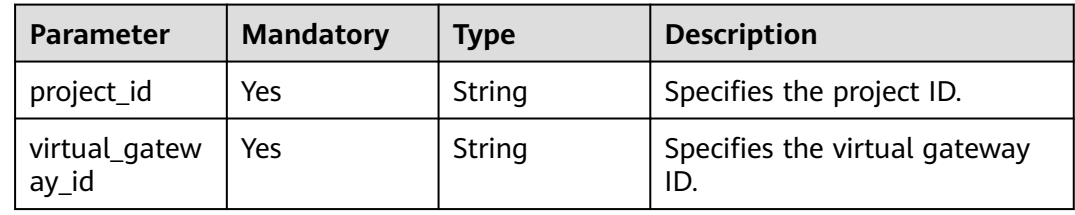

### **Request Parameters**

**Table 4-60** Request header parameters

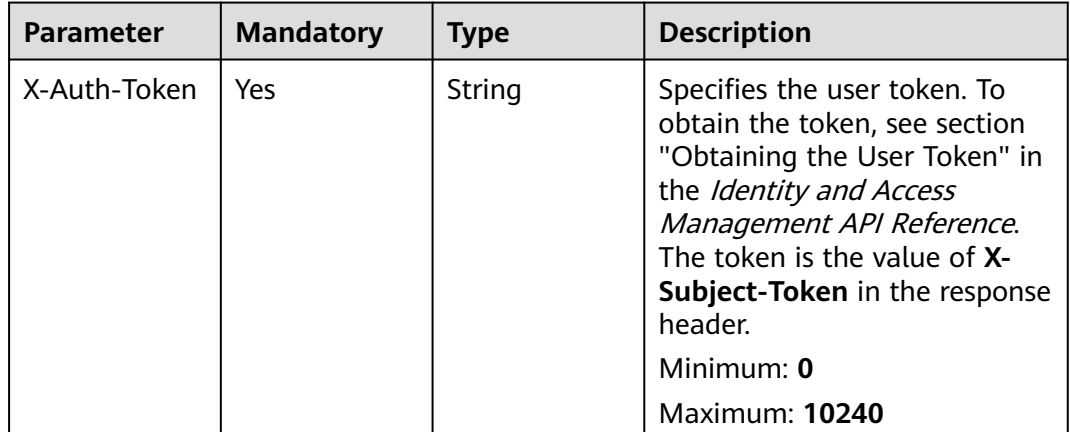

# **Response Parameters**

None

#### **Example Requests**

Deleting a virtual gateway

DELETE https://{dc\_endpoint}/v3/08d5a9564a704afda6039ae2babbef3c/dcaas/virtual-gateways/ 20082c1b-3c99-48d8-8e8c-116af5d7e9f0

#### **Example Responses**

None
# **Status Codes**

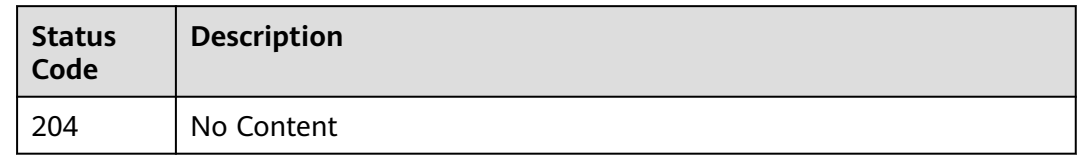

# **Error Codes**

See **[Error Codes](#page-145-0)**.

# **4.2.4 Querying Virtual Gateways**

# **Function**

This API is used to query virtual gateways.

# **Calling Method**

For details, see **[Calling APIs](#page-6-0)**.

# **URI**

GET /v3/{project\_id}/dcaas/virtual-gateways

## **Table 4-61** Path Parameters

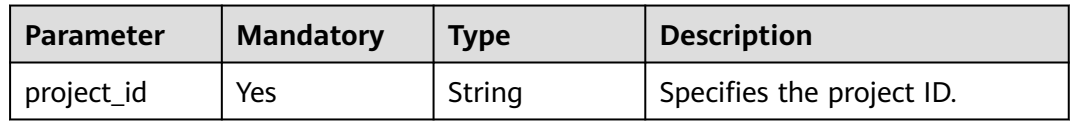

### **Table 4-62** Query Parameters

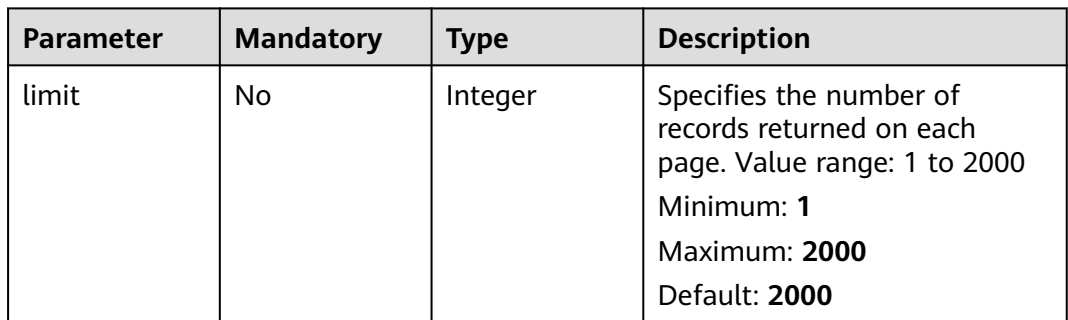

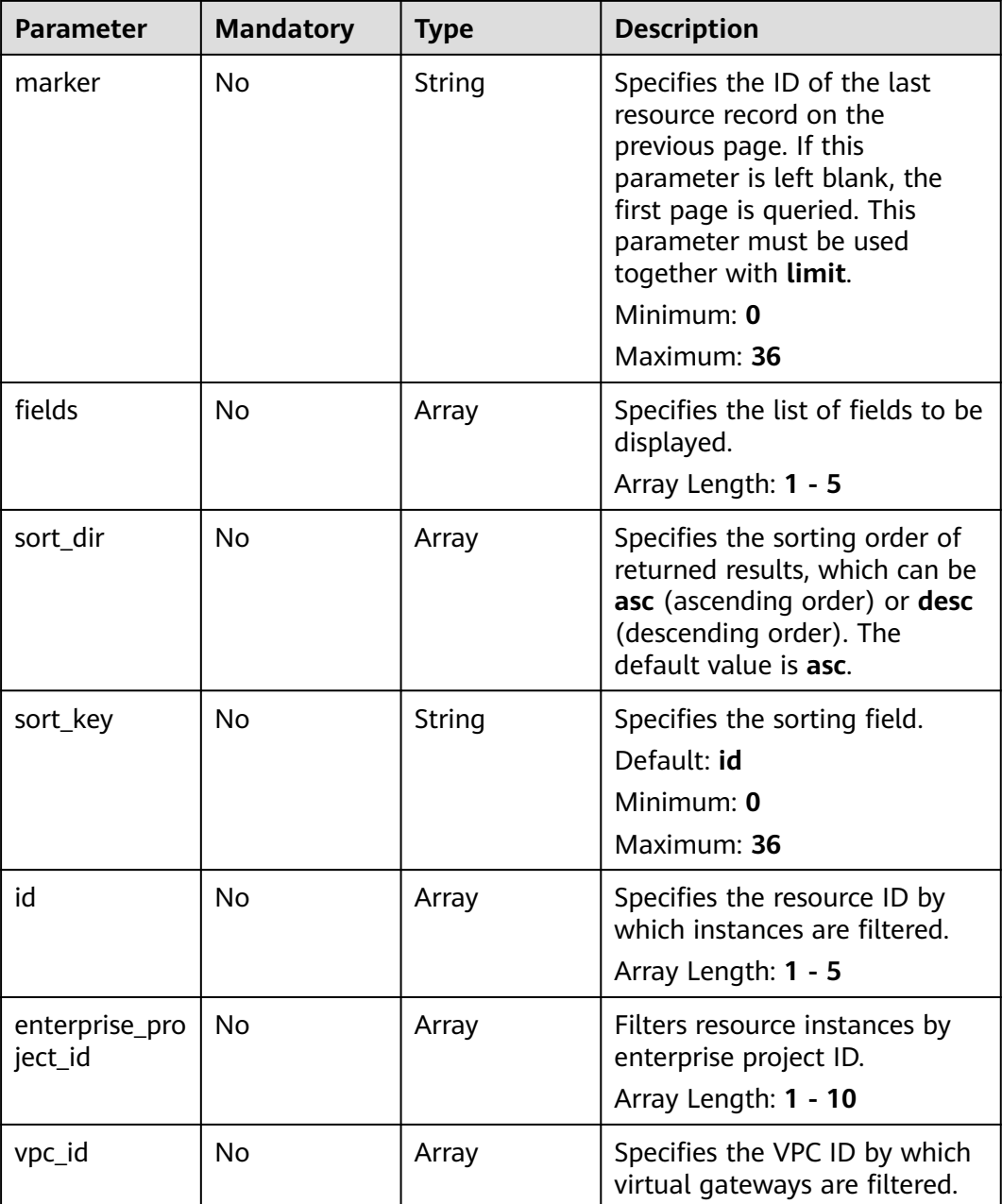

**Table 4-63** Request header parameters

| <b>Parameter</b> | <b>Mandatory</b> | <b>Type</b> | <b>Description</b>                                                                                                    |
|------------------|------------------|-------------|----------------------------------------------------------------------------------------------------|
| X-Auth-Token     | Yes              | String      | Specifies the user token. To<br>obtain the token, see section<br>"Obtaining the User Token" in<br>the Identity and Access<br>Management API Reference.<br>The token is the value of X-<br>Subject-Token in the response<br>header.<br>Minimum: 0 |
|                  |                  |             | Maximum: 10240                                                                                                    |
|                  |                  |             |                                                                                                    |

# **Response Parameters**

**Status code: 200**

### **Table 4-64** Response body parameters

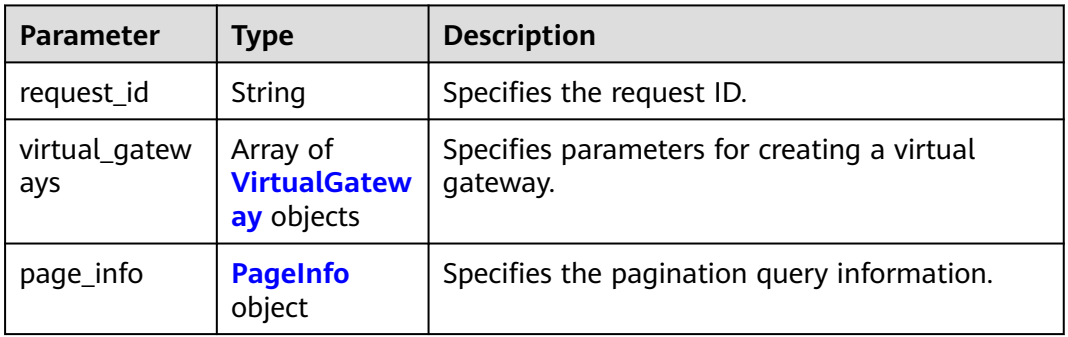

### **Table 4-65** VirtualGateway

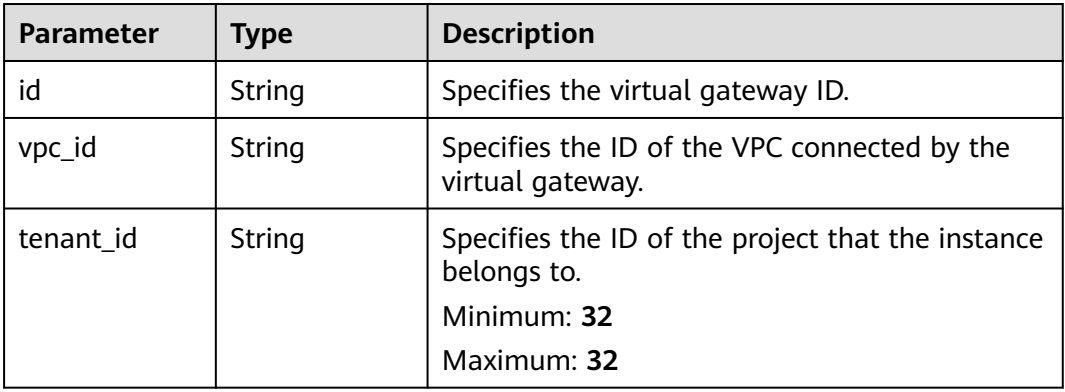

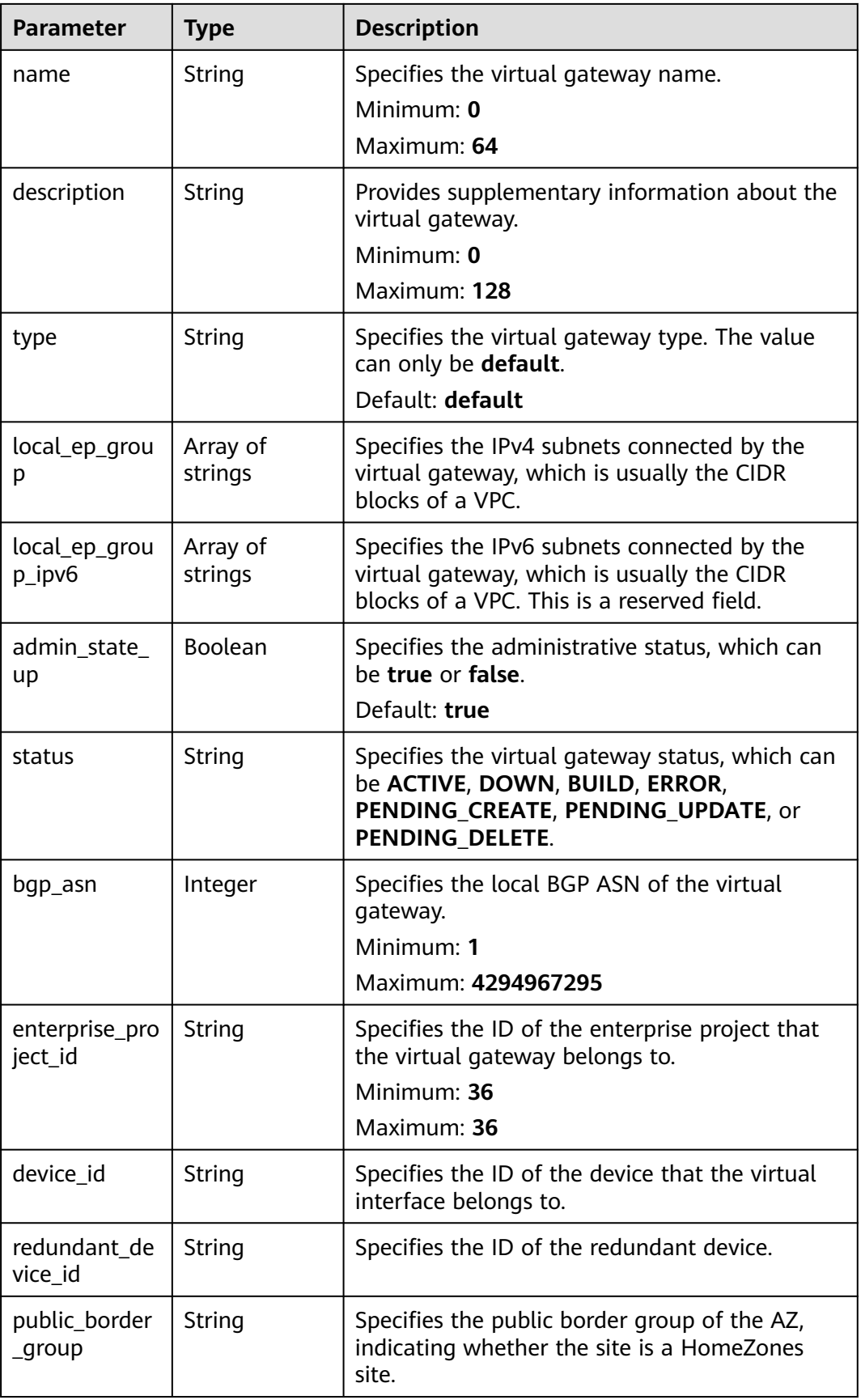

#### <span id="page-76-0"></span>**Table 4-66** PageInfo

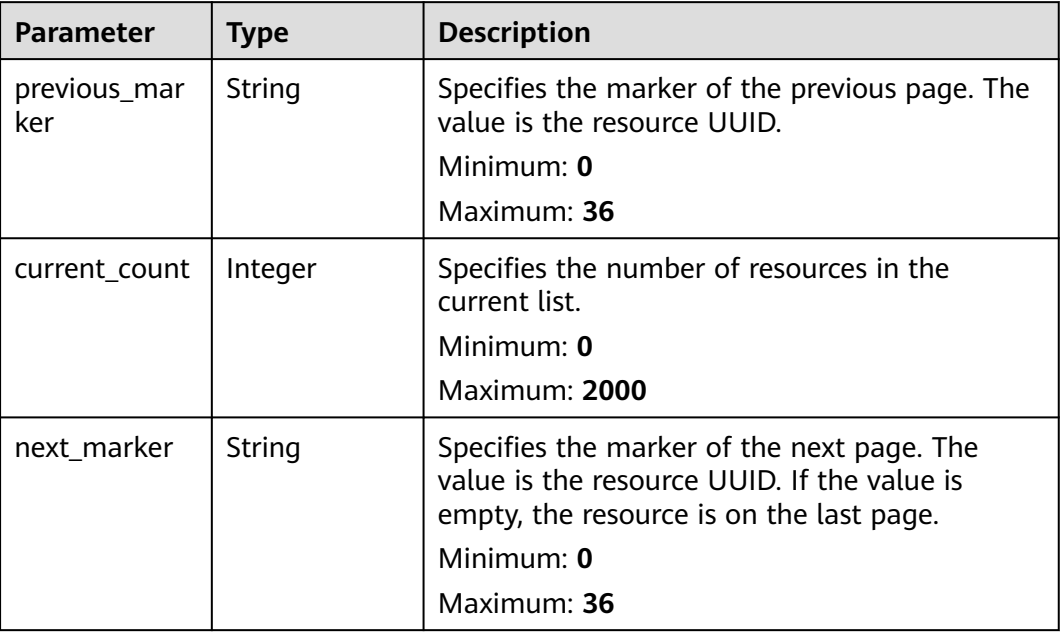

### **Example Requests**

Querying the virtual gateway list

GET https://{dc\_endpoint}/v3/0605768a3300d5762f82c01180692873/dcaas/virtual-gateways

### **Example Responses**

#### **Status code: 200**

**OK** 

The list of virtual gateways associated with VPCs is queried.

```
{
 "virtual_gateways" : [ {
   "id" : "20082c1b-3c99-48d8-8e8c-116af5d7e9f0",
   "name" : "vgw-c7b22",
   "description" : "",
   "tenant_id" : "0605768a3300d5762f82c01180692873",
   "vpc_id" : "6592c28e-95d7-4b0a-9f61-004fdf03420c",
 "device_id" : "26.151.63.100",
 "redundant_device_id" : "26.152.128.20",
   "type" : "default",
   "status" : "ACTIVE",
   "admin_state_up" : true,
   "bgp_asn" : 64512,
   "local_ep_group" : [ "192.168.1.0/24" ],
   "enterprise_project_id" : "0",
   "public_border_group" : "center"
  } ],
  "request_id" : "765f7aaf8f2edd0e719de564ef72e2de"
}
```
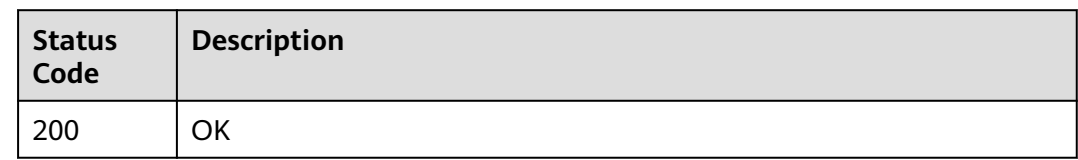

# **Error Codes**

See **[Error Codes](#page-145-0)**.

# **4.2.5 Creating a Virtual Gateway**

# **Function**

This API is used to create a virtual gateway.

# **Calling Method**

For details, see **[Calling APIs](#page-6-0)**.

## **URI**

POST /v3/{project\_id}/dcaas/virtual-gateways

### **Table 4-67** Path Parameters

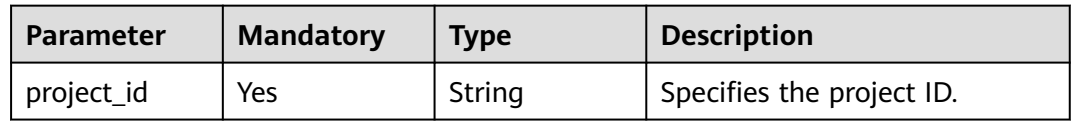

# **Request Parameters**

**Table 4-68** Request header parameters

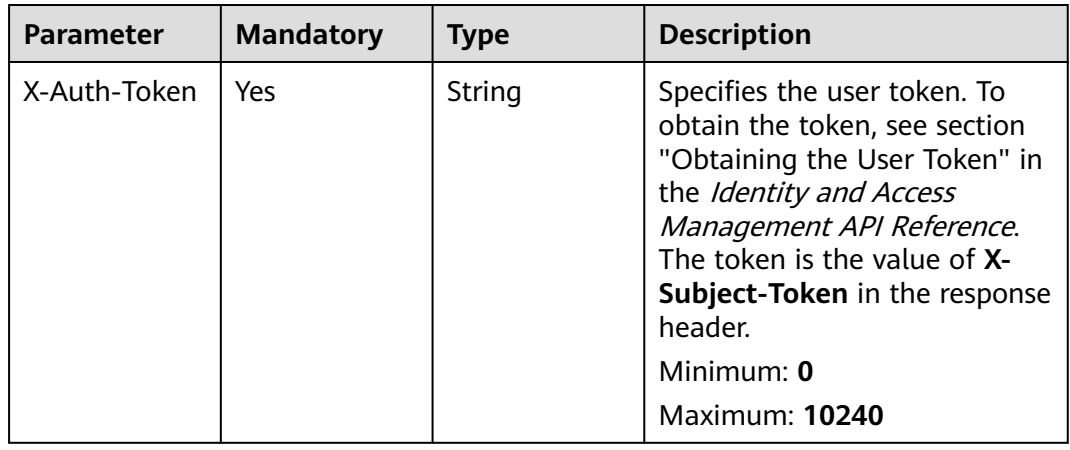

**Table 4-69** Request body parameters

| <b>Parameter</b> | <b>Mandatory</b> | <b>Type</b>    | <b>Description</b>                              |
|------------------|------------------|----------------|-------------------------------------------------|
| virtual_gatew    | No               | <b>Gateway</b> | <b>CreateVirtual</b>   Specifies parameters for |
| ay               |                  | object         | creating a virtual gateway.                     |

# **Table 4-70** CreateVirtualGateway

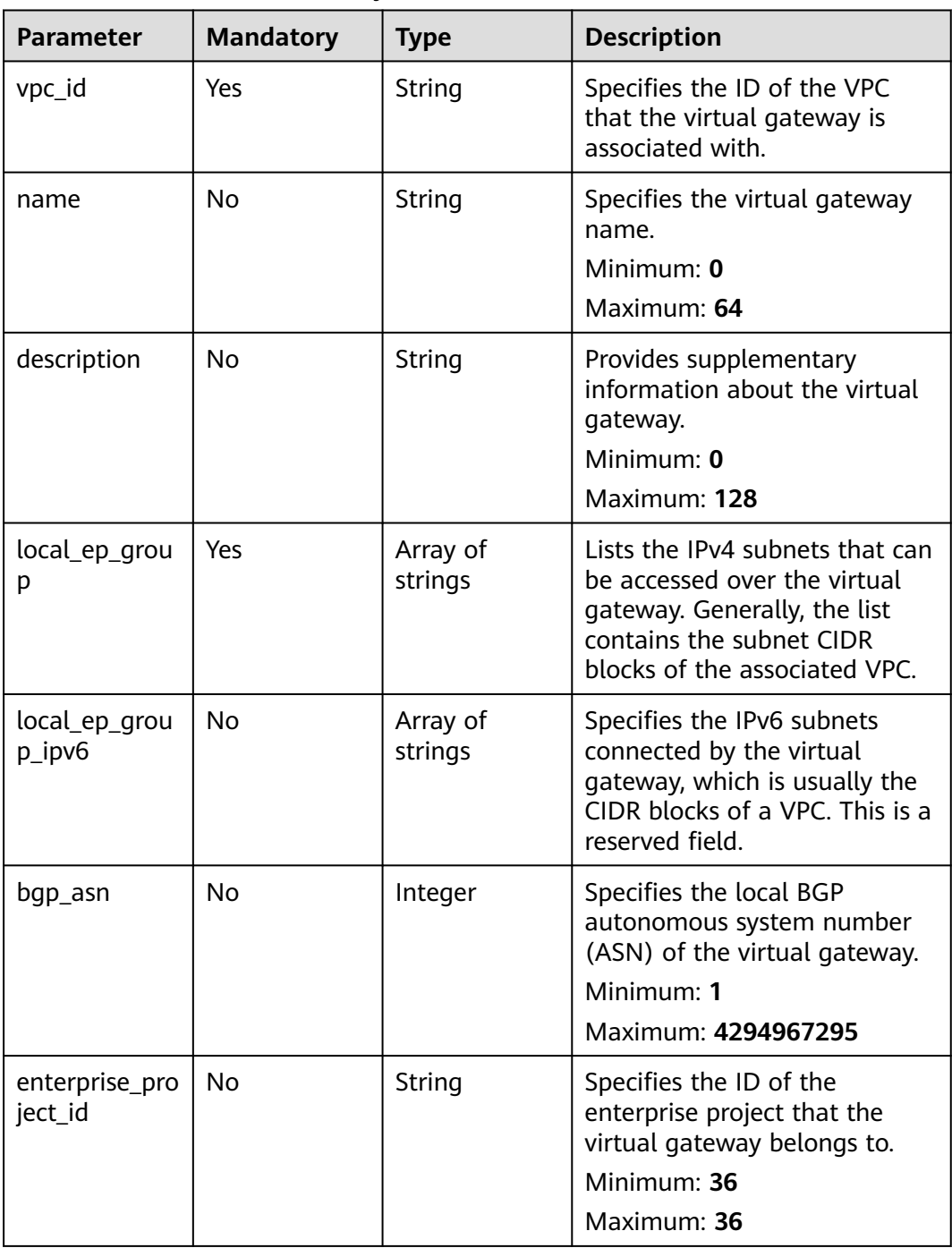

# **Response Parameters**

### **Status code: 201**

### **Table 4-71** Response body parameters

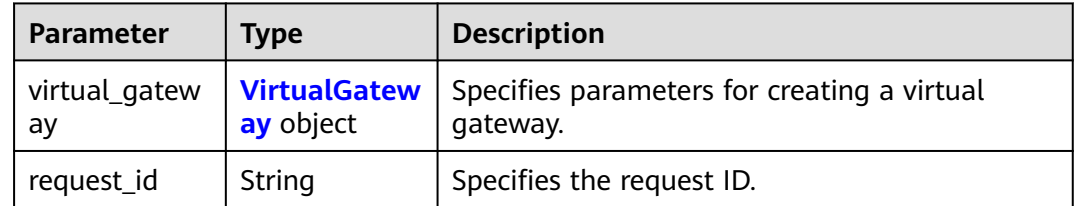

## **Table 4-72** VirtualGateway

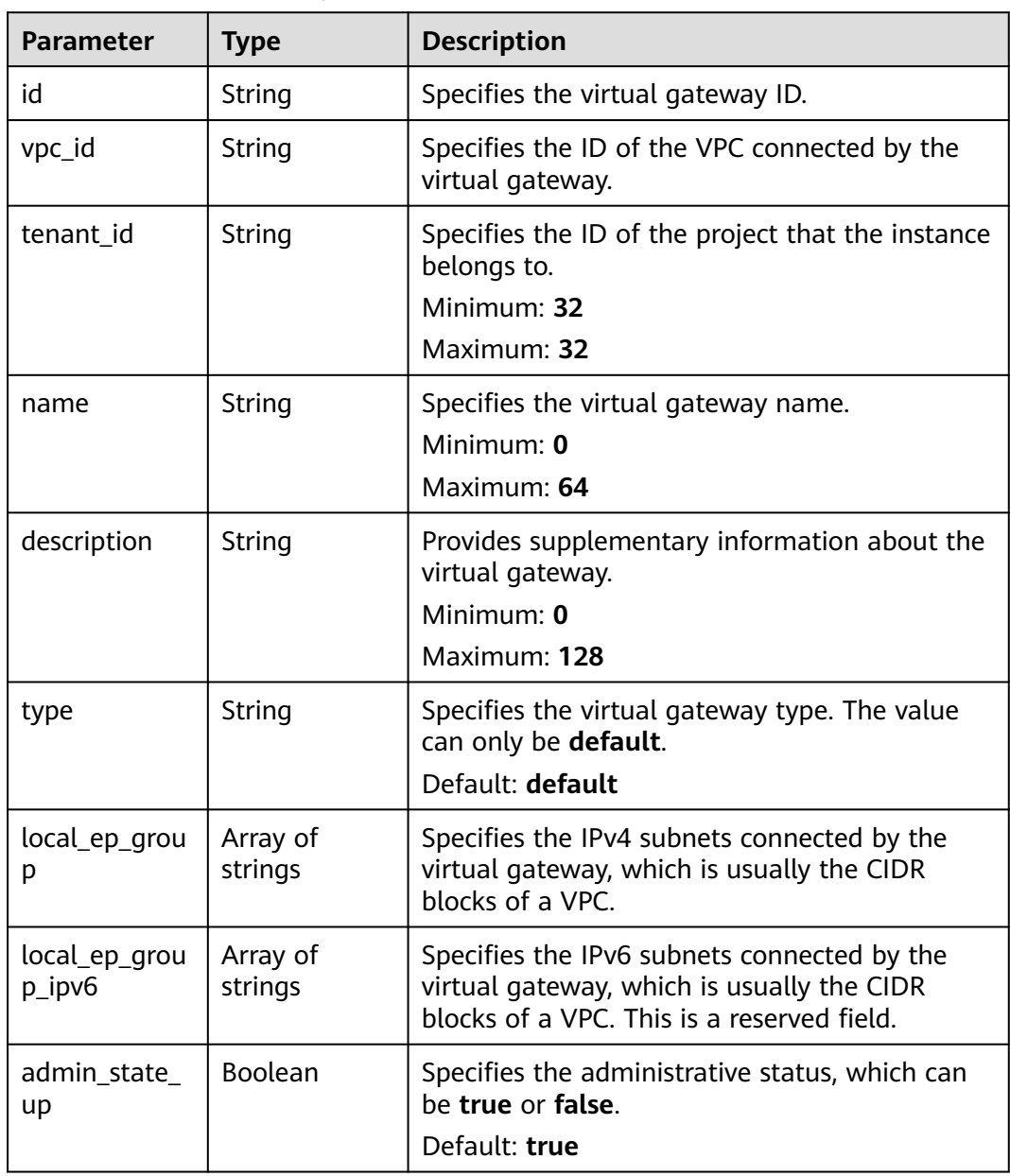

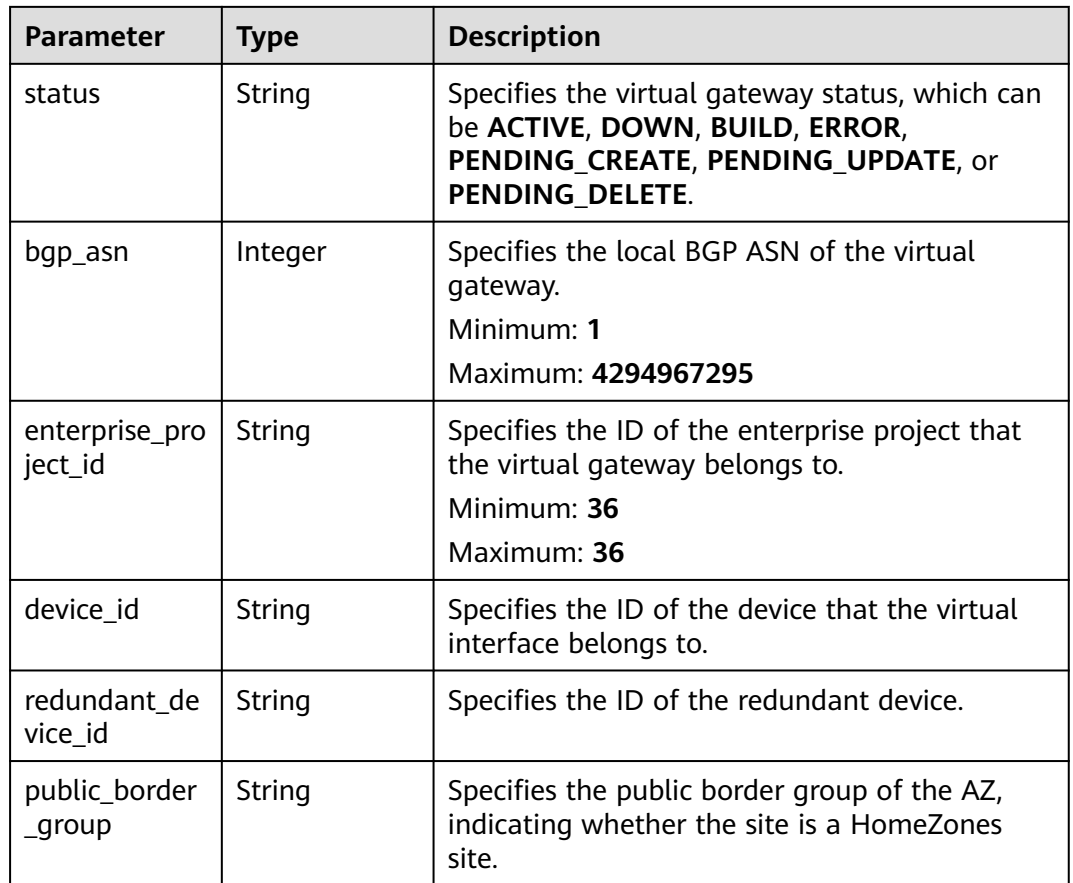

# **Example Requests**

Creating a virtual gateway that will be used to access a VPC, with the local BGP ASN set to 64512 and the IPv4 subnet to 192.168.1.0/24 POST https://{dc\_endpoint}/v3/0605768a3300d5762f82c01180692873/dcaas/virtual-gateways

```
{
 "virtual_gateway" : {
   "name" : "vgw-c7b22",
   "description" : "",
   "vpc_id" : "6592c28e-95d7-4b0a-9f61-004fdf03420c",
   "bgp_asn" : 64512,
   "local_ep_group" : [ "192.168.1.0/24" ]
  }
}
```
# **Example Responses**

#### **Status code: 201**

Created

● The virtual gateway for accessing the VPC is created { "virtual\_gateway" : { "id" : "20082c1b-3c99-48d8-8e8c-116af5d7e9f0", "name" : "vgw-c7b22", "description" : "", "tenant\_id" : "0605768a3300d5762f82c01180692873", "vpc\_id" : "6592c28e-95d7-4b0a-9f61-004fdf03420c",

```
 "device_id" : "26.151.63.100",
   "redundant_device_id" : "26.152.128.20",
 "type" : "default",
 "status" : "ACTIVE",
   "admin_state_up" : true,
   "bgp_asn" : 64512,
   "local_ep_group" : [ "192.168.1.0/24" ],
 "enterprise_project_id" : "0",
 "public_border_group" : "center"
 }
}
```
# **Status Codes**

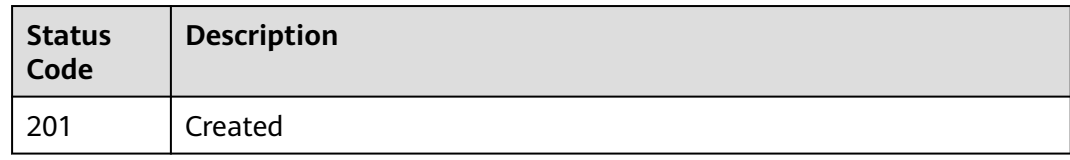

# **Error Codes**

See **[Error Codes](#page-145-0)**.

# **4.3 Virtual Interface**

# **4.3.1 Querying Details About a Virtual Interface**

# **Function**

This API is used to querying details about a virtual interface.

# **Calling Method**

For details, see **[Calling APIs](#page-6-0)**.

# **URI**

GET /v3/{project\_id}/dcaas/virtual-interfaces/{virtual\_interface\_id}

### **Table 4-73** Path Parameters

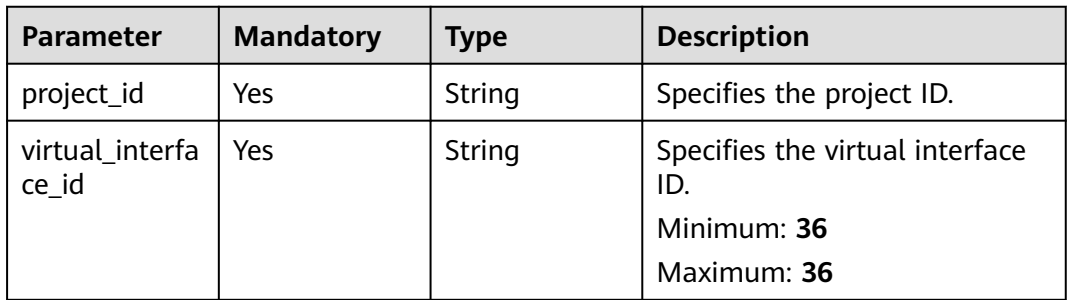

**Table 4-74** Query Parameters

| <b>Parameter</b> | <b>Mandatory</b> | Type  | <b>Description</b>                               |
|------------------|------------------|-------|--------------------------------------------------|
| fields           | No               | Array | Specifies the list of fields to be<br>displayed. |
|                  |                  |       | Array Length: 1 - 5                              |

**Table 4-75** Request header parameters

| <b>Parameter</b> | <b>Mandatory</b> | Type   | <b>Description</b>                                                                                                    |
|------------------|------------------|--------|----------------------------------------------------------------------------------------------------|
| X-Auth-Token     | Yes              | String | Specifies the user token. To<br>obtain the token, see section<br>"Obtaining the User Token" in<br>the Identity and Access<br>Management API Reference.<br>The token is the value of X-<br>Subject-Token in the response<br>header.<br>Minimum: 0<br><b>Maximum: 10240</b> |

# **Response Parameters**

### **Status code: 200**

**Table 4-76** Response body parameters

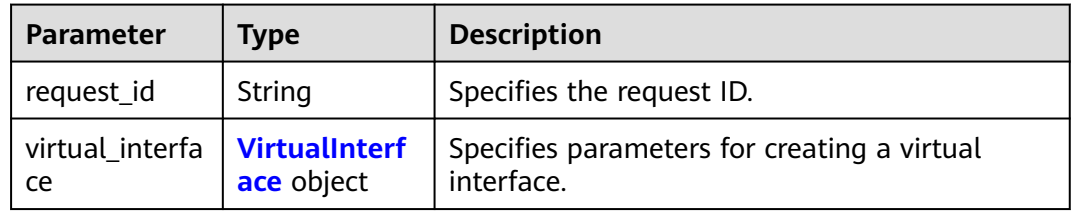

### **Table 4-77** VirtualInterface

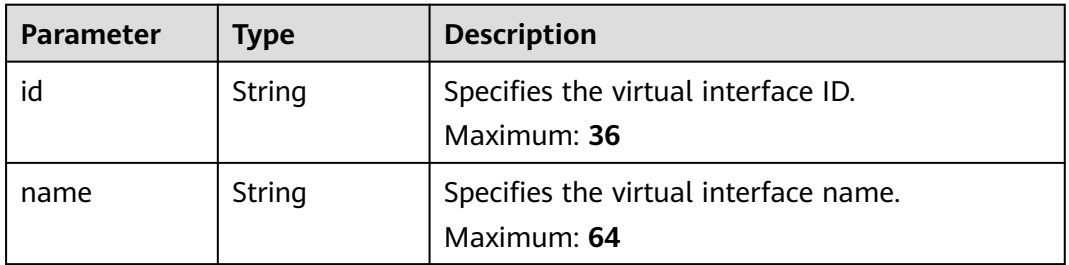

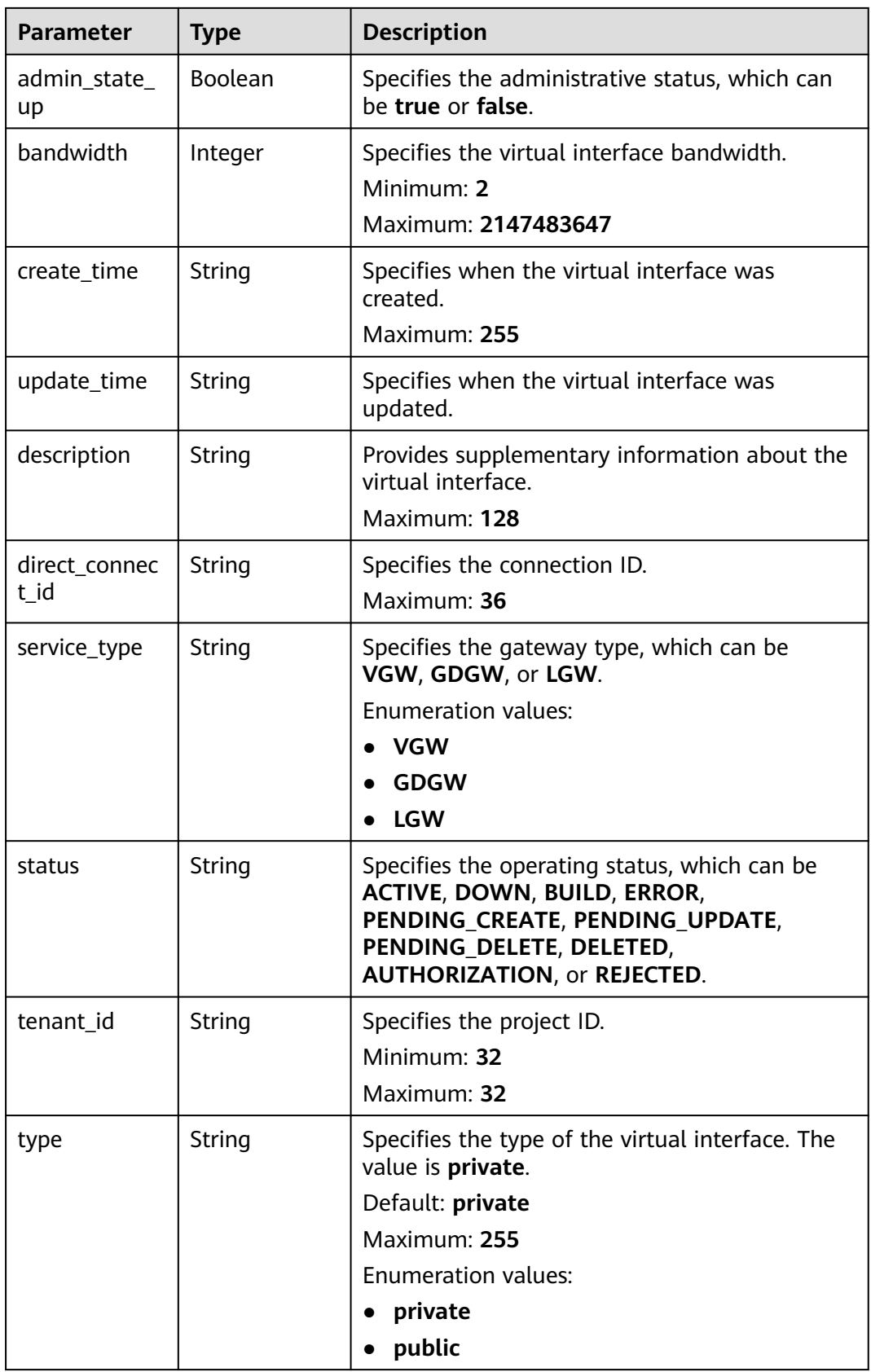

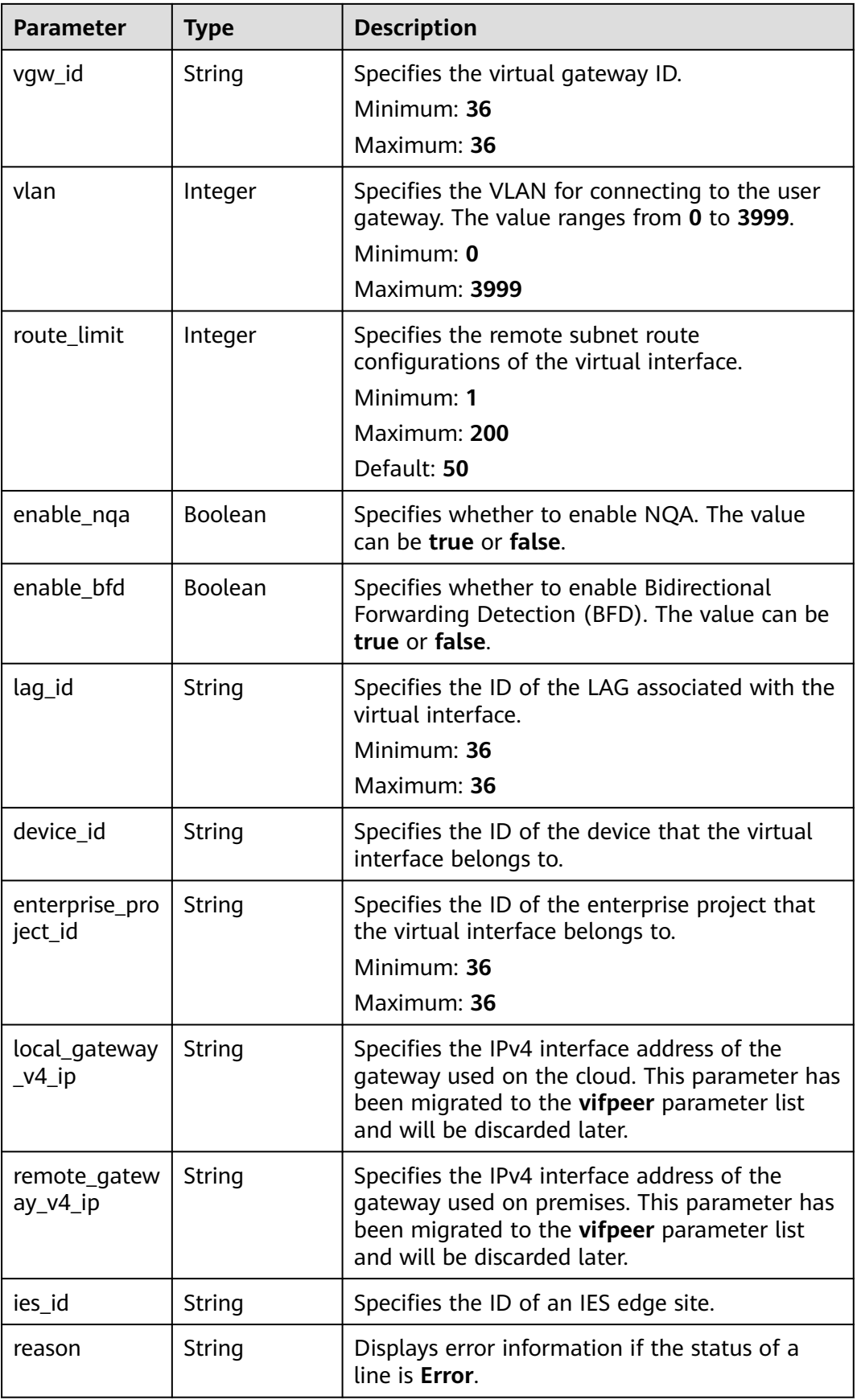

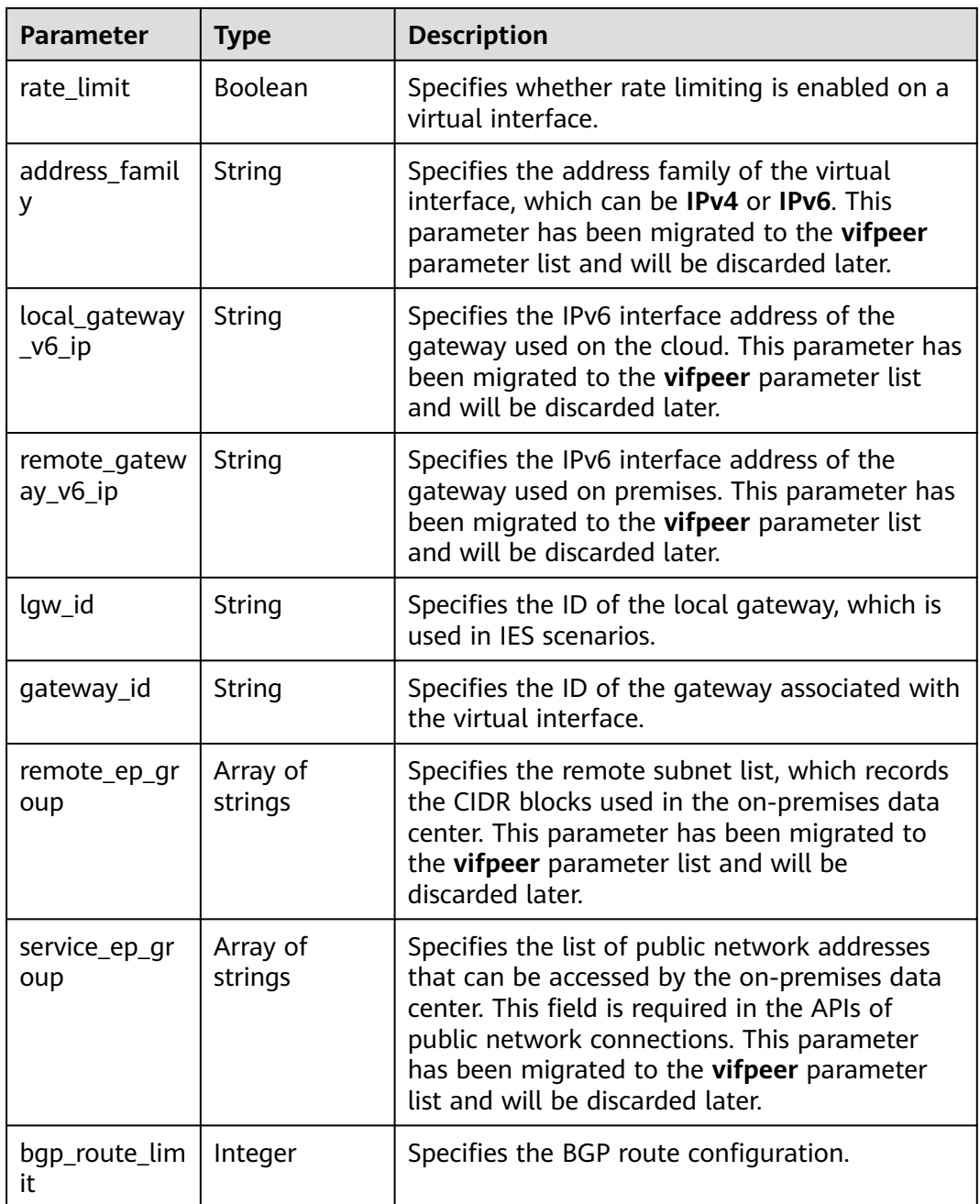

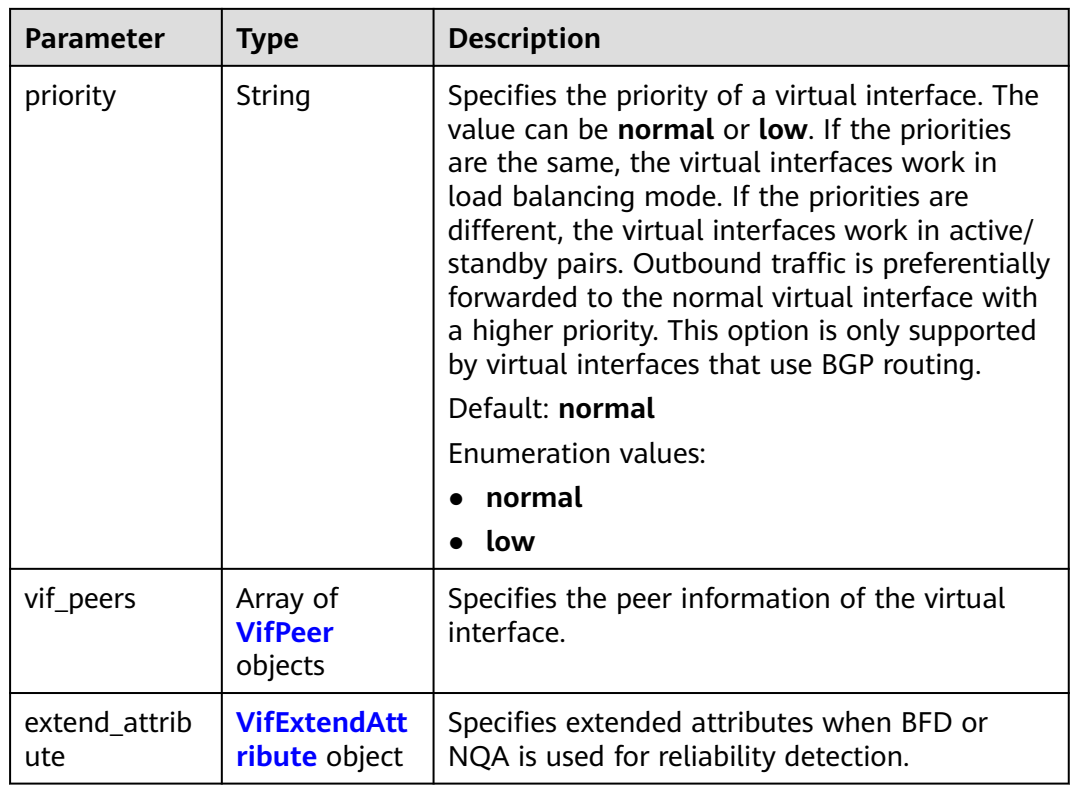

### **Table 4-78** VifPeer

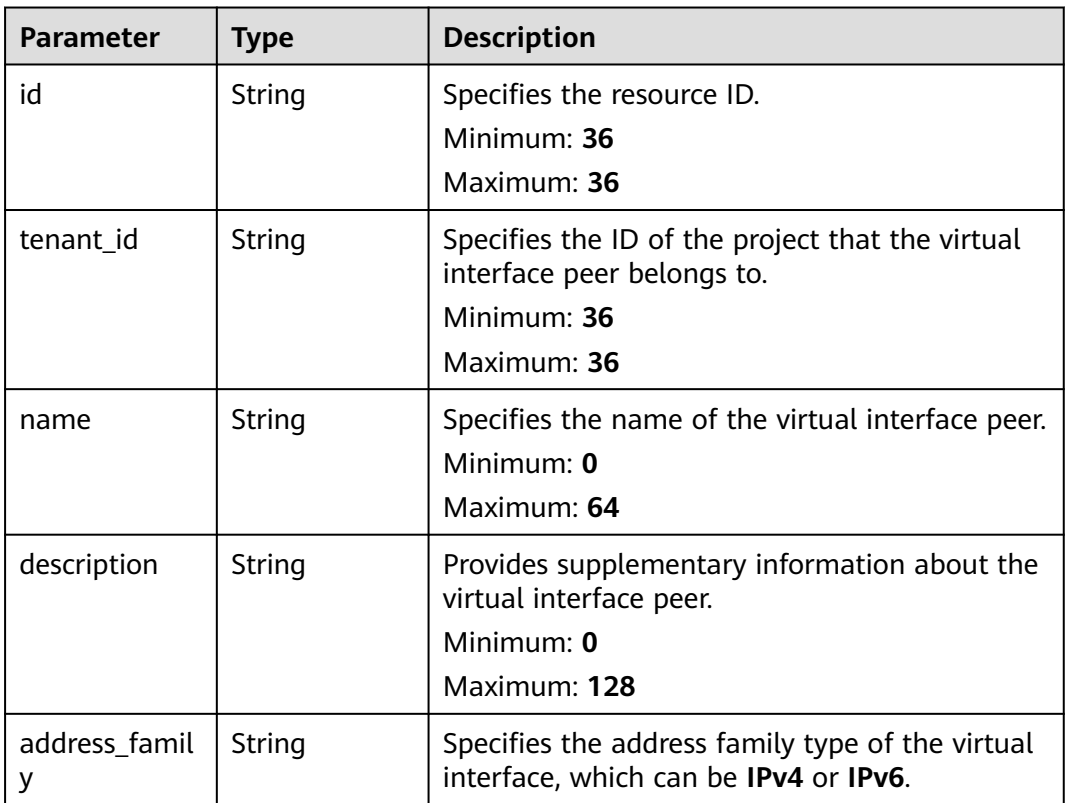

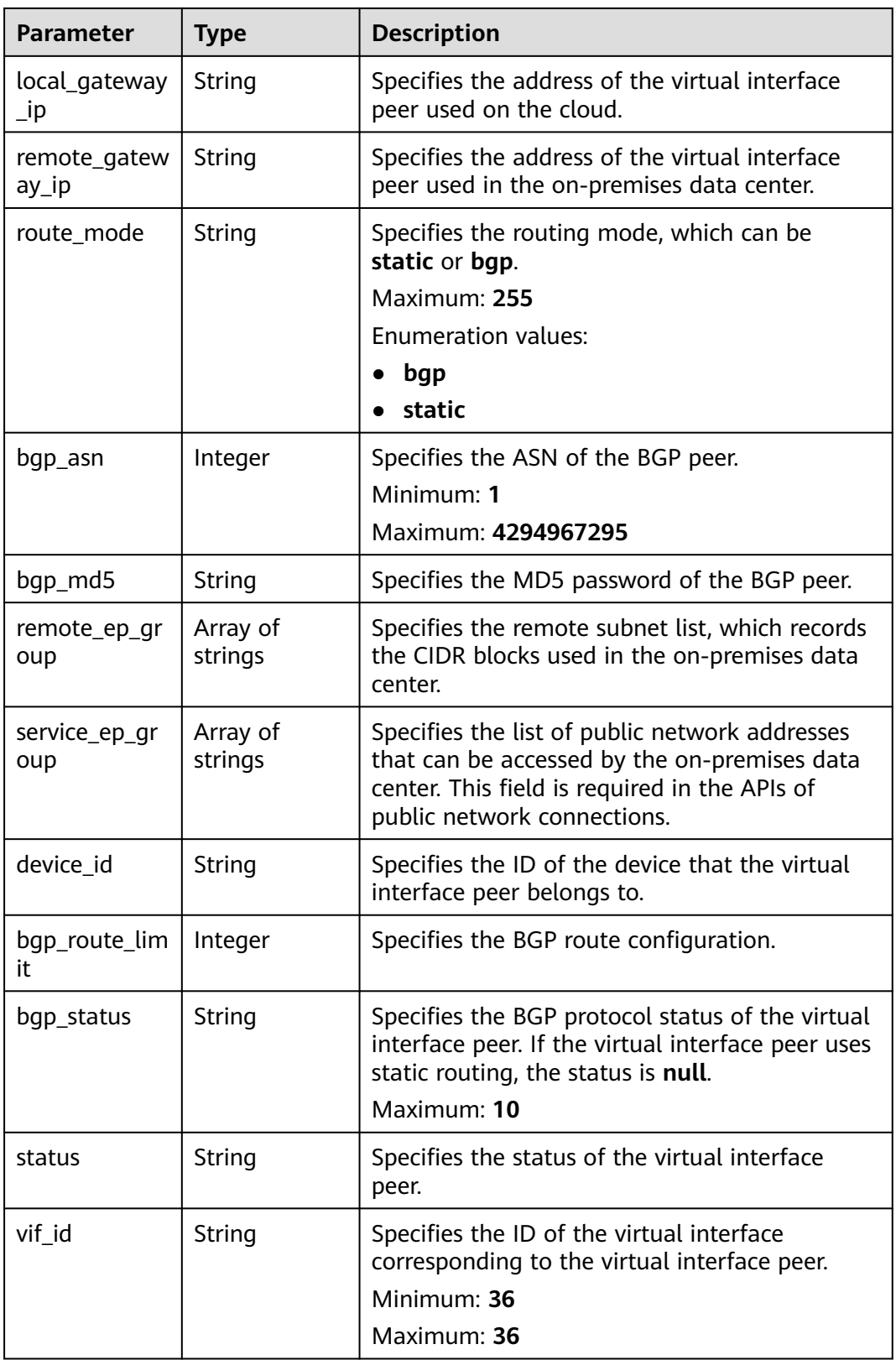

<span id="page-88-0"></span>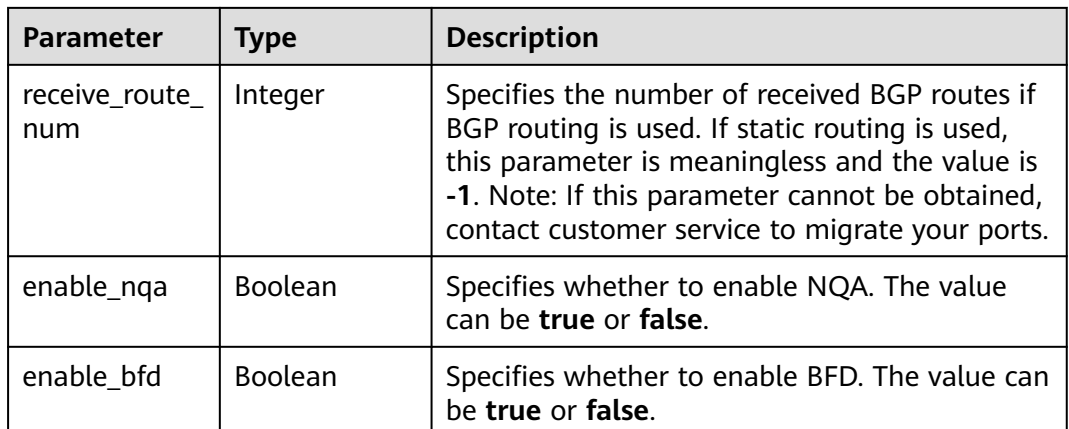

### **Table 4-79** VifExtendAttribute

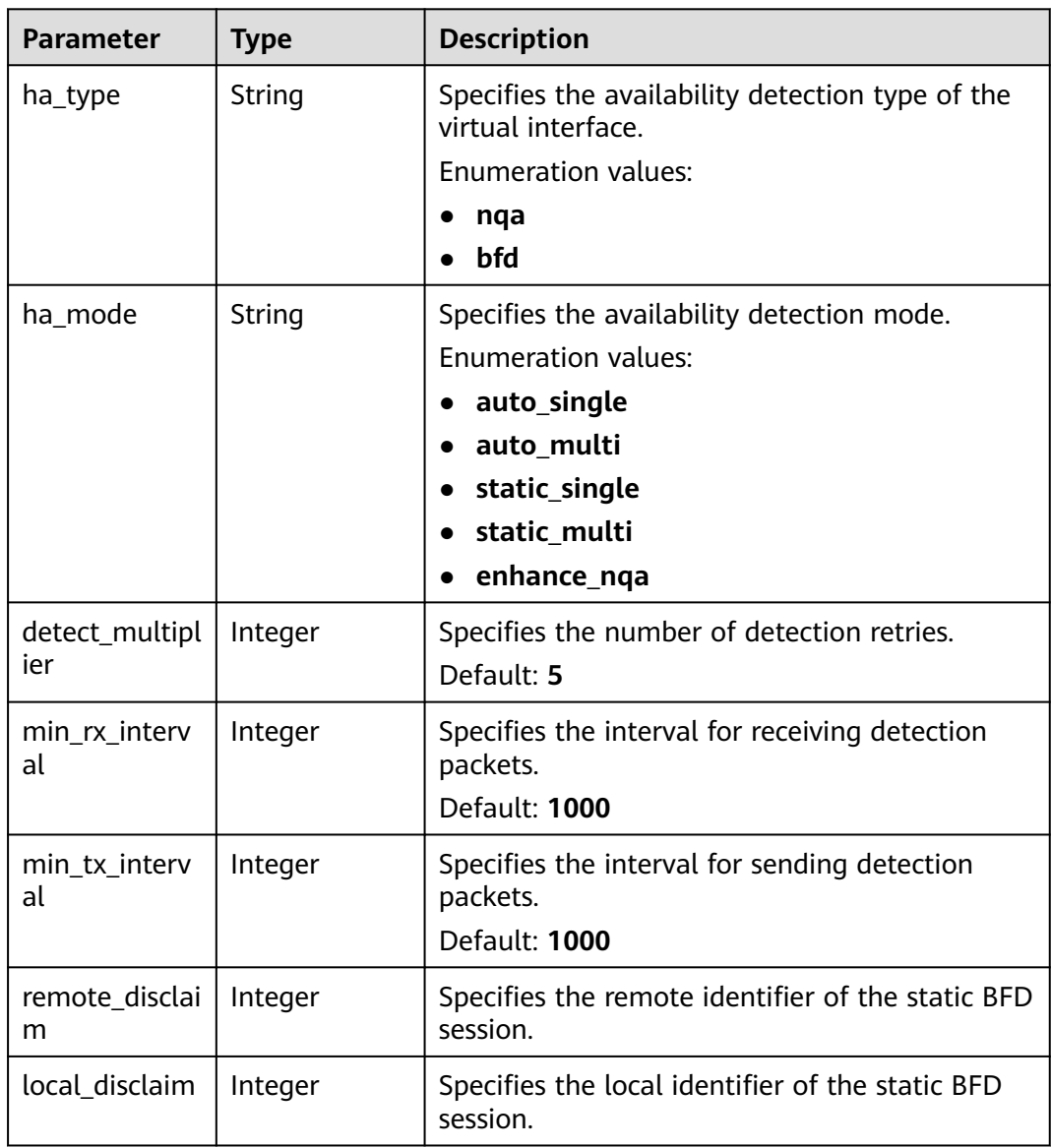

### **Example Requests**

#### Querying a virtual interface

POST https://{dc\_endpoint}/v3/0605768a3300d5762f82c01180692873/dcaas/virtual-interfaces/0d0fdf63 f2c4-491c-8866-d504796189be

### **Example Responses**

#### **Status code: 200**

#### **OK**

```
{
  "virtual_interface" : {
    "id" : "0d0fdf63-f2c4-491c-8866-d504796189be",
    "name" : "vif-0819",
   "description" : "",
   "tenant_id" : "0605768a3300d5762f82c01180692873",
    "direct_connect_id" : "4673e339-8412-4ee1-b73e-2ba9cdfa54c1",
    "vgw_id" : "8a47064a-f34c-4f94-b7fe-cac456c9b37b",
   "type" : "private",
    "service_type" : "VGW",
    "vlan" : 332,
   "bandwidth" : 2,
    "status" : "ACTIVE",
    "create_time" : "2022-08-19T11:28:06.000Z",
   "admin_state_up" : true,
   "enable_bfd" : false,
    "route_limit" : 50,
    "enable_nqa" : false,
   "local_gateway_v4_ip" : "1.1.1.1/30",
    "remote_gateway_v4_ip" : "1.1.1.2/30",
    "ies_id" : null,
   "reason" : null,
   "rate_limit" : false,
    "address_family" : "ipv4",
    "local_gateway_v6_ip" : null,
   "remote_gateway_v6_ip" : null,
    "lgw_id" : null,
    "lag_id" : null,
    "gateway_id" : null,
    "remote_ep_group" : [ "1.1.2.0/30" ],
    "service_ep_group" : [ ],
    "bgp_route_limit" : 100,
 "priority" : "normal",
 "vif_peers" : [ {
     "id" : "c768eb52-12a8-4859-9b43-81194643040c",
     "tenant_id" : "0605768a3300d5762f82c01180692873",
     "name" : "vif-0819",
    "description" : ""
     "address_family" : "ipv4",
     "local_gateway_ip" : "1.1.1.1/30",
     "remote_gateway_ip" : "1.1.1.2/30",
     "route_mode" : "static",
 "bgp_asn" : null,
 "bgp_md5" : null,
 "device_id" : "18.9.215.131",
     "bgp_route_limit" : 100,
     "bgp_status" : null,
 "status" : "ACTIVE",
 "vif_id" : "0d0fdf63-f2c4-491c-8866-d504796189be",
     "receive_route_num" : -1,
     "remote_ep_group" : [ "1.1.2.0/30" ],
     "service_ep_group" : null,
     "enable_bfd" : false,
     "enable_nqa" : false
   } ],
```

```
 "enterprise_project_id" : "0"
  },
 "request_id" : "5633df7af874576d819a481c76673236"
}
```
# **Status Codes**

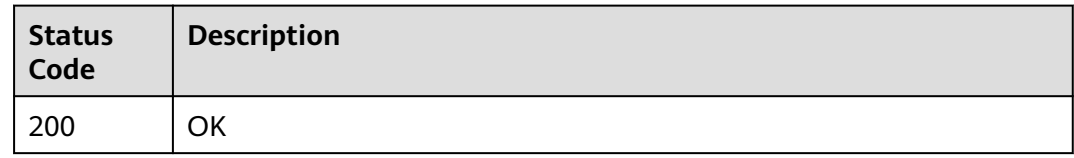

# **Error Codes**

See **[Error Codes](#page-145-0)**.

# **4.3.2 Updating a Virtual Interface**

# **Function**

This API is used to update a virtual interface.

# **Calling Method**

For details, see **[Calling APIs](#page-6-0)**.

### **URI**

PUT /v3/{project\_id}/dcaas/virtual-interfaces/{virtual\_interface\_id}

### **Table 4-80** Path Parameters

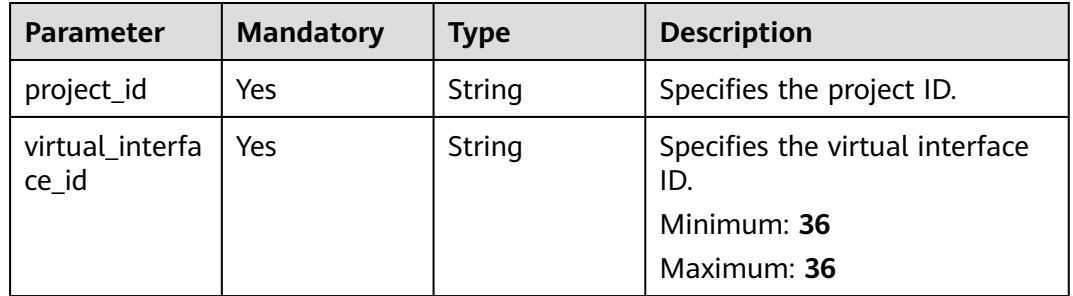

**Table 4-81** Request header parameters

| <b>Parameter</b> | <b>Mandatory</b> | <b>Type</b> | <b>Description</b>                                                                                                    |
|------------------|------------------|-------------|----------------------------------------------------------------------------------------------------|
| X-Auth-Token     | Yes              | String      | Specifies the user token. To<br>obtain the token, see section<br>"Obtaining the User Token" in<br>the Identity and Access<br>Management API Reference.<br>The token is the value of X-<br>Subject-Token in the response<br>header.<br>Minimum: 0<br><b>Maximum: 10240</b> |

### **Table 4-82** Request body parameters

| <b>Parameter</b> | <b>Mandatory</b> | <b>Type</b> | <b>Description</b>                                    |
|------------------|------------------|-------------|-------------------------------------------------------|
| virtual_interfa  | Yes              | linterface  | <b>UpdateVirtua</b>   Virtual interface objects to be |
| ce               |                  | object      | updated                                               |

**Table 4-83** UpdateVirtualInterface

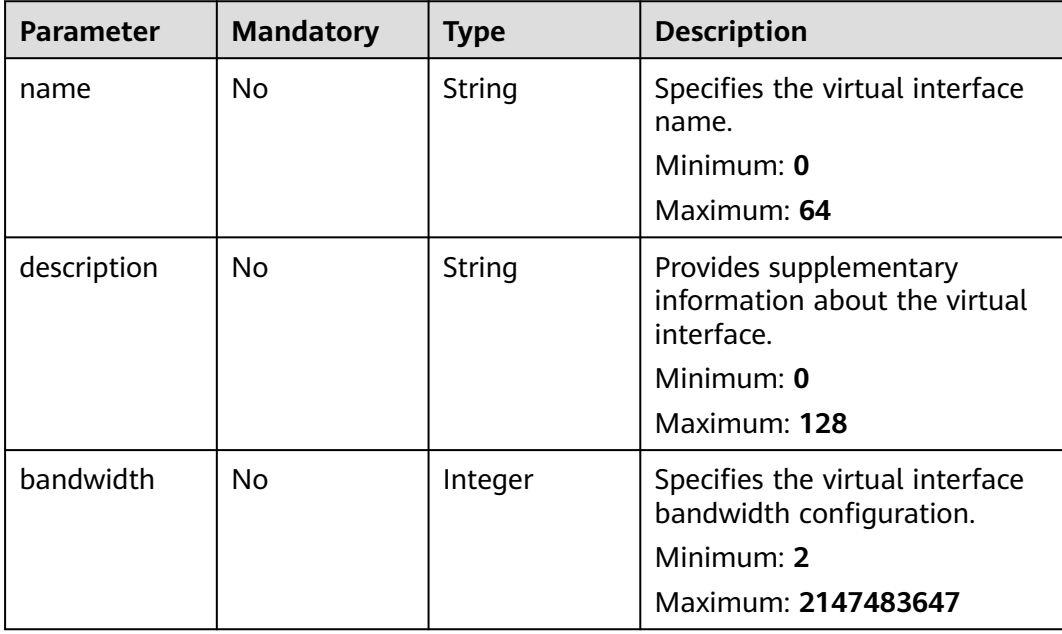

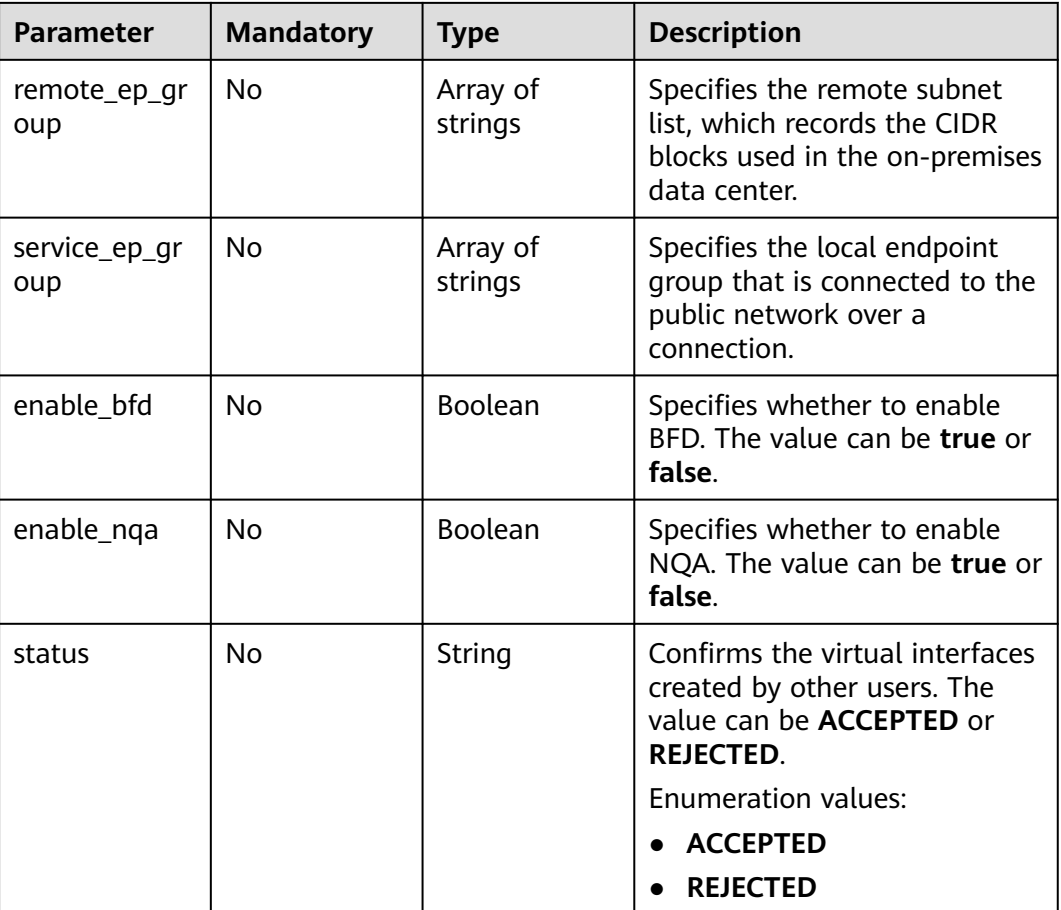

# **Response Parameters**

### **Status code: 200**

**Table 4-84** Response body parameters

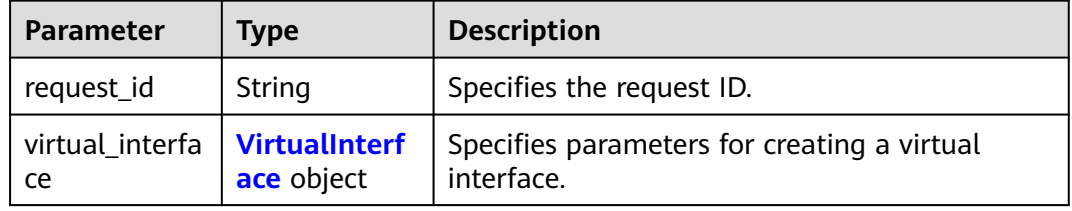

### **Table 4-85** VirtualInterface

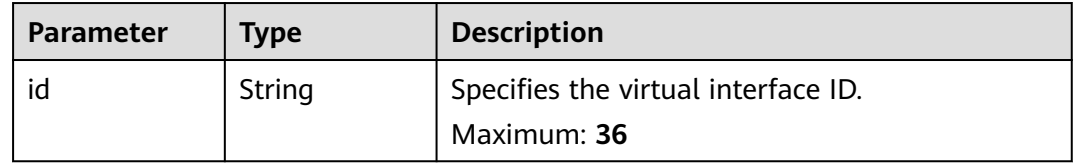

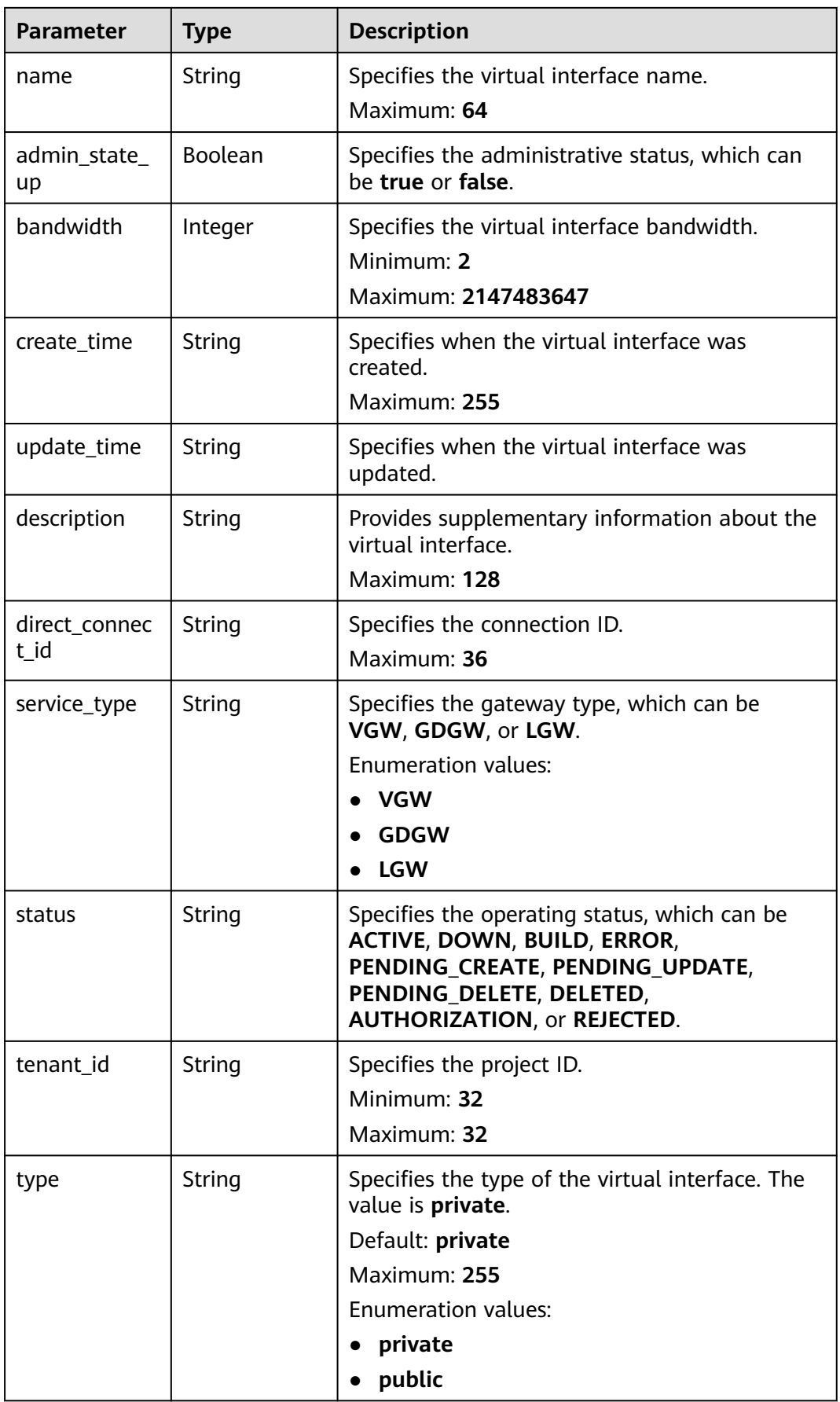

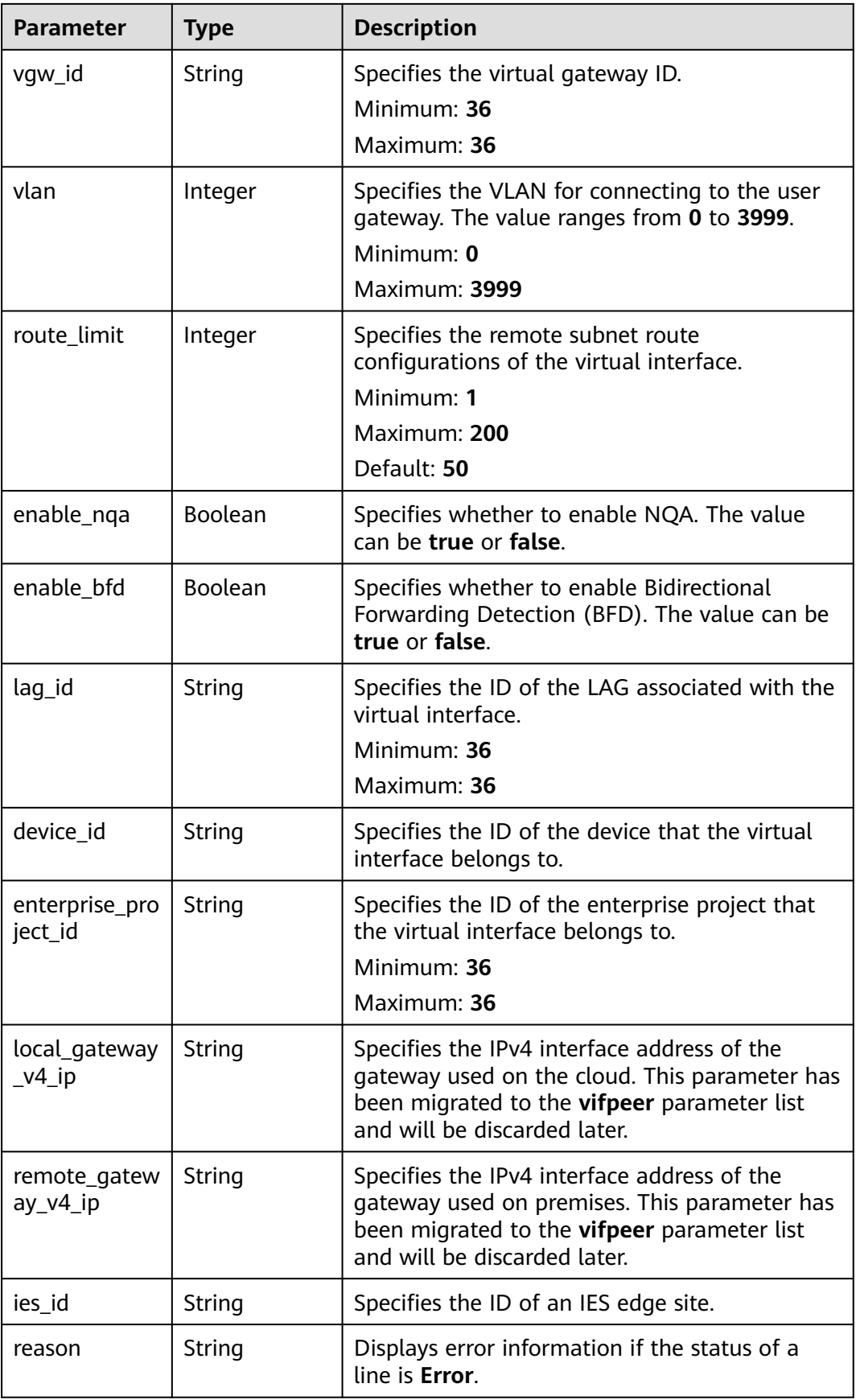

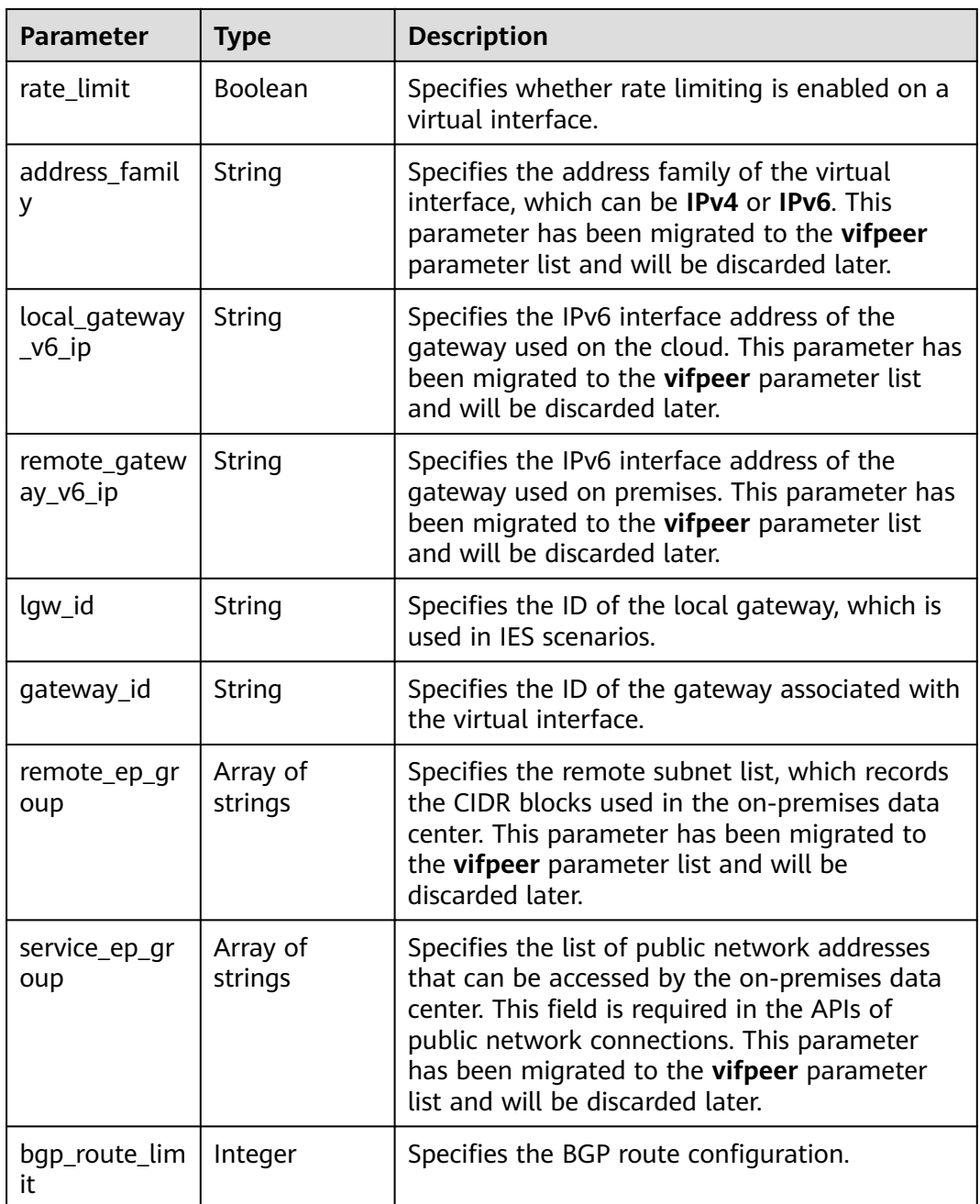

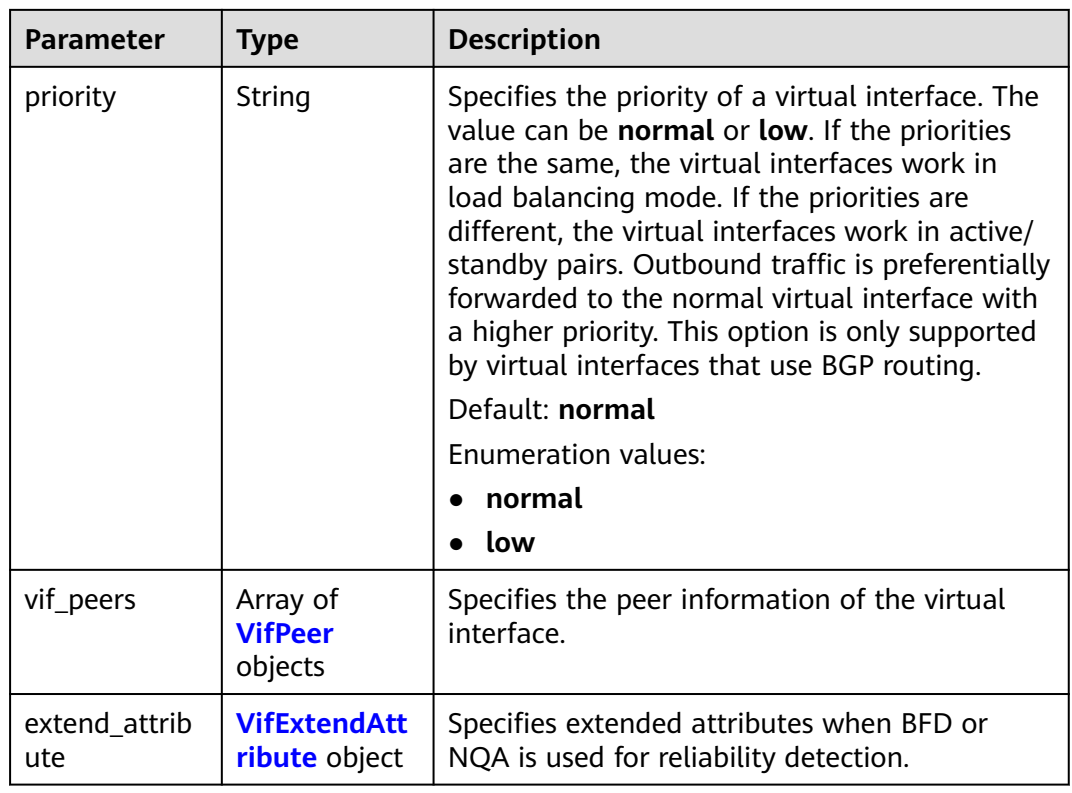

### **Table 4-86** VifPeer

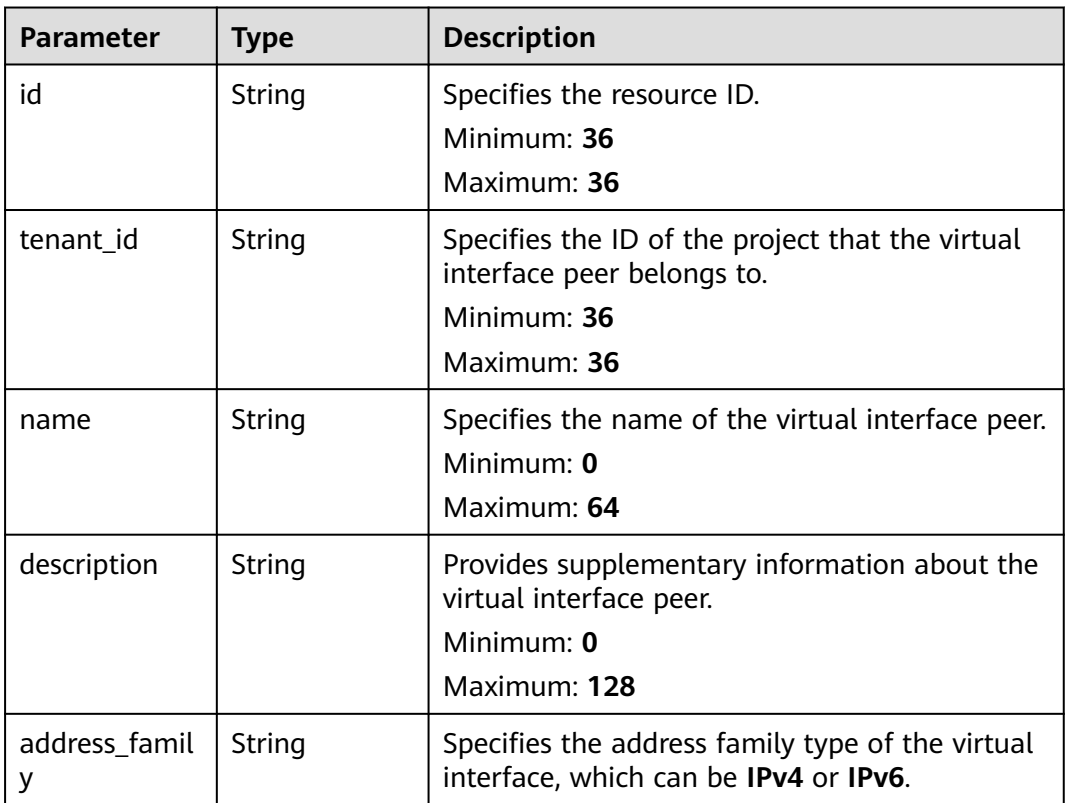

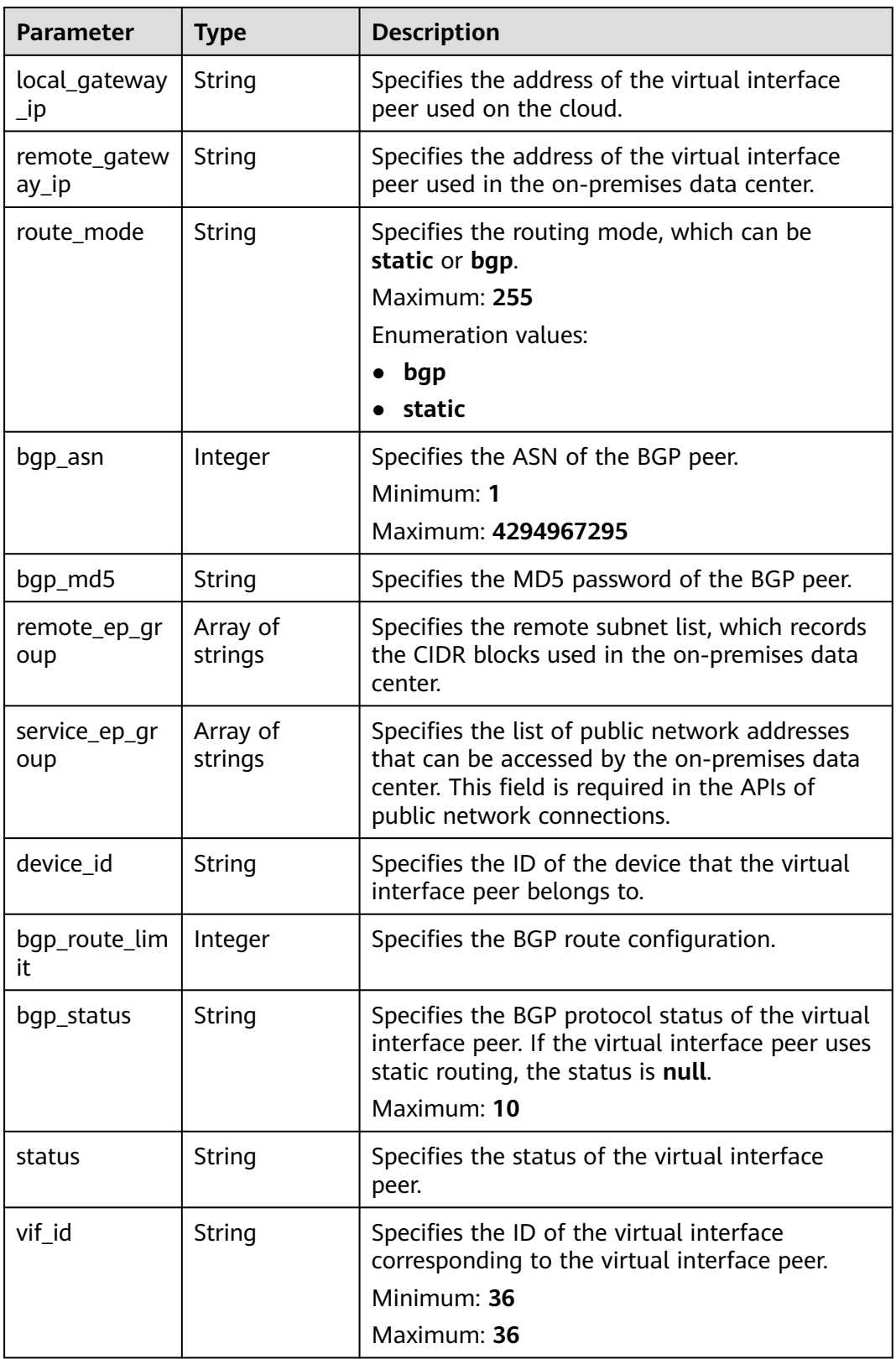

<span id="page-98-0"></span>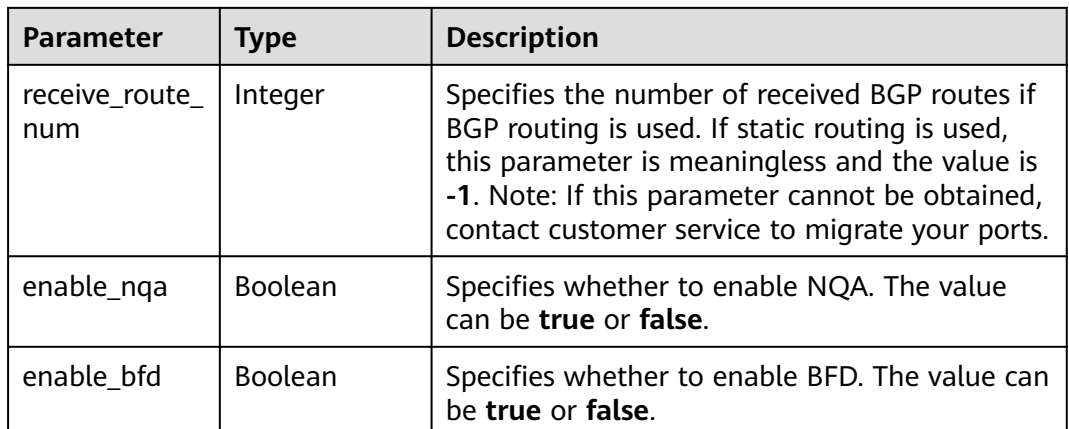

### **Table 4-87** VifExtendAttribute

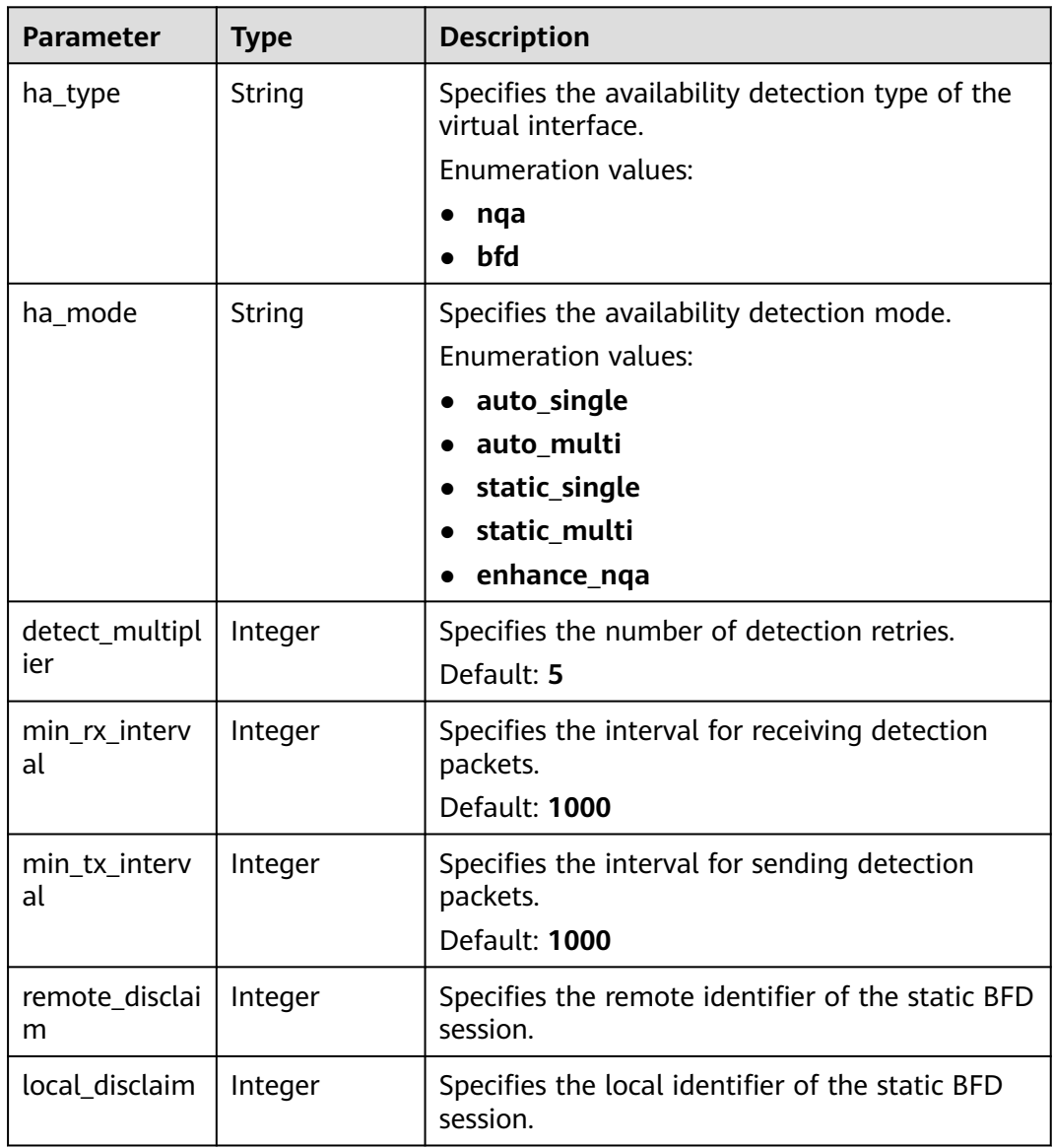

# **Example Requests**

Updating the name and description of a virtual interface and changing its bandwidth to 2 Mbit/s

PUT https://{dc\_endpoint}/v3/0605768a3300d5762f82c01180692873/dcaas/virtual-interfaces/0d0fdf63 f2c4-491c-8866-d504796189be

```
{
  "virtual_interface" : {
   "name" : "vif-0819",
 "description" : "mytest",
 "bandwidth" : 2
 }
}
```
## **Example Responses**

#### **Status code: 200**

#### OK

```
{
  "virtual_interface" : {
   "id" : "0d0fdf63-f2c4-491c-8866-d504796189be",
   "name" : "vif-0819",
   "description" : "mytest",
   "tenant_id" : "0605768a3300d5762f82c01180692873",
   "direct_connect_id" : "4673e339-8412-4ee1-b73e-2ba9cdfa54c1",
   "vgw_id" : "8a47064a-f34c-4f94-b7fe-cac456c9b37b",
   "type" : "private",
   "service_type" : "VGW",
   "vlan" : 332,
   "bandwidth" : 2,
   "status" : "ACTIVE",
   "create_time" : "2022-08-19T11:28:06.000Z",
  "admin_state_up" : true,
   "enable_bfd" : false,
   "route_limit" : 50,
   "enable_nqa" : false,
   "local_gateway_v4_ip" : "1.1.1.1/30",
   "remote_gateway_v4_ip" : "1.1.1.2/30",
   "ies_id" : null,
   "reason" : null,
   "rate_limit" : false,
   "address_family" : "ipv4",
   "local_gateway_v6_ip" : null,
   "remote_gateway_v6_ip" : null,
   "lgw_id" : null,
   "lag_id" : null,
  "gateway_id" : null,
   "remote_ep_group" : [ "1.1.2.0/30" ],
   "service_ep_group" : [ ],
   "bgp_route_limit" : 100,
 "priority" : "normal",
 "vif_peers" : [ {
     "id" : "c768eb52-12a8-4859-9b43-81194643040c",
     "tenant_id" : "0605768a3300d5762f82c01180692873",
     "name" : "vif-0819",
     "description" : "",
     "address_family" : "ipv4",
 "local_gateway_ip" : "1.1.1.1/30",
 "remote_gateway_ip" : "1.1.1.2/30",
     "route_mode" : "static",
     "bgp_asn" : null,
 "bgp_md5" : null,
 "device_id" : "18.9.215.131",
     "bgp_route_limit" : 100,
```

```
 "bgp_status" : null,
 "status" : "ACTIVE",
 "vif_id" : "0d0fdf63-f2c4-491c-8866-d504796189be",
 "receive_route_num" : -1,
 "remote_ep_group" : [ "1.1.2.0/30" ],
    "service_ep_group" : null,
    "enable_bfd" : false,
     "enable_nqa" : false
   } ],
   "enterprise_project_id" : "0"
  },
  "request_id" : "5633df7af874576d819a481c76673236"
}
```
# **Status Codes**

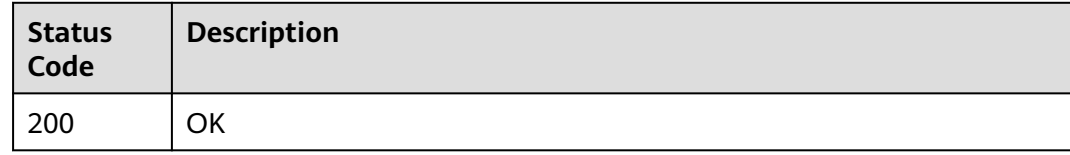

# **Error Codes**

See **[Error Codes](#page-145-0)**.

# **4.3.3 Deleting a Virtual Interface**

# **Function**

This API is used to delete a virtual interface.

# **Calling Method**

For details, see **[Calling APIs](#page-6-0)**.

# **URI**

DELETE /v3/{project\_id}/dcaas/virtual-interfaces/{virtual\_interface\_id}

### **Table 4-88** Path Parameters

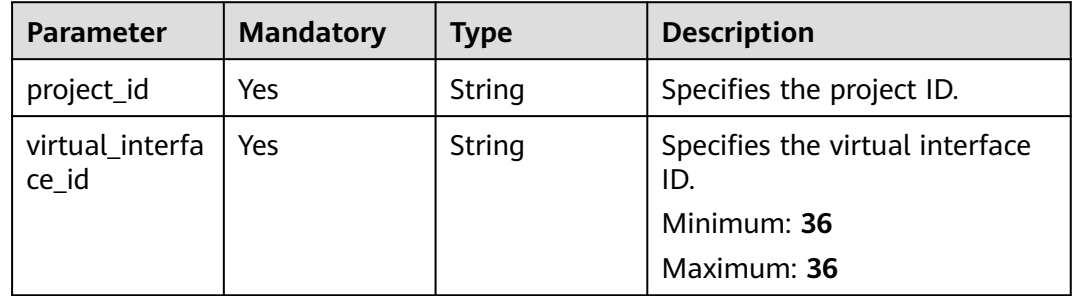

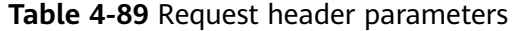

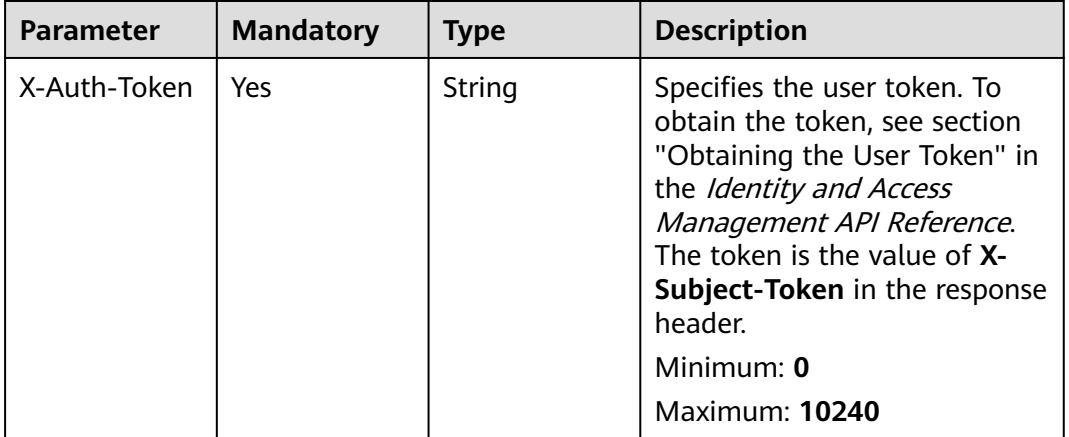

### **Response Parameters**

None

# **Example Requests**

Deleting a virtual interface

DELETE https://{dc\_endpoint}/v3/0605768a3300d5762f82c01180692873/dcaas/virtual-interfaces/0d0fdf63 f2c4-491c-8866-d504796189be

### **Example Responses**

None

## **Status Codes**

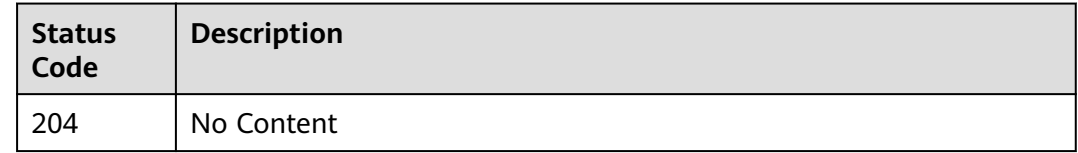

# **Error Codes**

See **[Error Codes](#page-145-0)**.

# **4.3.4 Querying the Virtual Interface List**

# **Function**

This API is used to query all virtual interfaces of a tenant.

# **Calling Method**

For details, see **[Calling APIs](#page-6-0)**.

# **URI**

GET /v3/{project\_id}/dcaas/virtual-interfaces

### **Table 4-90** Path Parameters

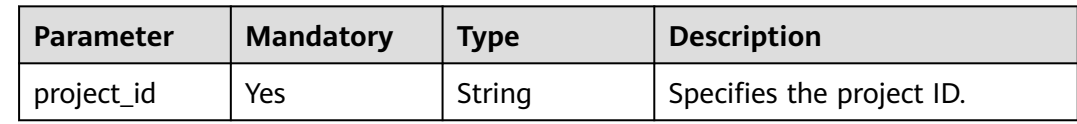

### **Table 4-91** Query Parameters

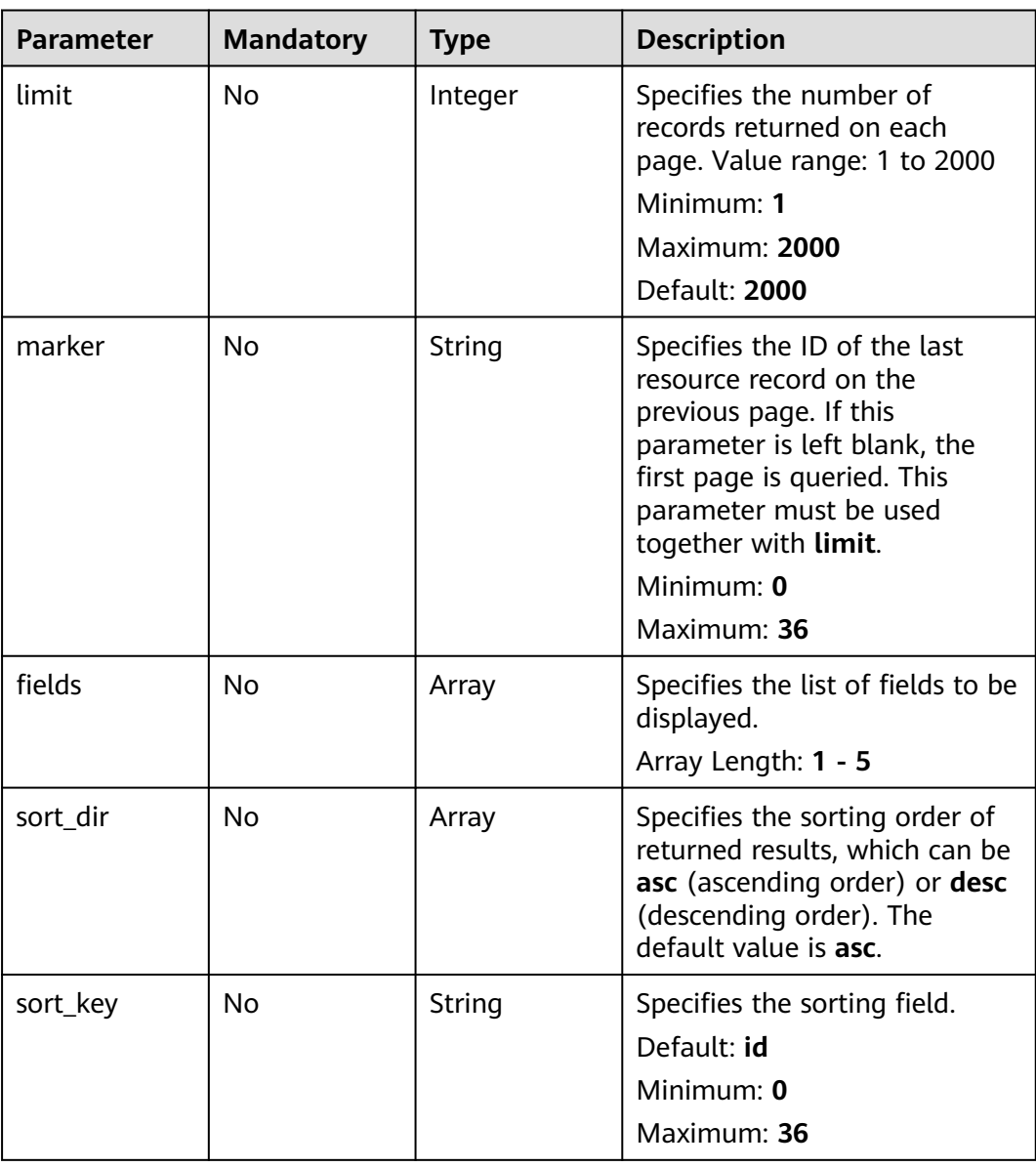

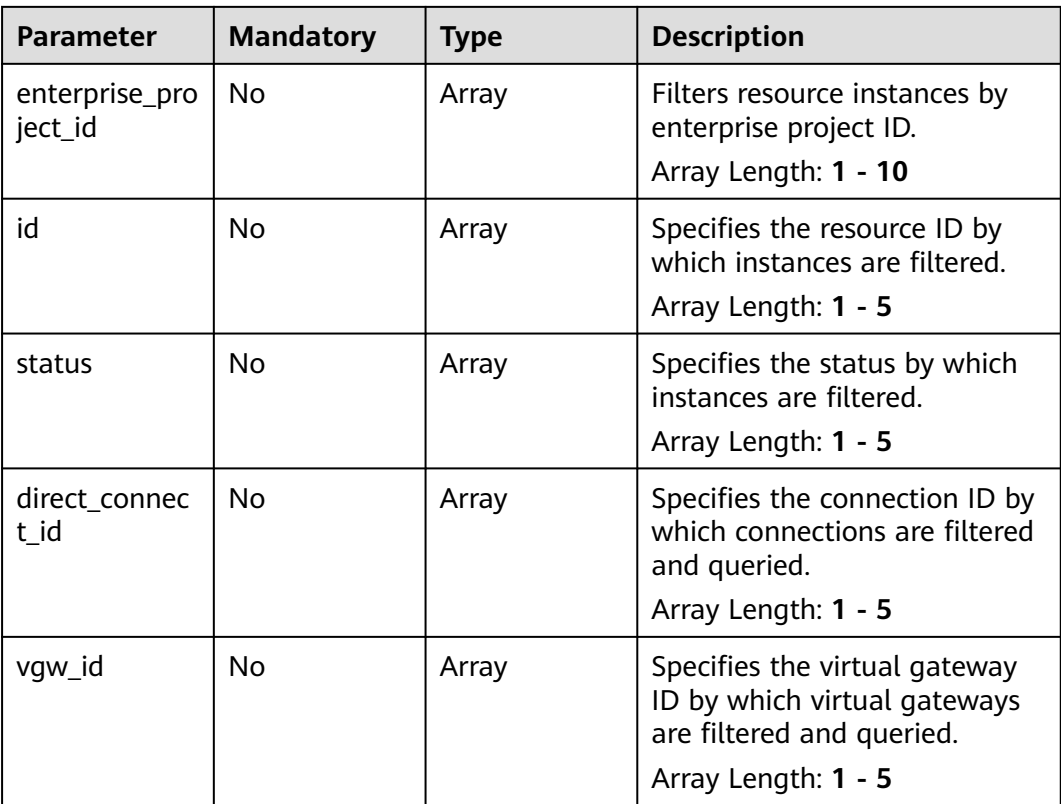

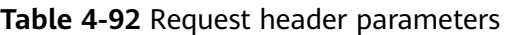

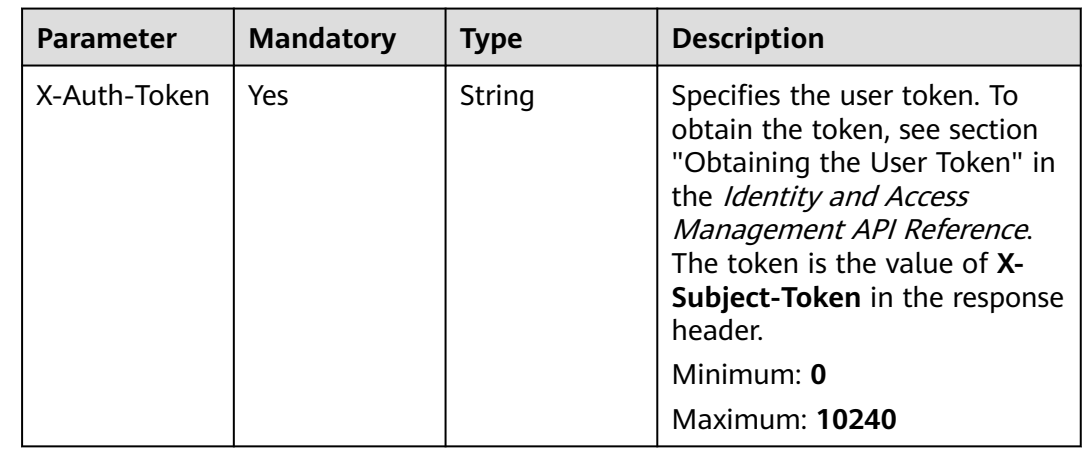

# **Response Parameters**

**Status code: 200**

| <b>Parameter</b>       | Type                                            | <b>Description</b>                                        |
|------------------------|-------------------------------------------------|-----------------------------------------------------------|
| request_id             | String                                          | Specifies the request ID.                                 |
| virtual_interfa<br>ces | Array of<br><b>VirtualInterf</b><br>ace objects | Specifies parameters for creating a virtual<br>interface. |
| page_info              | <b>PageInfo</b><br>object                       | Specifies the pagination query information.               |

**Table 4-93** Response body parameters

**Table 4-94** VirtualInterface

| <b>Parameter</b>      | <b>Type</b> | <b>Description</b>                                                                                                    |
|-----------------------|-------------|----------------------------------------------------------------------------------------------------|
| id                    | String      | Specifies the virtual interface ID.<br>Maximum: 36                                                                                      |
| name                  | String      | Specifies the virtual interface name.<br>Maximum: 64                                                                                    |
| admin_state_<br>up    | Boolean     | Specifies the administrative status, which can<br>be true or false.                                                                     |
| bandwidth             | Integer     | Specifies the virtual interface bandwidth.<br>Minimum: 2<br>Maximum: 2147483647                                                         |
| create_time           | String      | Specifies when the virtual interface was<br>created<br>Maximum: 255                                                                     |
| update_time           | String      | Specifies when the virtual interface was<br>updated.                                                                                    |
| description           | String      | Provides supplementary information about the<br>virtual interface.<br>Maximum: 128                                                      |
| direct_connec<br>t id | String      | Specifies the connection ID.<br>Maximum: 36                                                                                             |
| service_type          | String      | Specifies the gateway type, which can be<br>VGW, GDGW, or LGW.<br><b>Enumeration values:</b><br><b>VGW</b><br><b>GDGW</b><br><b>LGW</b> |

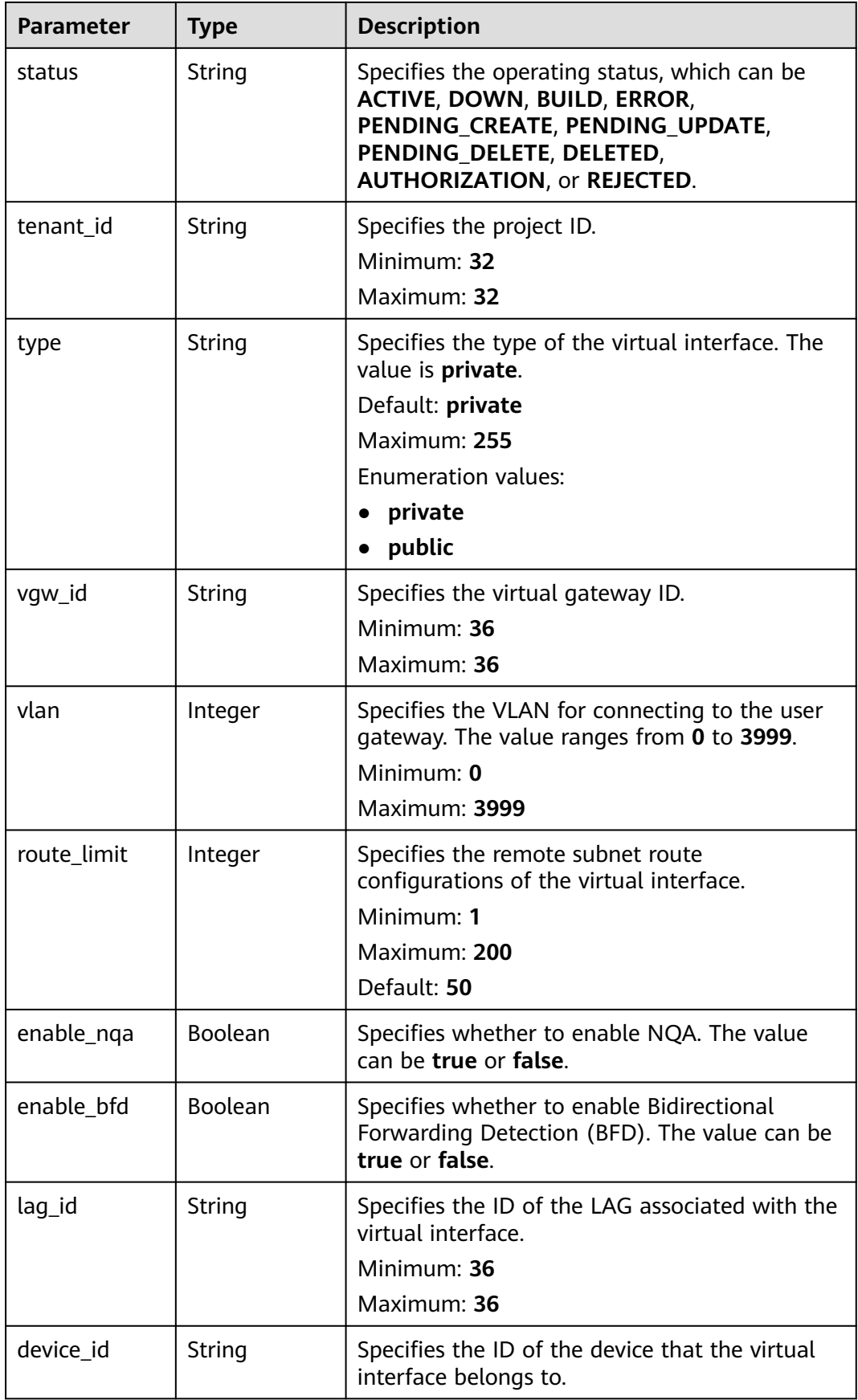

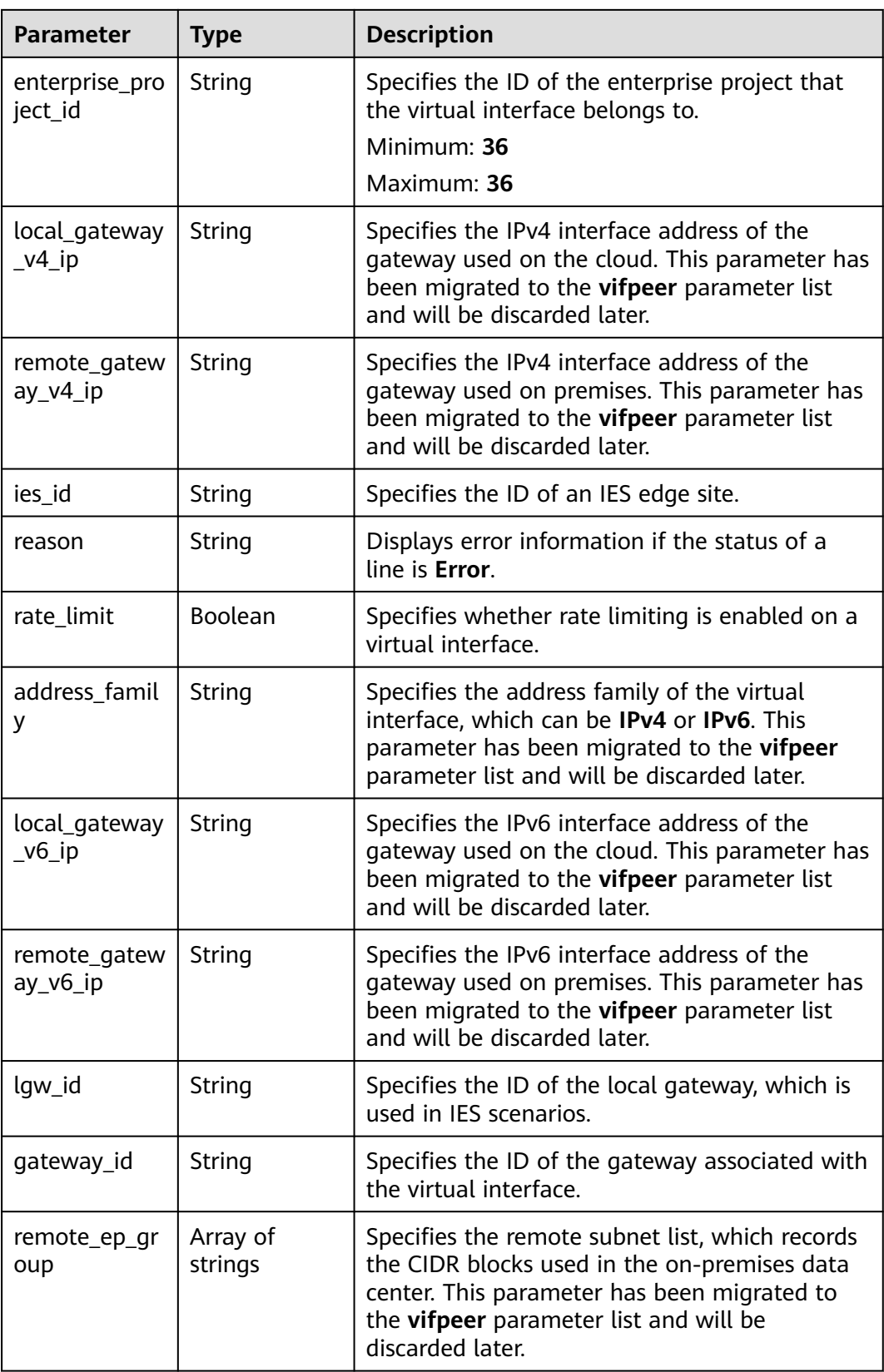

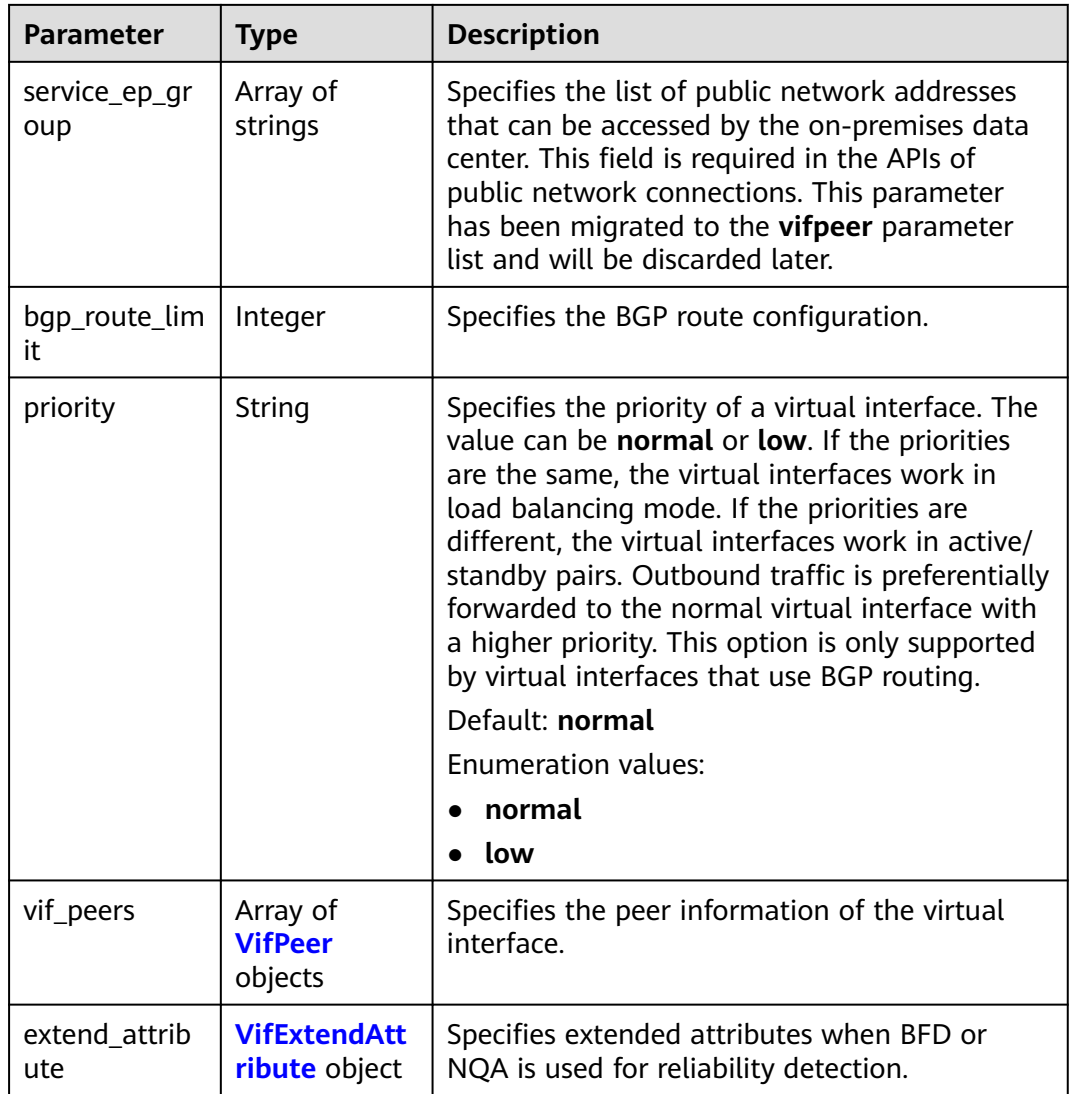

### **Table 4-95** VifPeer

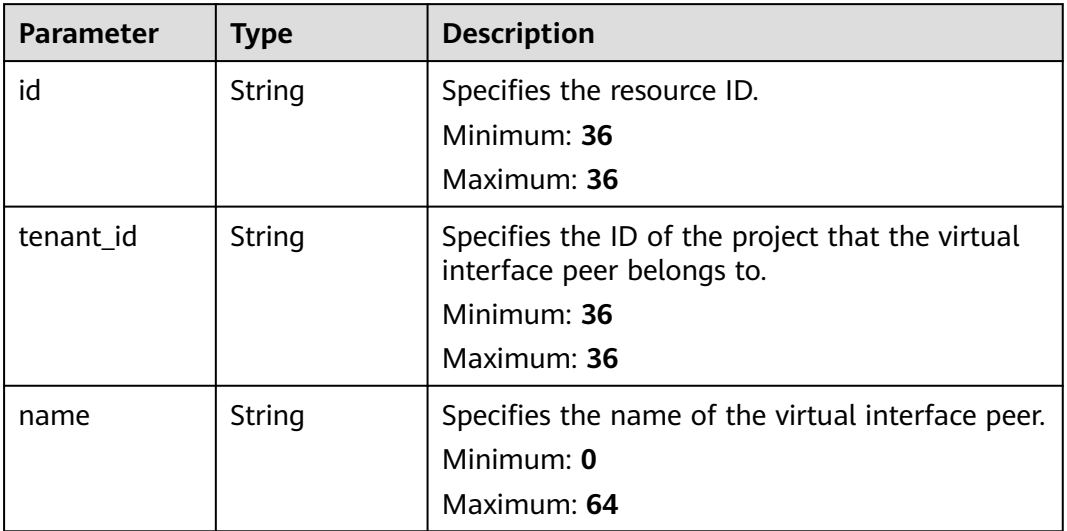
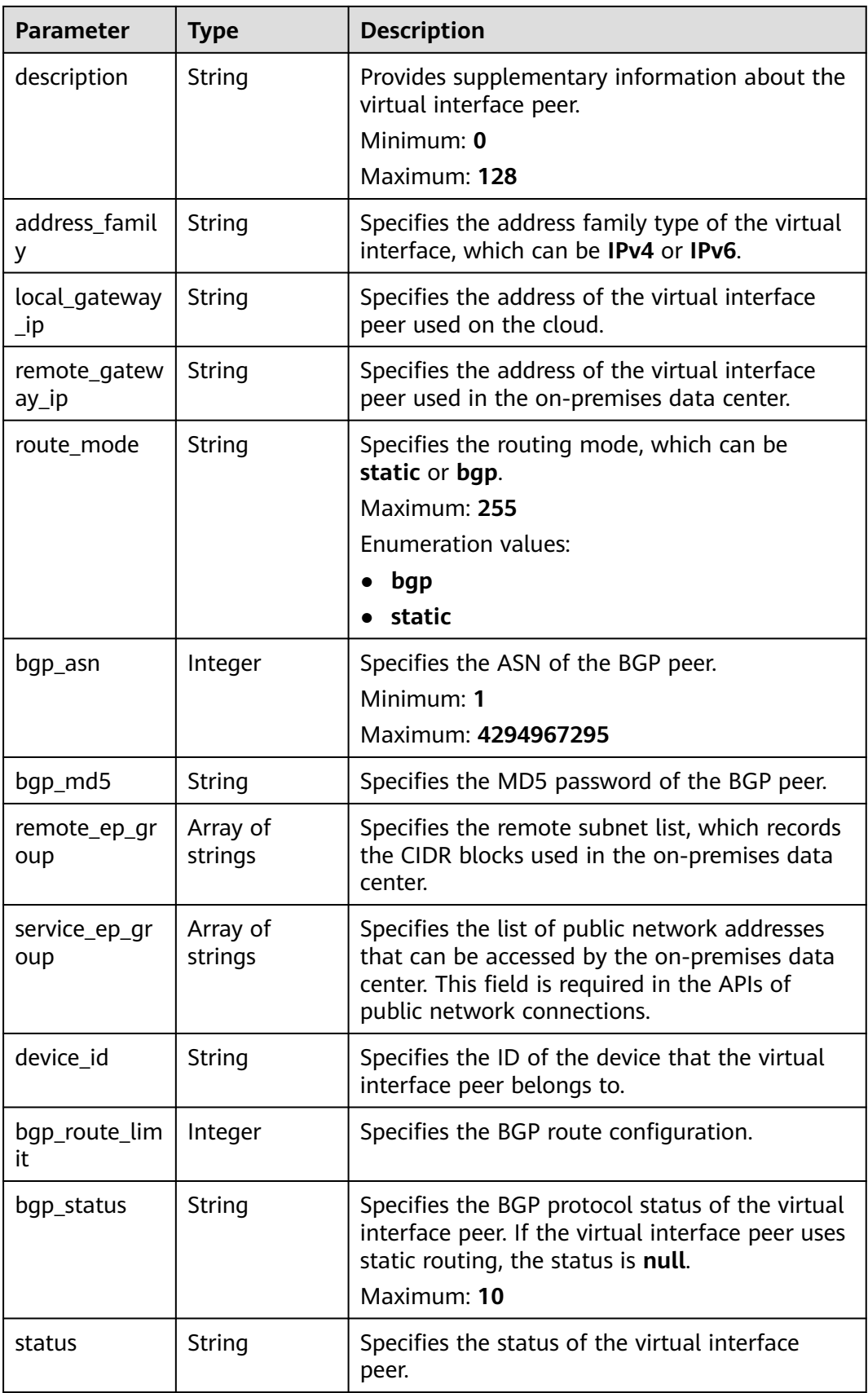

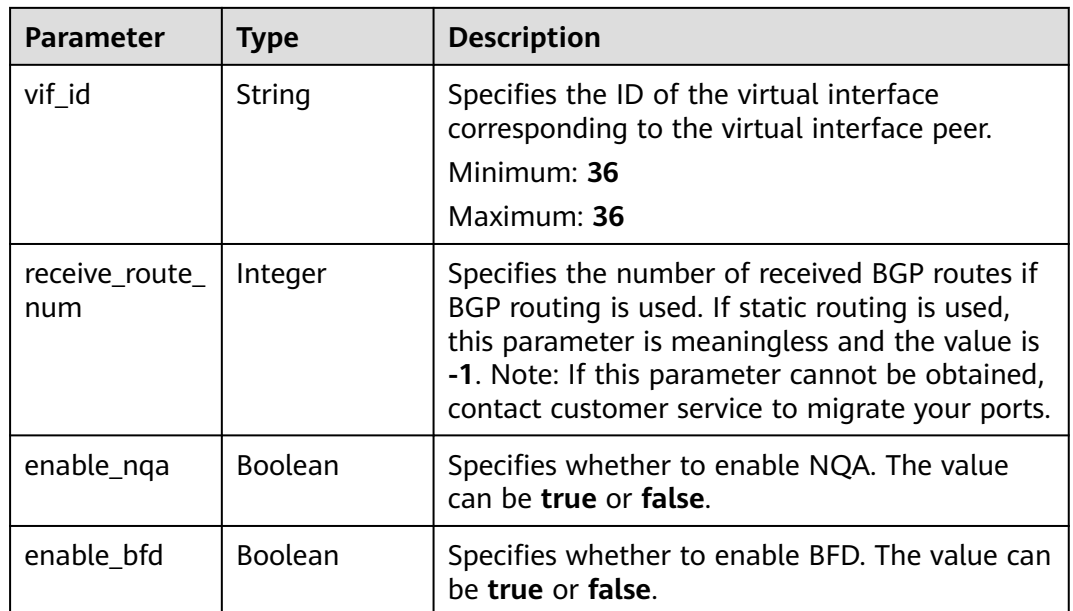

#### **Table 4-96** VifExtendAttribute

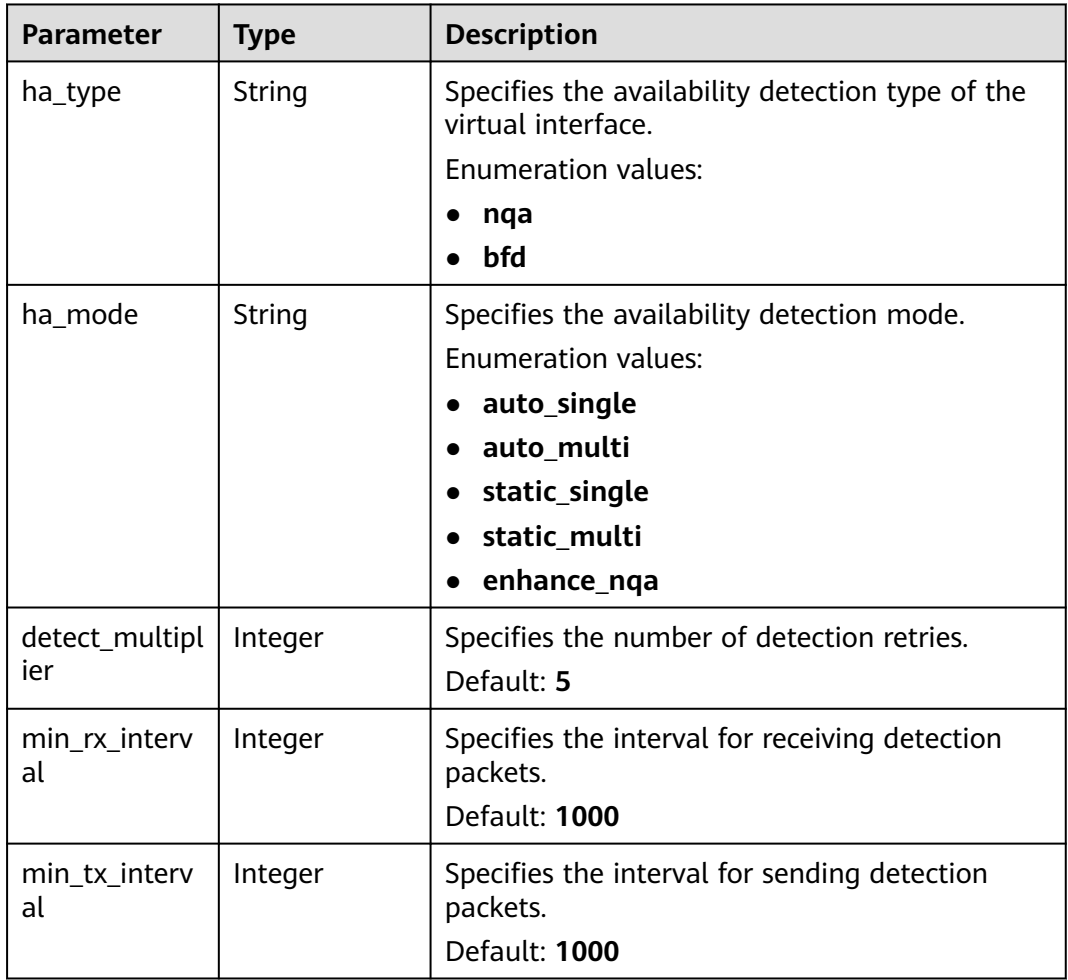

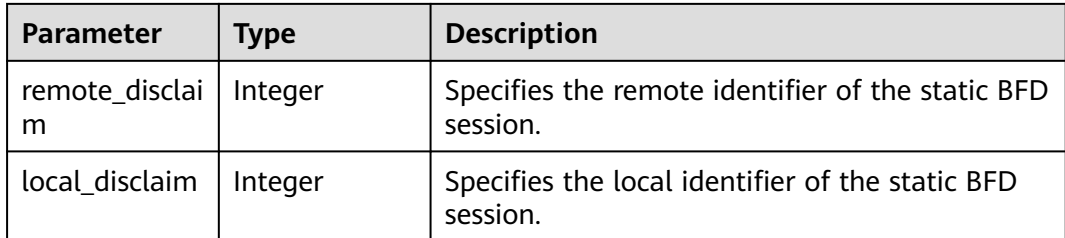

#### **Table 4-97** PageInfo

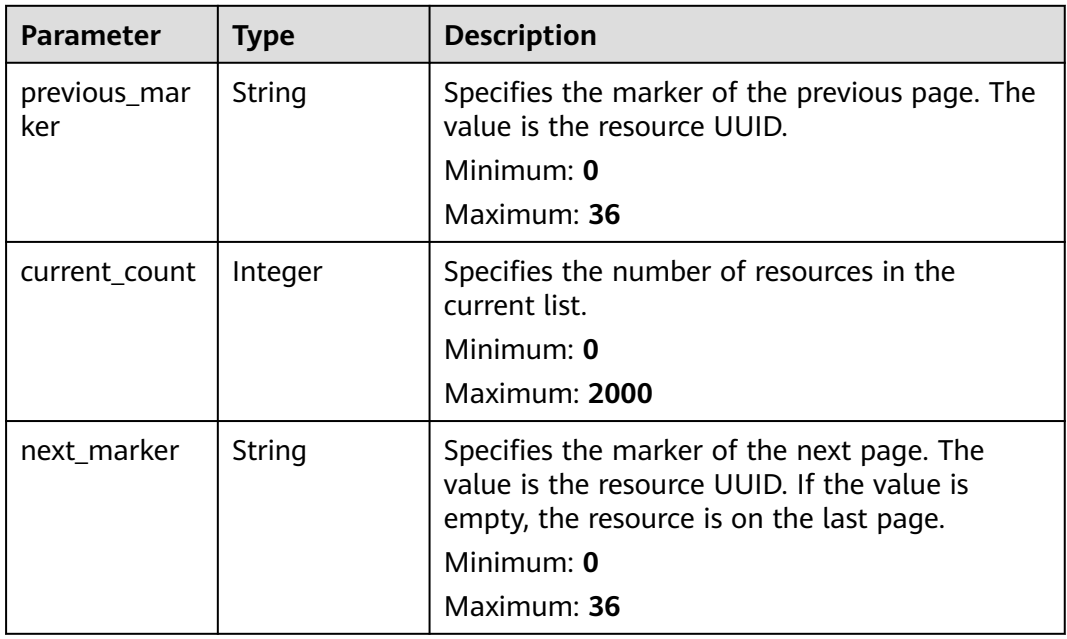

### **Example Requests**

Querying the virtual interface list

GET https://{dc\_endpoint}/v3/0605768a3300d5762f82c01180692873/dcaas/virtual-interfaces

# **Example Responses**

#### **Status code: 200**

**OK** 

```
{
 "virtual_interfaces" : [ {
   "id" : "0d0fdf63-f2c4-491c-8866-d504796189be",
   "name" : "vif-0819",
   "description" : "mytest",
 "tenant_id" : "0605768a3300d5762f82c01180692873",
 "direct_connect_id" : "4673e339-8412-4ee1-b73e-2ba9cdfa54c1",
   "vgw_id" : "8a47064a-f34c-4f94-b7fe-cac456c9b37b",
   "type" : "private",
   "service_type" : "VGW",
   "vlan" : 332,
   "bandwidth" : 2,
   "status" : "ACTIVE",
```

```
 "create_time" : "2022-08-19T11:28:06.000Z",
   "admin_state_up" : true,
   "enable_bfd" : false,
   "route_limit" : 50,
   "enable_nqa" : false,
   "local_gateway_v4_ip" : "1.1.1.1/30",
   "remote_gateway_v4_ip" : "1.1.1.2/30",
 "ies_id" : null,
 "reason" : null,
   "rate_limit" : false,
   "address_family" : "ipv4",
   "local_gateway_v6_ip" : null,
   "remote_gateway_v6_ip" : null,
   "lgw_id" : null,
   "gateway_id" : null,
   "remote_ep_group" : [ "1.1.2.0/30" ],
   "service_ep_group" : [ ],
 "bgp_route_limit" : 100,
 "priority" : "normal",
 "vif_peers" : [ {
    "id" : "c768eb52-12a8-4859-9b43-81194643040c",
     "tenant_id" : "0605768a3300d5762f82c01180692873",
    "name" : "vif-0819",
    "description" : "",
     "address_family" : "ipv4",
     "local_gateway_ip" : "1.1.1.1/30",
    "remote_gateway_ip" : "1.1.1.2/30",
    "route_mode" : "static",
 "bgp_asn" : null,
 "bgp_md5" : null,
 "device_id" : "18.9.215.131",
     "bgp_route_limit" : 100,
     "bgp_status" : null,
     "status" : "ACTIVE",
     "vif_id" : "0d0fdf63-f2c4-491c-8866-d504796189be",
 "receive_route_num" : -1,
 "remote_ep_group" : [ "1.1.2.0/30" ],
    "service_ep_group" : null,
 "enable_bfd" : false,
 "enable_nqa" : false
   } ],
   "enterprise_project_id" : "0"
 } ],
  "request_id" : "5633df7af874576d819a481c76673236"
```
### **Status Codes**

 $\mathfrak{r}$ 

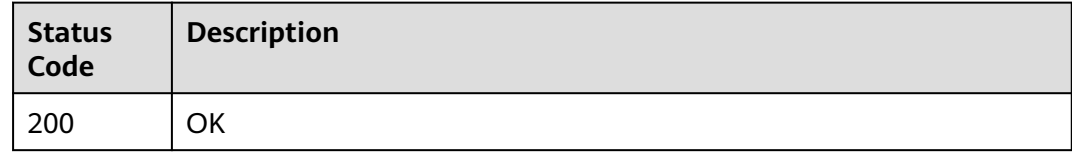

### **Error Codes**

See **[Error Codes](#page-145-0)**.

# **4.3.5 Creating a Virtual Interface**

# **Function**

This API is used to create a virtual interface.

# **Calling Method**

For details, see **[Calling APIs](#page-6-0)**.

### **URI**

POST /v3/{project\_id}/dcaas/virtual-interfaces

#### **Table 4-98** Path Parameters

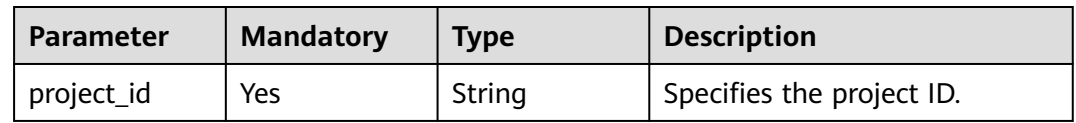

### **Request Parameters**

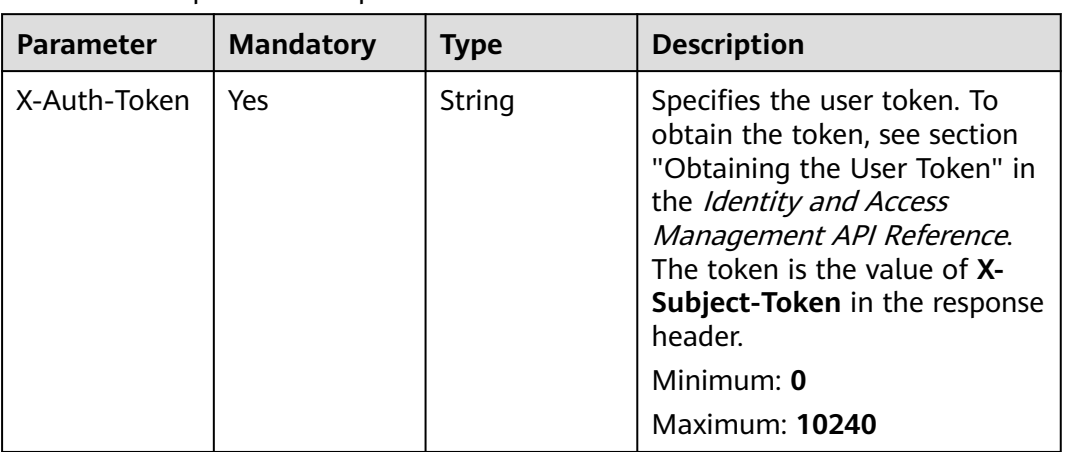

**Table 4-99** Request header parameters

#### **Table 4-100** Request body parameters

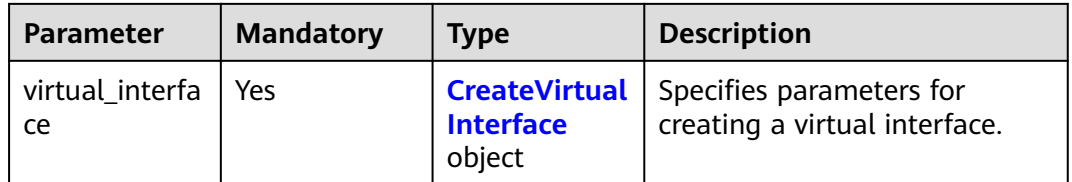

<span id="page-113-0"></span>**Table 4-101** CreateVirtualInterface

| <b>Parameter</b>      | <b>Mandatory</b> | <b>Type</b> | <b>Description</b>                                                                                                    |
|-----------------------|------------------|-------------|----------------------------------------------------------------------------------------------------|
| name                  | No               | String      | Specifies the virtual interface<br>name.<br>Minimum: 0<br>Maximum: 64                                                                                                    |
| description           | No               | String      | Provides supplementary<br>information about the virtual<br>interface.<br>Minimum: 0<br>Maximum: 128                                                                                                    |
| direct_connec<br>t_id | <b>No</b>        | String      | Specifies the ID of the<br>connection associated with the<br>virtual interface. When<br>creating a virtual interface,<br>you need to specify<br>direct_connect_id or lag_id.<br>This parameter is mandatory<br>when LAG is not supported at<br>the site. |
| type                  | Yes              | String      | Specifies the type of the<br>virtual interface. The value is<br>private.<br><b>Enumeration values:</b><br>private<br>$\bullet$<br>public<br>$\bullet$                                                                                                    |
| service_type          | No               | String      | Specifies the gateway type,<br>which can be VGW, GDGW, or<br>LGW.<br><b>Enumeration values:</b><br><b>VGW</b><br><b>GDGW</b><br><b>LGW</b>                                                                                                    |
| vlan                  | Yes              | Integer     | Specifies the customer VLAN<br>to be connected. If you select<br>a hosted connection, the<br>VLAN must be the same as<br>that of the hosted connection.<br>Minimum: 0<br>Maximum: 3999                                                                   |

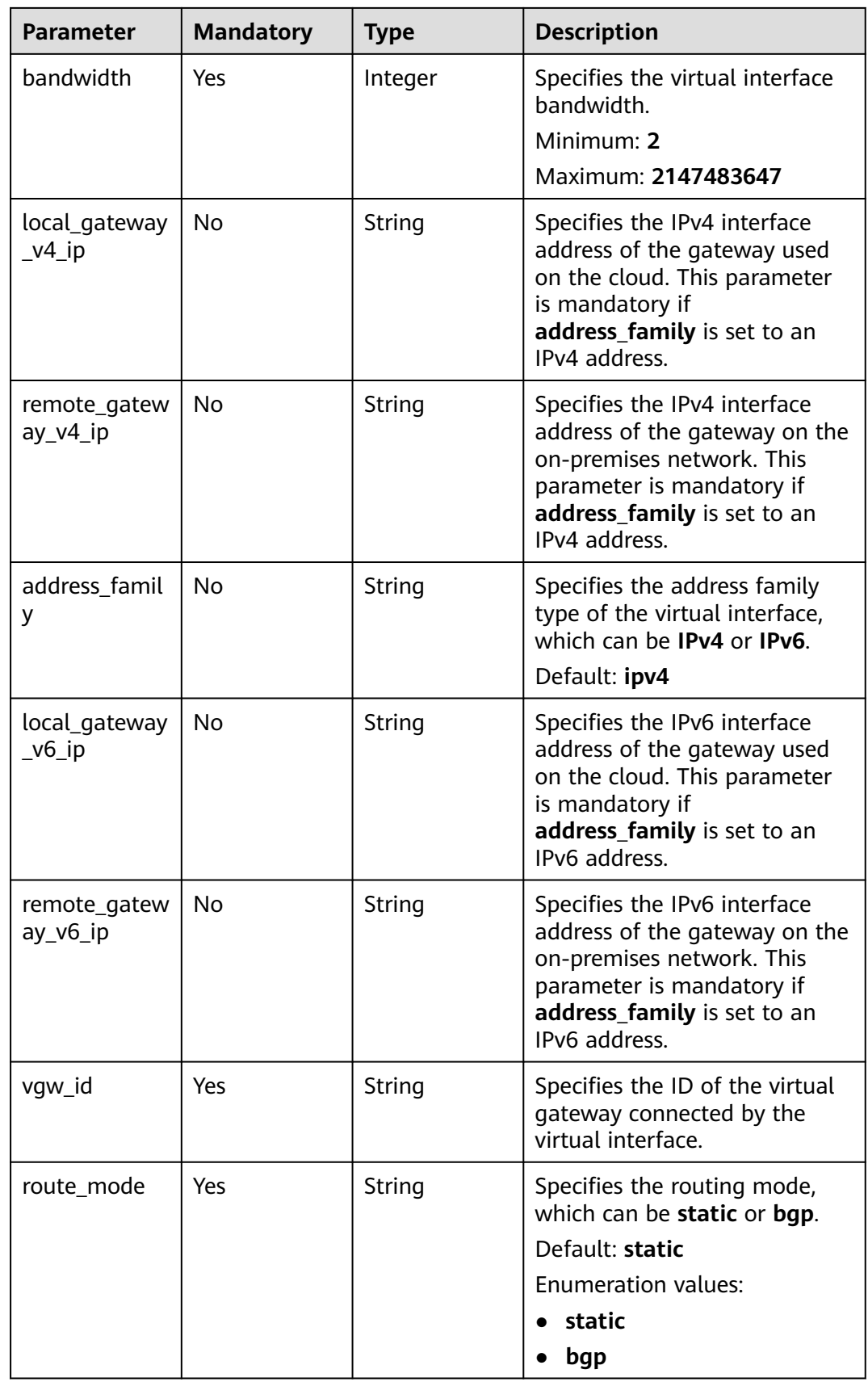

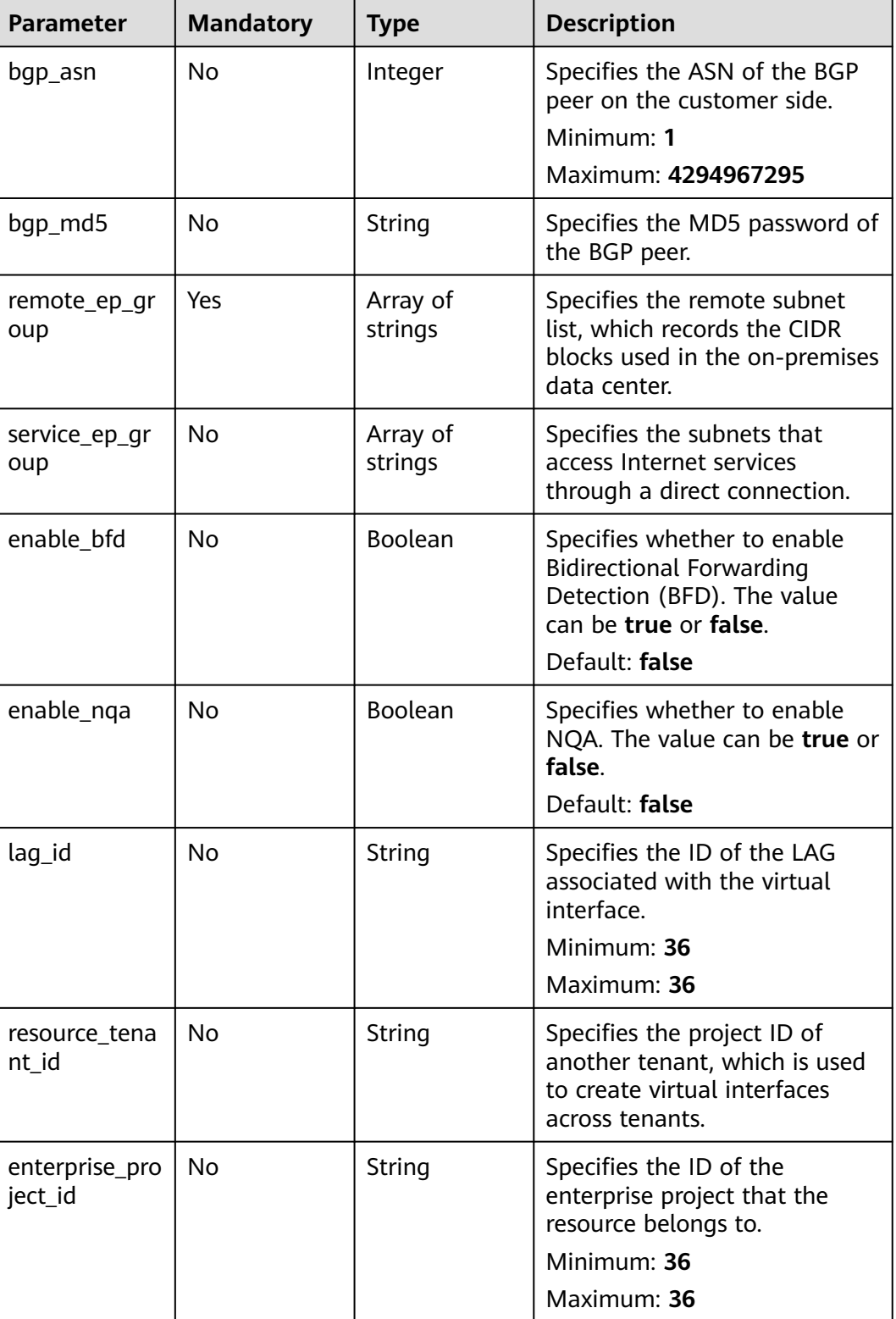

# **Response Parameters**

**Status code: 201**

**Table 4-102** Response body parameters

| <b>Parameter</b>                      | Type       | <b>Description</b>                                        |  |
|---------------------------------------|------------|-----------------------------------------------------------|--|
| request_id                            | String     | Specifies the request ID.                                 |  |
| virtual interfa   VirtualInterf<br>ce | ace object | Specifies parameters for creating a virtual<br>interface. |  |

#### **Table 4-103** VirtualInterface

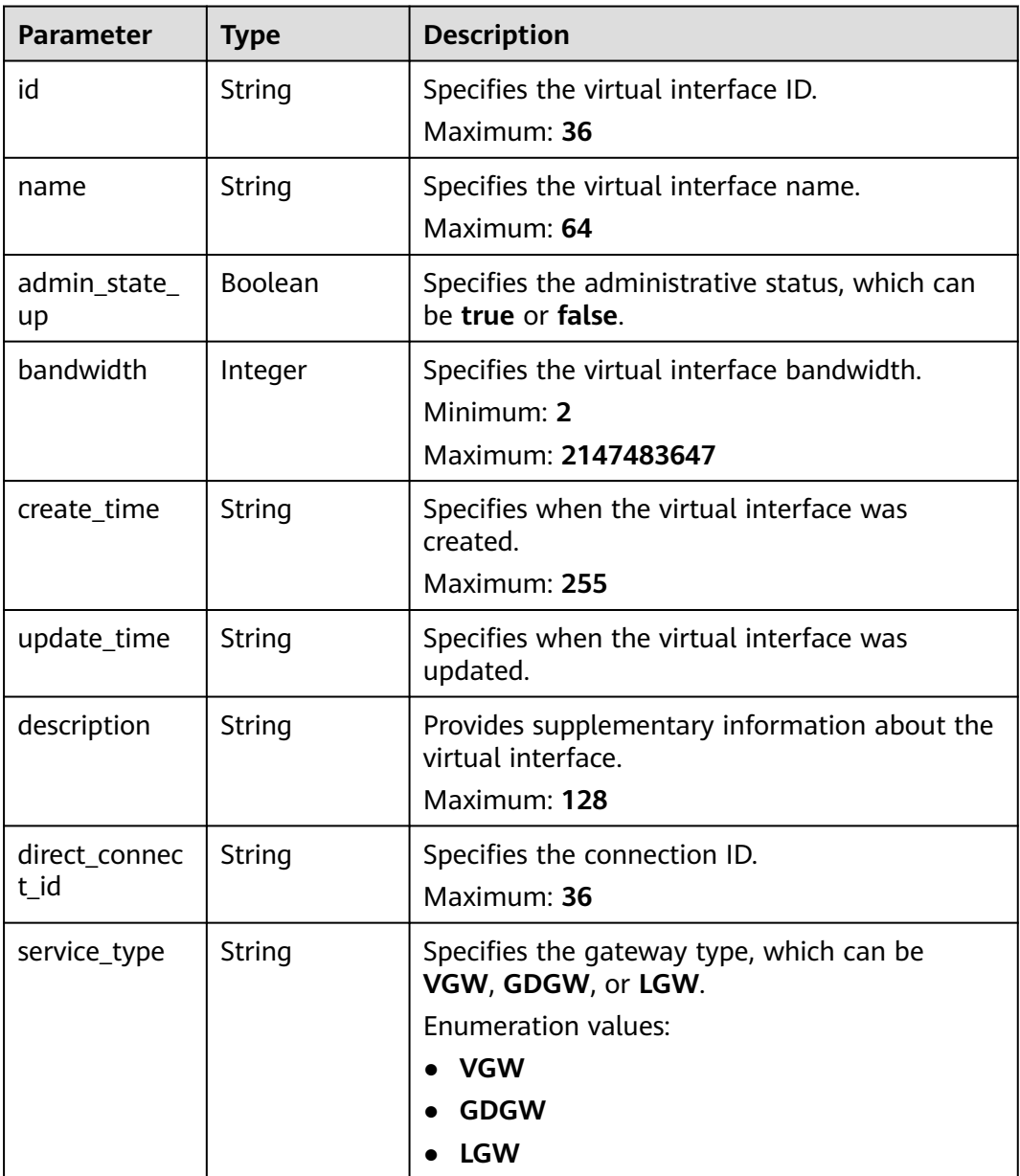

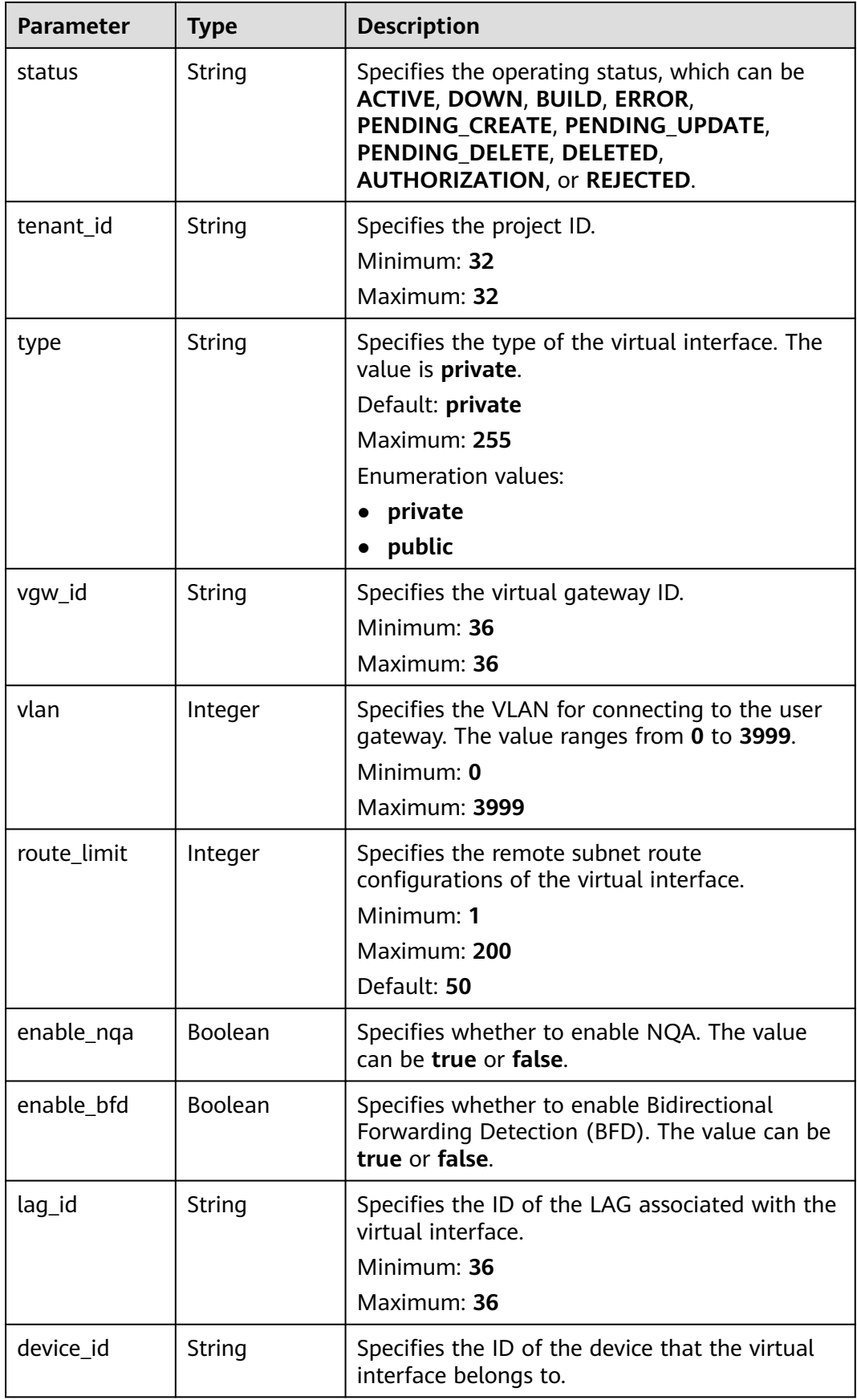

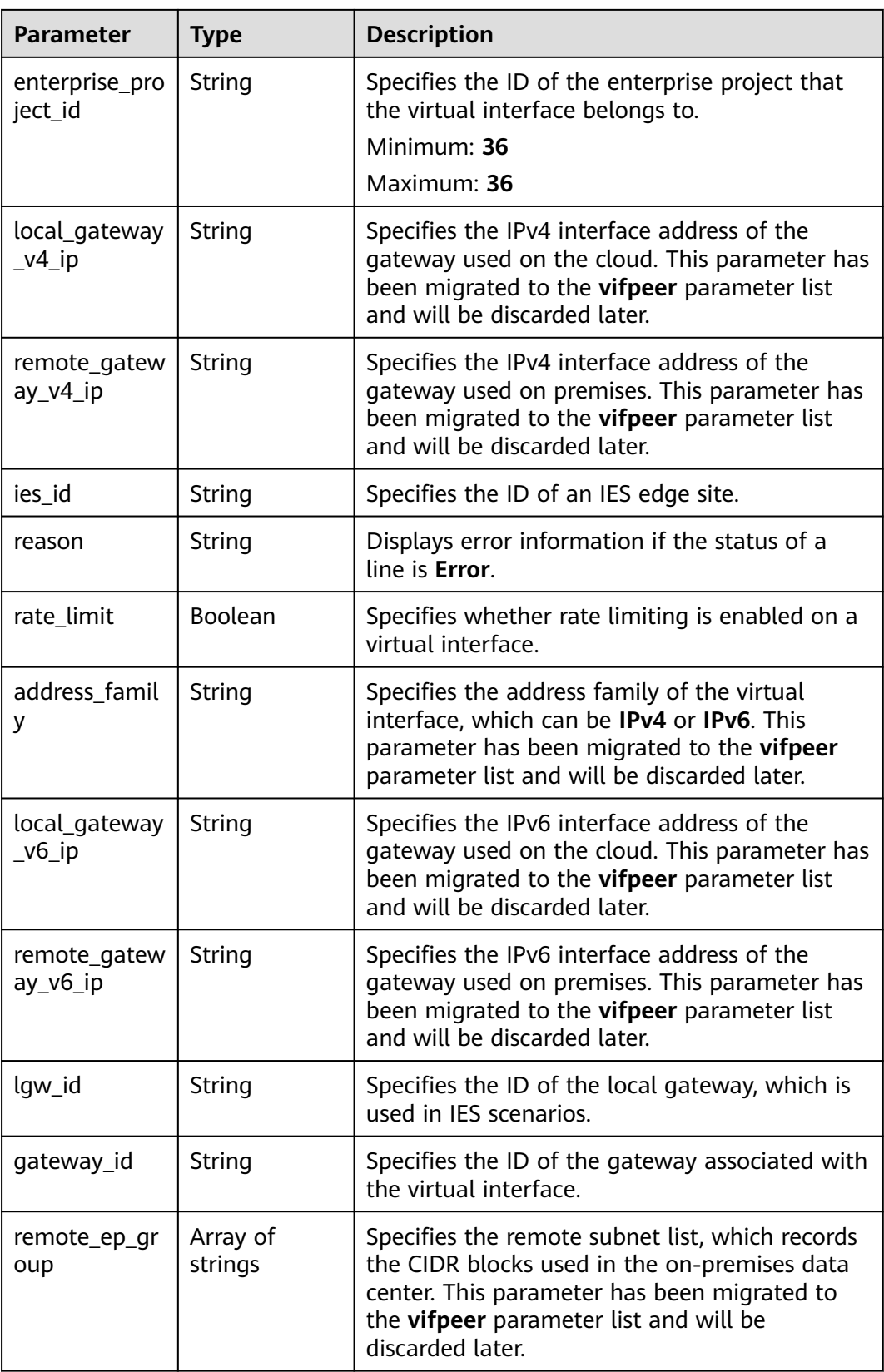

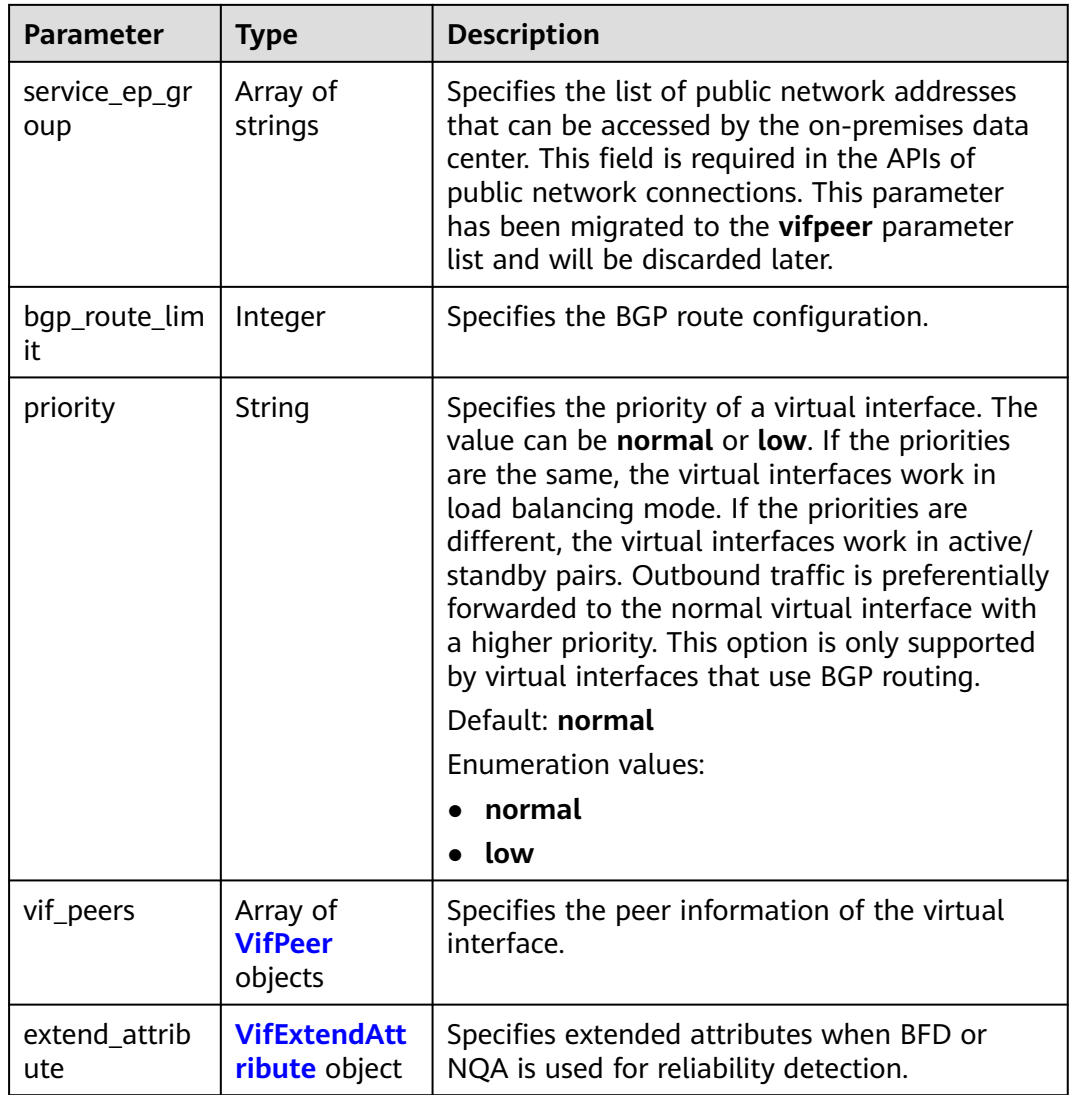

#### **Table 4-104** VifPeer

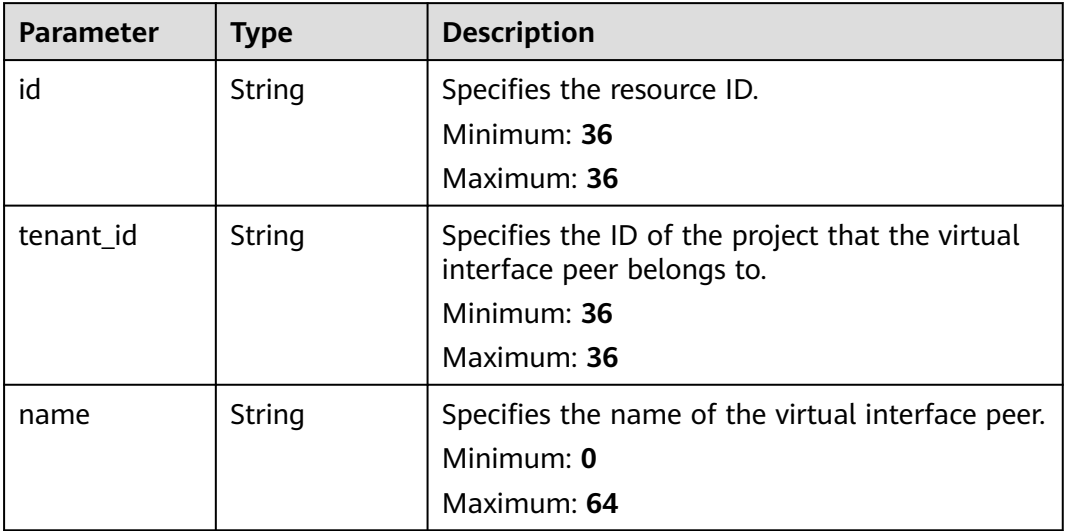

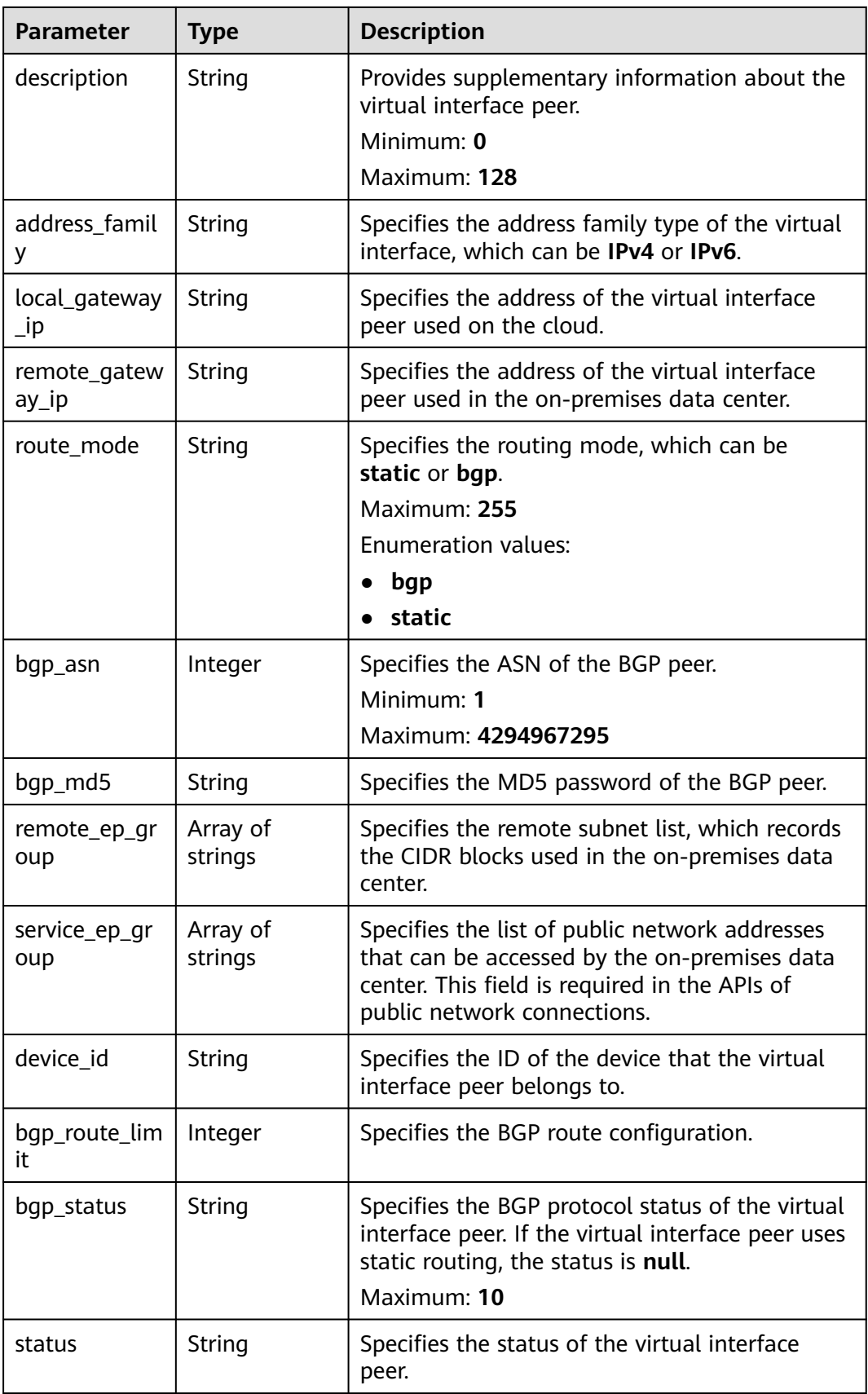

<span id="page-121-0"></span>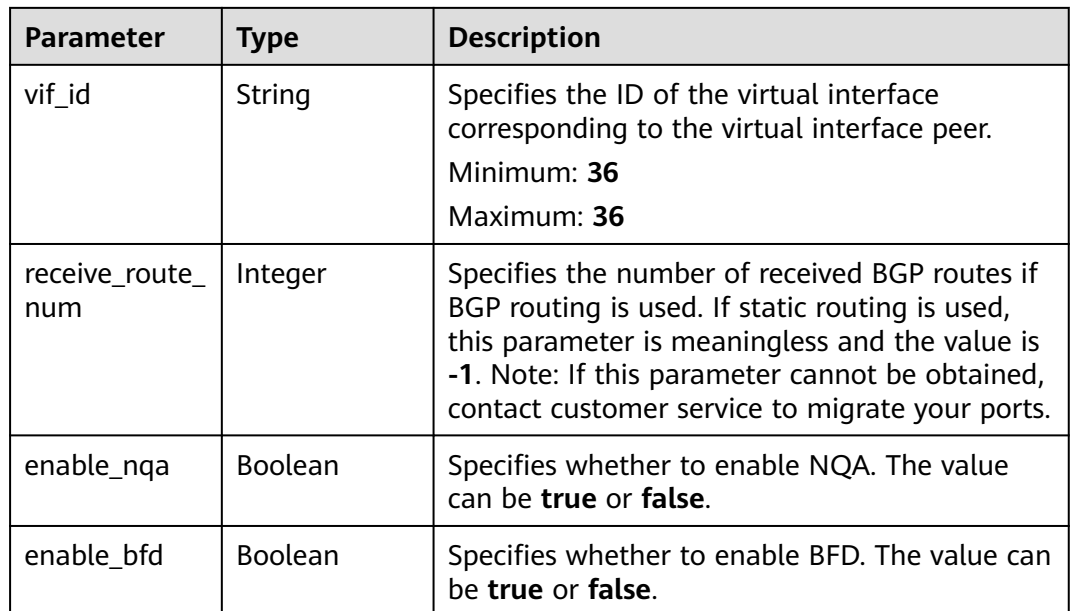

#### **Table 4-105** VifExtendAttribute

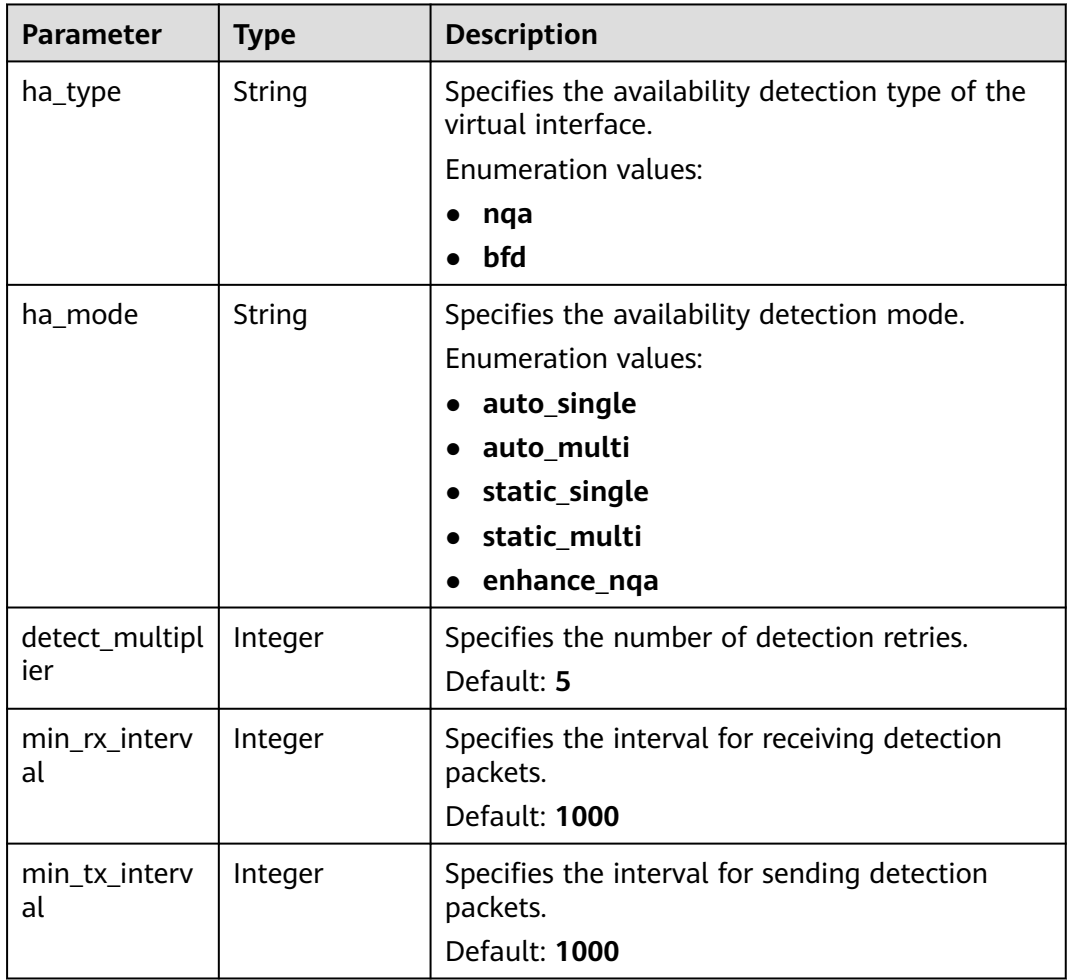

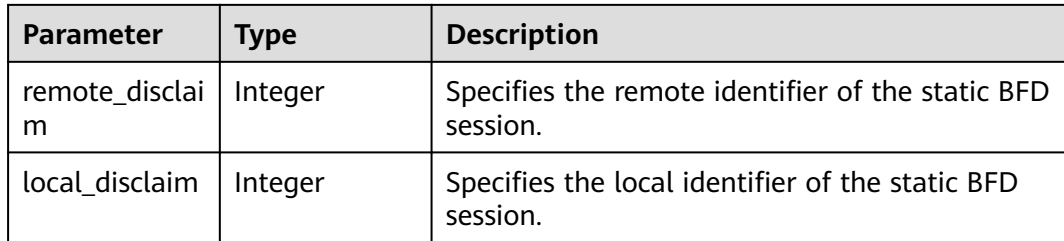

### **Example Requests**

Creating a private virtual interface, with the bandwidth set to 2 Mbit/s, VLAN to 332, local gateway to 1.1.1.1/30, and remote gateway to 1.1.1.2/30, and routing mode to static routing

POST https://{dc\_endpoint}/v3/0605768a3300d5762f82c01180692873/dcaas/virtual-interfaces

```
{
  "virtual_interface" : {
   "name" : "vif-0819",
   "description" : "mytest",
   "direct_connect_id" : "4673e339-8412-4ee1-b73e-2ba9cdfa54c1",
   "vgw_id" : "8a47064a-f34c-4f94-b7fe-cac456c9b37b",
   "vlan" : 332,
   "bandwidth" : 2,
   "local_gateway_v4_ip" : "1.1.1.1/30",
   "remote_gateway_v4_ip" : "1.1.1.2/30",
   "type" : "private",
 "route_mode" : "static",
 "remote_ep_group" : [ "1.1.2.0/30" ]
  }
}
```
### **Example Responses**

#### **Status code: 201**

Created

```
{
  "virtual_interface" : {
   "id" : "0d0fdf63-f2c4-491c-8866-d504796189be",
    "name" : "vif-0819",
   "description" : "mytest",
   "tenant_id" : "0605768a3300d5762f82c01180692873",
   "direct_connect_id" : "4673e339-8412-4ee1-b73e-2ba9cdfa54c1",
    "vgw_id" : "8a47064a-f34c-4f94-b7fe-cac456c9b37b",
   "type" : "private",
   "service_type" : "VGW",
    "vlan" : 332,
    "bandwidth" : 2,
   "device_id" : "18.9.215.131",
    "status" : "ACTIVE",
    "create_time" : "2022-08-19T11:28:06.000Z",
   "admin_state_up" : true,
   "enable_bfd" : false,
    "route_limit" : 50,
    "enable_nqa" : false,
   "local_gateway_v4_ip" : "1.1.1.1/30",
    "remote_gateway_v4_ip" : "1.1.1.2/30",
    "ies_id" : null,
   "reason" : null,
   "rate_limit" : false,
  "local_gateway_v6_ip" : null,
```

```
 "remote_gateway_v6_ip" : null,
   "lgw_id" : null,
   "lag_id" : null,
 "priority" : "normal",
 "vif_peers" : [ {
    "id" : "c768eb52-12a8-4859-9b43-81194643040c",
    "tenant_id" : "0605768a3300d5762f82c01180692873",
     "name" : "vif-0819",
   "description" : "
    "address_family" : "ipv4",
     "local_gateway_ip" : "1.1.1.1/30",
     "remote_gateway_ip" : "1.1.1.2/30",
    "route_mode" : "static",
    "bgp_asn" : null,
 "bgp_md5" : null,
 "device_id" : "18.9.215.131",
    "bgp_route_limit" : 100,
 "bgp_status" : null,
 "status" : "ACTIVE",
    "vif_id" : "0d0fdf63-f2c4-491c-8866-d504796189be",
    "receive_route_num" : -1,
     "remote_ep_group" : [ "1.1.2.0/30" ],
    "enable_bfd" : false,
    "enable_nqa" : false,
     "service_ep_group" : null
   } ],
   "enterprise_project_id" : "0"
  },
  "request_id" : "5633df7af874576d819a481c76673236"
```
### **Status Codes**

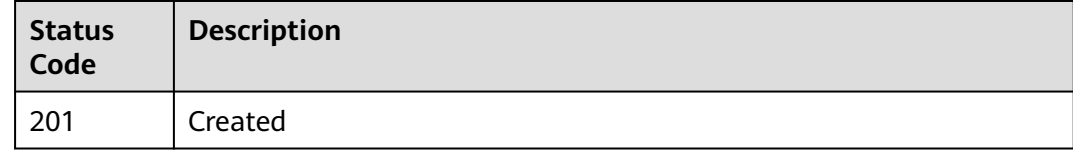

### **Error Codes**

See **[Error Codes](#page-145-0)**.

# **4.4 Tag management**

}

# **4.4.1 Querying Tags by Resource Type**

### **Function**

This API is used to query the tags of a resource type in a specific project. TMS uses this API to list tags created by a tenant to facilitate tag creation and resource filtering on the console.

### **Calling Method**

For details, see **[Calling APIs](#page-6-0)**.

# **URI**

### GET /v3/{project\_id}/{resource\_type}/tags

#### **Table 4-106** Path Parameters

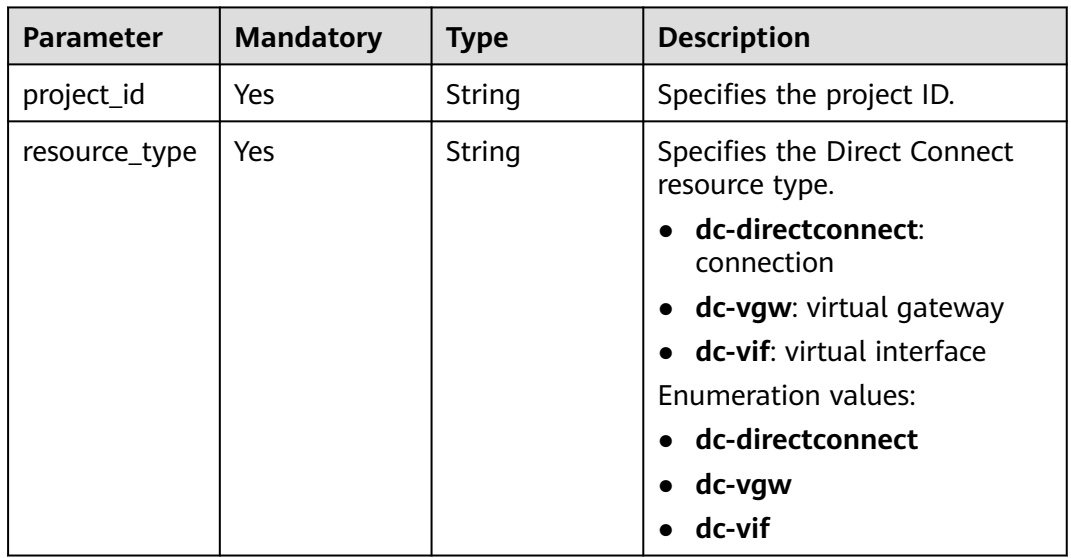

## **Request Parameters**

None

### **Response Parameters**

**Status code: 200**

**Table 4-107** Response body parameters

| Parameter  | Type                    | <b>Description</b>        |  |
|------------|-------------------------|---------------------------|--|
| tags       | Array of Tag<br>objects | Specifies the tags.       |  |
| request_id | String                  | Specifies the request ID. |  |

#### **Table 4-108** Tag

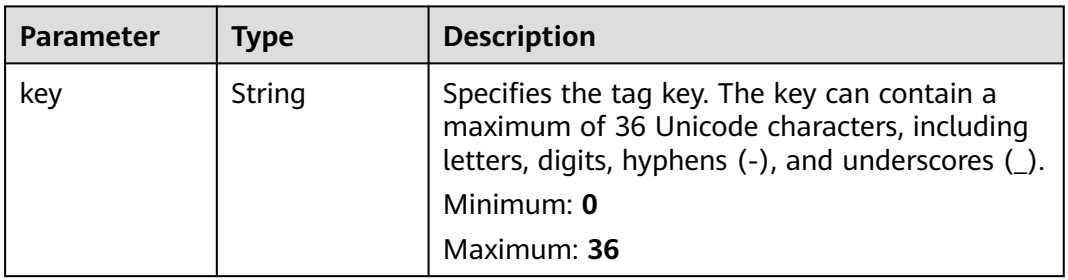

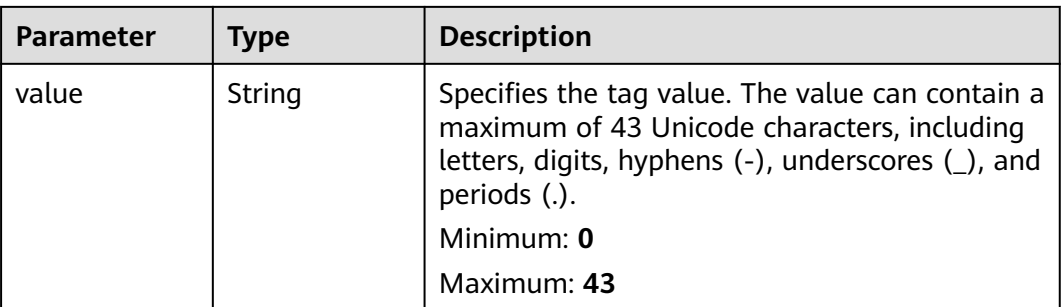

### **Example Requests**

GET https://{dc\_endpoint}/v3/ed28c294165741faaeccab26913122a1/dc-directconnect/tags

### **Example Responses**

#### **Status code: 200**

OK

```
{
 "tags" : [ {
 "key" : "department",
 "value" : "finance"
 } ]
}
```
### **Status Codes**

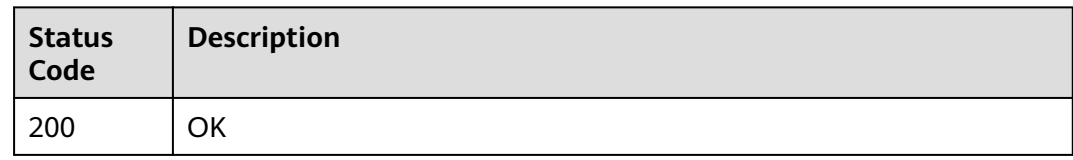

### **Error Codes**

See **[Error Codes](#page-145-0)**.

# **4.4.2 Querying Resource Tags**

## **Function**

This API is used to query resource tags.

### **Calling Method**

For details, see **[Calling APIs](#page-6-0)**.

### **URI**

GET /v3/{project\_id}/{resource\_type}/{resource\_id}/tags

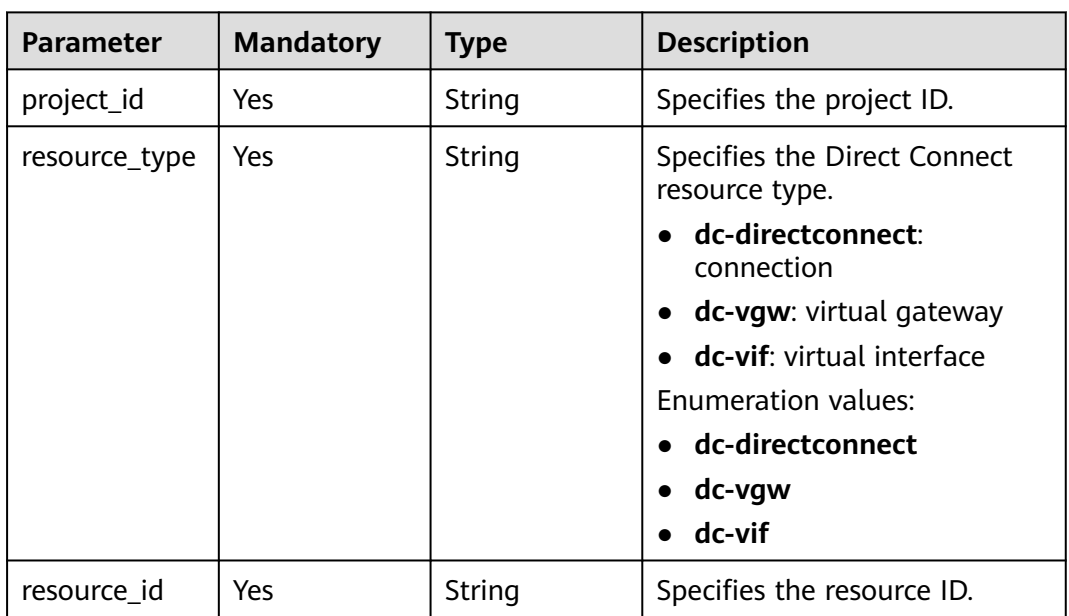

#### **Table 4-109** Path Parameters

## **Request Parameters**

None

### **Response Parameters**

#### **Status code: 200**

#### **Table 4-110** Response body parameters

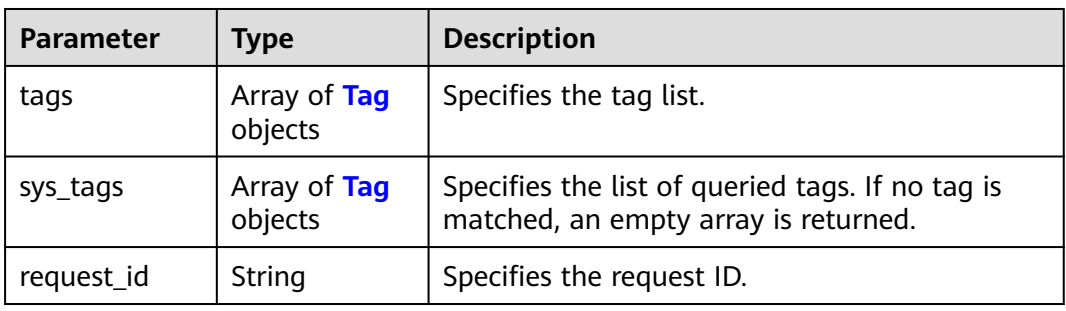

#### **Table 4-111** Tag

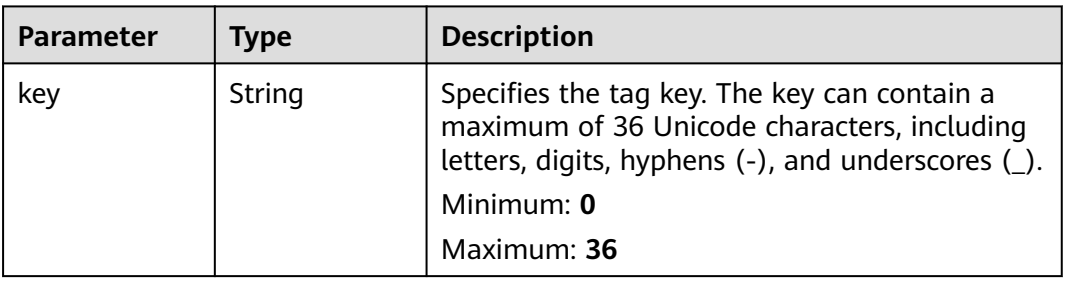

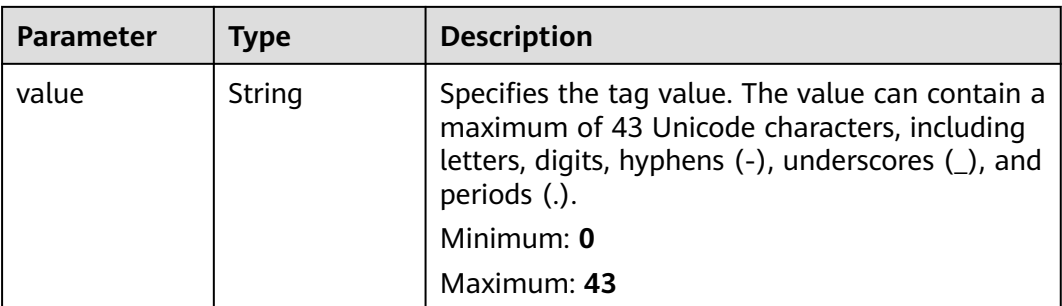

## **Example Requests**

Querying tags of a resource

https://{endpoint}/v3/cfa563efb77d4b6d9960781d82530fd8/dc-vgw/resource-instances/action

## **Example Responses**

#### **Status code: 200**

#### **OK**

```
{
 "request_id" : "80ef5f21-b81a-4546-b23d-84272507d330",
 "tags" : [ {
 "key" : "key2",
   "value" : "value2"
 }, {
 "key" : "key1",
   "value" : "value1"
 }, {
 "key" : "key3",
   "value" : "value3"
 } ]
}
```
# **Status Codes**

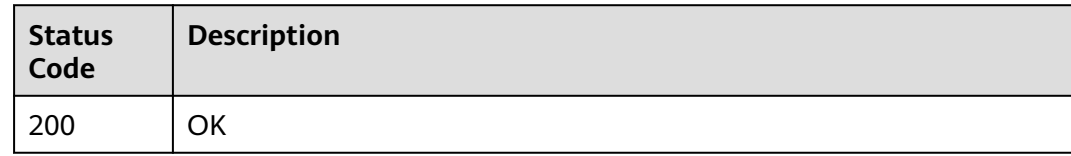

# **Error Codes**

See **[Error Codes](#page-145-0)**.

# **4.4.3 Adding a Resource Tag**

### **Function**

- A resource can have a maximum of 10 tags.
- This API is idempotent.

● If a to-be-created tag has the same key as an existing tag, the tag will be created and overwrite the existing one.

## **Calling Method**

For details, see **[Calling APIs](#page-6-0)**.

### **URI**

POST /v3/{project\_id}/{resource\_type}/{resource\_id}/tags

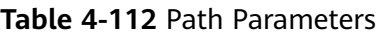

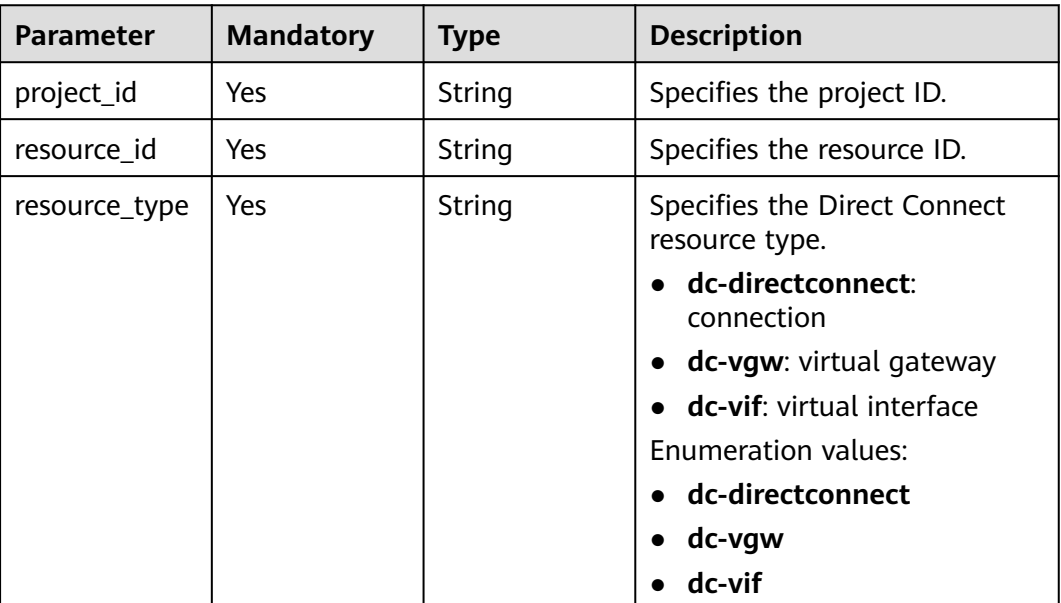

## **Request Parameters**

**Table 4-113** Request body parameters

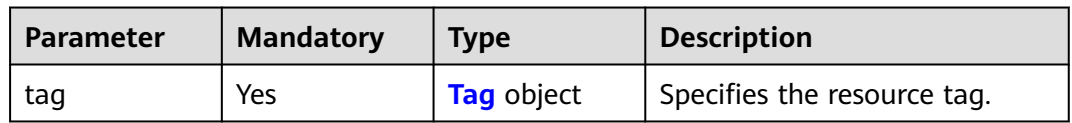

<span id="page-129-0"></span>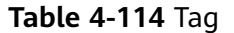

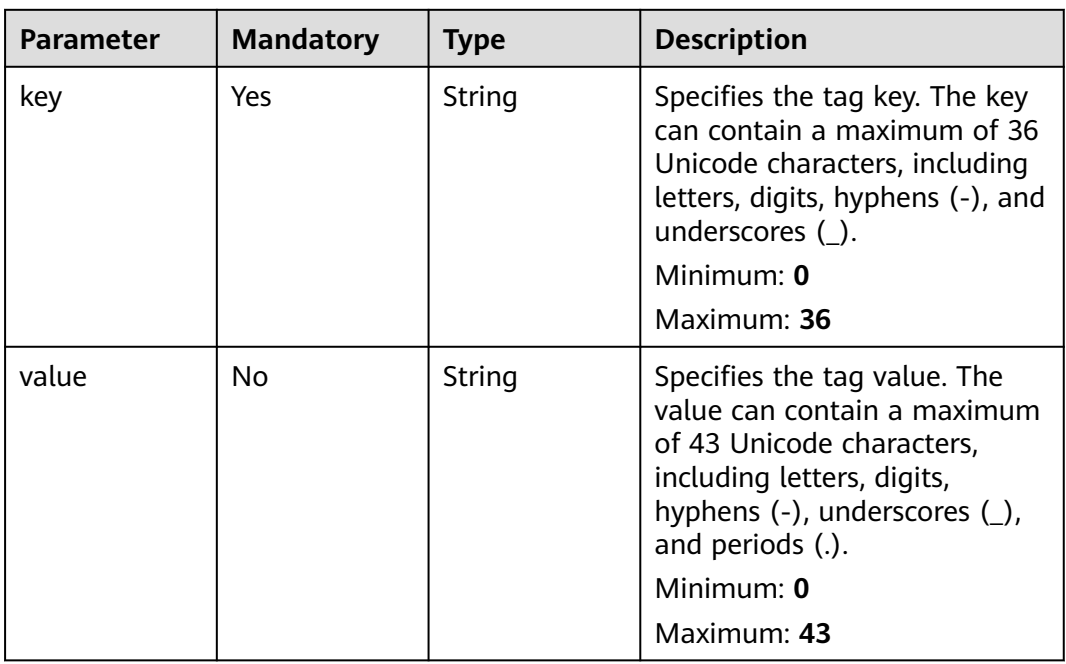

### **Response Parameters**

None

# **Example Requests**

Adding tags to a resource

POST https://{endpoint}/v3/cfa563efb77d4b6d9960781d82530fd8/dc-vgw/3320166e-b937-40cca35c-02cd3f2b3ee2/tags

```
{
 "tag" : {
 "key" : "key1",
 "value" : "value1"
 }
}
```
# **Example Responses**

None

# **Status Codes**

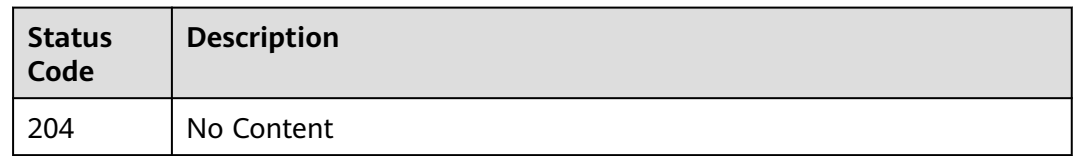

## **Error Codes**

See **[Error Codes](#page-145-0)**.

# **4.4.4 Adding or Deleting Tags in Batches**

# **Function**

This API is used to batch add tags to or delete tags from a specified resource. TMS needs to use this API to manage tags of resources in batches. A resource can have a maximum of 10 tags.

### **Calling Method**

For details, see **[Calling APIs](#page-6-0)**.

### **URI**

POST /v3/{project\_id}/{resource\_type}/{resource\_id}/tags/action

**Table 4-115** Path Parameters

| <b>Parameter</b> | <b>Mandatory</b> | <b>Type</b> | <b>Description</b>                             |
|------------------|------------------|-------------|------------------------------------------------|
| project_id       | Yes              | String      | Specifies the project ID.                      |
| resource_id      | Yes              | String      | Specifies the resource ID.                     |
| resource_type    | Yes              | String      | Specifies the Direct Connect<br>resource type. |
|                  |                  |             | dc-directconnect:<br>connection                |
|                  |                  |             | dc-vgw: virtual gateway<br>$\bullet$           |
|                  |                  |             | • dc-vif: virtual interface                    |
|                  |                  |             | <b>Enumeration values:</b>                     |
|                  |                  |             | • dc-directconnect                             |
|                  |                  |             | dc-vgw                                         |
|                  |                  |             | dc-vif                                         |

**Table 4-116** Request body parameters

| <b>Parameter</b> | <b>Mandatory</b> | <b>Type</b>             | <b>Description</b>                                      |
|------------------|------------------|-------------------------|---------------------------------------------------------|
| action           | Yes.             | String                  | Specifies the operation. The<br>options are as follows: |
|                  |                  |                         | create<br>$\bullet$                                     |
|                  |                  |                         | $\bullet$ delete                                        |
|                  |                  |                         | Enumeration values:                                     |
|                  |                  |                         | create                                                  |
|                  |                  |                         | delete                                                  |
| tags             | <b>No</b>        | Array of Tag<br>objects | Specifies the tags.                                     |
| sys_tags         | <b>No</b>        | Array of Tag<br>objects | Specifies the system tags.                              |

**Table 4-117** Tag

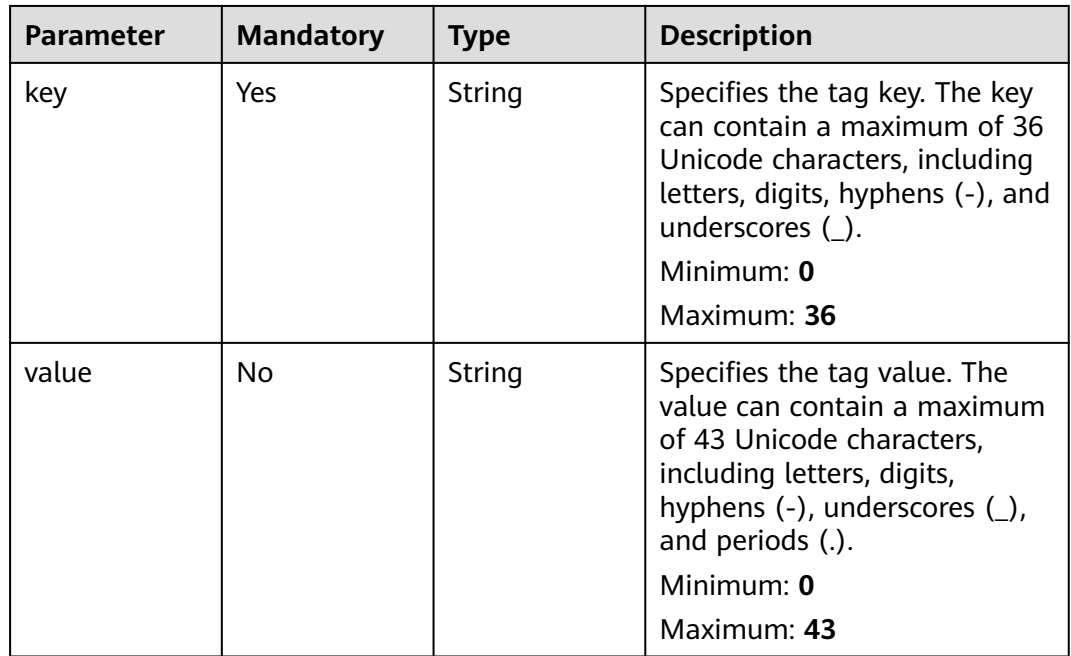

# **Response Parameters**

None

# **Example Requests**

● Batch adding tags to resources

POST https://{endpoint}/v3/cfa563efb77d4b6d9960781d82530fd8/dc-vgw/3320166e-b937-40cca35c-02cd3f2b3ee2/tags/action

```
{
  "action" : "create",
 "tags" : [ {
 "key" : "key1",
    "value" : "value1"
  }, {
    "key" : "key2",
   "value" : "value2"
 } ]
```
}

```
Batch deleting resource tags
POST https://{endpoint}/v3/cfa563efb77d4b6d9960781d82530fd8/dc-vgw/3320166e-b937-40cc-
a35c-02cd3f2b3ee2/tags/action
```

```
{
  "action" : "delete",
  "tags" : [ {
   "key" : "key1"
  }, {
    "key" : "key2",
    "value" : "value3"
  } ]
}
```
### **Example Responses**

None

### **Status Codes**

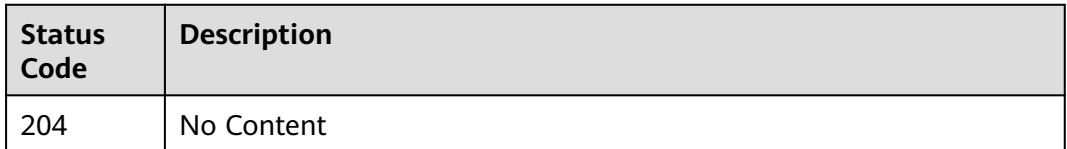

### **Error Codes**

See **[Error Codes](#page-145-0)**.

# **4.4.5 Deleting a Resource Tag**

### **Function**

When a tag is deleted, the tag character set is not verified. Before calling this API, the API URL must be encoded. If the key to be deleted does not exist, 404 is displayed. The key cannot be left blank or an empty string.

### **Calling Method**

For details, see **[Calling APIs](#page-6-0)**.

### **URI**

DELETE /v3/{project\_id}/{resource\_type}/{resource\_id}/tags/{key}

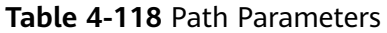

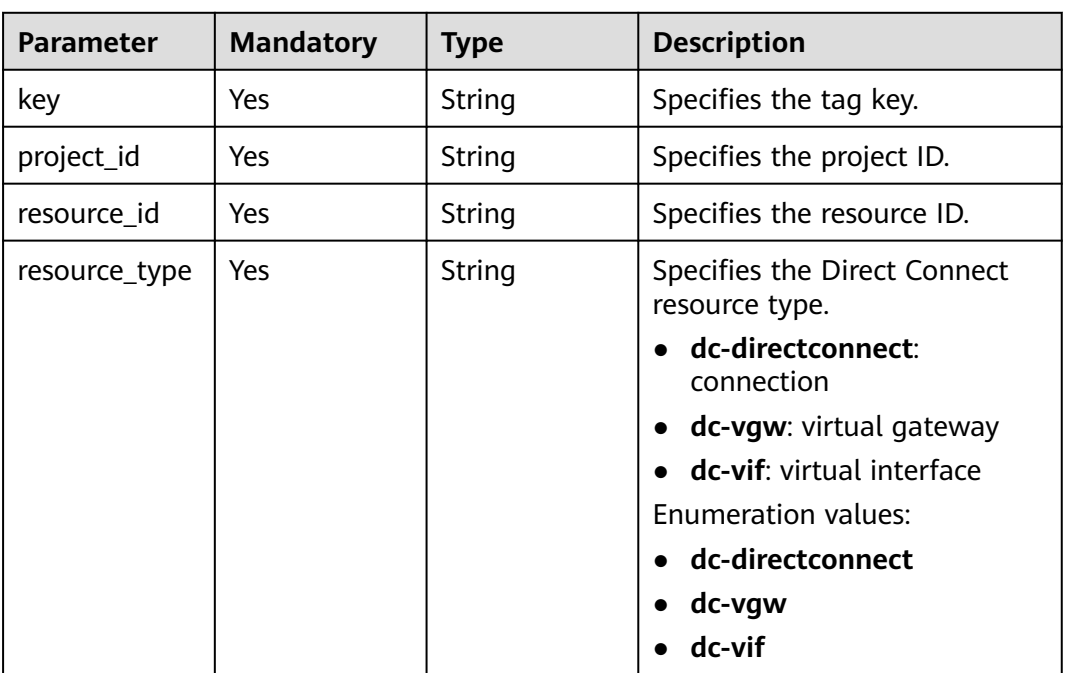

### **Request Parameters**

None

#### **Response Parameters**

None

### **Example Requests**

Deleting tags from a resource

DELETE https://{dc-endpoint}/v3/cfa563efb77d4b6d9960781d82530fd8/instance/3320166e-b937-40cca35c-02cd3f2b3ee2/tags/key1

# **Example Responses**

None

### **Status Codes**

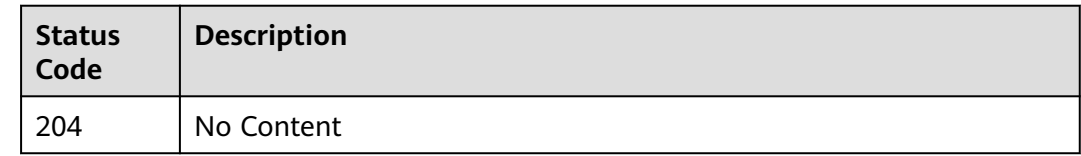

# **Error Codes**

See **[Error Codes](#page-145-0)**.

# **4.4.6 Querying Resources by Tag**

# **Function**

This API is used to query resources such as virtual gateways and virtual interfaces by tag.

# **Calling Method**

For details, see **[Calling APIs](#page-6-0)**.

### **URI**

POST /v3/{project\_id}/{resource\_type}/resource-instances/action

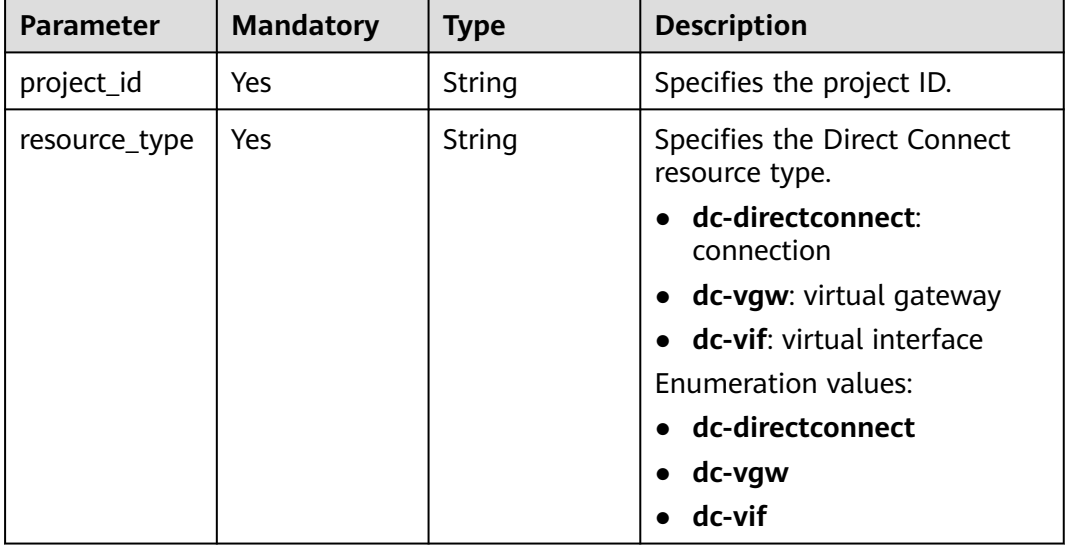

#### **Table 4-119** Path Parameters

# **Request Parameters**

**Table 4-120** Request body parameters

| <b>Parameter</b> | <b>Mandatory</b> | <b>Type</b> | <b>Description</b>                                                                                                    |
|------------------|------------------|-------------|----------------------------------------------------------------------------------------------------|
| offset           | No               | String      | Specifies the index position.<br>The query starts from the next<br>data record indexed by this<br>parameter. You do not need to<br>specify this parameter when<br>you query resources on the<br>first page. When you query<br>resources on subsequent<br>pages, set this parameter to<br>the value returned in the<br>response body for the previous<br>query. This parameter is not<br>available when action is set to<br>count. If action is set to filter,<br>the value must be a number,<br>and the default value is 0. The<br>value cannot be a negative<br>number. |
| limit            | No               | String      | Specifies the number of<br>records to be queried. This<br>parameter is not available<br>when action is set to count. If<br>action is set to filter, the<br>default value is 1000. The<br>maximum value is 1000, and<br>the minimum value is 1. The<br>value cannot be a negative<br>number.                                                                                                    |
| action           | Yes              | String      | Specifies the operation to<br>perform, which can only be<br>filter (filtering) or count<br>(querying the total number).<br>filter indicates pagination<br>query. count indicates that the<br>total number of query results<br>meeting the search criteria<br>will be returned. Returning<br>other fields is not allowed.<br><b>Enumeration values:</b><br>filter<br>$\bullet$                                                                                                    |
|                  |                  |             | count                                                                                                    |

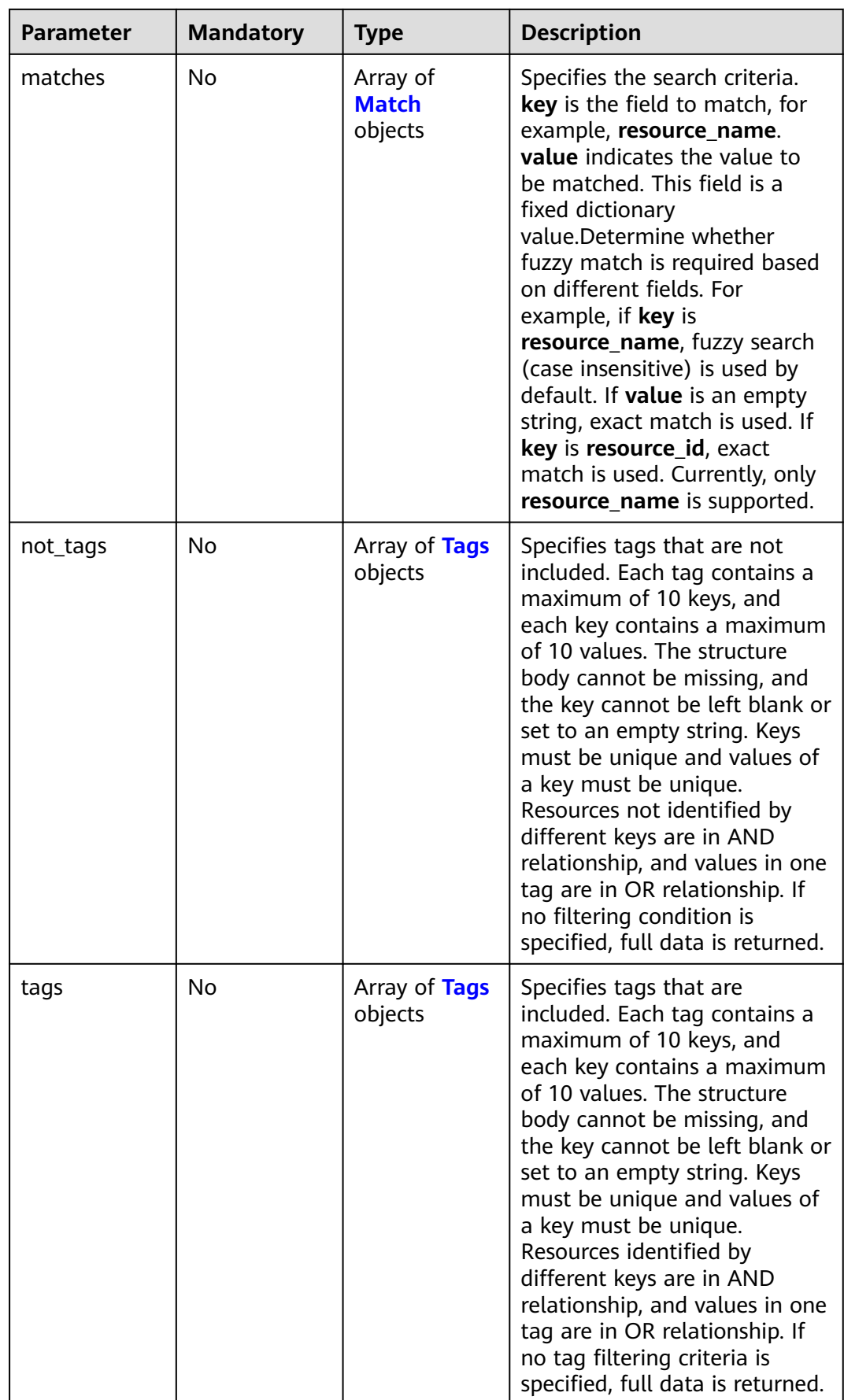

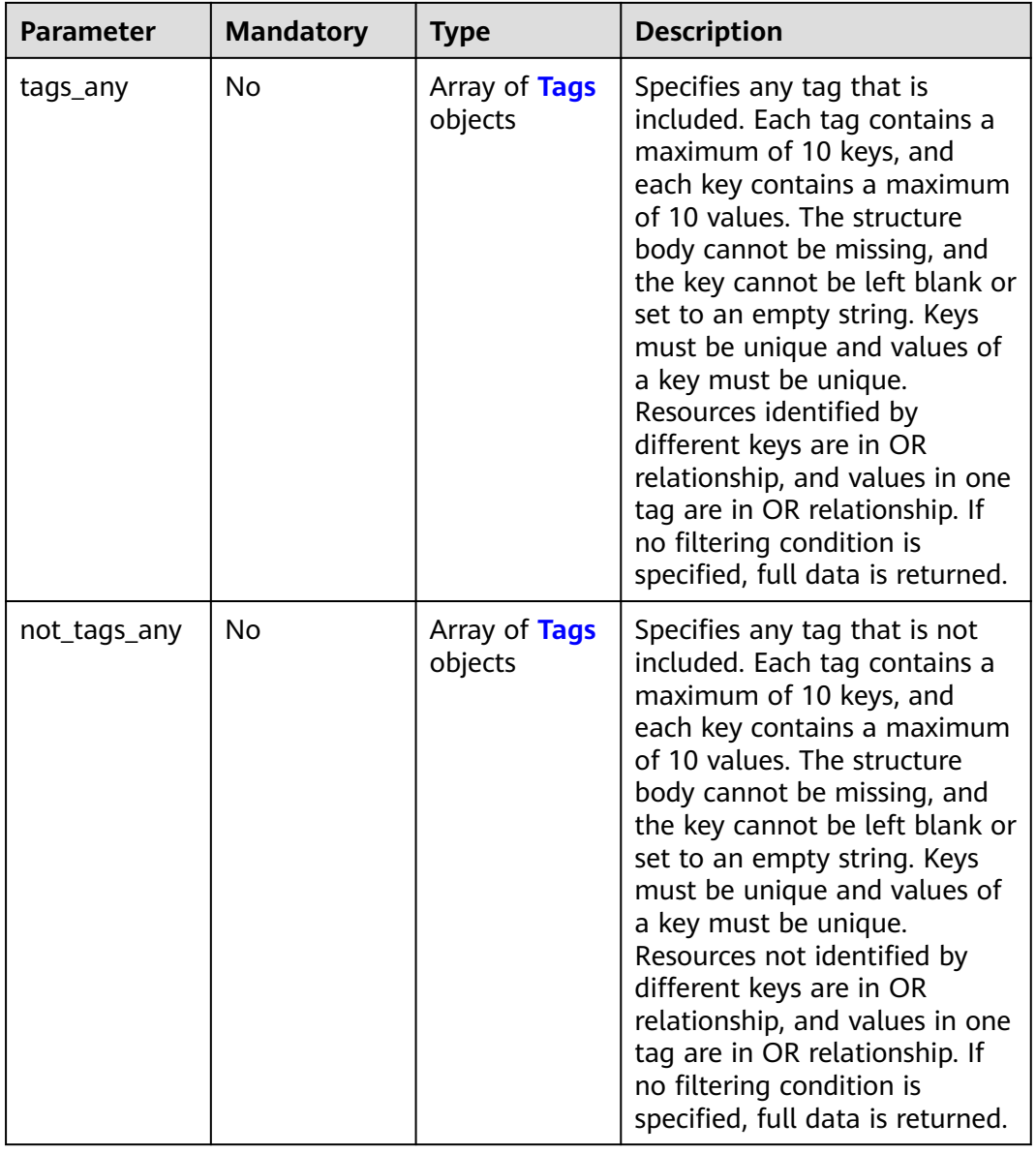

<span id="page-138-0"></span>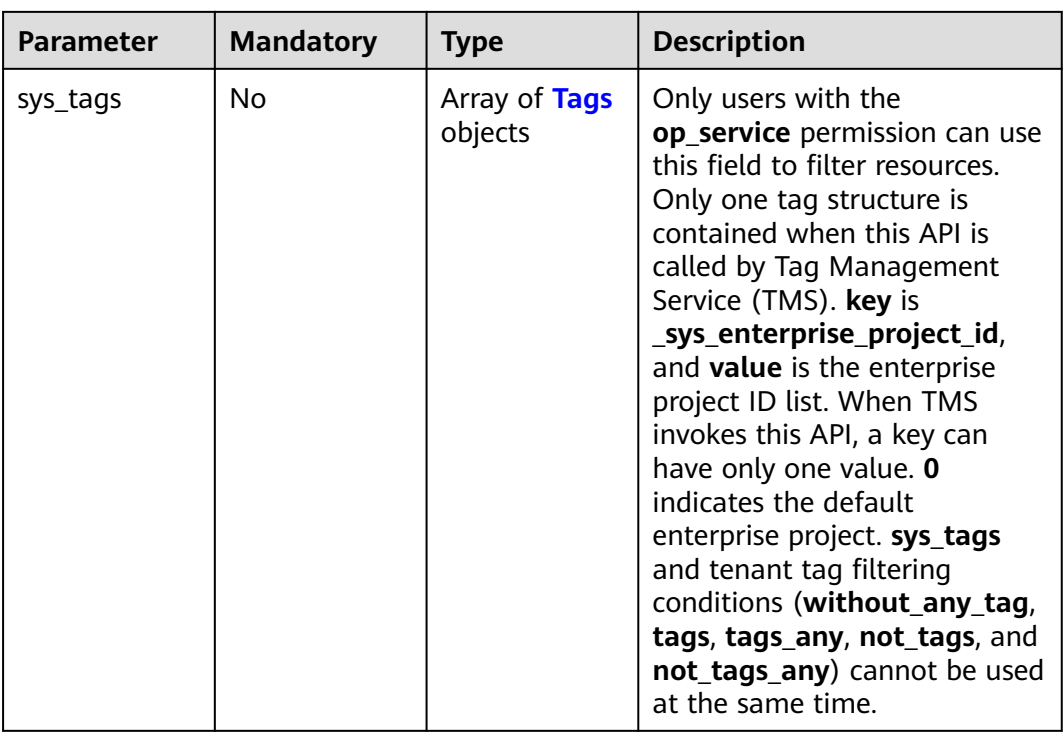

#### **Table 4-121** Match

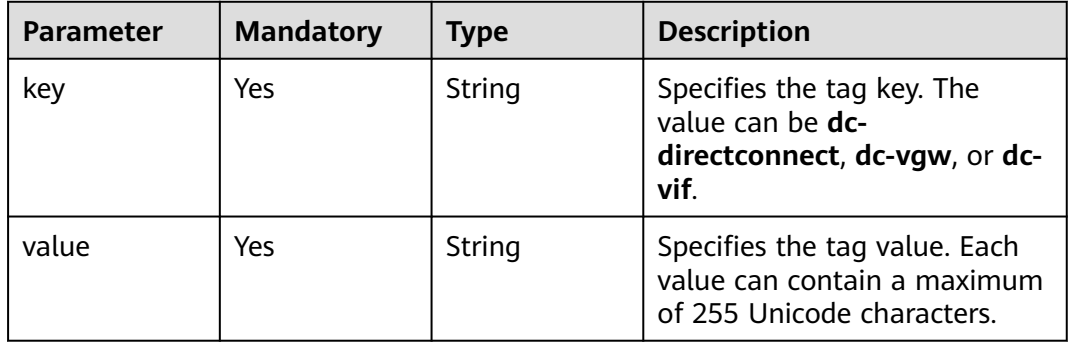

### **Table 4-122** Tags

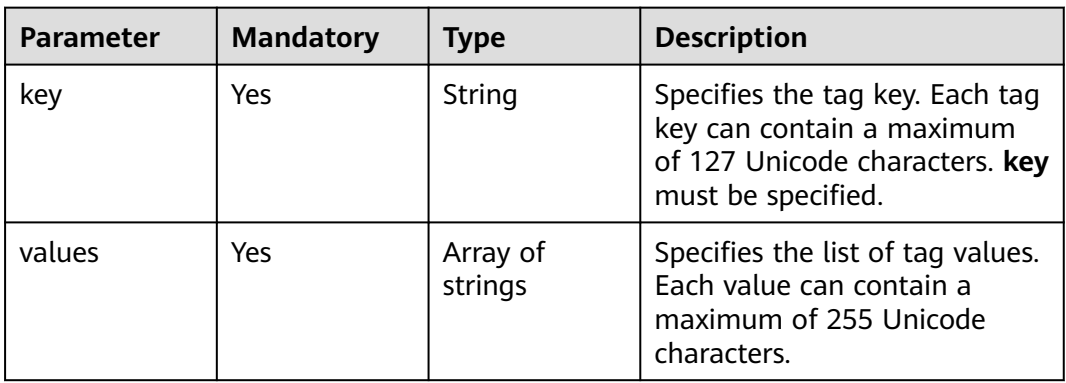

## **Response Parameters**

### **Status code: 200**

### **Table 4-123** Response body parameters

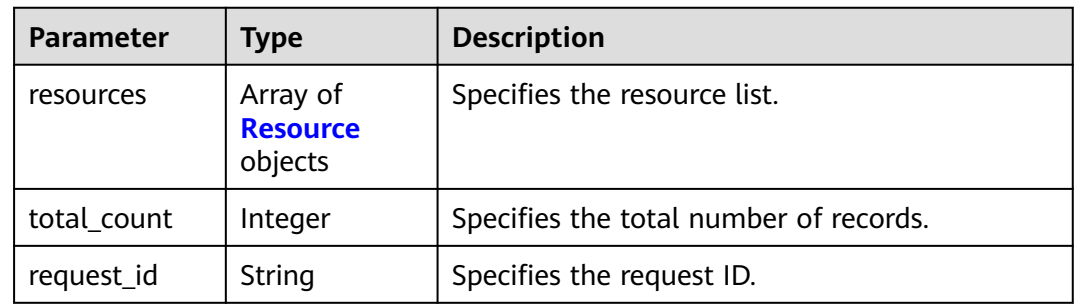

#### **Table 4-124** Resource

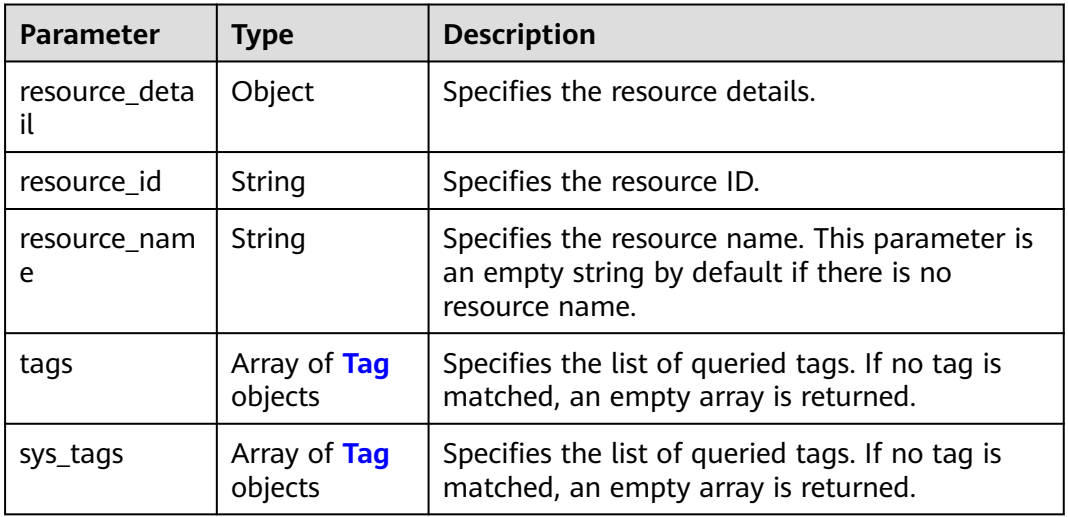

#### **Table 4-125** Tag

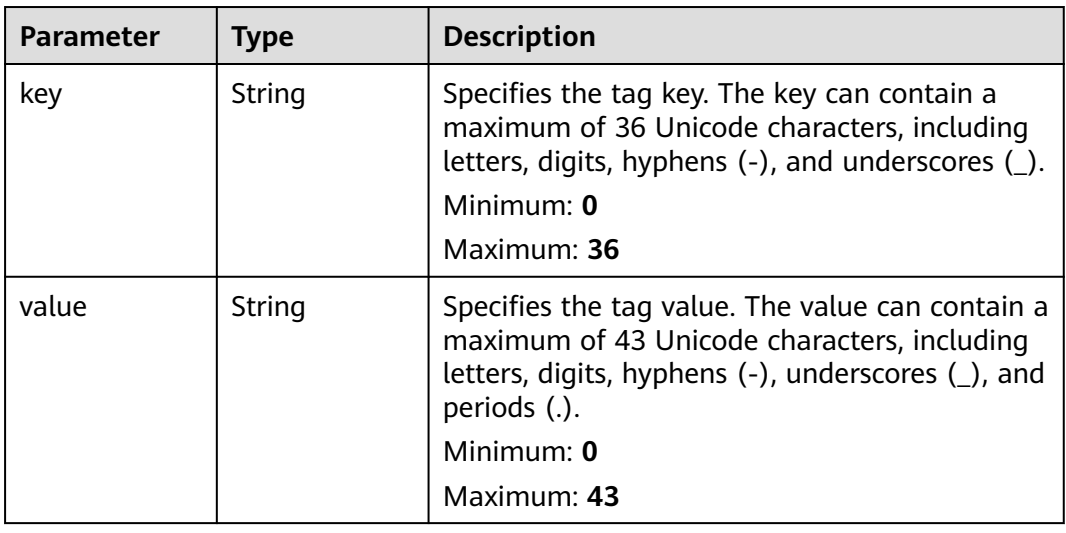

### **Example Requests**

● Querying resources (**action** set to **filter**)

https://{endpoint}/v3/cfa563efb77d4b6d9960781d82530fd8/dc-vgw/resource-instances/action

```
{
 "offset" : "10",
  "limit" : "10",
  "action" : "filter",
  "matches" : [ {
   "key" : "resource_name",
   "value" : "resource1"
 } ],
 "not_tags" : [ {
   "key" : "key1",
   "values" : [ "*value1", "value2" ]
 } ],
 "tags" : [ {
 "key" : "key1",
 "values" : [ "*value1", "value2" ]
 } ],
  "tags_any" : [ {
 "key" : "key1",
 "values" : [ "value1", "value2" ]
 } ],
  "not_tags_any" : [ {
   "key" : "key1",
   "values" : [ "value1", "value2" ]
 } ]
}
```
● Querying the total number of resources (**action** set to **count**) https://{endpoint}/v3/cfa563efb77d4b6d9960781d82530fd8/dc-vgw/resource\_instances/action

```
{
 "action" : "count",
 "not_tags" : [ {
 "key" : "key1",
   "values" : [ "value1", "*value2" ]
  } ],
  "tags" : [ {
 "key" : "key1",
 "values" : [ "value1", "value2" ]
  }, {
   "key" : "key2",
   "values" : [ "value1", "value2" ]
  } ],
  "tags_any" : [ {
 "key" : "key1",
 "values" : [ "value1", "value2" ]
  } ],
 "not_tags_any" : [ {
 "key" : "key1",
   "values" : [ "value1", "value2" ]
  } ],
  "sys_tags" : [ {
 "key" : "_sys_enterprise_project_id",
 "values" : [ "5aa119a8-d25b-45a7-8d1b-88e127885635" ]
  } ],
  "matches" : [ {
   "key" : "resource_name",
   "value" : "resource1"
  } ]
}
```
# **Example Responses**

#### **Status code: 200**

**OK** 

```
{
  "resources" : [ ],
 "total_count" : 0,
 "request_id" : "9a4f4dfc4fb2fc101e65bba07d908535"
}
```
# **Status Codes**

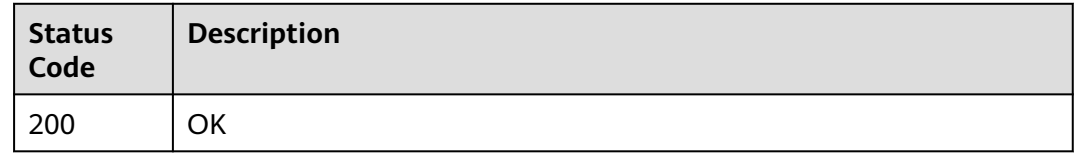

# **Error Codes**

See **[Error Codes](#page-145-0)**.

# **4.5 Quota Management**

# **4.5.1 Querying Resource Quotas**

# **Function**

This API is used to query the usage of resources, for example, how many connections and virtual interfaces have been created.

### **Calling Method**

For details, see **[Calling APIs](#page-6-0)**.

### **URI**

GET /v3/{project\_id}/dcaas/quotas

#### **Table 4-126** Path Parameters

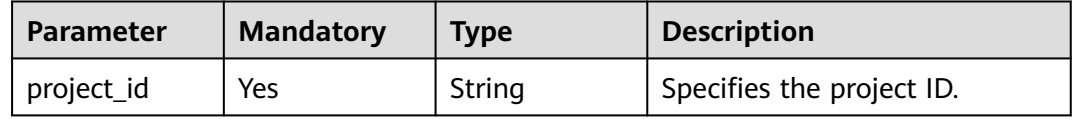

| <b>Parameter</b> | <b>Mandatory</b> | <b>Type</b> | <b>Description</b>                                                |  |
|------------------|------------------|-------------|-------------------------------------------------------------------|--|
| type             | No.              | Array       | Specifies the resource quotas.                                    |  |
|                  |                  |             | physicalConnect: quota<br>and usage of the<br>connection          |  |
|                  |                  |             | virtualInterface: quota and<br>usage of the virtual-<br>interface |  |

**Table 4-127** Query Parameters

### **Request Parameters**

None

# **Response Parameters**

#### **Status code: 201**

#### **Table 4-128** Response body parameters

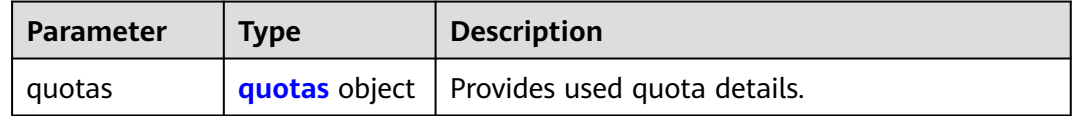

#### **Table 4-129** quotas

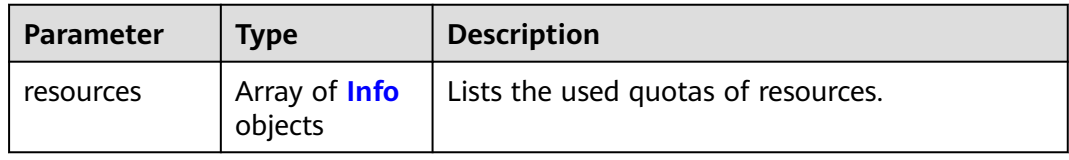

#### **Table 4-130** Info

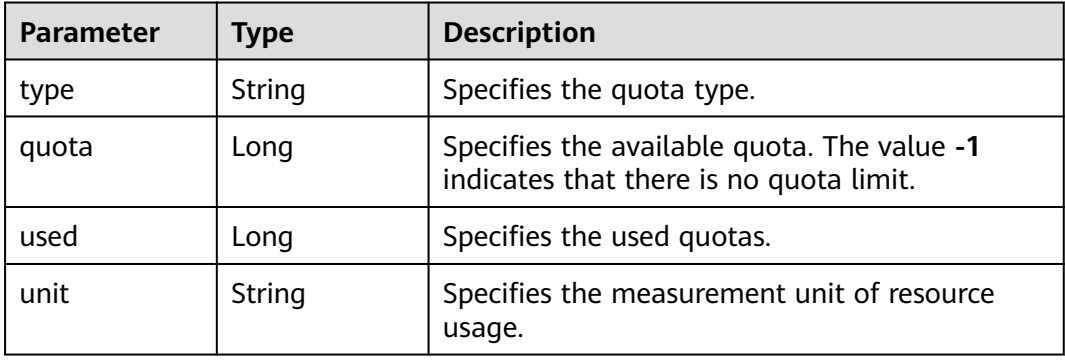

# **Example Requests**

#### Querying quotas

GET https://{dc\_endpoint}/v3/08d5a9564a704afda6039ae2babbef3c/dcaas/quotas

# **Example Responses**

#### **Status code: 201**

Quotas are queried.

```
{
 "quotas" : {
 "resources" : [ {
 "type" : "direct_connnect",
 "quota" : 1,
 "used" : 0,
    "unit" : "count"
   } ]
 }
}
```
# **Status Codes**

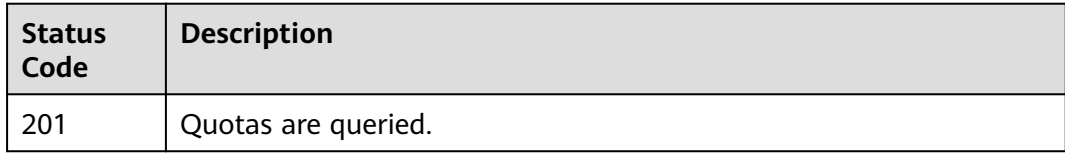

## **Error Codes**

See **[Error Codes](#page-145-0)**.
# **5 Public Parameters**

### **5.1 Common Status Codes**

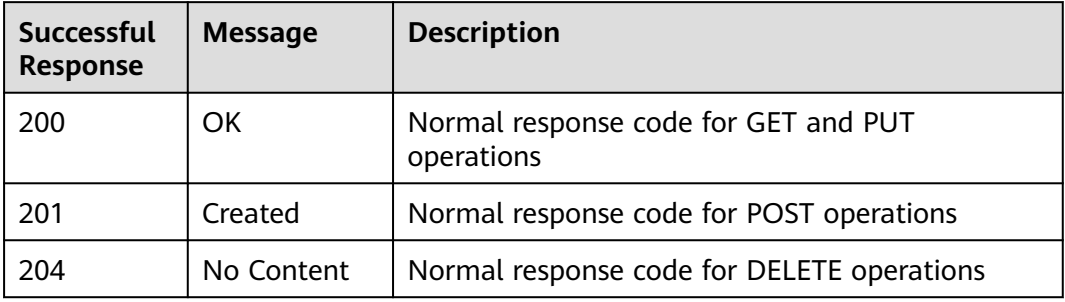

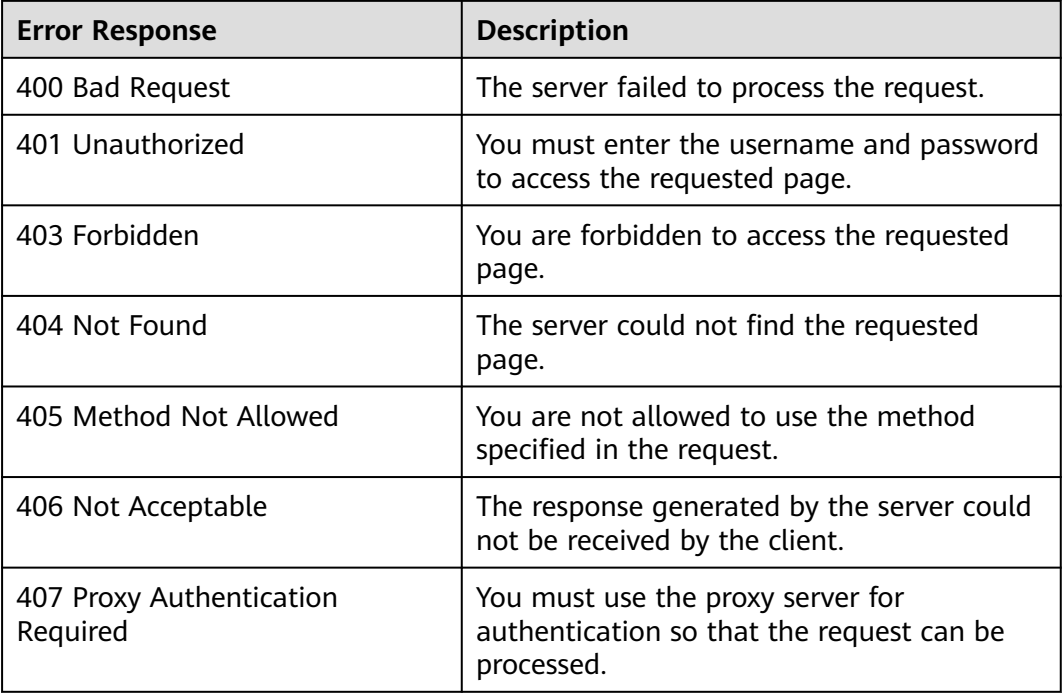

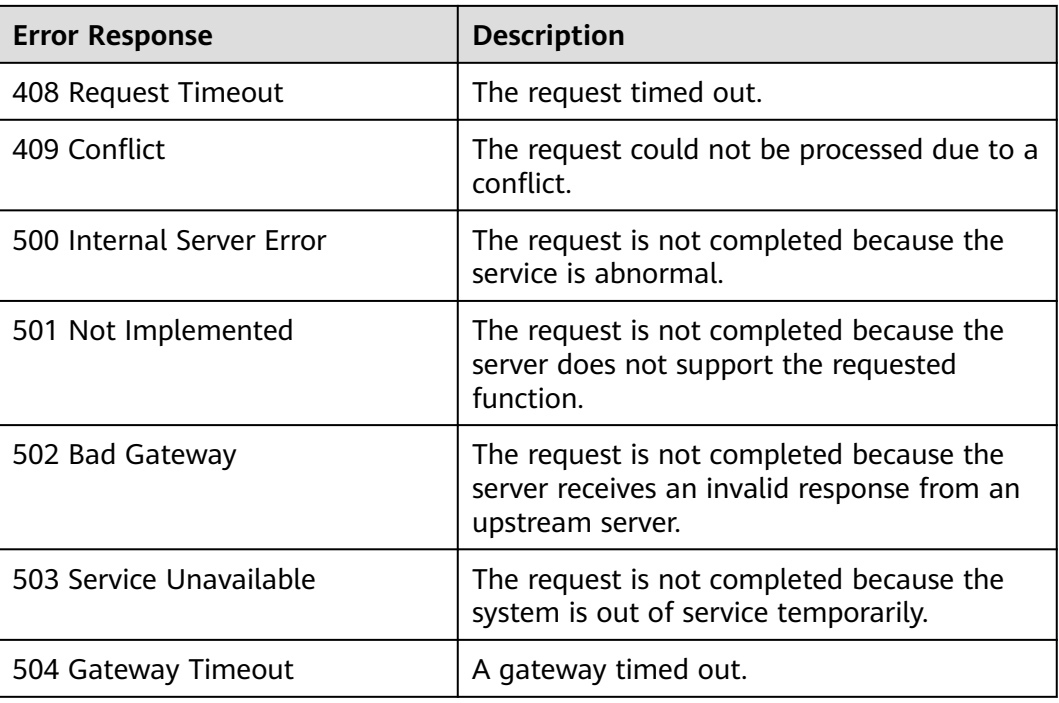

## **5.2 Error Codes**

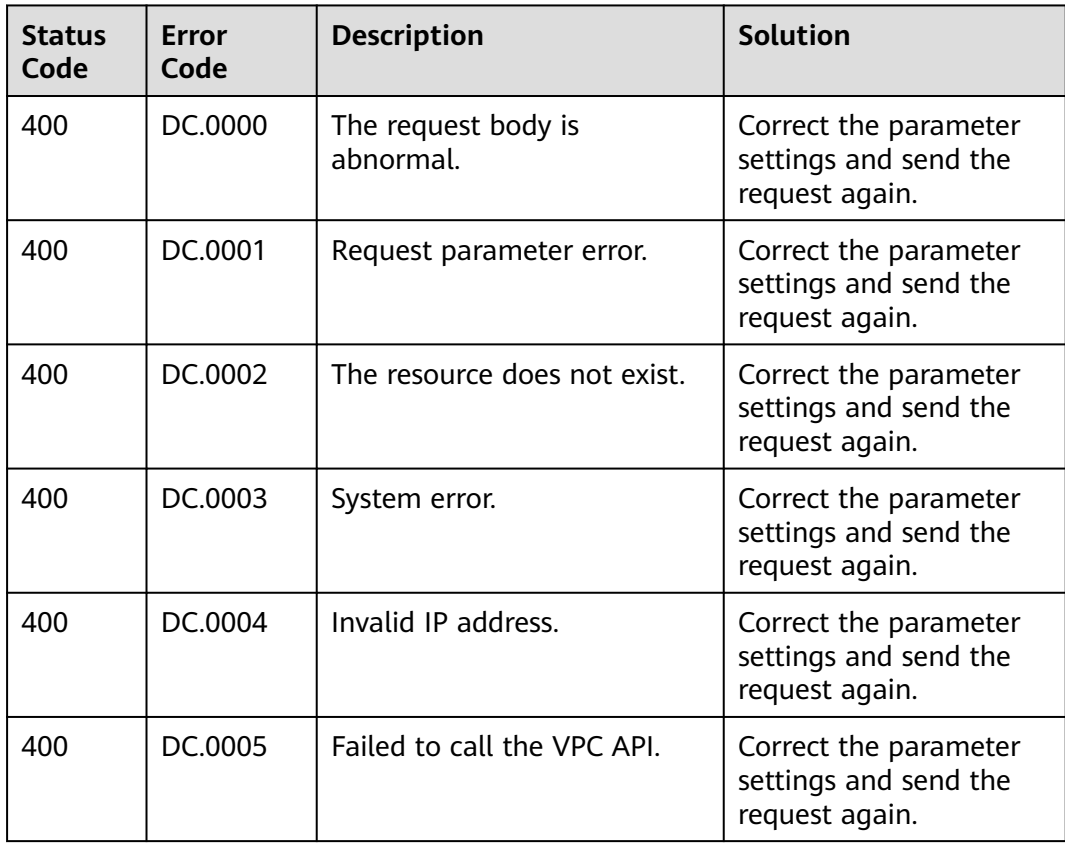

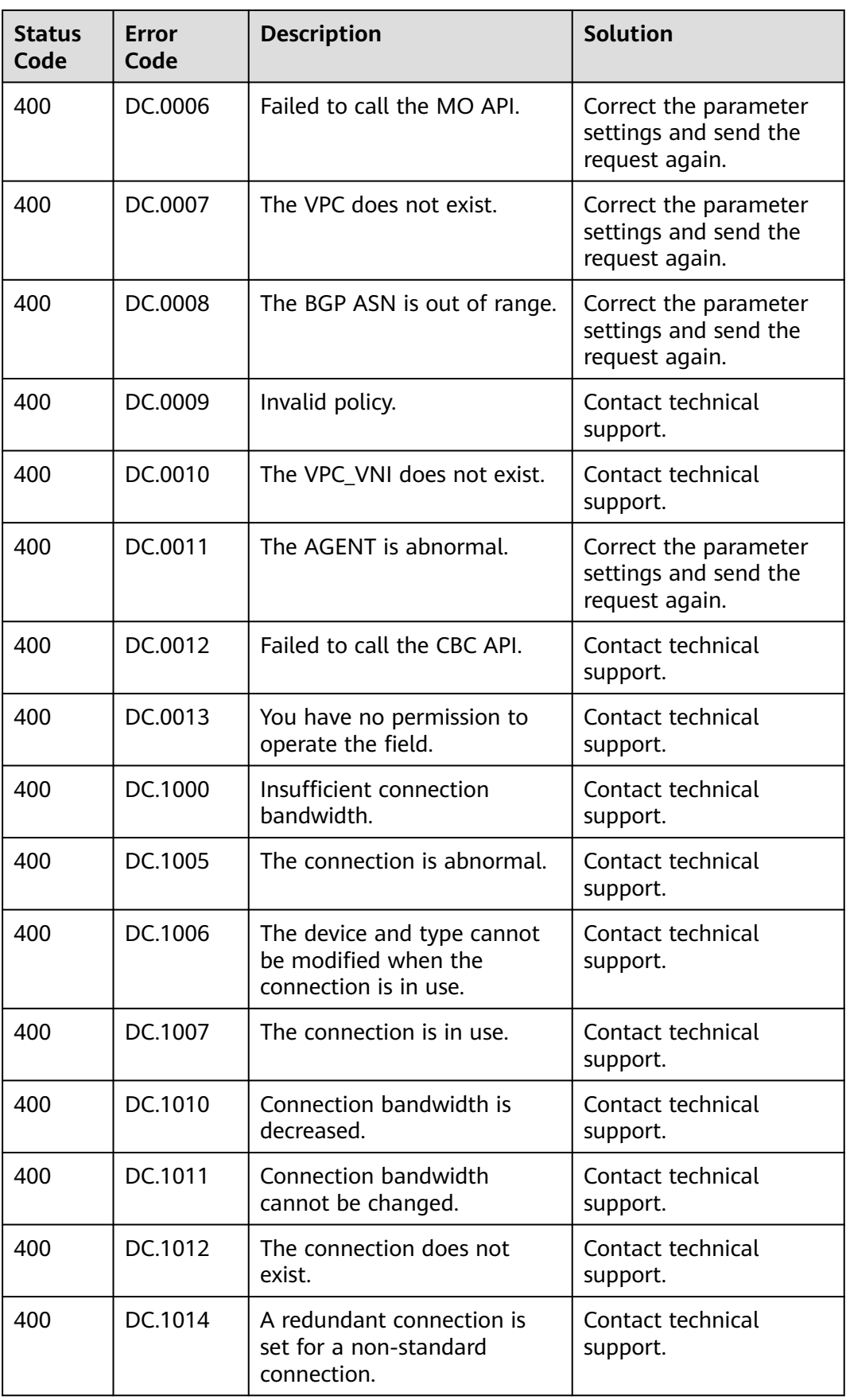

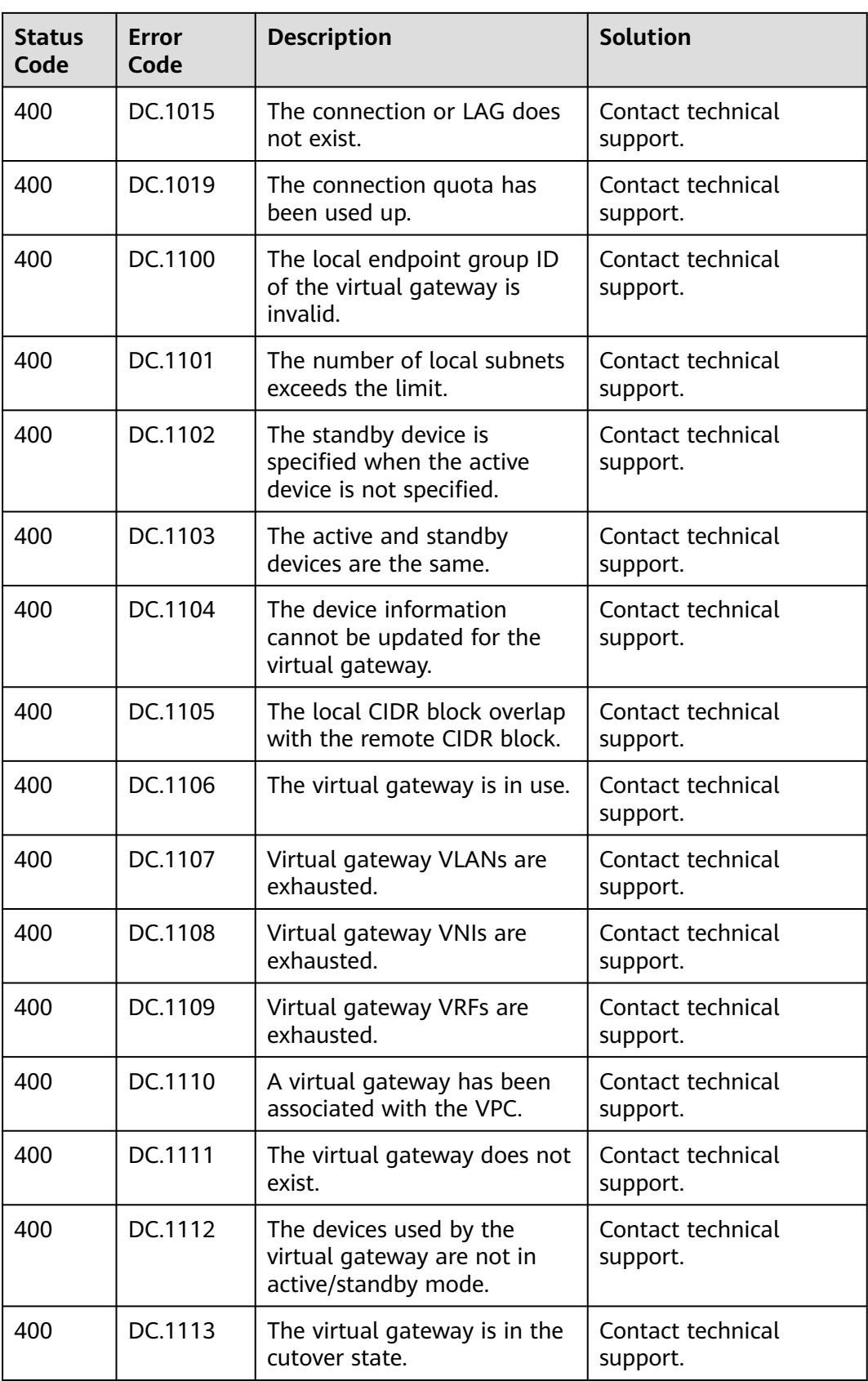

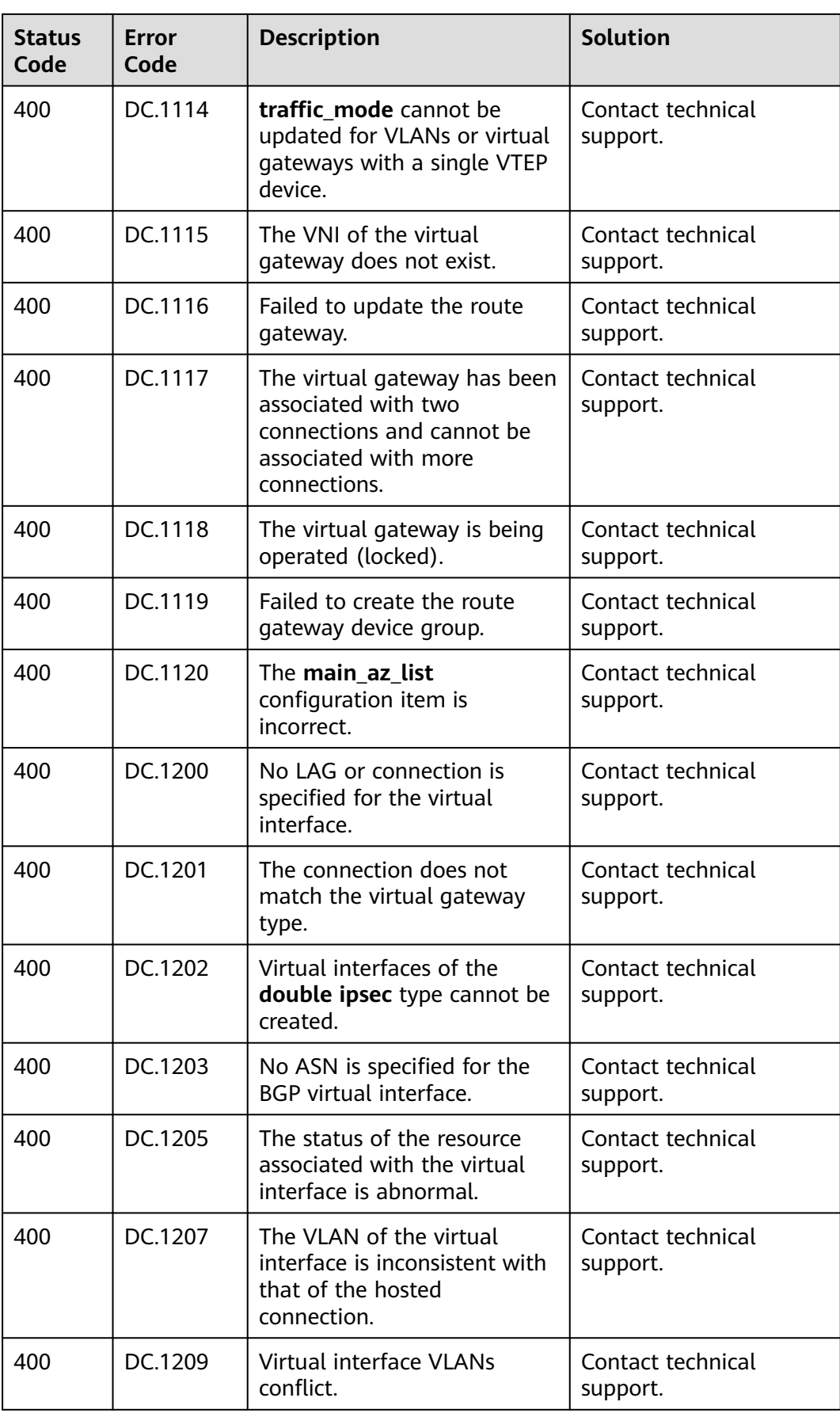

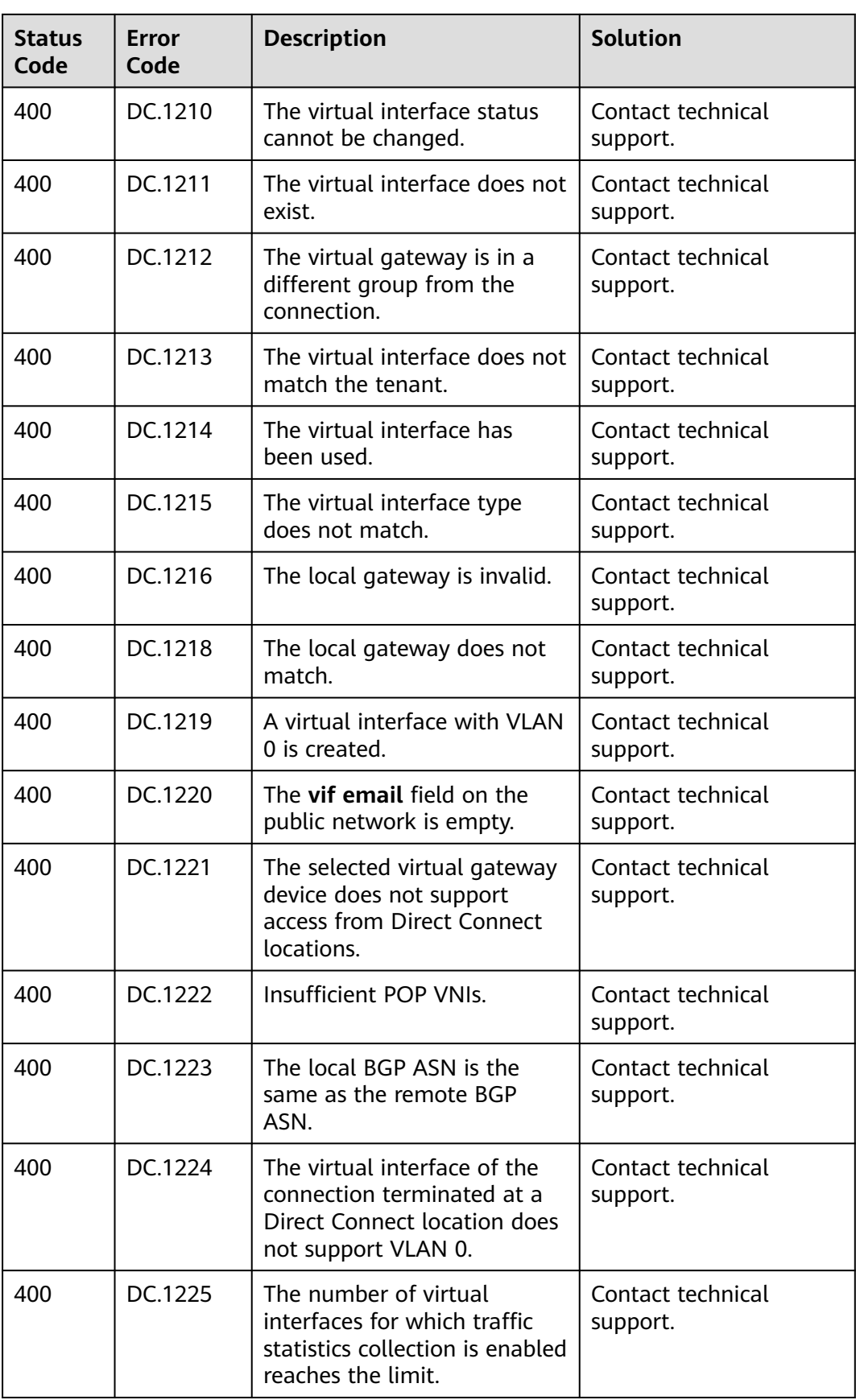

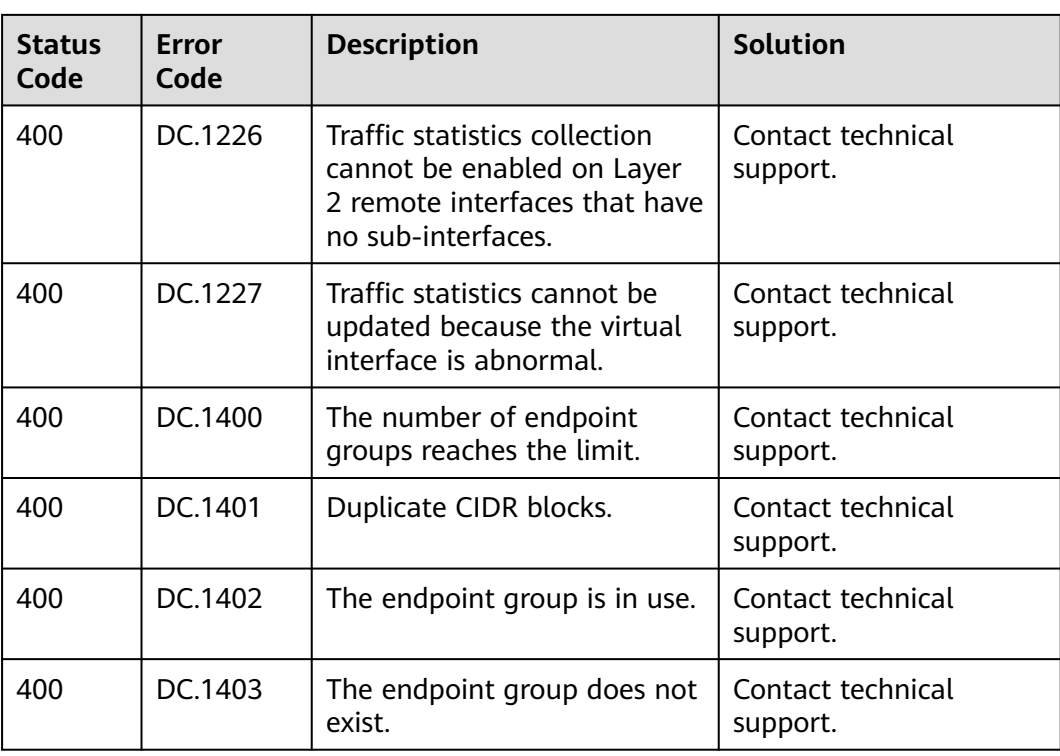

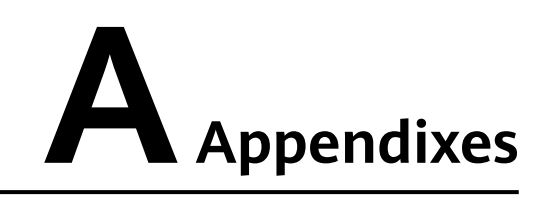

### **A.1 Obtaining a Project ID**

#### **Scenarios**

A project ID is required for some URLs when an API is called. Therefore, you need to obtain a project ID in advance. Two methods are available:

- **Obtain the Project ID by Calling an API**
- **[Obtain the Project ID from the Console](#page-152-0)**

#### **Obtain the Project ID by Calling an API**

You can obtain a project ID by calling the API used to **[query projects based on](https://support.huaweicloud.com/eu/api-iam/iam_06_0001.html) [specified criteria](https://support.huaweicloud.com/eu/api-iam/iam_06_0001.html)**.

The API used to obtain a project ID is GET https://{Endpoint}/v3/projects. {Endpoint} is the IAM endpoint and can be obtained from Regions and Endpoints. For details about API authentication, see **[Authentication](#page-10-0)**.

The following is an example response. The value of **id** is the project ID.

```
{
   "projects": [
      {
        "domain_id": "65382450e8f64ac0870cd180d14e684b",
        "is_domain": false,
        "parent_id": "65382450e8f64ac0870cd180d14e684b",
         "name": "project_name",
        "description": "",
        "links": {
           "next": null,
           "previous": null,
           "self": "https://www.example.com/v3/projects/a4a5d4098fb4474fa22cd05f897d6b99"
\qquad \qquad \} "id": "a4a5d4098fb4474fa22cd05f897d6b99",
        "enabled": true
      }
 ],
 "links": {
      "next": null,
      "previous": null,
```

```
 "self": "https://www.example.com/v3/projects"
 }
```
#### <span id="page-152-0"></span>**Obtain a Project ID from the Console**

}

To obtain a project ID from the console, perform the following operations:

- 1. Log in to the management console.
- 2. Click the username and select **My Credentials** from the drop-down list. On the **API Credentials** page, view the project ID in the project list.

# **B Change History**

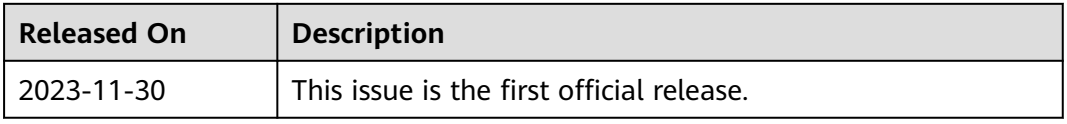